**Серия CV900 Высокопроизводительный векторный частотный преобразователь**

**Инструкция по эксплуатации**

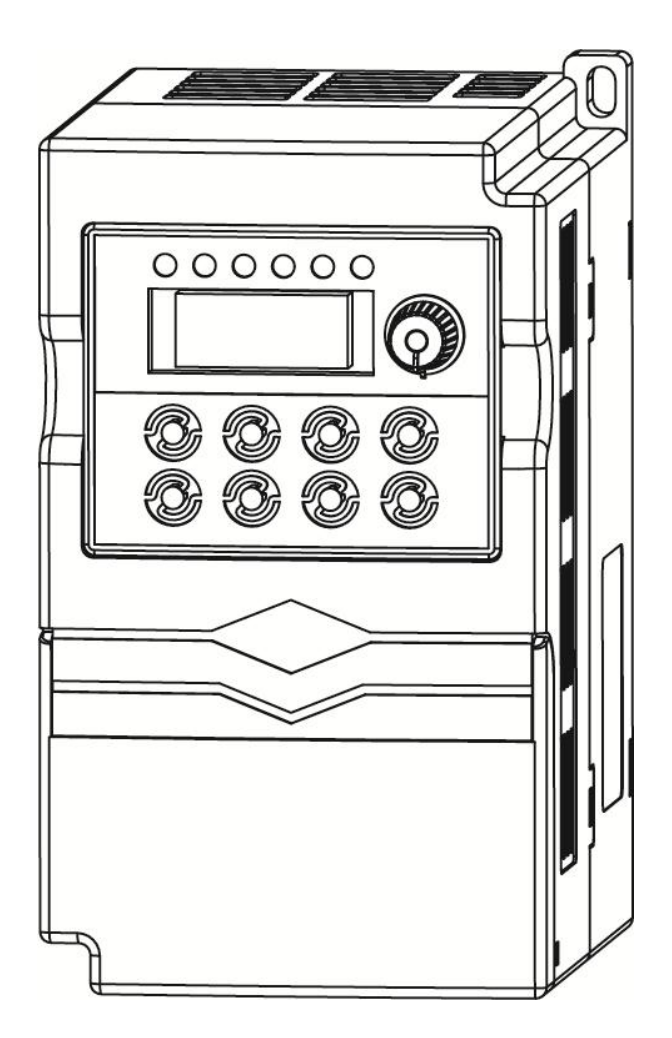

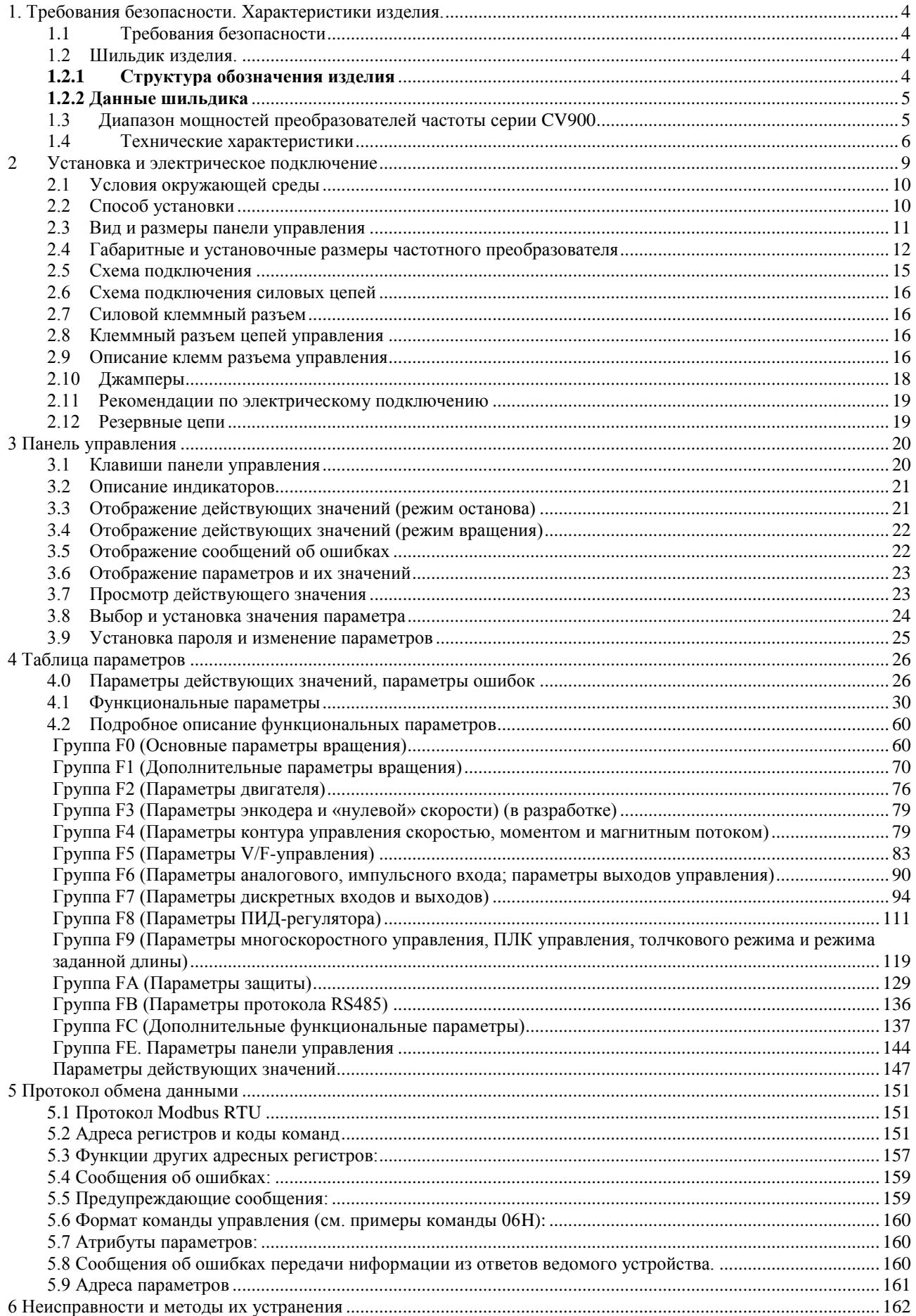

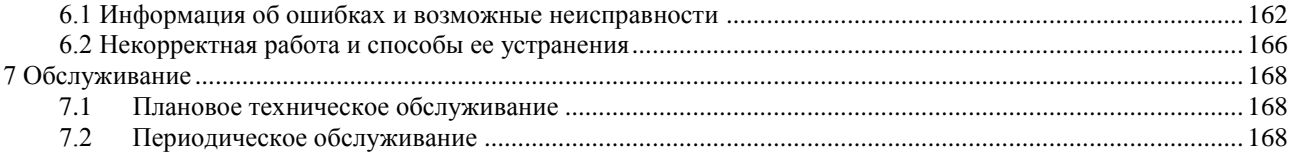

### **1. Требования безопасности. Характеристики изделия.**

### **1.1 Требования безопасности**

- ▲ Запрещается использовать частотный преобразователь во взрывоопасной среде.
- ▲ Электрическое подключение и настройка частотного преобразователя должна осуществляться квалифицированным персоналом, прошедшим инструктаж по технике безопасности и аттестованным для данного типа работ. Запрещается производить электрические подключения при включенном напряжении питающей сети.
- ▲ Во-избежании поражения электрическим током запрещается прикасаться к силовым клеммам, клеммам управления, а также к элементам печатных плат частотного преобразователя.
- ▲ При использовании частотного преобразователя его необхождимо заземлить. Заземление должно быть выполнено в соответствии с требованиями ПУЭ и местных директив.
- ▲ После снятия напряжения питающей сети прикасаться к внутренним компонентам частотного преобразователя разрешается только по истечении 5 мин с момента выключения светодиодных индикаторов панели управления.
- $\blacktriangle$  Запрещается подавать напряжение питающей сети на выходные силовые клеммы (U, V, W). Напряжение питающей сети должно подаваться на клеммы R, S, T (при использовании трехфазного частотного преобразователя) или на клеммы L1, L2 (при использовании однофазного частотного преобразователя).
- ▲ Внутренние полупроводниковые компоненты частотного преобразователя чувствительны к статическому электричеству. В связи с этим, любые работы, связанные с обследованием внутренних полупроводниковых элементов частотного преобразователя, должны производиться только с использованием специальных антистатических приспособлений.
- ▲ Запрещается попадание металлических предметов и токопроводящей пыли внутрь корпуса частотного преобразователя.
- ▲ Если после запуска двигателя частотный преобразователь выдает ошибку «Токовая перегрузка», то необходимо снять напряжение питающей сети, еще раз проверить внешние электрические подключения, устранить обнаруженные ошибки и попробовать запустить двигатель еще раз.
- ▲ Не допускается останавливать двигатель снятием напряжения питающей сети с частотного преобразователя. Останов двигателя должен осуществляться с использованием сигналов управления. Выключение частотного преобразователя должно производиться только после полной остановки двигателя.
- ▲ Устанавливать частотный преобразователь необходимо внутри шкафа управления вдали от сильнодействующих электромагнитных полей и избегать прямого попадания на него солнечных лучей.

### **1.2 Шильдик изделия.**

### **1.2.1 Структура обозначения изделия**

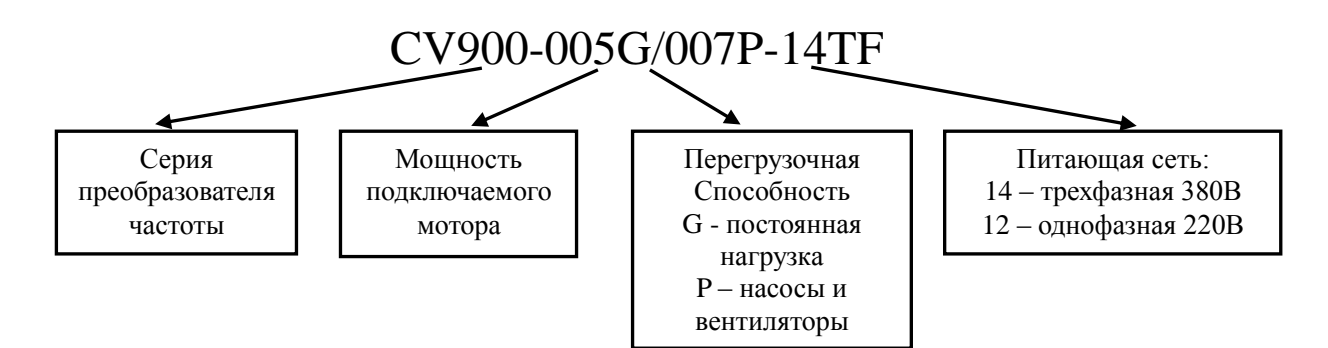

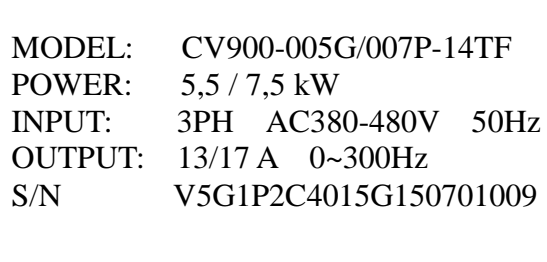

Модель преобразователя частоты Мощность подключаемого двигателя Характеристики входной силовой цепи Характеристики выходной силовой цепи Серийный номер изделия

# **1.3 Диапазон мощностей преобразователей частоты серии CV900**

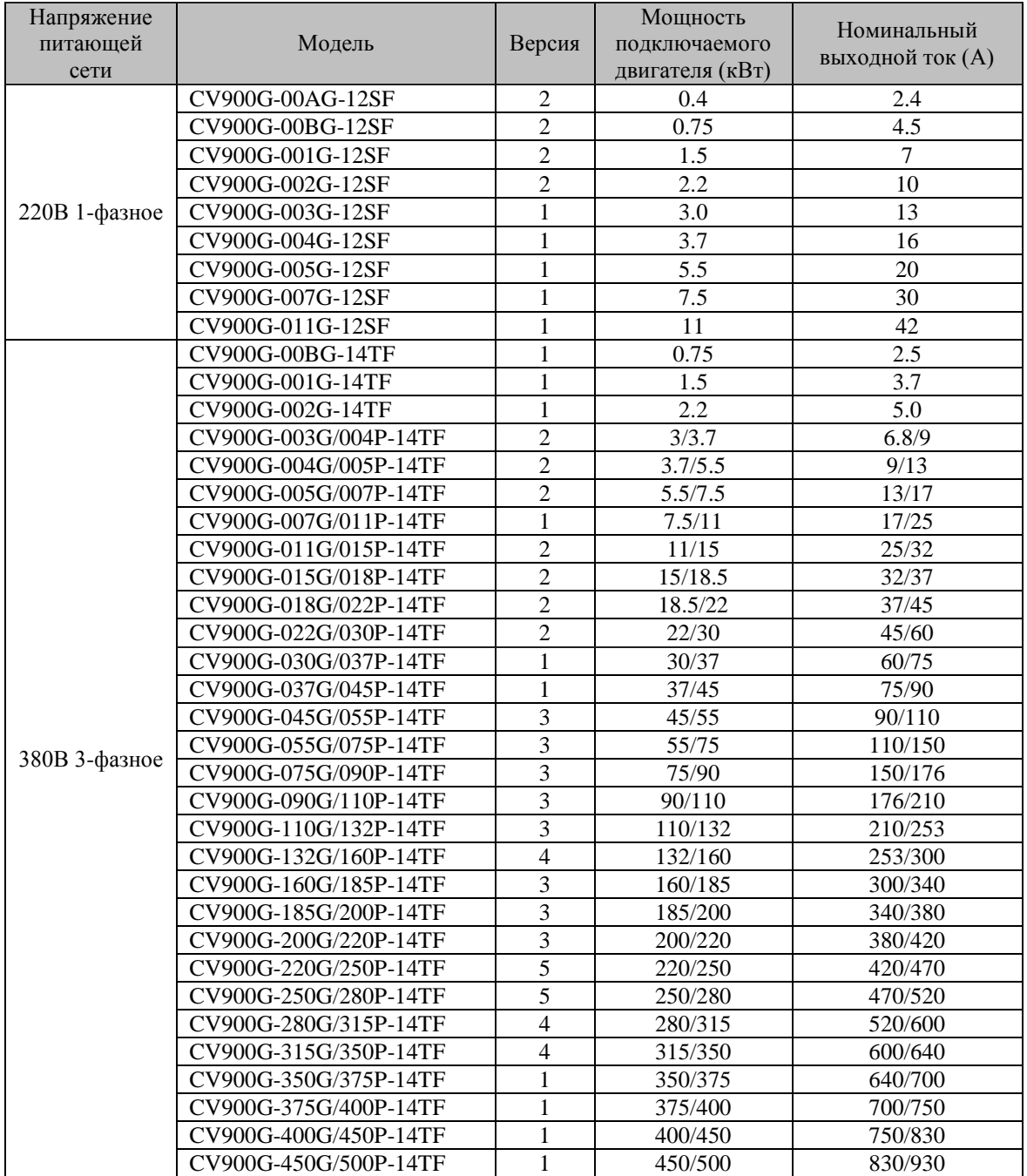

# **1.4 Технические характеристики**

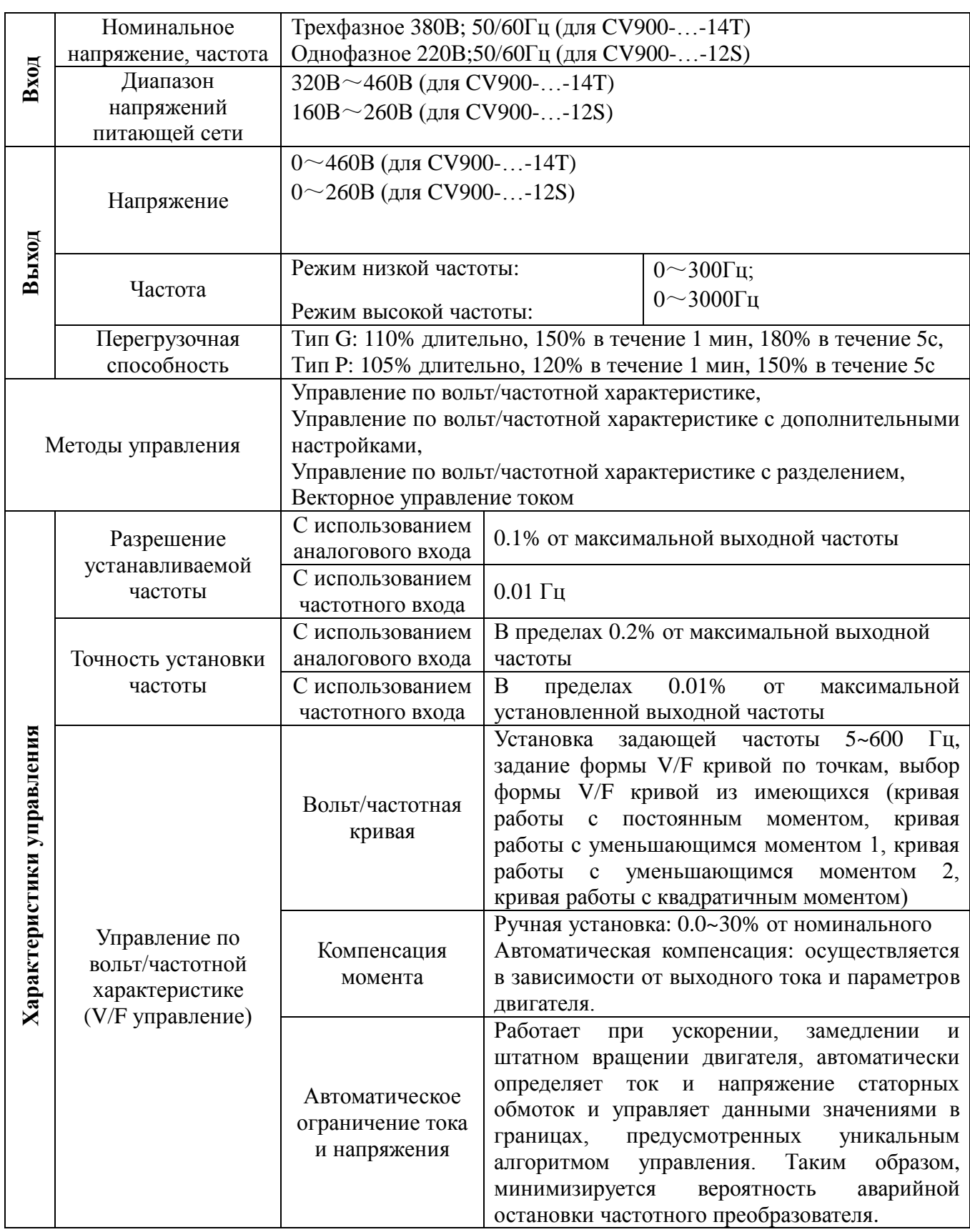

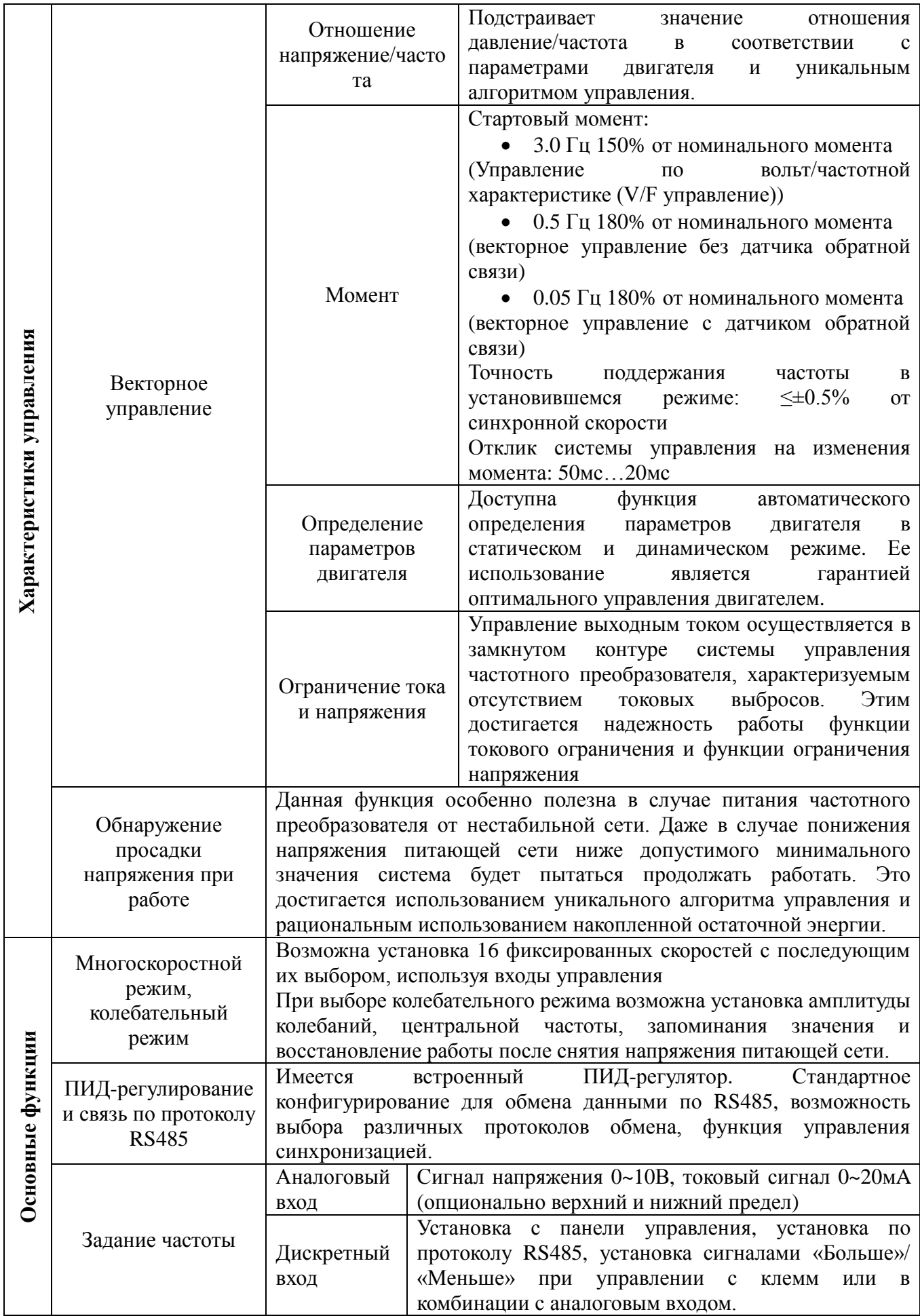

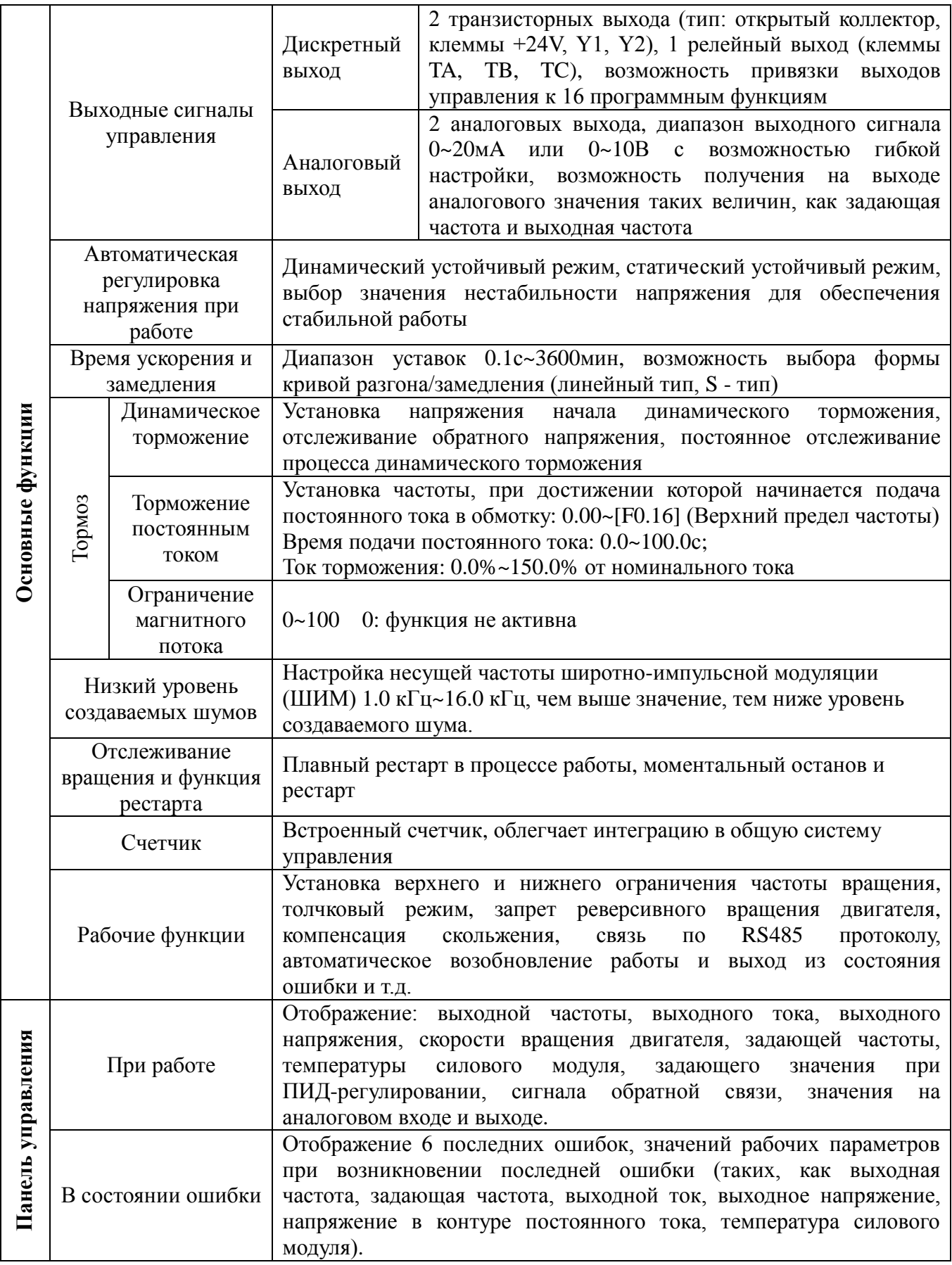

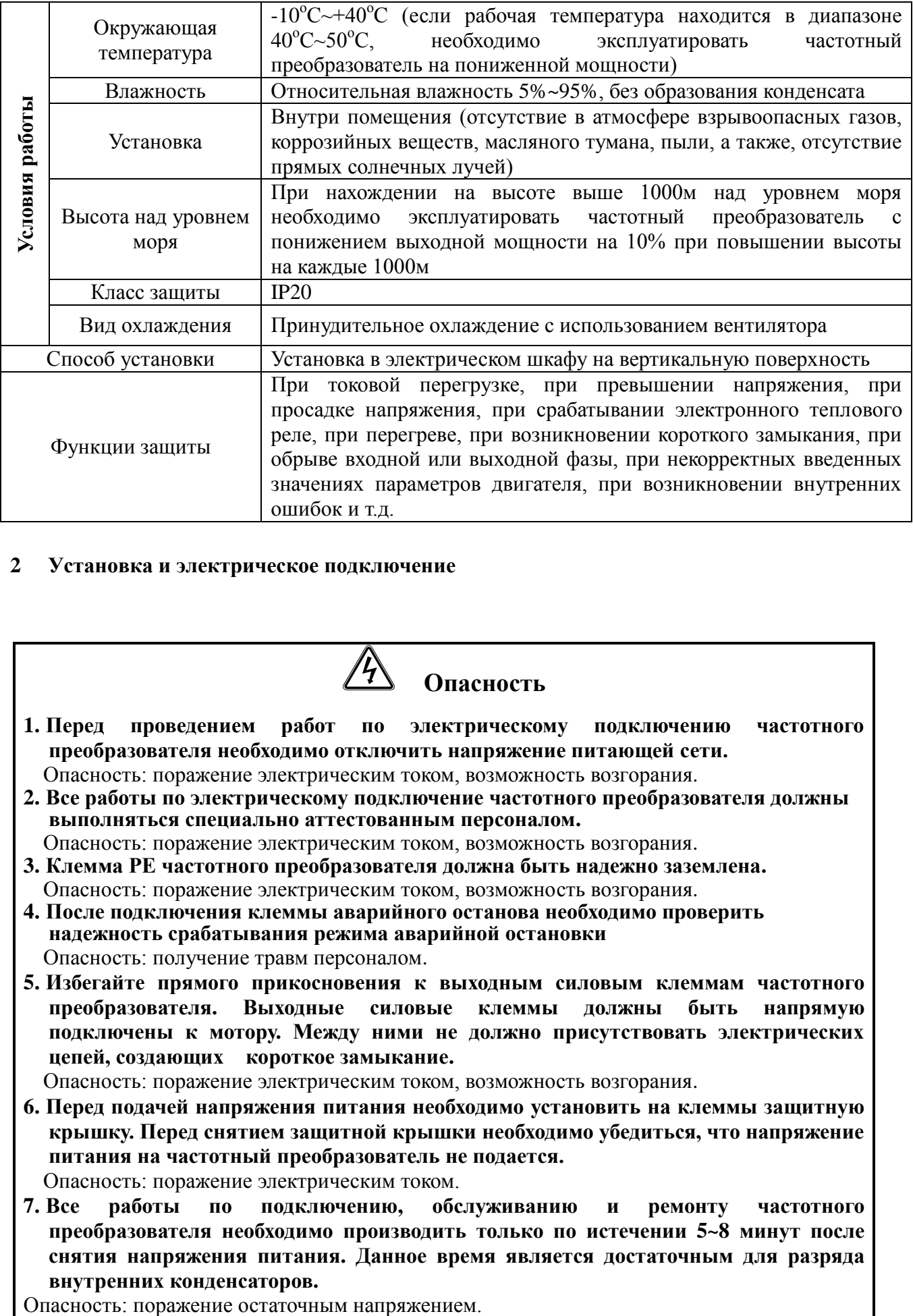

#### **2 Установка и электрическое подключение**

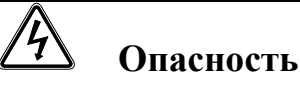

- **1. Перед проведением работ по электрическому подключению частотного преобразователя необходимо отключить напряжение питающей сети.**
	- Опасность: поражение электрическим током, возможность возгорания.
- **2. Все работы по электрическому подключение частотного преобразователя должны выполняться специально аттестованным персоналом.**  Опасность: поражение электрическим током, возможность возгорания.
- **3. Клемма РЕ частотного преобразователя должна быть надежно заземлена.**  Опасность: поражение электрическим током, возможность возгорания.
- **4. После подключения клеммы аварийного останова необходимо проверить надежность срабатывания режима аварийной остановки** Опасность: получение травм персоналом.
- **5. Избегайте прямого прикосновения к выходным силовым клеммам частотного преобразователя. Выходные силовые клеммы должны быть напрямую подключены к мотору. Между ними не должно присутствовать электрических цепей, создающих короткое замыкание.**
- Опасность: поражение электрическим током, возможность возгорания.
- **6. Перед подачей напряжения питания необходимо установить на клеммы защитную крышку. Перед снятием защитной крышки необходимо убедиться, что напряжение питания на частотный преобразователь не подается.** Опасность: поражение электрическим током.
- **7. Все работы по подключению, обслуживанию и ремонту частотного преобразователя необходимо производить только по истечении 5~8 минут после снятия напряжения питания. Данное время является достаточным для разряда внутренних конденсаторов.**

# **1. Перед подачей напряжения питающей сети убедитесь, что его величина соответствует значению, приведенному на шильдике частотного преобразователя и в паспорте изделия.** Опасность: получение травм персоналом, возможность возгорания. **2. При необходимости подключите тормозной резистор или тормозной модуль в соответствии с приведенной в инструкции по эксплуатации схемой.** Опасность: возможность возгорания. **Внимание**

- **3. Для закручивания клеммных винтов необходимо использовать отвертку с устанавливаемым моментом и выбирать момент закручивания на основании данных, приведенных в данной инструкции по эксплуатации.** Опасность: возможность возгорания.
- **4. Не подавайте напряжение питающей сети на выходные силовые клеммы частотного преобразователя U, V, W.**

Опасность: выход частотного преобразователя из строя

**5. Не снимайте фронтальную защитную крышку, для электрического монтажа необходимо снимать только клеммную защитную крышку** Опасность: выход частотного преобразователя из строя

## **2.1 Условия окружающей среды**

- Отсутствие в атмосфере коррозийных газов, взрывоопасных веществ, пыли и масляного тумана, а также отсутствие попадания прямых солнечных лучей.
- Отсутствие в атмосфере взвешенных и токопроводящих частиц.
- Относительная влажность 20%~90%.
- Уровень вибраций менее  $5.9 \text{m/c}^2(0.6 \text{g})$ .
- Отсутствие сильнодействующих электромагнитных полей.
- Температура окружающей среды -10 °С~40 °С. При работе в окружающей среде с температурой, превышающей 40 °С, необходимо обеспечить хорошие условия для охлаждения изделия.
- При использовании частотного преобразователя в нестандартных условиях, необходимо предусмотреть соответствующий электрический шкаф и дистанционную систему управления для него, а так же обеспечить хорошие условия по охлаждению и рассеиванию тепла. Срок службы частотного преобразователя напрямую зависит от места его установки и условий эксплуатации. Но даже при стандартных условиях эксплуатации срок службы частотного преобразователя может составлять не менее 5 лет (срок службы электролитических конденсаторов). При этом срок службы вентилятора охлаждения составляет не менее 3 лет. Для обеспечения длительного срока службы изделия необходимо в течении всего срока эксплуатации производить его периодическое обслуживание

### **2.2 Способ установки**

Для обеспечения требуемого режима охлаждения частотный преобразователь необходимо устанавливать вертикально, а так же необходимо обеспечить достаточно свободного пространства вокруг него.

# **2.3 Вид и размеры панели управления**

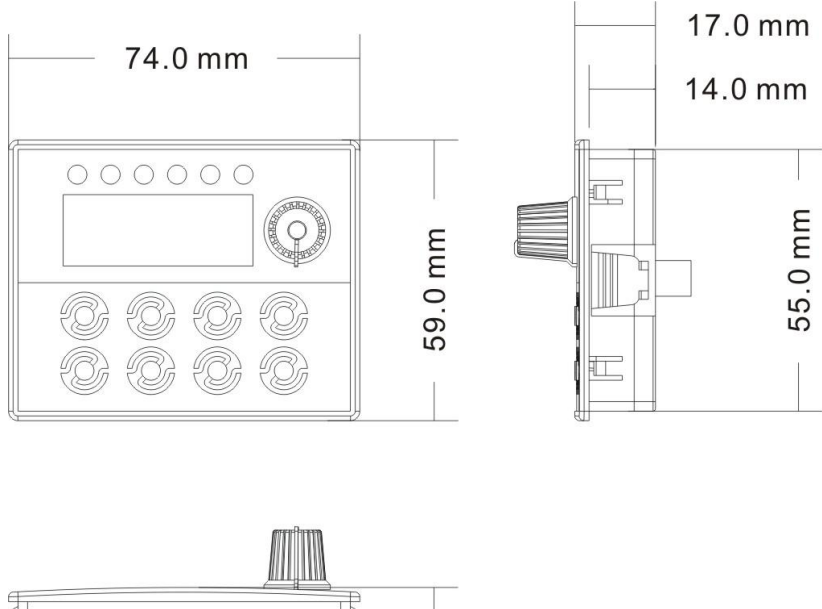

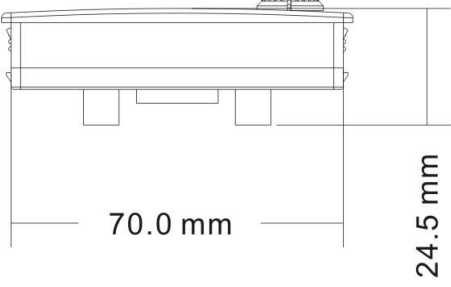

# **2.4 Габаритные и установочные размеры частотного преобразователя**

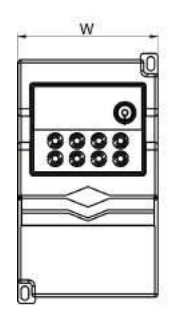

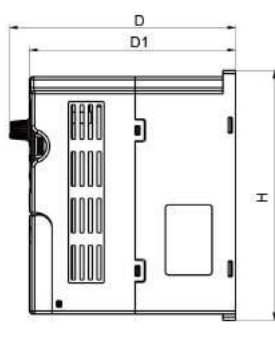

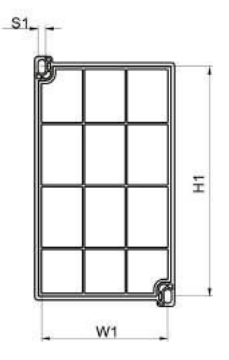

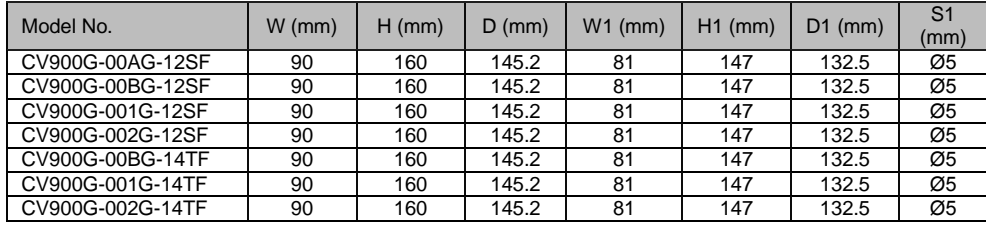

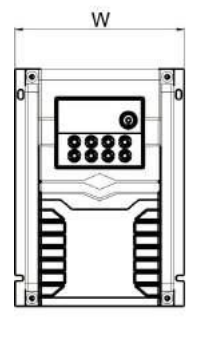

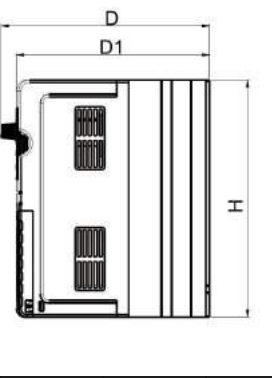

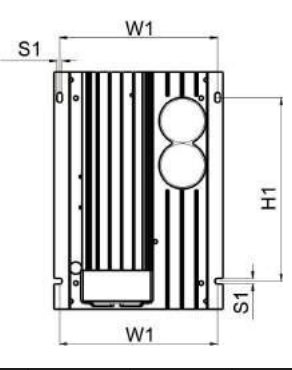

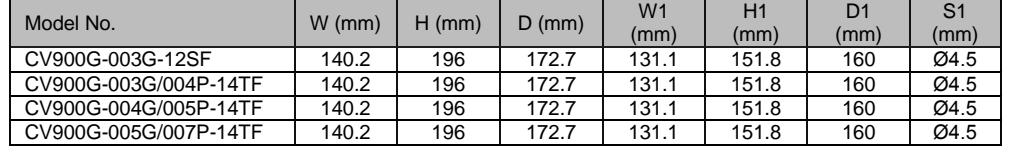

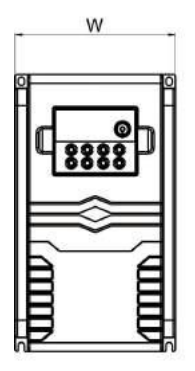

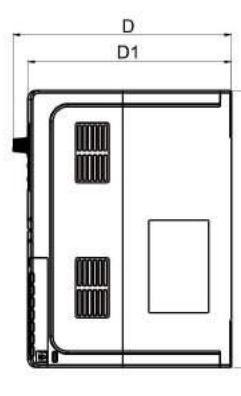

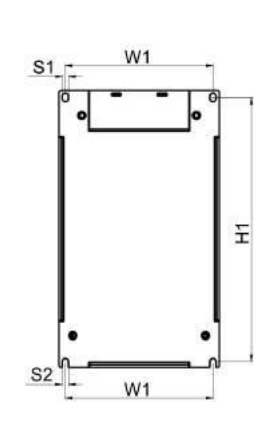

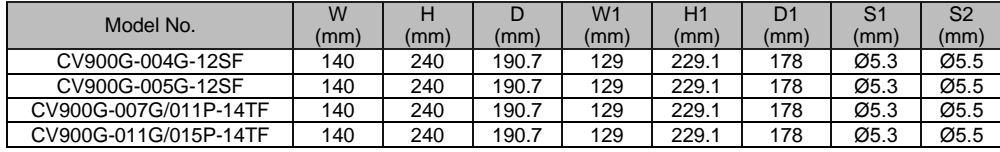

 $\mathbf{r}$ 

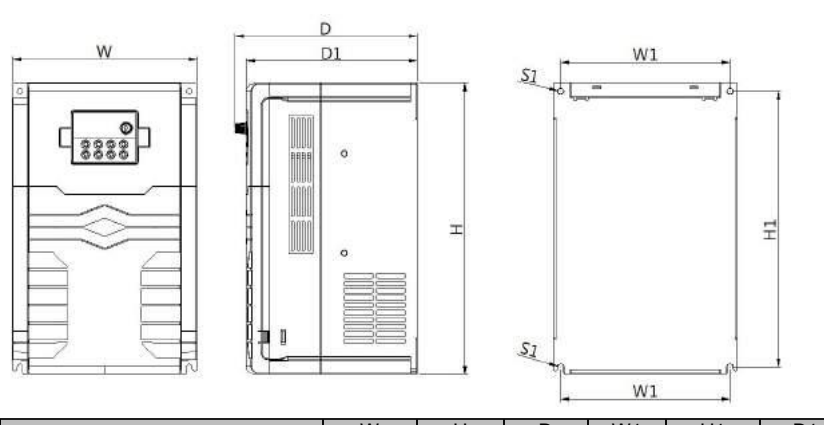

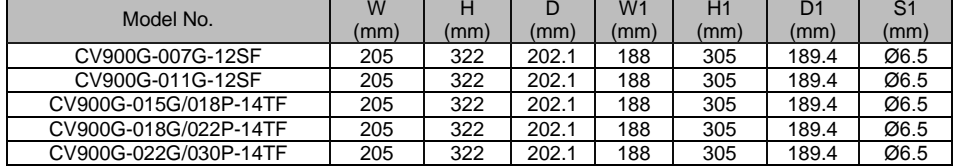

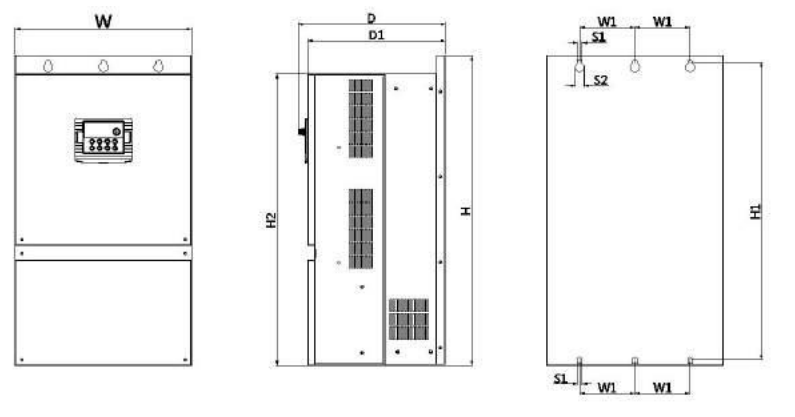

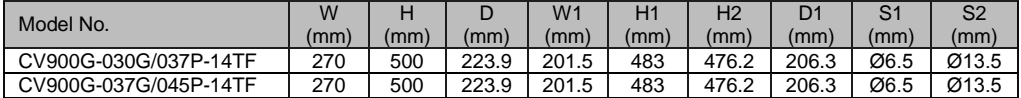

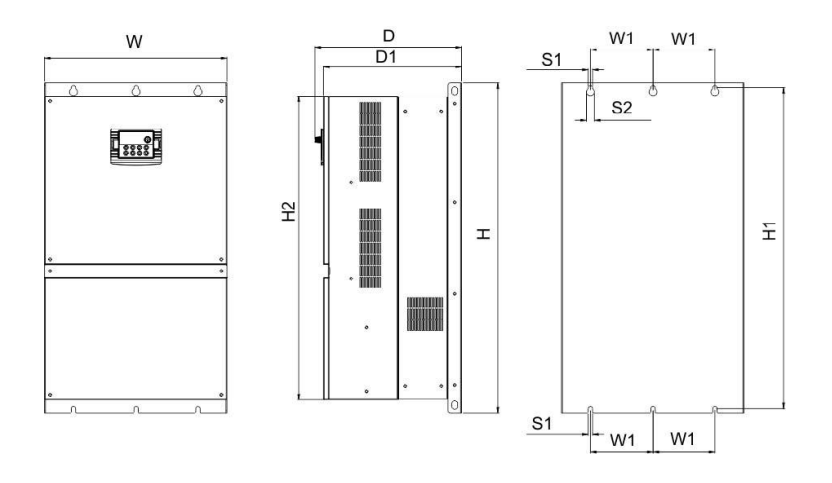

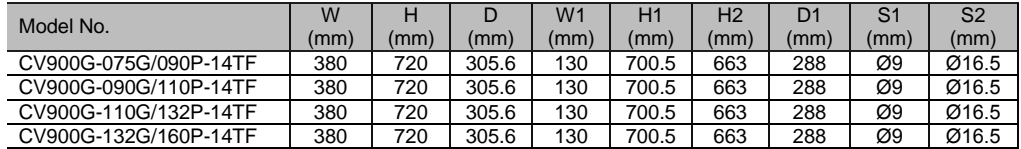

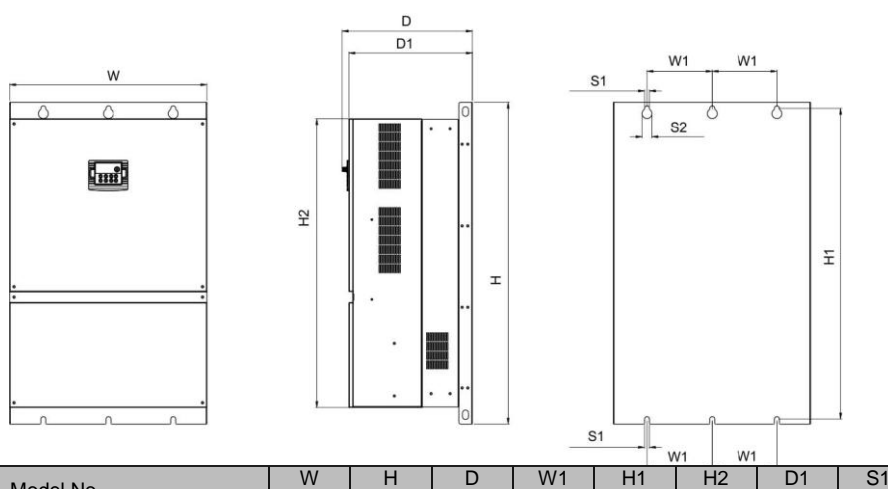

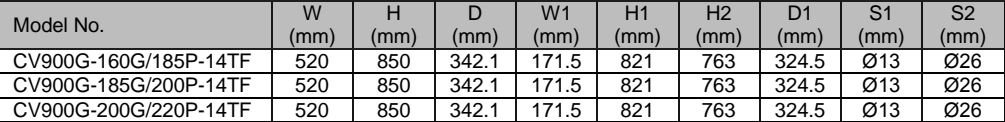

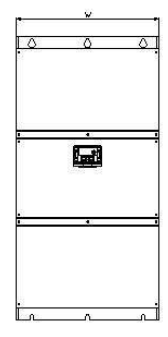

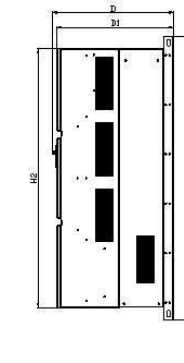

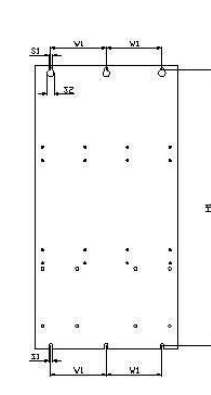

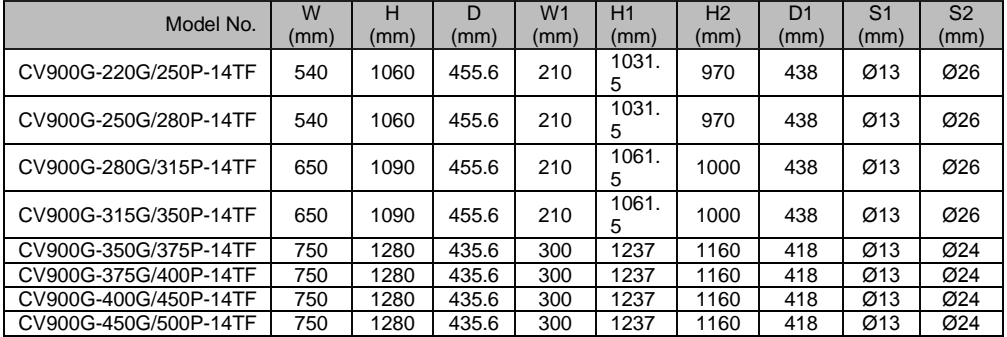

Частотный преобразователь имеет силовые клеммы и клеммы управления с помощью которых осуществляется его электрическое подключение.Для подключения необходимо снять клеммную защитную крышку. Электрические соединения необходимо выполнять в соответствии с нижеприведенной типовой схемой.

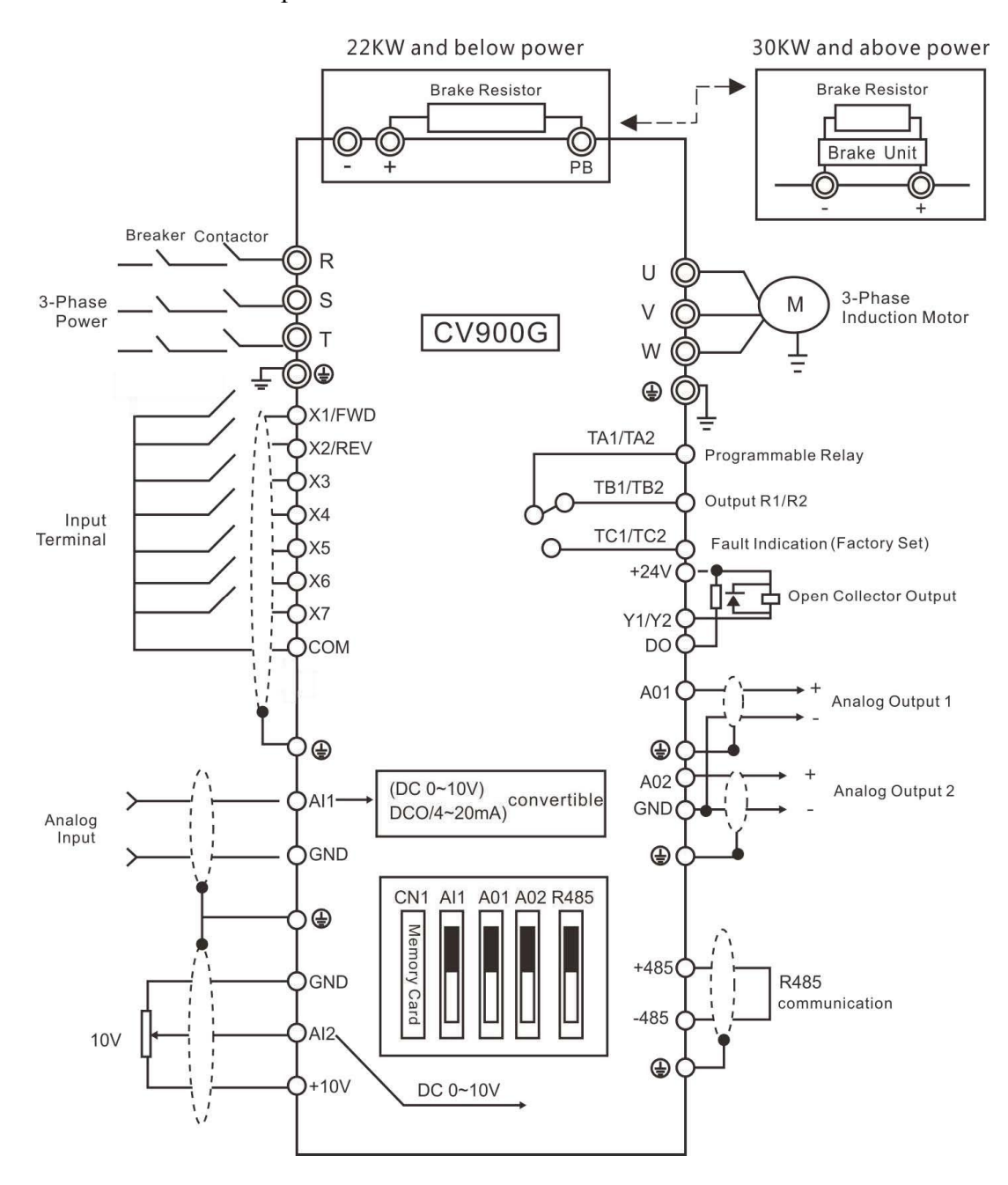

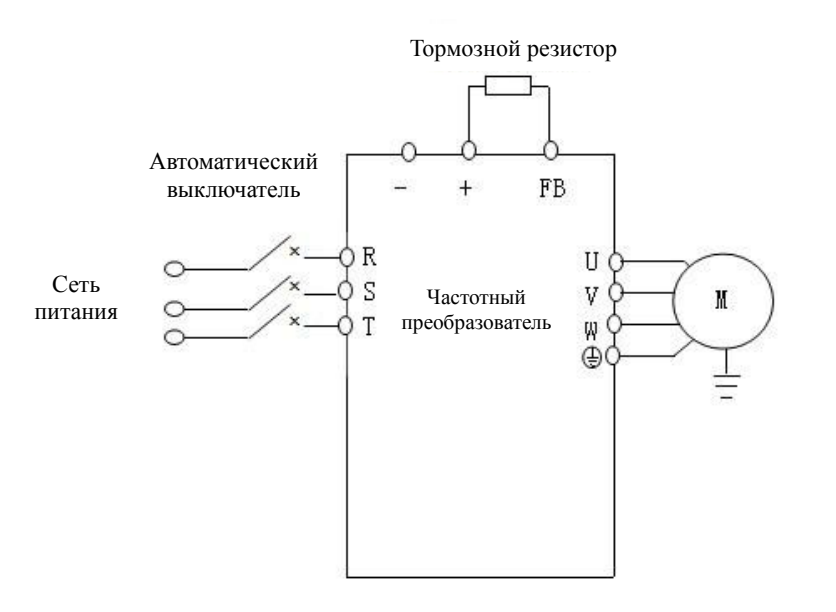

# 2.7 Силовой клеммный разъем

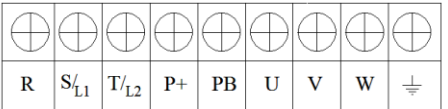

# 2.8 Клеммный разъем цепей управления

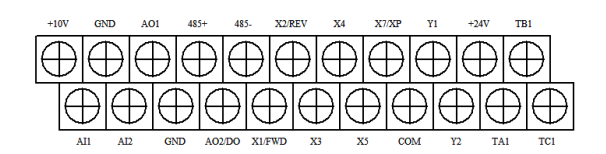

# 2.9 Описание клемм разъема управления

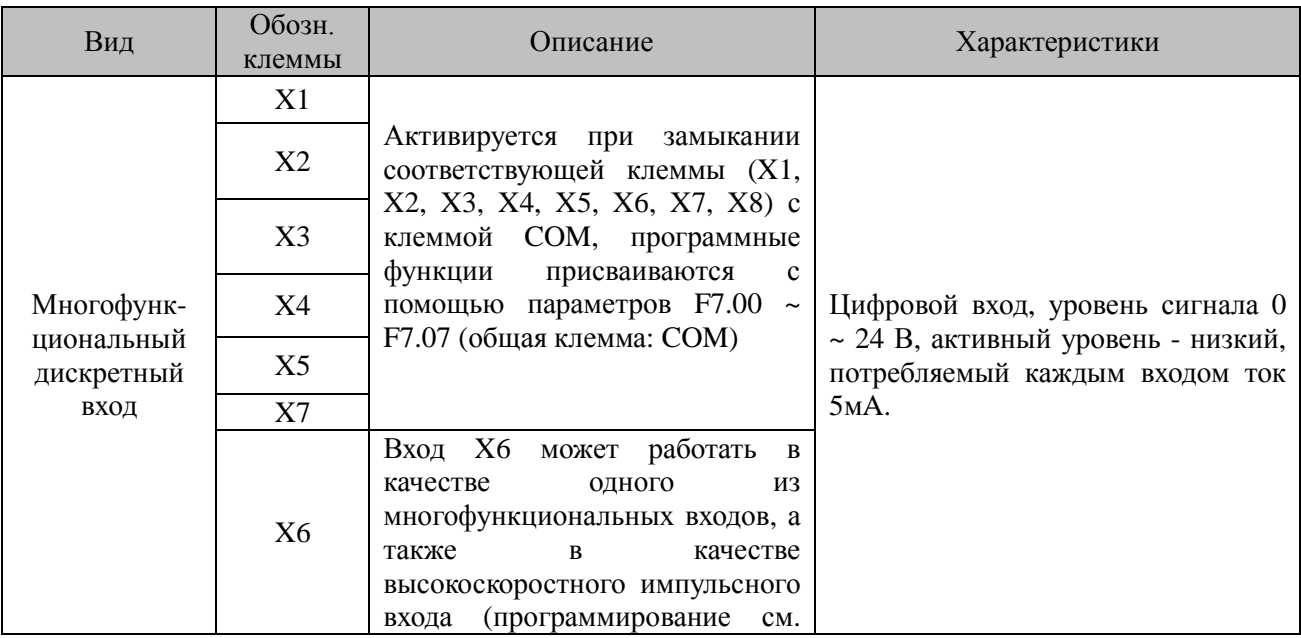

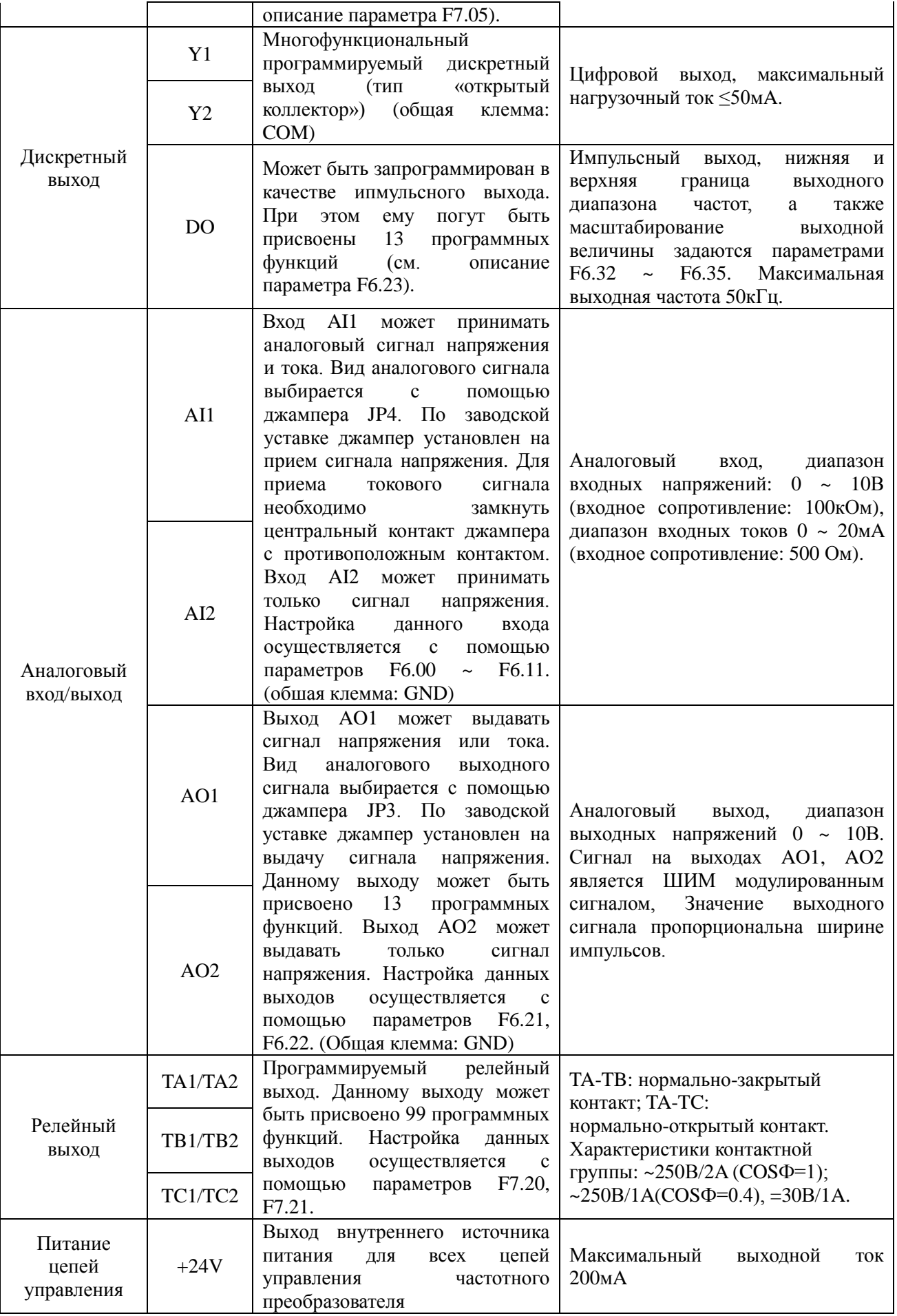

▲ Вход AI1 может принималь задающий сигнал в виде аналогового сигнала напряжения и тока. Вход AI2 может принималь задающий сигнал только в виде аналогового сигнала напряжения. В зависимости от типа сигнала системы управления пользователь может настроить частотный преобразователь для работы с тем или иным типом сигнала с помощью соответствующего джампера, расположенного на плате управления преобразователя.

- ▲ Сигнал на аналоговом входе подвержен воздействию внешних помех. Поэтому, длина линии прохождения сигнала на аналоговый вход должна быть как можно более короткой. Линия должна быть экранированной, а экран должен быть заземлен.
- ▲ Прокладка силовых кабелей и кабелей управления должна осуществляться в отдельных кабель-каналах, необходимо использовать экранированные кабеля.
- $\blacktriangle$  Рекомендуемое сечение токопроводящих жил для цепей управления 0.75 мм<sup>2</sup>, Рекомендуется использовать кабель типа «Витая пара».
- ▲ При подключении внешних устройств к аналоговым выходам частотного преобразователя сам частотный преобразователь может наводить помехи в этих линиях. Данная проблема может быть решена использованием помехоподавляющих элементов на стороне внешних устройств, например, ферритовых колец.

## **2.10 Джамперы**

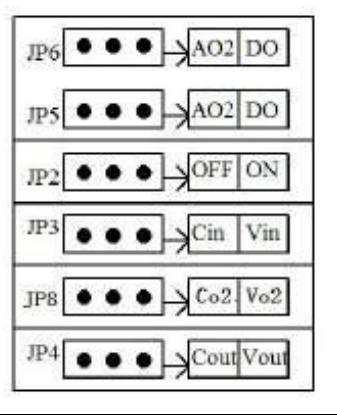

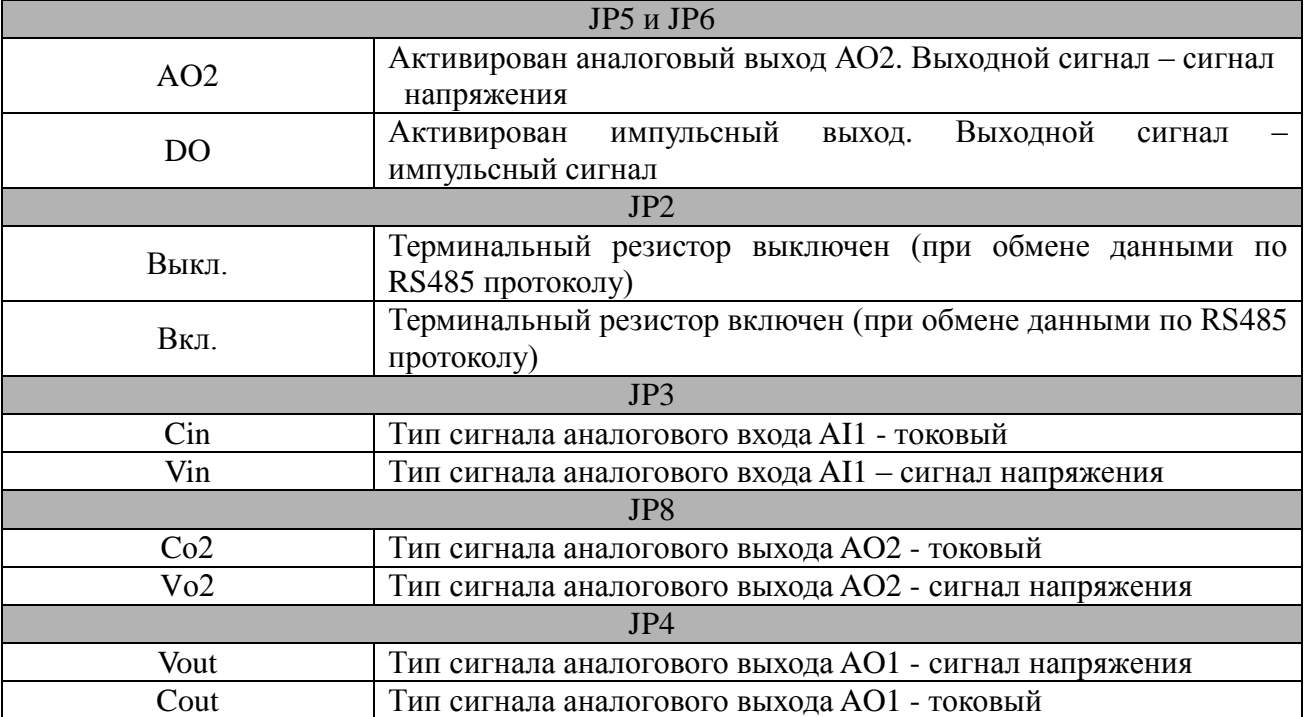

- При подключении или замене двигателя необходимо отключить частотный преобразователь от питающей сети.
- Переключение двигателей или источников питания должно осуществляться только после полной остановки частотного преобразователя.
- Если электромагнитный контактор или реле располагаются вблизи частотного преобразователя, то для уменьшения влияния помех рекомендуется устанавливать на них устройства поглощения выбросов.
- Запрещается подавать напряжение питающей сети на выходные силовые клеммы U, V, W.
- Используйте изолирующее устройство для цепей управления, либо цепи управления должны быть экранированными.
- Цепи управления частотным преобразователем должны быть экранированы и должны прокладываться отдельно от силовых линий.
- Если значение несущей частоты ШИМ установлено меньше 4кГц, то максимальная длина кабеля двигателя 50м; если значение несущей частоты ШИМ установлено выше 4кГц, то необходимо уменьшить максимально допустимую длину кабеля двигателя, а его прокладку осуществлять в металлической трубе.
- При использовании в системе внешних устройств (фильтры, дроссели и т.д.) проверьте сопротивление на «землю» с помощью мегаомметра с тестовым напряжением 1000В. Значение сопротивления должно быть более 4 мОм.
- Запрещается устанавливать фазосдвигающие конденсаторы и RC-цепи в выходную силовую линию частотного преобразователя (клеммы U, V, W).
- Если по условиям технологического процесса необходим частый старт/стоп двигателя, то данную операцию необходимо осуществлять с помощью сигналов управления. Запрещается использовать для этих целей включение/выключение питания частотного преобразователя, в противном случае возможен выход из строя входного выпрямительного моста.
- Клемма РЕ частотного преобразователя должна быть надежно заземлена (сопротивление заземления должно быть не более 100 Ом)
- Для силовых цепей сечение токопроводящих жил необходимо выбирать в соответствии с действующими стандартами и требованиями ПУЭ.

# **2.12 Резервные цепи**

При нахождении частотного преобразователя в состоянии ошибки или при его поломке возможны большие временные потери и простой оборудования. Для увеличения надежности системы рекомендуется использовать резервные цепи.

Замечание: необходимо заранее провести тестирование резервных цепей и убедиться, что их характеристики соответствуют требованиям технологического процесса.

# 3 Панель управления

# 3.1 Клавиши панели управления

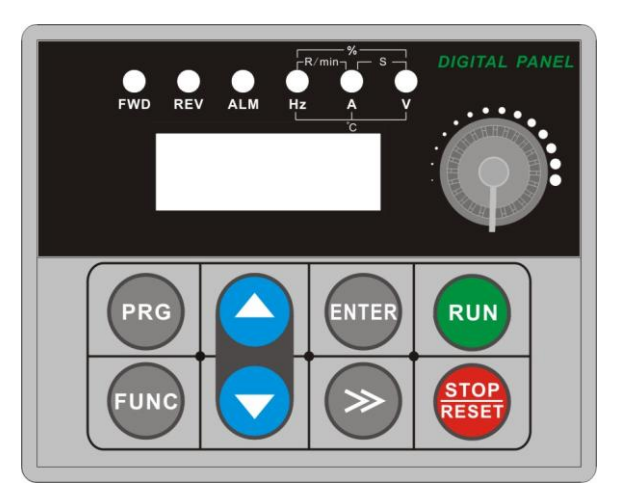

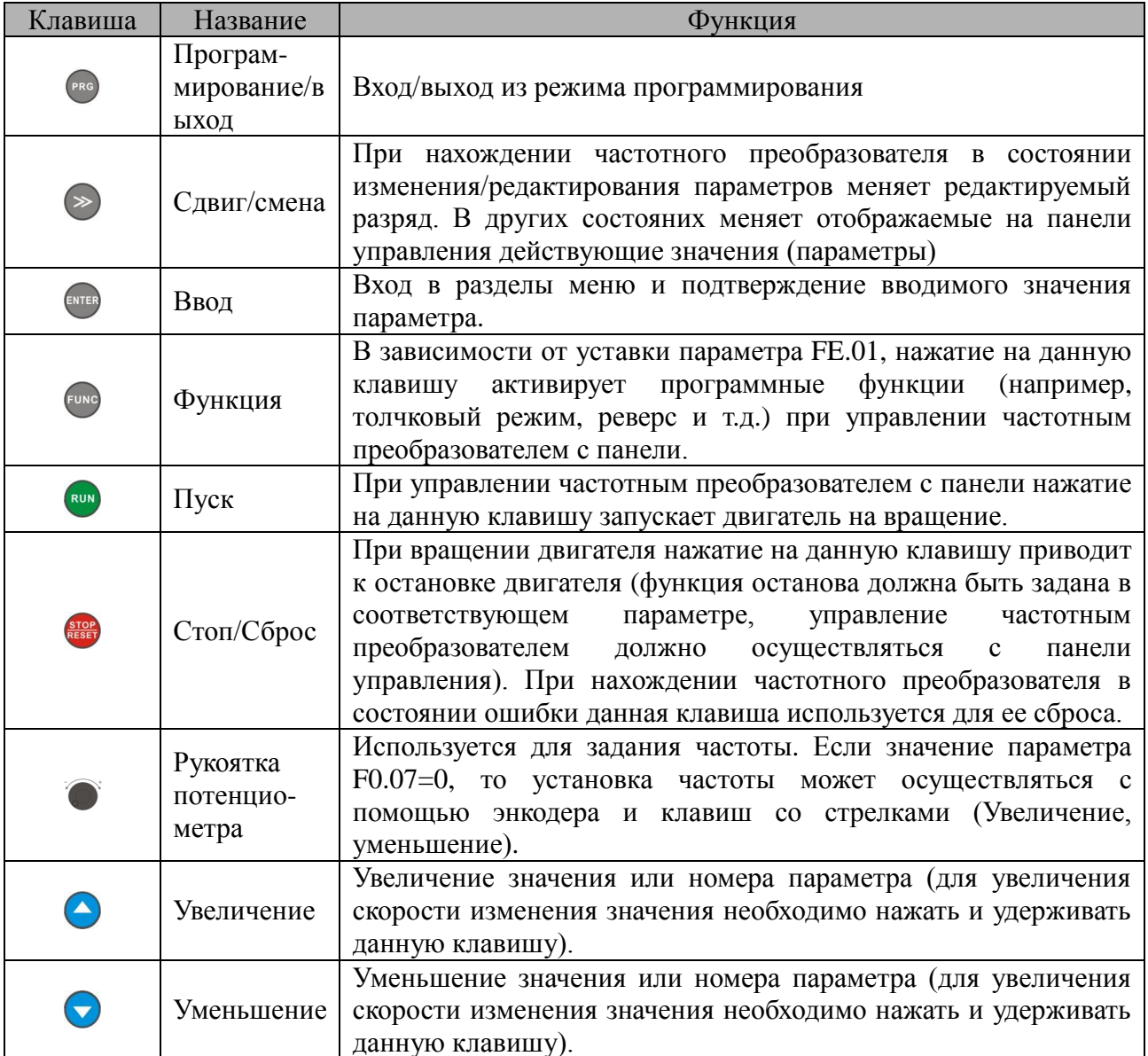

| Наименование           |                          |               | Описание                                                                                                    |
|------------------------|--------------------------|---------------|----------------------------------------------------------------------------------------------------|
| отображения<br>Функции | Цифровой<br>дисплей      |               | Отображение значения<br>текущего<br>параметра,<br>установленного<br>параметра                                                                                               |
|                        | Светодидный<br>индикатор | Hz, A, V      | Отображает единицы измерения (ток A, напряжение V, частота Hz)                                                                                                    |
|                        |                          | <b>ALM</b>    | Индикатор аварии. Активируется в случае включения функции<br>ограничения, ограничения по напряжению<br>ТОКОВОГО<br>ИЛИ<br>B<br>состоянии аварии частотного преобразователя. |
|                        |                          | <b>FWD</b>    | Данный индикатор подсвечивается зеленым цветом<br>случае<br>B<br>прямого вращения двигателя.                                                                                |
|                        |                          | <b>REV</b>    | Данный индикатор подсвечивается зеленым цветом<br>случае<br>B<br>обратного вращения двигателя.                                                                              |
|                        |                          | <b>REMOTE</b> | Индикатор удаленного управления.                                                                                                    |

Таблица 3-1

#### Таблица 1-3

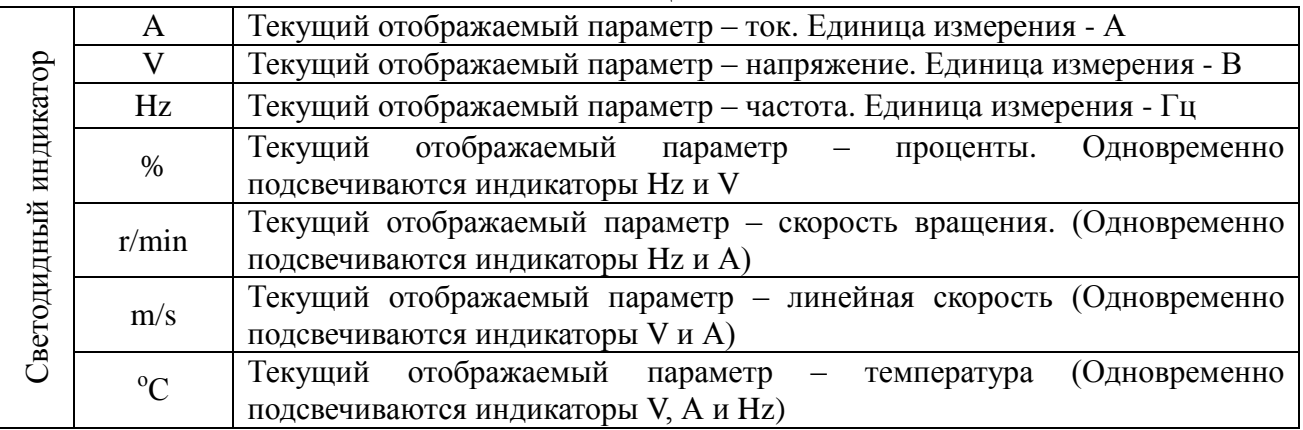

## **3.3 Отображение действующих значений (режим останова)**

Панель управления отображает следующие состояния частотного преобразователя:

- Состояние инициализации при подключении частотного преобразователя к питающей сети
- Состояния отображения параметров и их значений
- Состояние предупреждения/ошибки
- Состояние отображения действующих параметров при вращении двигателя

После подачи напряжения питания на дисплее панели управления появляется сообщение «P.OFF» (рис. 3-1), затем панель управления переходит в режим задания частоты.

В состоянии останова дисплей панели управления отображает значение параметра, заданного для отображения при останове. В соответствии с заводскими настройками, на дисплее панели управления отображается значение задающей частоты. Как показано на рис. 3-2, светодиодный индикатор Hz сигнализирует о том, что единица измерения текущего отображаемого значения - Гц.

При нажатии клавиши  $\geq$ , на дисплей панели управления могут быть выведены другие действующие значения, доступные для просмотра в режиме останова. Данные значения выводятся последовательно одно за другим (по заводским настройкам последовательная цепочка отображаемых параметров следующая: задающая частота напряжение в контуре постоянного тока. Другие доступные для отображения значения выбираюся с использованием параметров FE.10~FE.11). Действующие значения могут быть просмотрены

без нажатия клавиши  $\triangleright$ . В разряде «десятки» параметра FE.12 необходимо установить 1

(меняющееся отображение основных и дополнительных параметров), после этого действующие значения будут выводиться автоматически в цикле с длительностью отображения 1с. Также действующие значения можно просмотреть в меню «Отображение действующих значений и ошибок» (группа параметров D). Для этого необходимо нажать клавишу  $\mathbb{R}^n$ , выбрать требуемый параметр с помощью клавиш  $\bigodot$ ,  $\bigodot$  и нажать клавишу для просмотра его значения.

### **3.4 Отображение действующих значений (режим вращения**)

При получении команды Пуск/реверс частотный преобразователь переходит в режим вращения двигателя. При этом, в соответствии с заводскими настройками, на дисплее панели управления отображается выходная частота вращения. Как показано на рис. 3-3, светодиодный индикатор Hz сигнализирует о том, что единица измерения текущего отображаемого значения - Гц.

При нажатии клавиши  $\geq$ , на дисплей панели управления могут быть выведены другие действующие значения, доступные для просмотра в режиме вращения. Данные значения выводятся последовательно одно за другим (по заводским настройкам последовательная цепочка отображаемых параметров следующая: выходная частота **>**выходной ток, два других действующих значения. Другие доступные для отображения значения выбираюся с использованием параметров FE.08~FE.09. Действующие значения могут быть просмотрены без нажатия клавиши . В разряде «десятки» параметра FE.12 необходимо установить 1 (меняющееся отображение основных и дополнительных параметров), после этого действующие значения будут выводиться автоматически в цикле с длительностью отображения 1с. Также действующие значения можно просмотреть в меню «Отображение действующих значений и ошибок» (группа параметров D). Для этого необходимо нажать клавишу  $\mathbb{R}^n$ , выбрать требуемый параметр с помощью клавиш  $\bigodot$  и нажать клавишу **ENTER** для просмотра его значения.

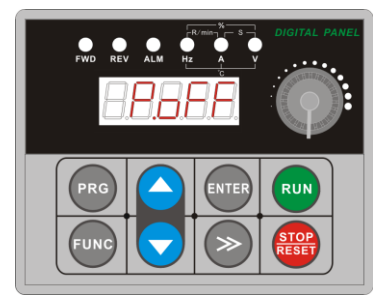

Рис. 3-1 Состояние инициализации. На дисплее сообщение "P.OFF"

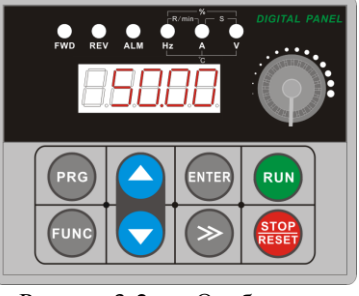

Рис. 3-2 Отображение действующих значений в режиме останова На дисплее «Задающая частота» "50.00"

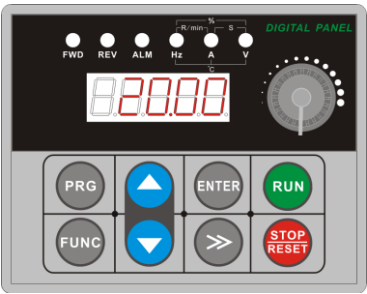

Рис. 3-3 Отображение действующих значений в режиме останова На дисплее «Выходная частота» "20.00"

## **3.5 Отображение сообщений об ошибках**

Частотный преобразователь входит в состояние ошибки при обнаружении ошибок в своей работе и при превышении критических для работы параметров заданных значений. При этом на дисплей панели управления выводится сообщение об ошибке (код ошибки рис. 3-4). При нажатии клавиши • на дисплей панели управления можно вывести значения соответствующих параметров для режима останова. Для просмотра информации об ошибке необходимо нажать клавишу <sup>рко</sup> и зайти в меню «Отображение действующих значений и ошибок» (группа параметров D). После устранения причины возникновения аварийной ситуации ошибка может быть сброшена нажатием клавиши **(stop)** на панели управления, с помощью одного из дискретных входов, запрограммированного на функцию «Сброс ошибки» или командой по протоколу обмена данными. Если аварийная ситуация

присутствует постоянно, то сообщение об ошибке будет выдаваться на дисплей панели управления постоянно.

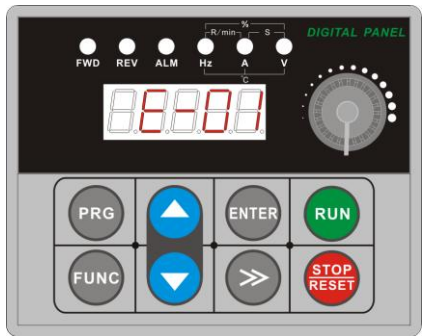

Рис 3-4 Сообщение об ошибке с кодом Е-01 (перегрузка по току при ускорении)

## **Предупреждение:**

При возникновении таких серьезных ошибок, как например, «перегрузка по току», «перегрузка по напряжению», «срабатывание защиты силовых модулей» и т.д. не рекомендуется производить сброс ошибки и повторный запуск частотного преобразователя на вращение без анализа причины, вызвавшей появление данной аварийной ситуации. В противном случае возможен выход частотного преобразователя из строя и порча оборудования.

# **3.6 Отображение параметров и их значений**

В режиме останова, вращения или в состоянии ошибки частотного преобразователя, чтобы войти в режим просмотра/изменения параметров, необходимо нажать клавишу <sup>РЕСО</sup>. Если ранее был установлен пароль, то потребуется его ввести. Все параметры разбиты на группы. Необходимо нажимать клавишу <sup>(ENTER</sup> для просмотра какого-либо параметра. Для изменения значения выбранного параметра необходимо пользоваться клавишами  $\bigcirc$  и  $\bigcirc$ . После просмотра/изменения значения параметра необходимо нажать клавишу для сохранения значения в памяти частотного преобразователя. Для выхода из режима изменения значения параметра без его сохранения необходимо нажать клавишу <sup>рес</sup>. Для выхода из режима просмотра параметров необходимо нажать клавишу .

## **3.7 Просмотр действующего значения**

Пример 1: просмотр действующих значений

В режиме останова частотного преобразователя необходимо нажать клавишу  $\geq$ . Дисплей панели управления автоматически переключится на отображение значения параметра в соответствии с уставками отображаемых параметров в группе параметров D. В соответствии с этим изменят свое состояния светодиоды указания единицы измерения отображаемго значения. Например, нажмите клавишу , чтобы перейти к отображению выходной частоты (параметр d-00), при этом начнет подсвечиваться светодиод "Hz".

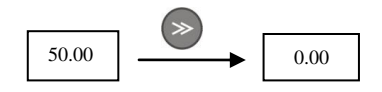

Пример 2: просмотр действующего значения выходного тока (параметр d-05)

*Способ 1:*

① Нажмите клавишу для входа в режим просмотра/изменения параметров. Индикатор панели управления будет отображать параметр F0.00. Нажмите клавишу еще раз. Индикатор панели управления будет отображать параметр d-00. При этом мигающий курсор будет находиться в позиции «единиц» отображаемого параметра. С помощью клавищ  $\bigcirc$  и  $\bigcirc$  установите значение d-05.

2 Нажмите клавишу <sup>(ЕNTER</sup> и дисплей панели управления будет отображать значение выбранного параметра d-05. При этом начнет подсвечиваться светодиод А (единица измерения отображаемого значения – А).

③ Нажмите клавишу для выхода из режима просмотра/изменения параметров.

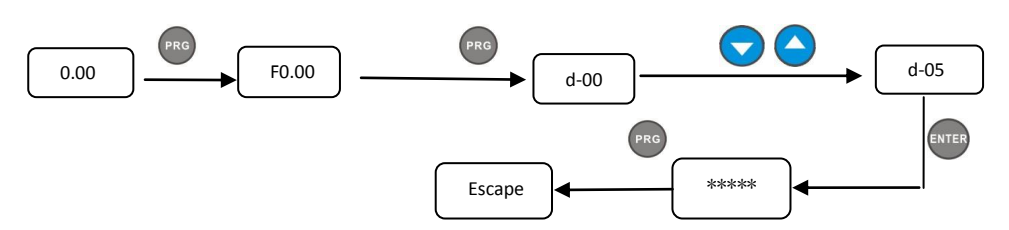

*Способ 2:*

В режиме останова частотного преобразователя нажмите клавишу  $\frac{f_{\text{ext}}}{f}$ . При этом на дисплее панели управления будет отображаться номер параметра d-xx. Нажимайте клавишу перемещения курсора в разряд «единиц» отображаемого параметра. Используя клавиши

 $\mu$  , установите номер параметра d-05. Затем следуйте шагам 2 и 3 из способа 1.

Пример 3: просмотр действующего значения в состоянии ошибки частотного преобразователя.

**1** При ошибке частотного преобразователя нажмите клавишу <sup>РРЮ</sup>. Просмотрите действующие значения группы параметров D с D-00 до D-57.

② Если после просмотра параметров ошибка не исчезла, то частотный преобразователь вернется к ее отображению через 5с.

③ Параметры, отображающие три последние ошибки и действующие значения частотного преобразователя при возникновении последней ошибки – с D-48 по D-57.

### **3.8 Выбор и установка значения параметра**

Параметры данного частотного преобразователя разбиты на группы  $F0 \sim FF$ , для ошибок и их кодов и действующих значений имеется группа параметров D. Параметры в каждой группе имеют обозначение, состоящее из кода функциональной группы и номера. Например, обозначение параметра "F5.08" означает 8 номер параметра в 5 функциональной группе.

Примеры изменения значения параметра:

*Пример 1*: *изменение значения толчковой частоты для вращения двигателя в прямом направлении с 5Гц на 10Гц. (Изменение значения параметра F1.20 с 5.00Гц на 10.00Гц)*

① Нажмите клавишу для входа в режим просмотра/изменения параметров и их значений. Дисплей панели управления будет отображать параметр F0.00. Курсор будет находиться в разряде «единиц» отображаемого параметра.

2 Нажимая клавишу , перемещайте курсор в рязряд «сотен», затем «десятков» и «единиц».

 $\overline{a}$  Нажимайте клавиши  $\overline{a}$  и  $\overline{a}$  для изменения значения в соответствующем разряде отображаемого значения. Получите на дисплее панели управления номер параметра F1.20.

Нажмите клавишу <sup>(внев</sup>) для просмотра значения параметра F1.20. Дисплей панели управления отобразит значение 5.00 и начнет подсвечиваться светодиодный индикатор Hz единиц измерения отображаемого значения.

 $\circledS$  Нажимайте клавишу  $\geq$ , тем самым перемещая курсор в разряд, где отображается число 5. С помощью клавиш **(2)** измените значение 5 на 10.00.

**© Нажмите клавишу ENTER**. Будет сохранено новое значение параметра F1.20 и на дисплее панели управления будет отображаться номер следующего параметра F1.21.

⑦ Нажмите клавишу для выхода из режима просмотра/редактирования параметров и их значений.

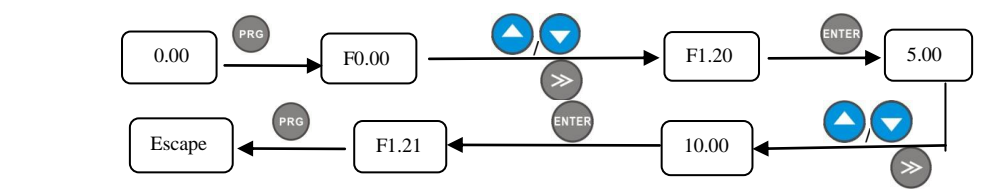

#### **3.9 Установка пароля и изменение параметров**

Установка пароля используется для того, чтобы не допустить не санкционированный просмотр и изменение параметров обслуживающим персоналом. Заводская уставка пароля (параметр F0.00) - "00000". В данном случае пользователь может просматривать и изменять значения параметров, какие-либо ограничения отсутствуют. Ограничения на изменения значений параметров накладывает только состояние, в котором находится частотный преобразователь. Например, некоторые параметры недоступны для изменения, если частотный преобразователь находится в режиме вращения двигателя.

Для установки пароля введите пятизначное число и нажмите клавишу . Изменения вступят в силу через 3 мин. Также изменения вступят в силу после снятия/подачи напряжения питания (перезагрузки частотного преобразователя). После установки пароля, если при запросе на его ввод будет введено неправильное значение, дисплей панели управления отобразит сообщение "-Err-", и при попытке просмотра параметров дисплей панели управления будет выдавать значение "-----". Единственный парамет, доступный для изменения – параметр F0.00 (ввод пароля). При его просмотре будет отображаться значение "00000". До тех пор, пока не будет введен правильный пароль, доступ ко всем изменяемым параметрам будет закрыт.

Если требуется изменить пароль, выберите параметр  $F0.00$  и нажмите клавишу  $F(x)$ . После подтверждения правильности введенного пароля, войдите в режим просмотра/изменения параметров. Введите новый пароль и нажмите . Перезагрузите частотный преобразователь или подождите в течении 3 мин. для того, чтобы изменения вступили в силу.

*Пример 1: изменить пароль с"22222" на "55555", посмотреть параметр F1.02.*

① Нажмите клавишу для входа в режим просмотра/изменения параметров и их значений. Дисплей панели управления будет отображать параметр F0.00. Курсор будет находиться в разряде «единиц» отображаемого параметра.

2 Нажимая клавишу , перемещайте курсор в рязряд «сотен», затем «десятков» и «единиц».

**3** Нажимайте клавиши • и **V** для изменения значения в соответствующем разряде отображаемого значения. Получите на дисплее панели управления номер параметра F1.20.

④ Нажмите клавишу для просмотра значения параметра F1.20. Дисплей панели управления отобразит значение "-----".

⑤ Нажмите клавишу для перехода к параметру F1.03, повторите шаги 2 и 3. Перейдите снова к параметру F0.00. Дисплей панели управления будет отображать значение "00000".

 $\overline{6}$  Нажимайте клавиши  $\overline{9}$  и  $\overline{9}$  для изменения значения в соответствующем разряде отображаемого значения. Получите на дисплее панели управления значение "22222".

⑦ Нажмите клавишу , дисплей панели управления отобразит сообщение "-En--", а затем выведет номер следующего параметра F0.01.

⑧ Повторите шаги 2 и 3, измените пароль, и установите значение параметра F0.00 "55555". Нажмите клавишу для завершения установки нового пароля.

⑨ Повторите шаги 2 и 3, посмотрите значение параметра F1.02. Его значение "0.0" отобразится на дисплее панели управления. По необходимости измените его значение с помощью клавиш  $\bigodot$  и  $\bigodot$ 

⑩ Нажмите клавишу для выхода из режима просмотра/редактирования параметров.

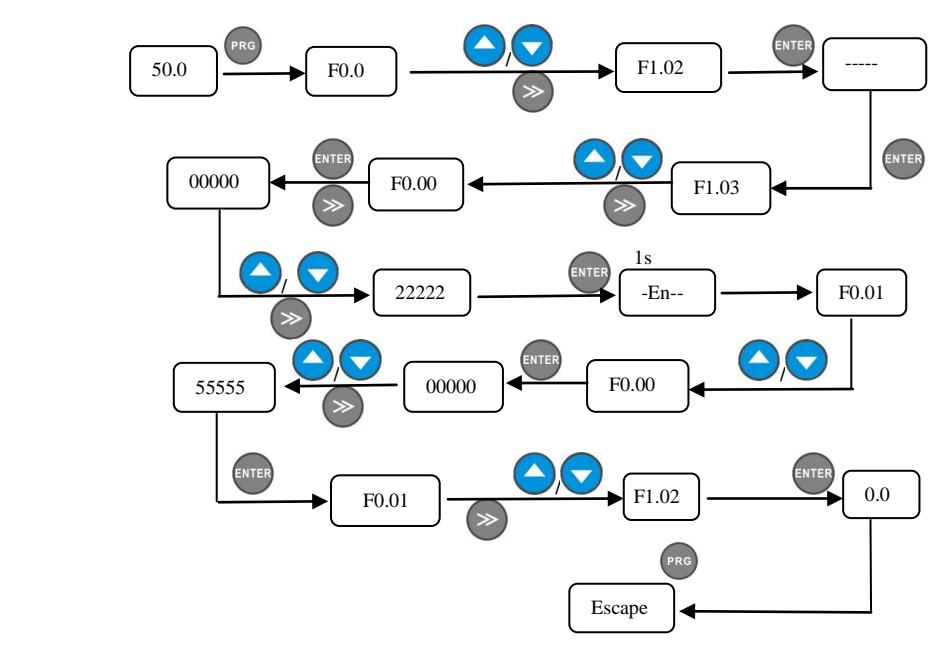

### **4 Таблица параметров**

### **4.0 Параметры действующих значений, параметры ошибок**

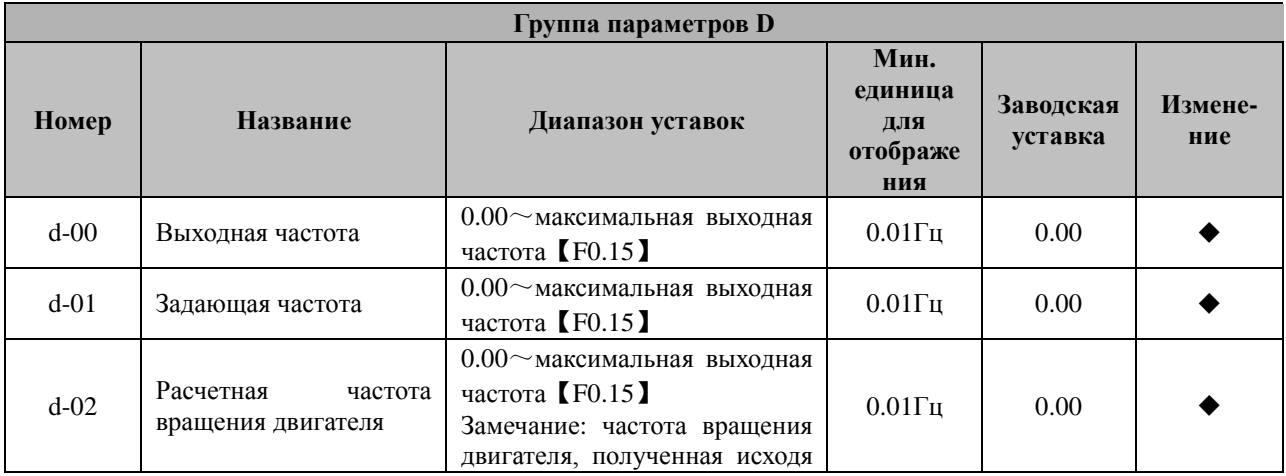

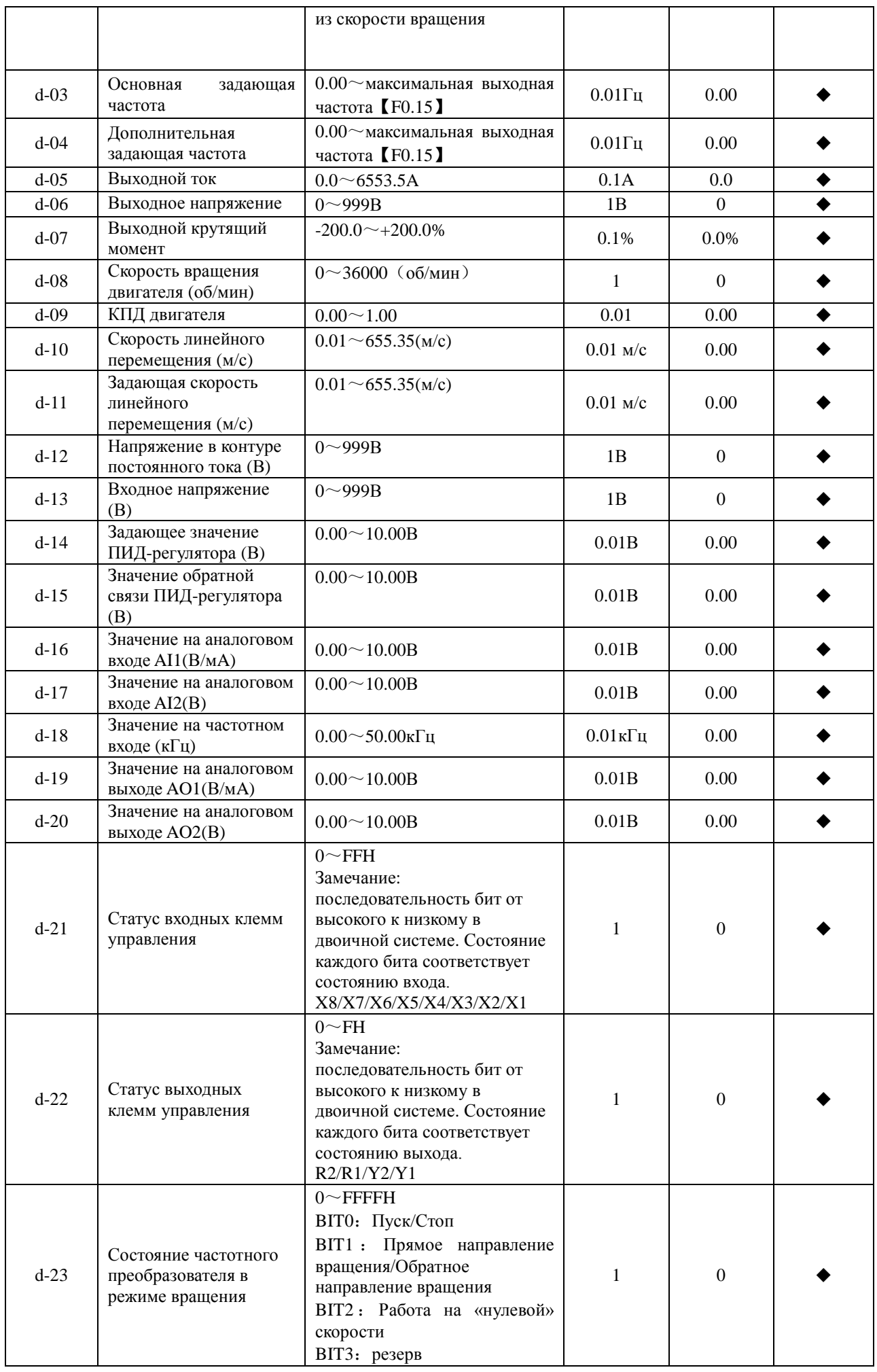

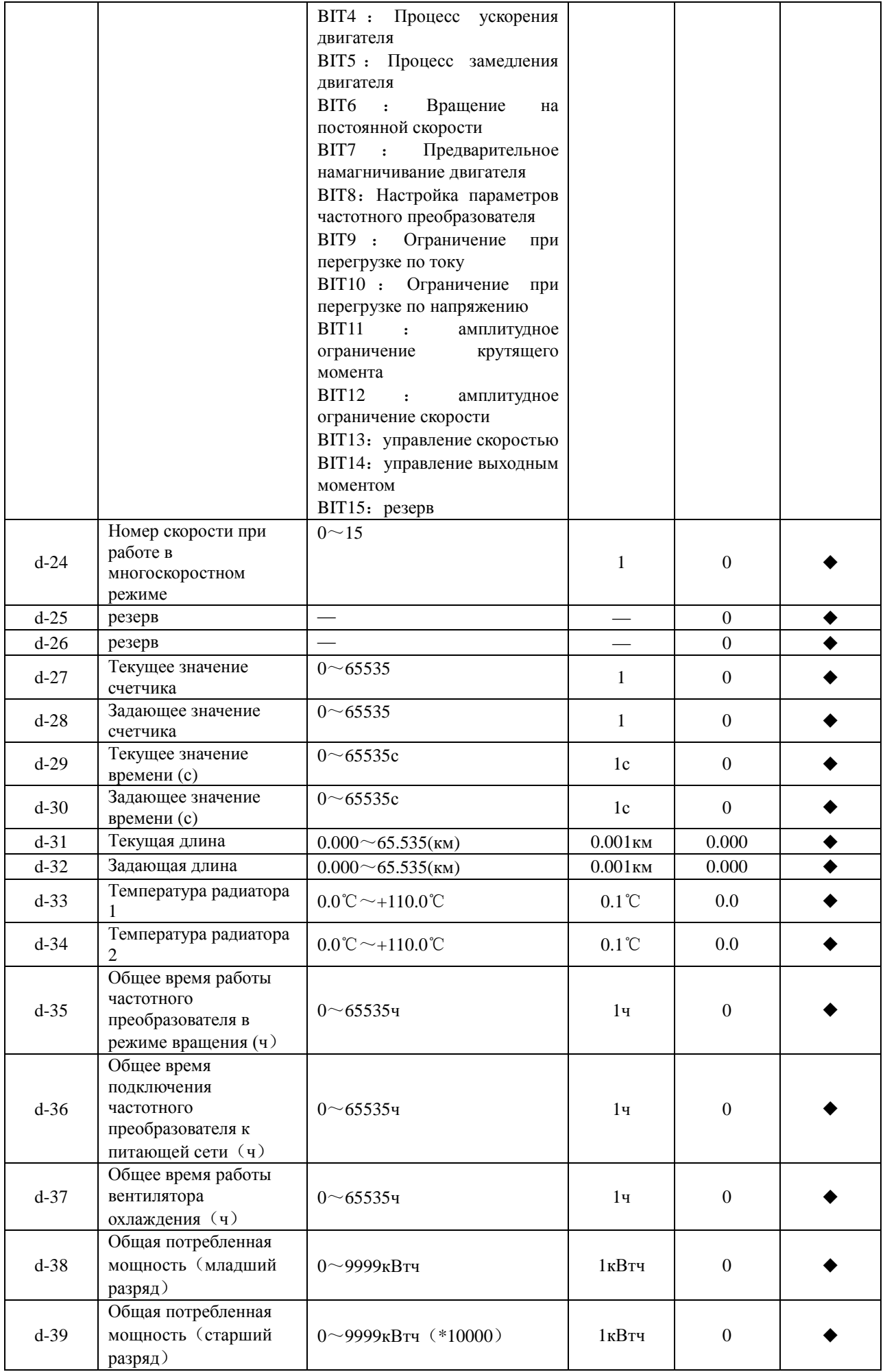

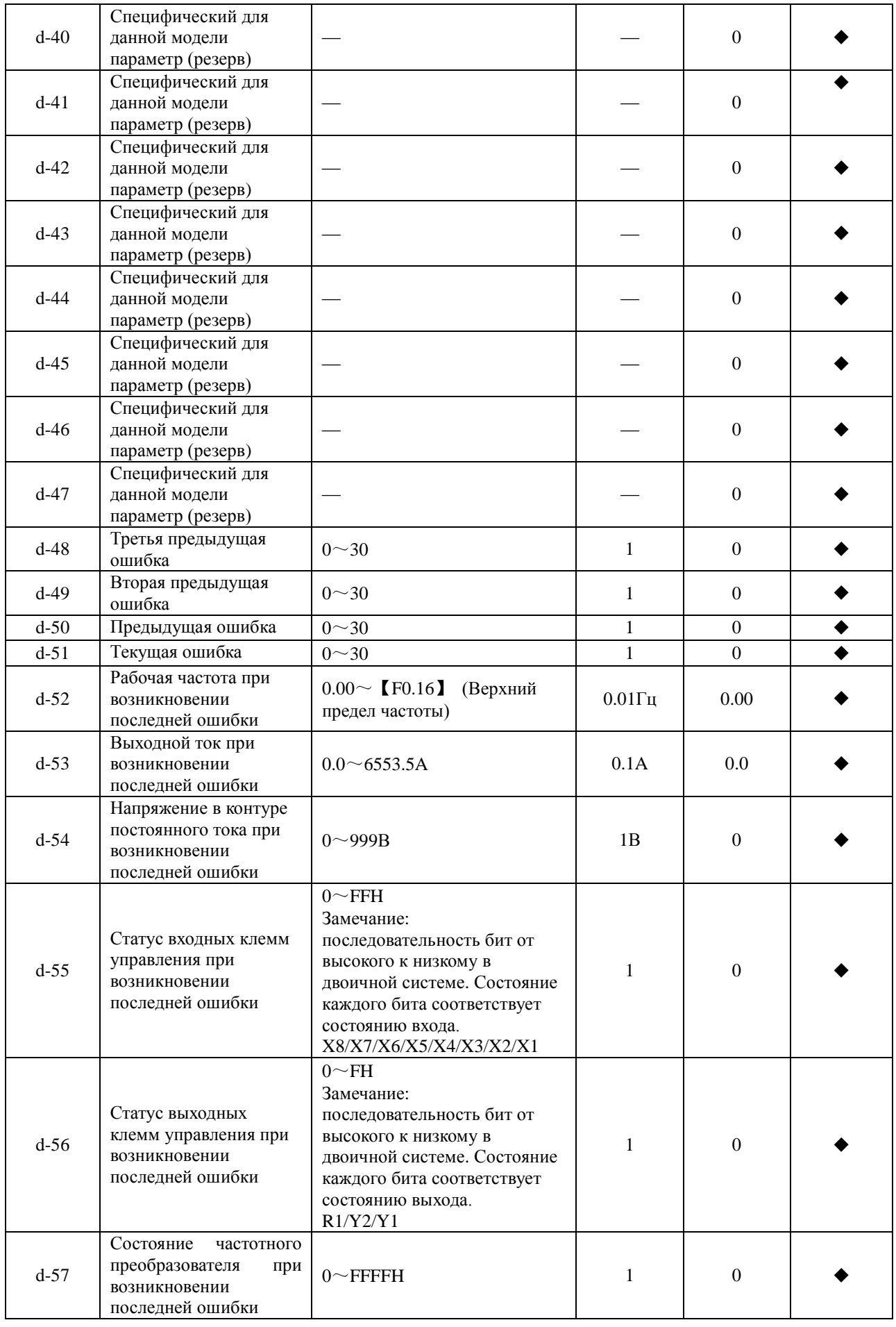

◆ – Отображаемый параметр частотного преобразователя. Недоступен для изменения.

#### Функциональные параметры  $4.1$

0 - параметр доступен для изменения в любых режимах работы частотного преобразователя

х - параметр гндоступен для тзменения в режиме вращения частотного преобразователя

• - Отображаемый параметр частотного преобразователя. Недоступен для изменения.

◆ - Параметр доступный для изменения на заводе-изготовителе. Пользователь не может внести изменения

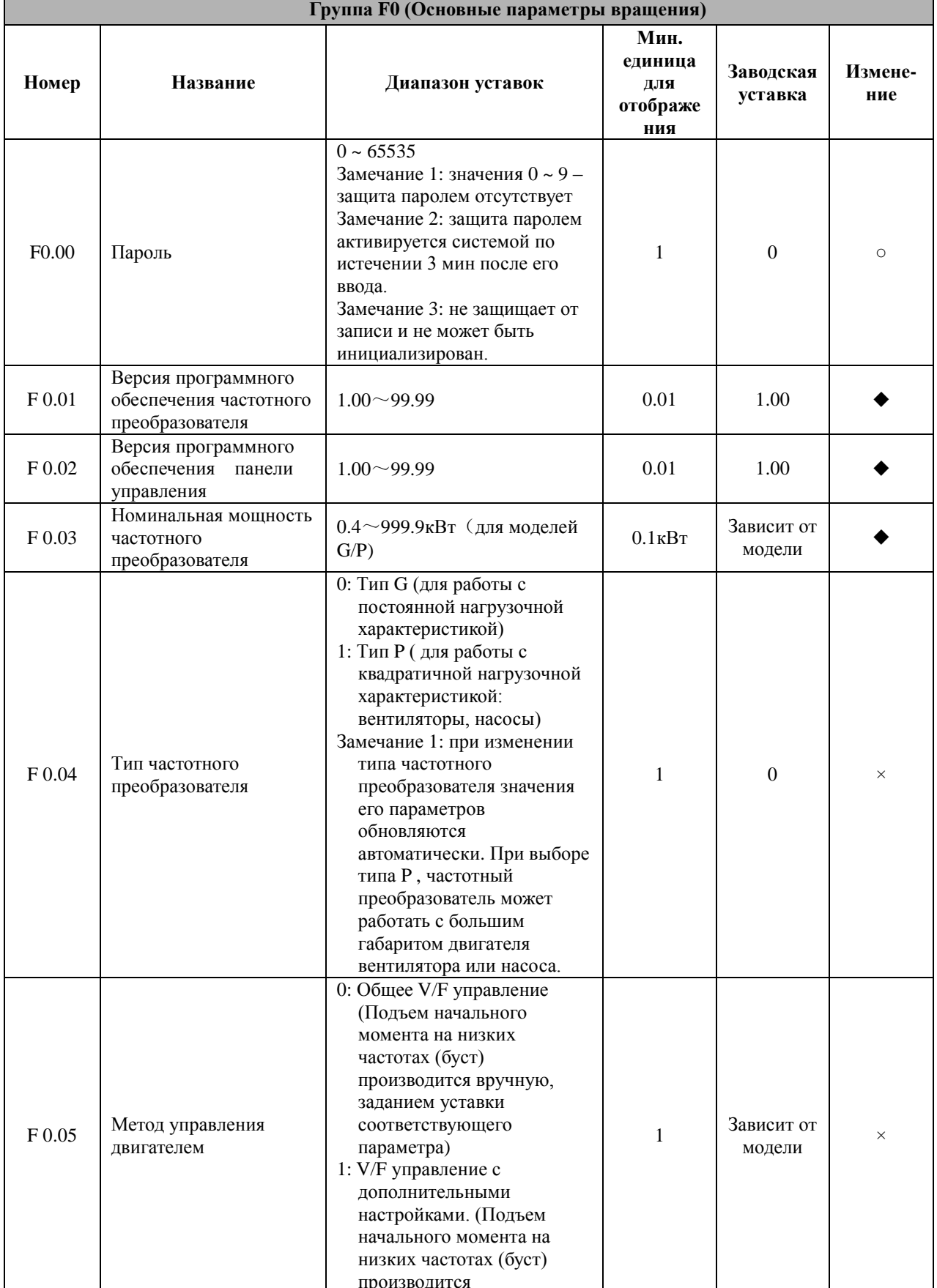

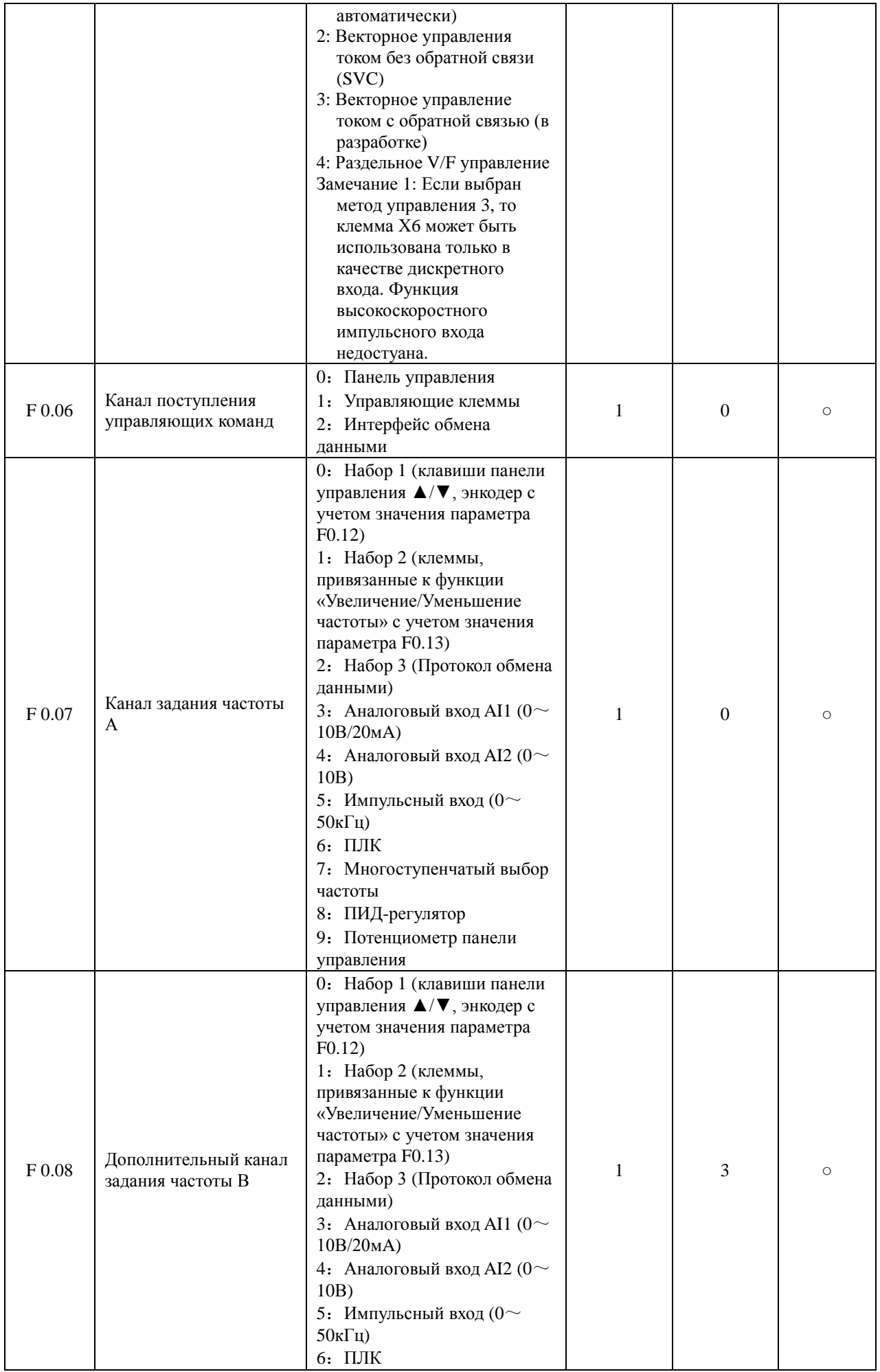

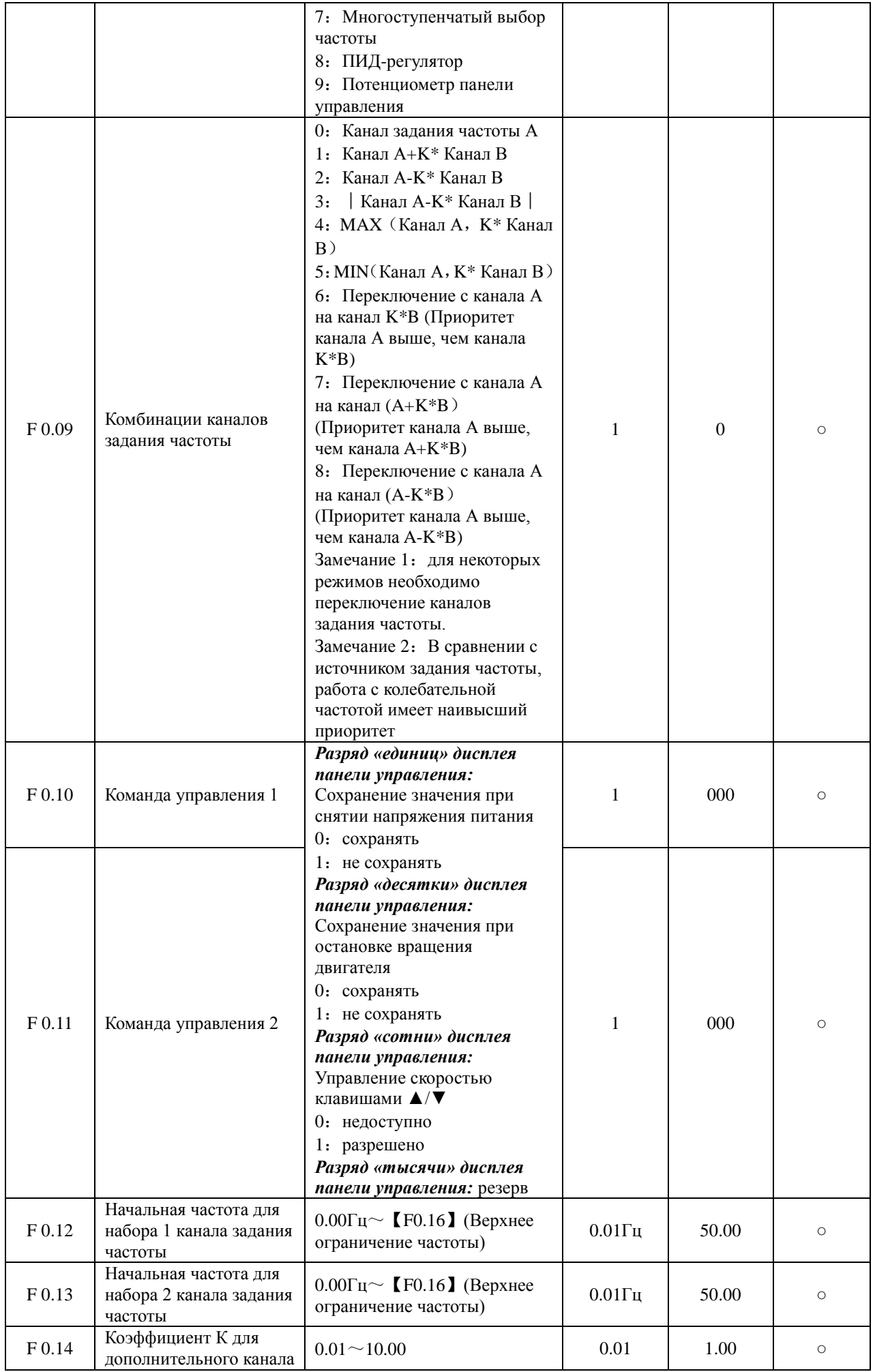

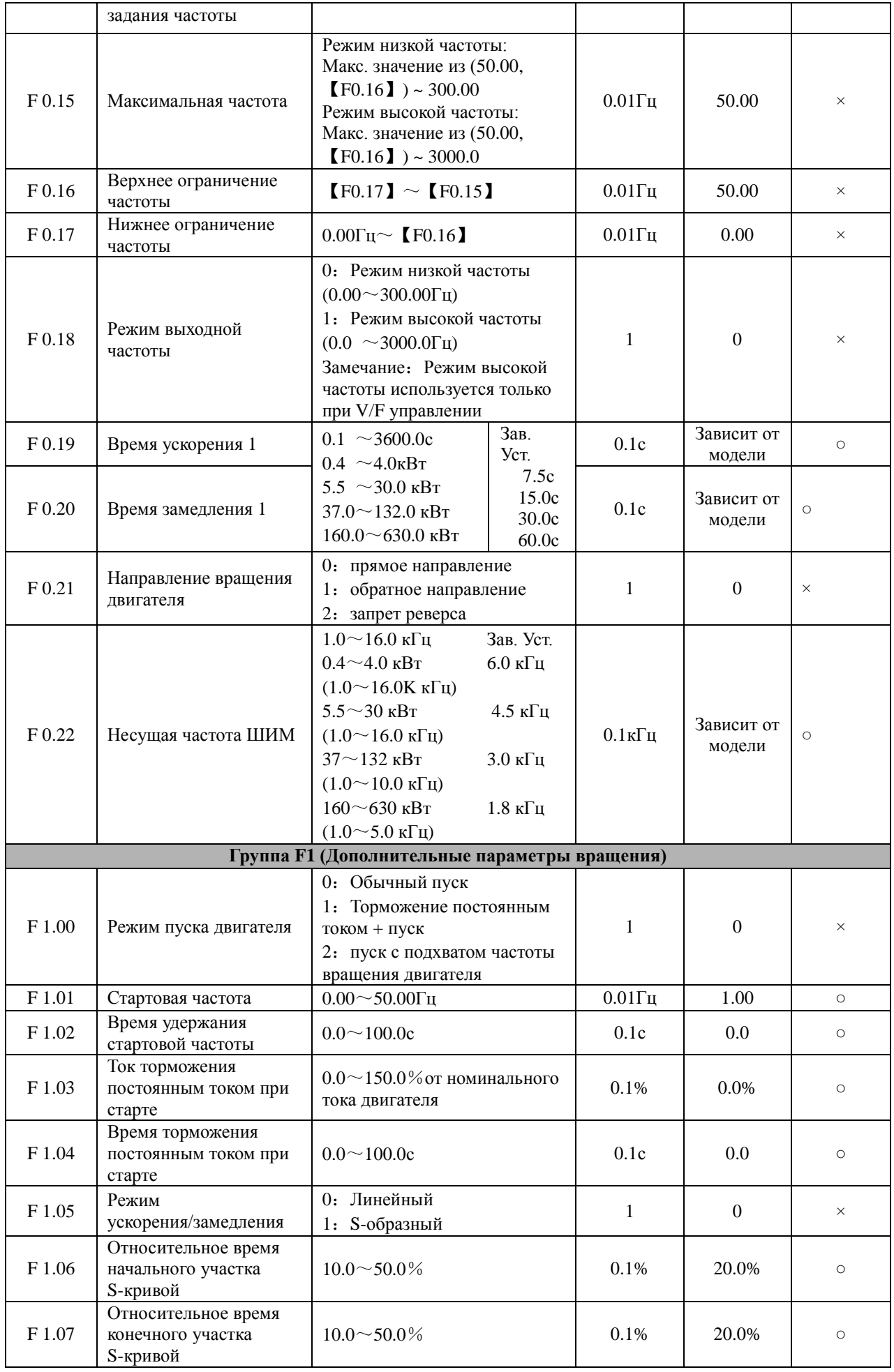

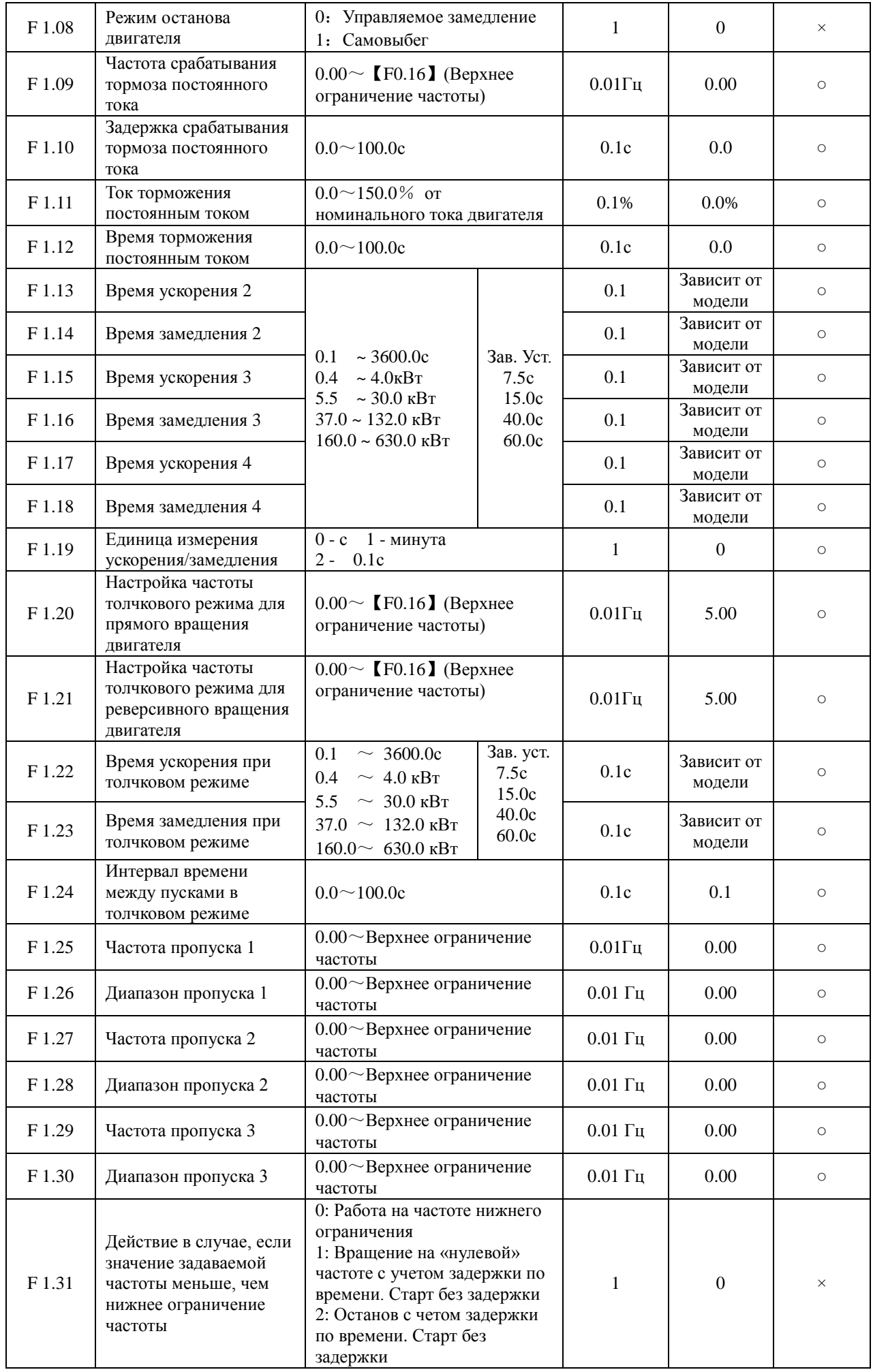

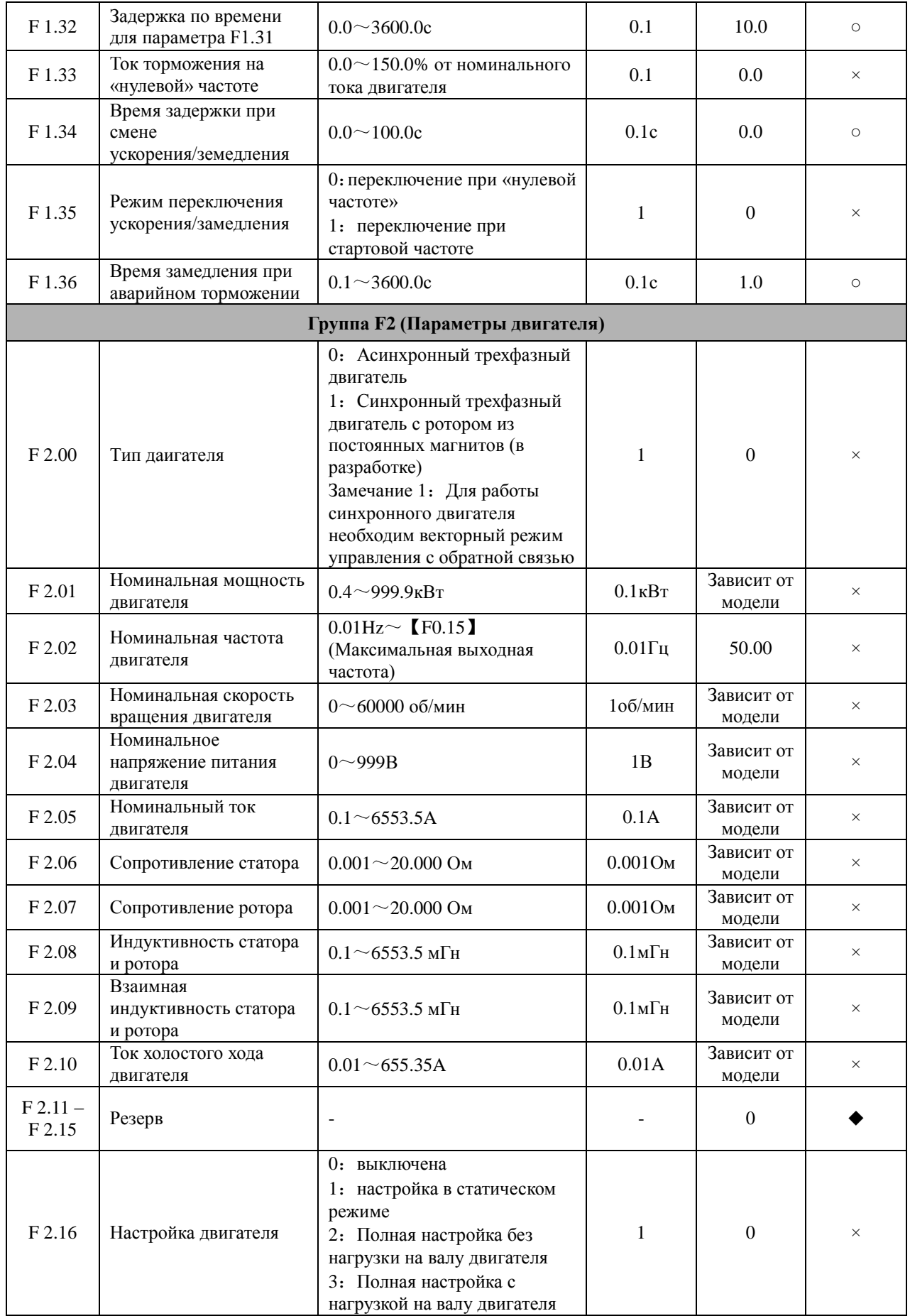

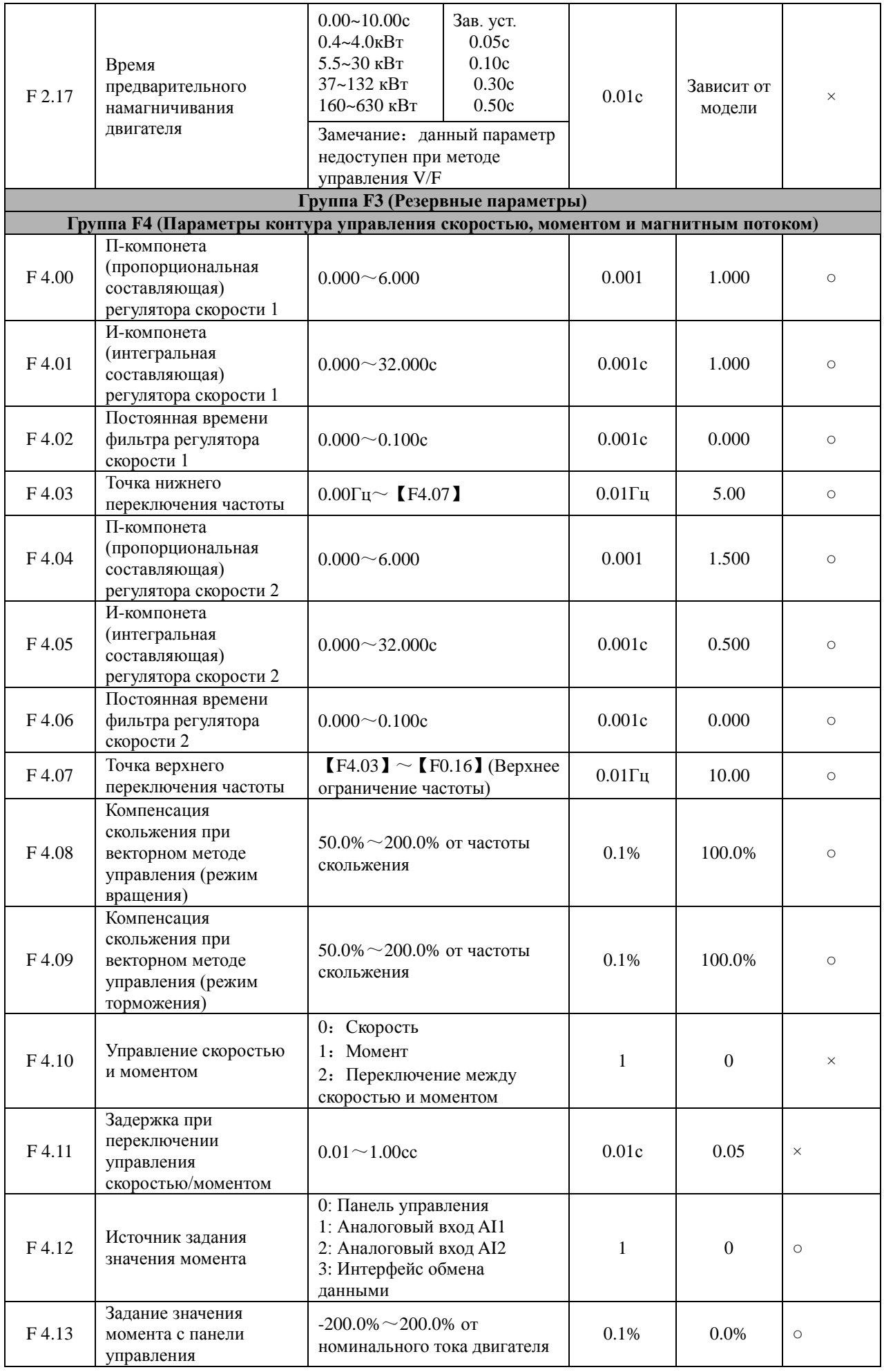
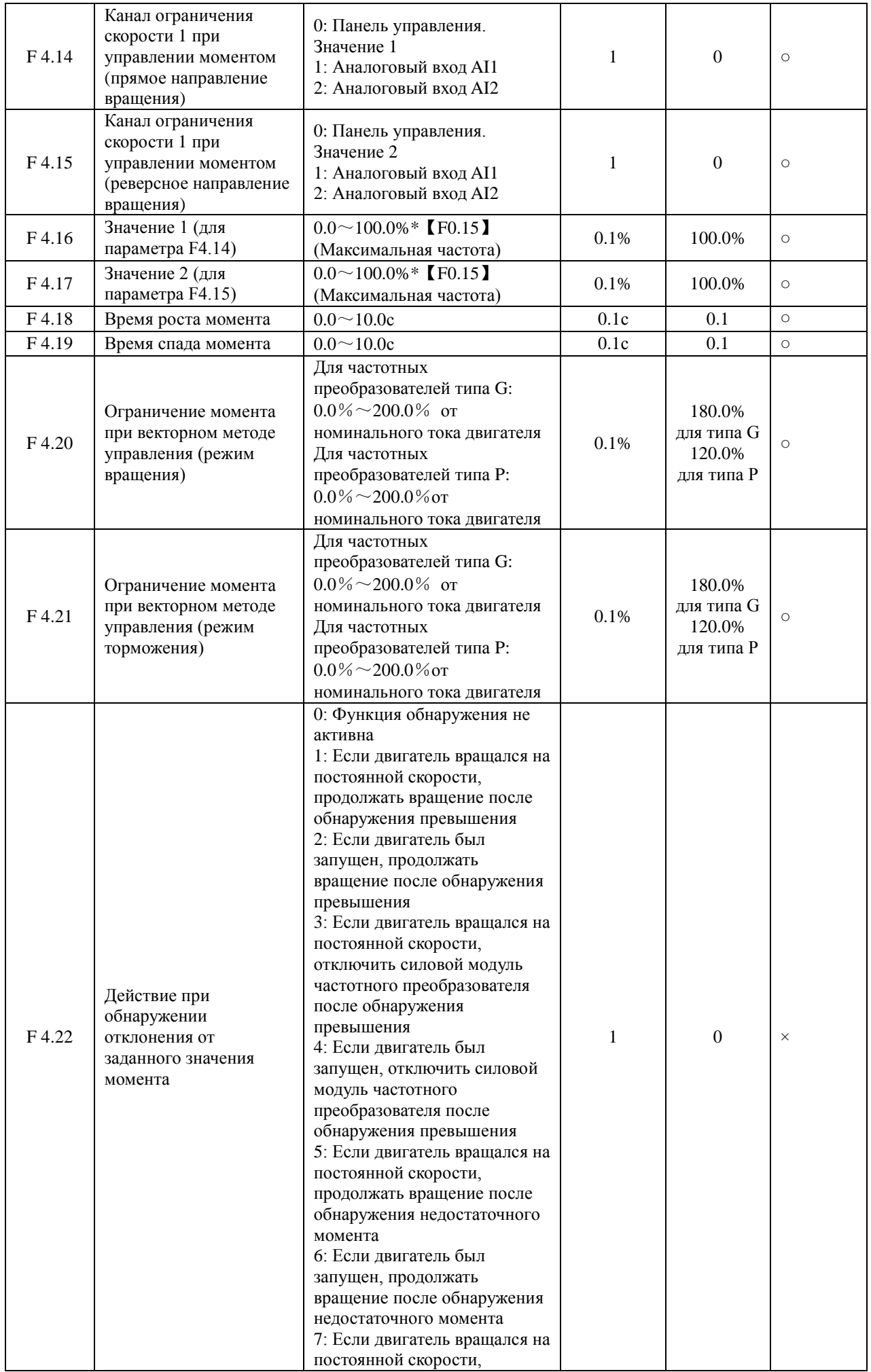

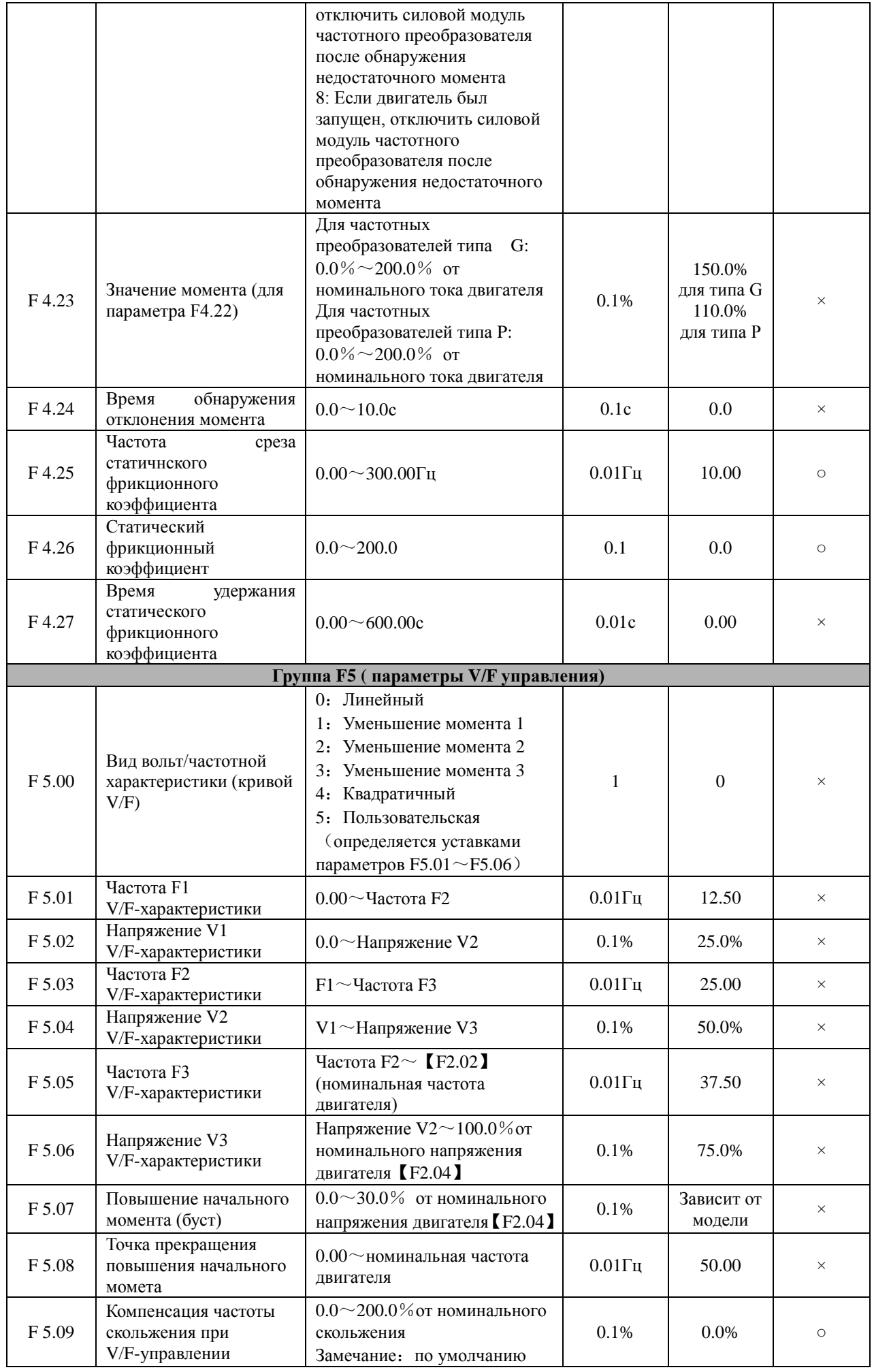

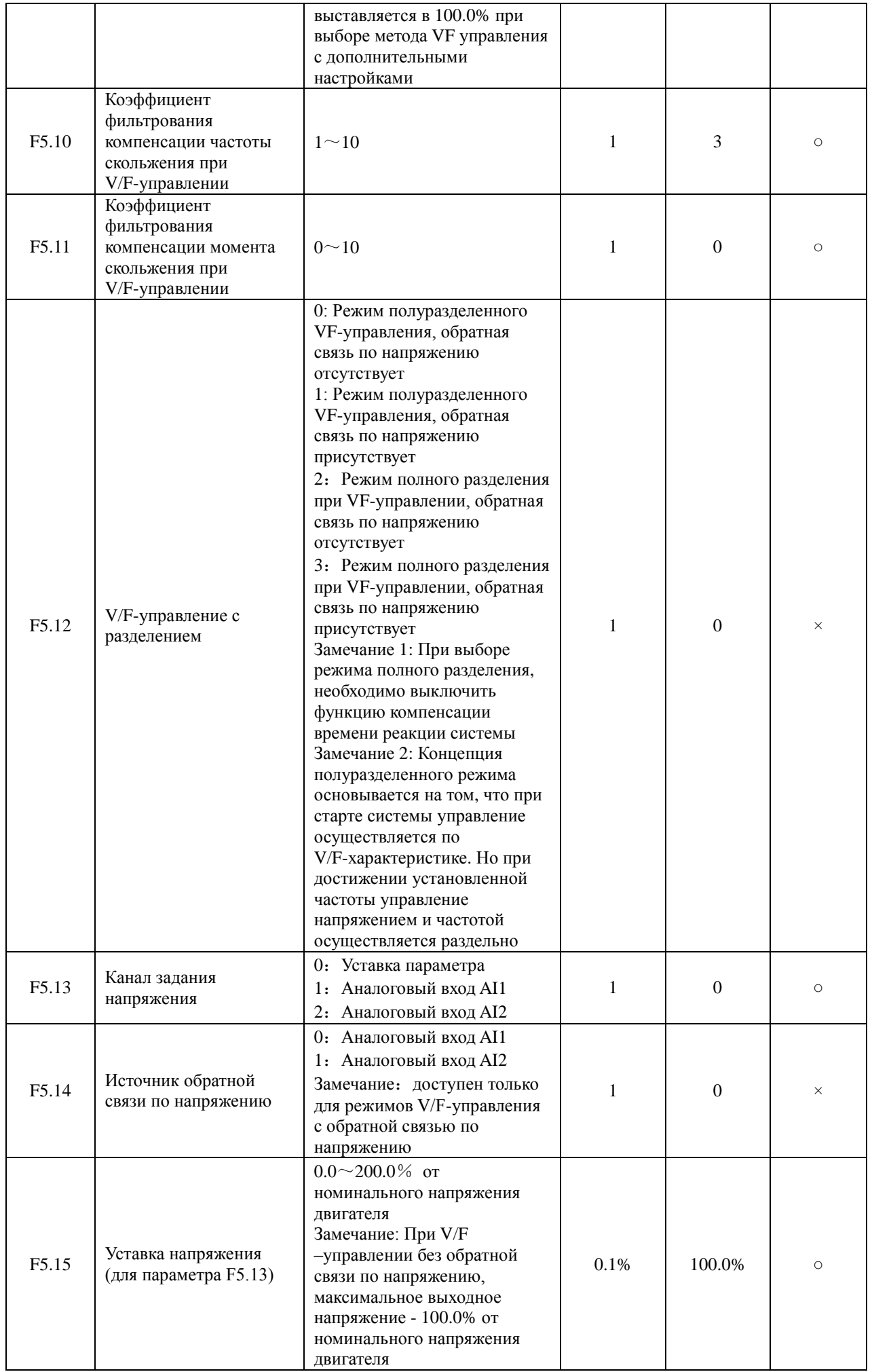

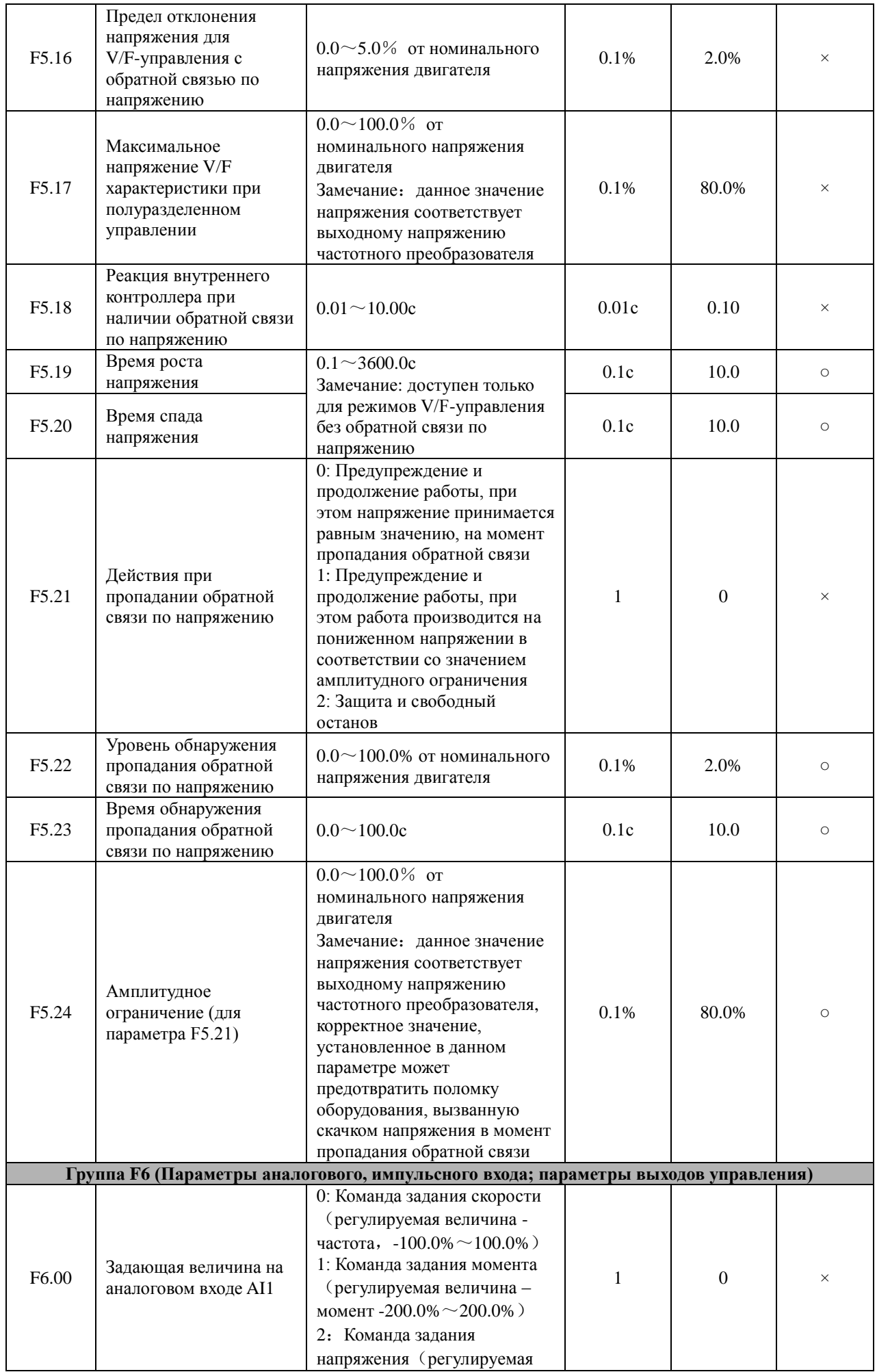

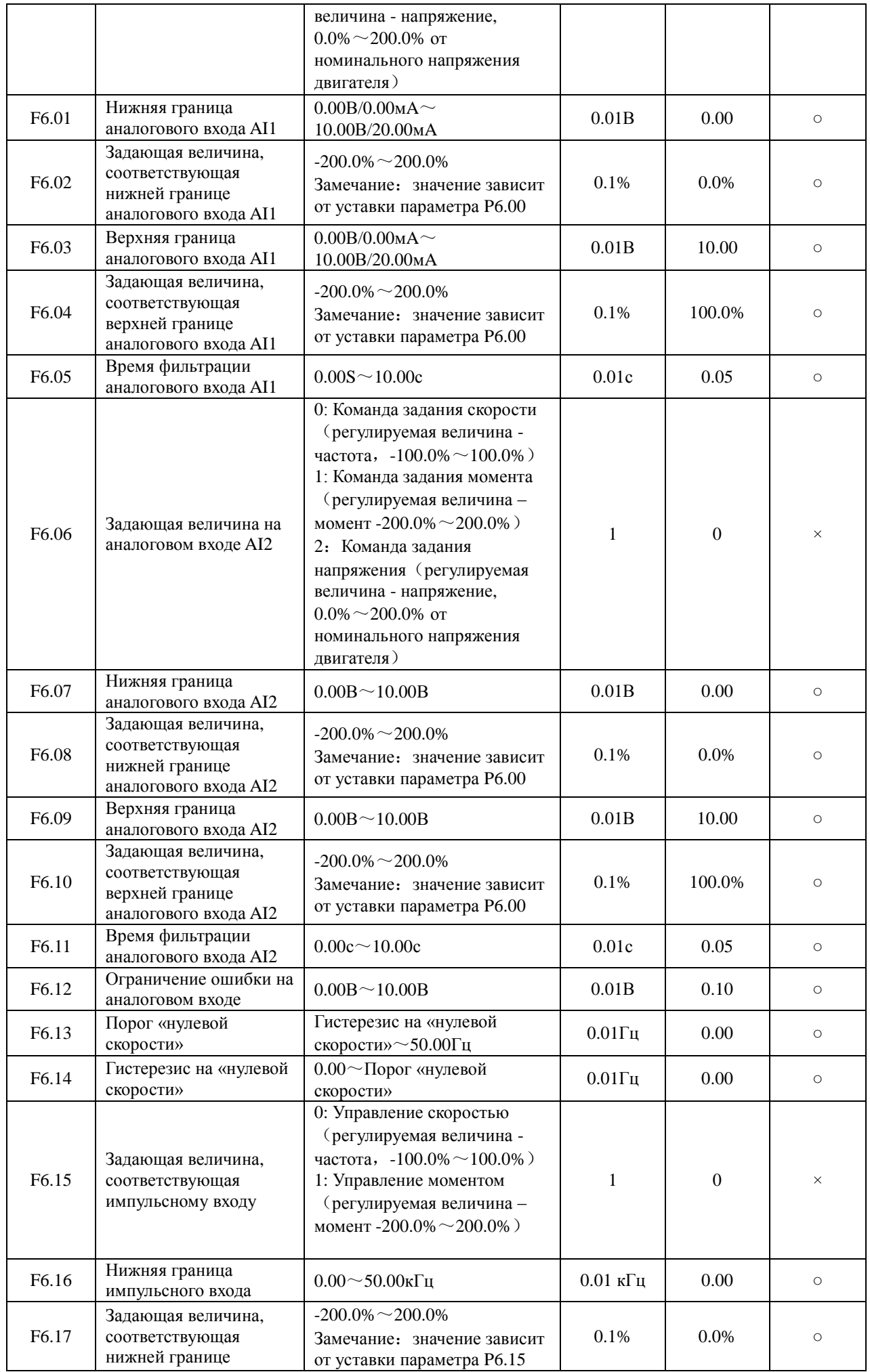

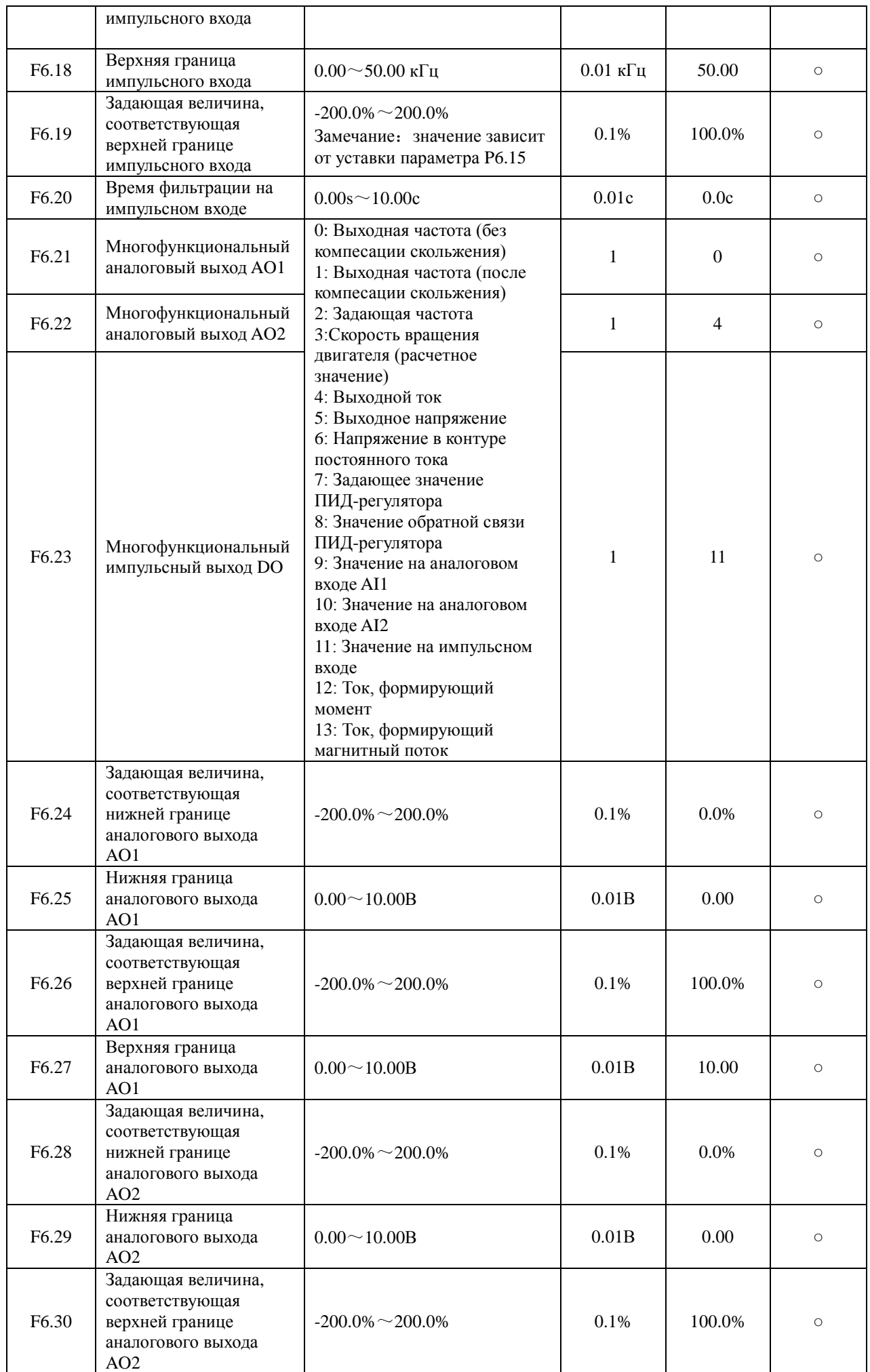

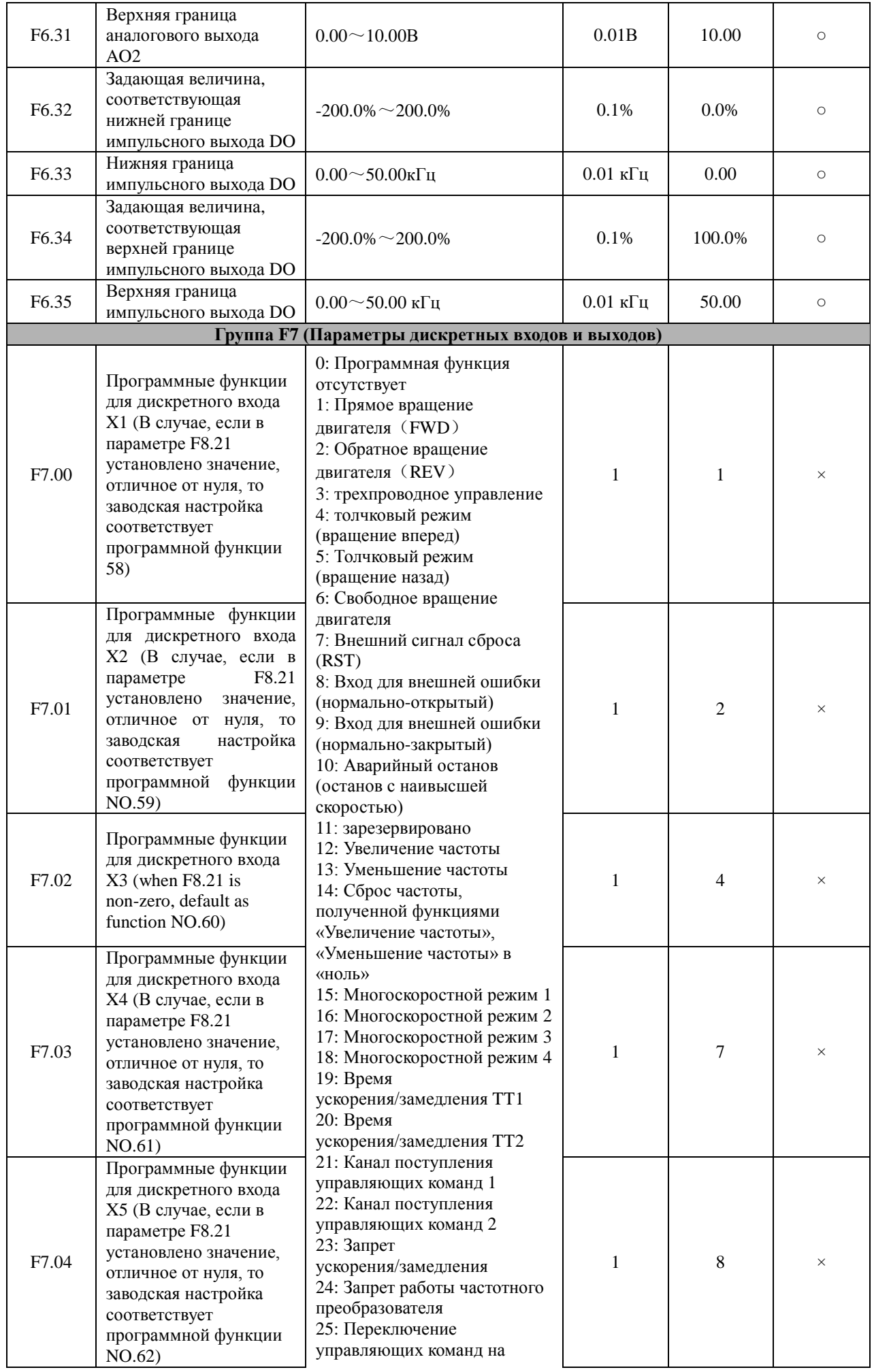

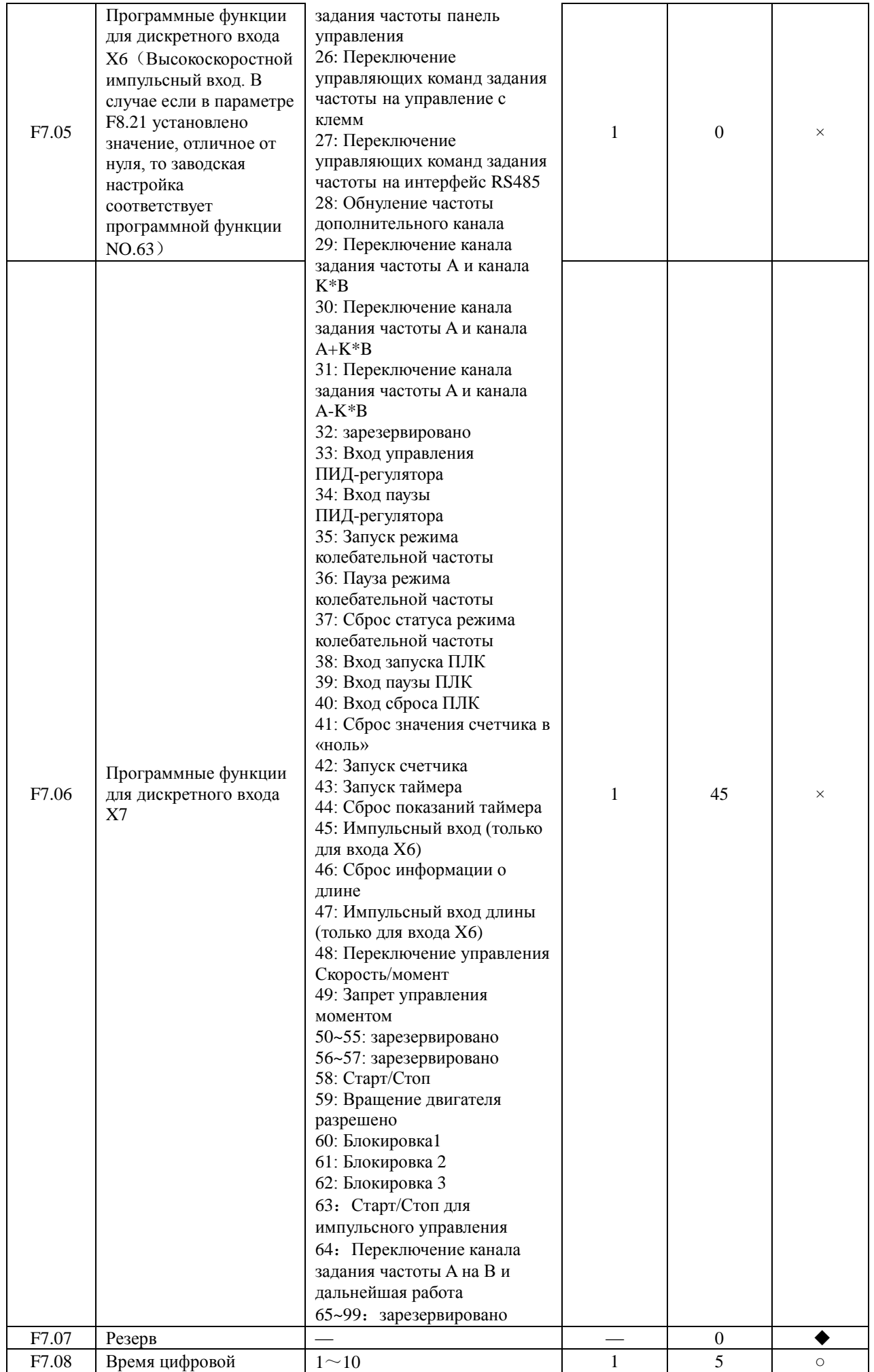

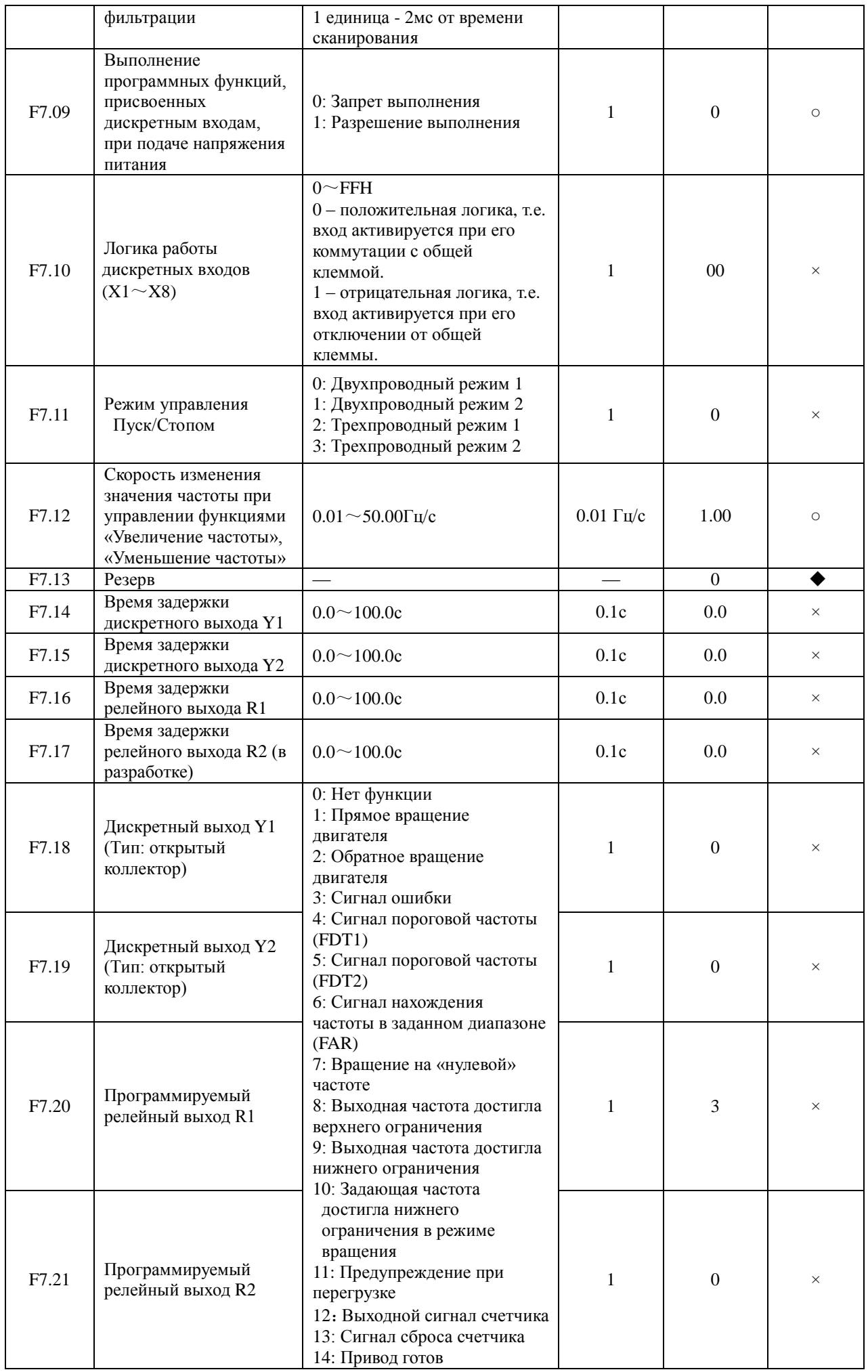

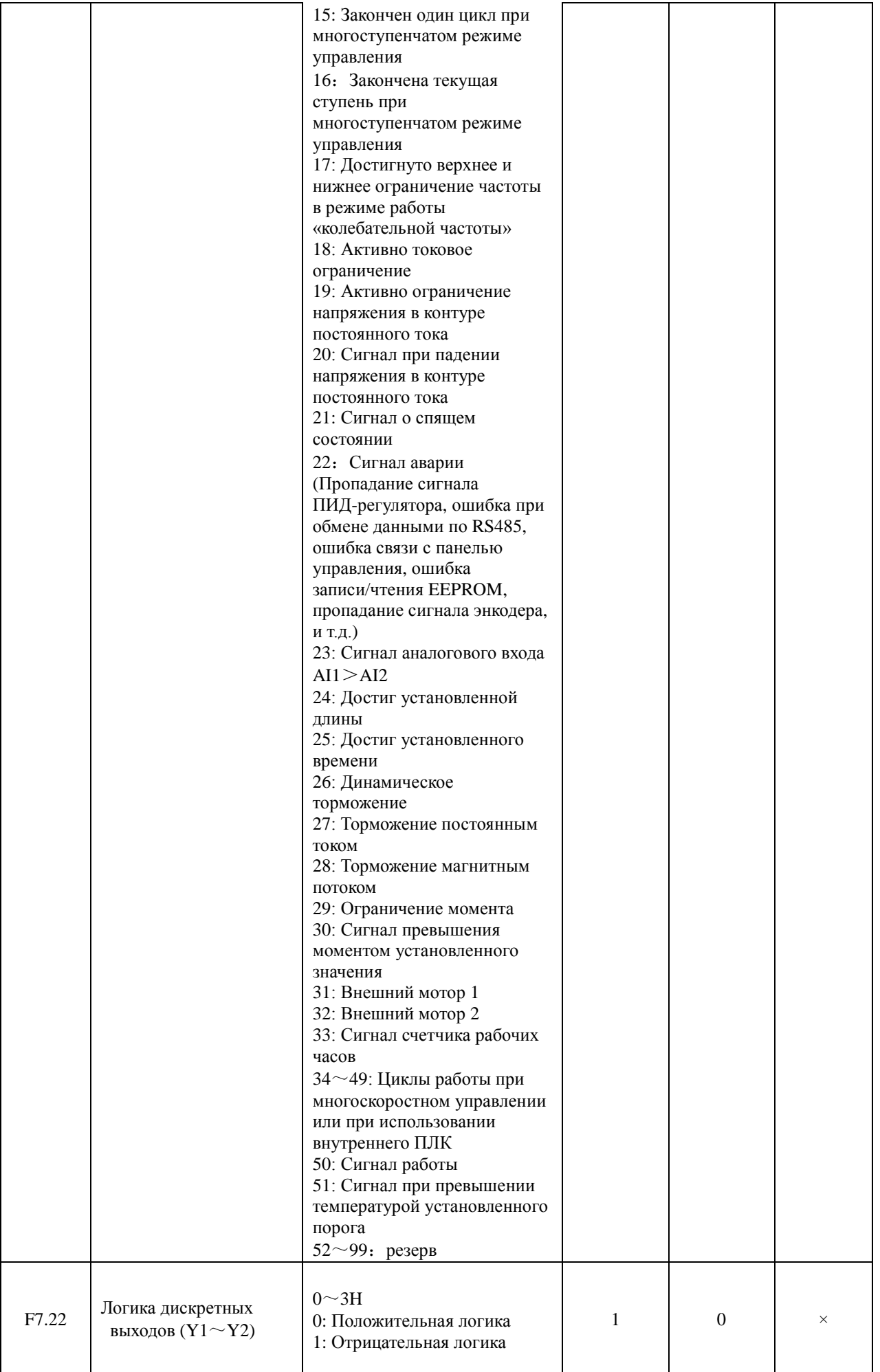

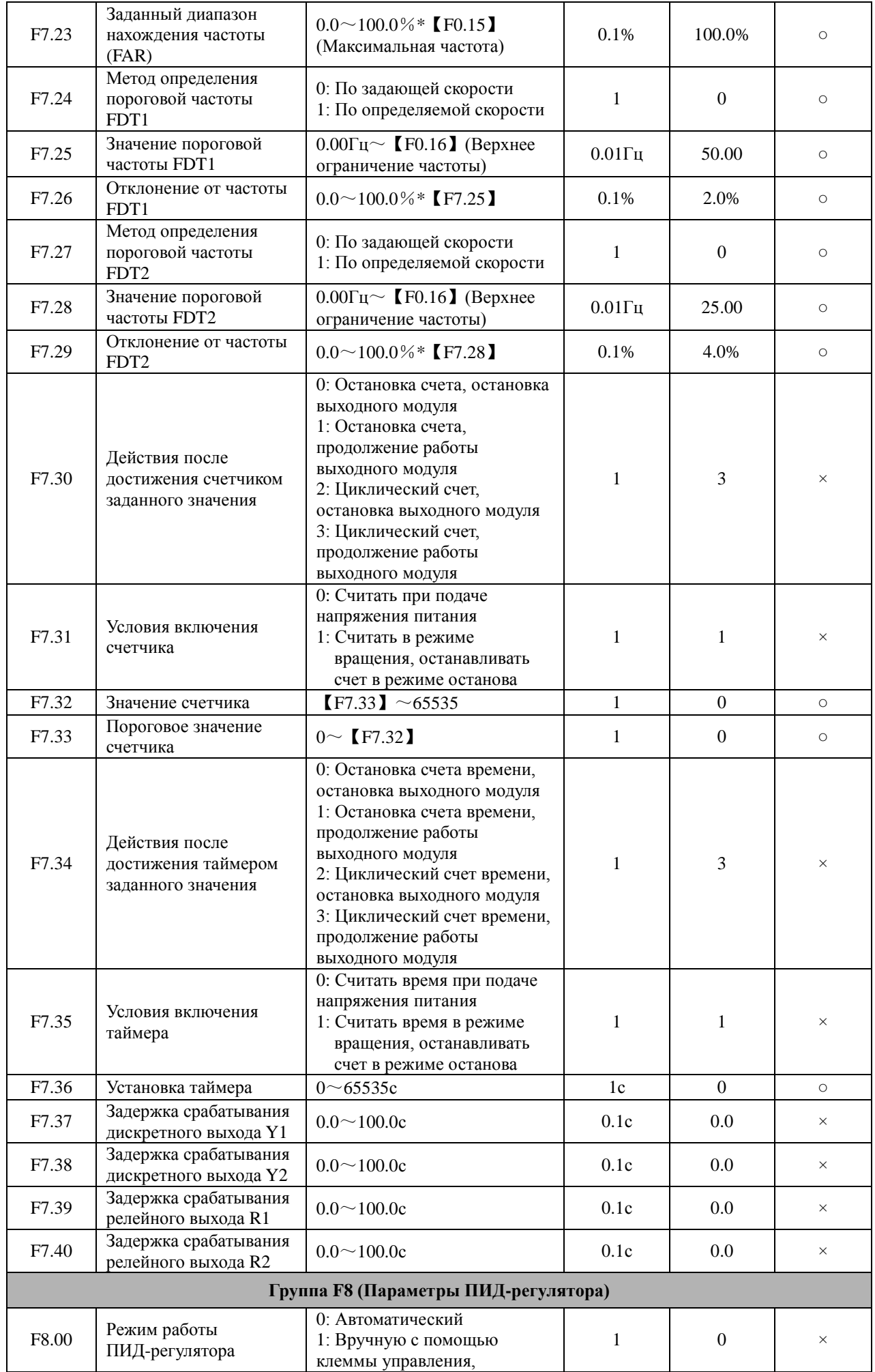

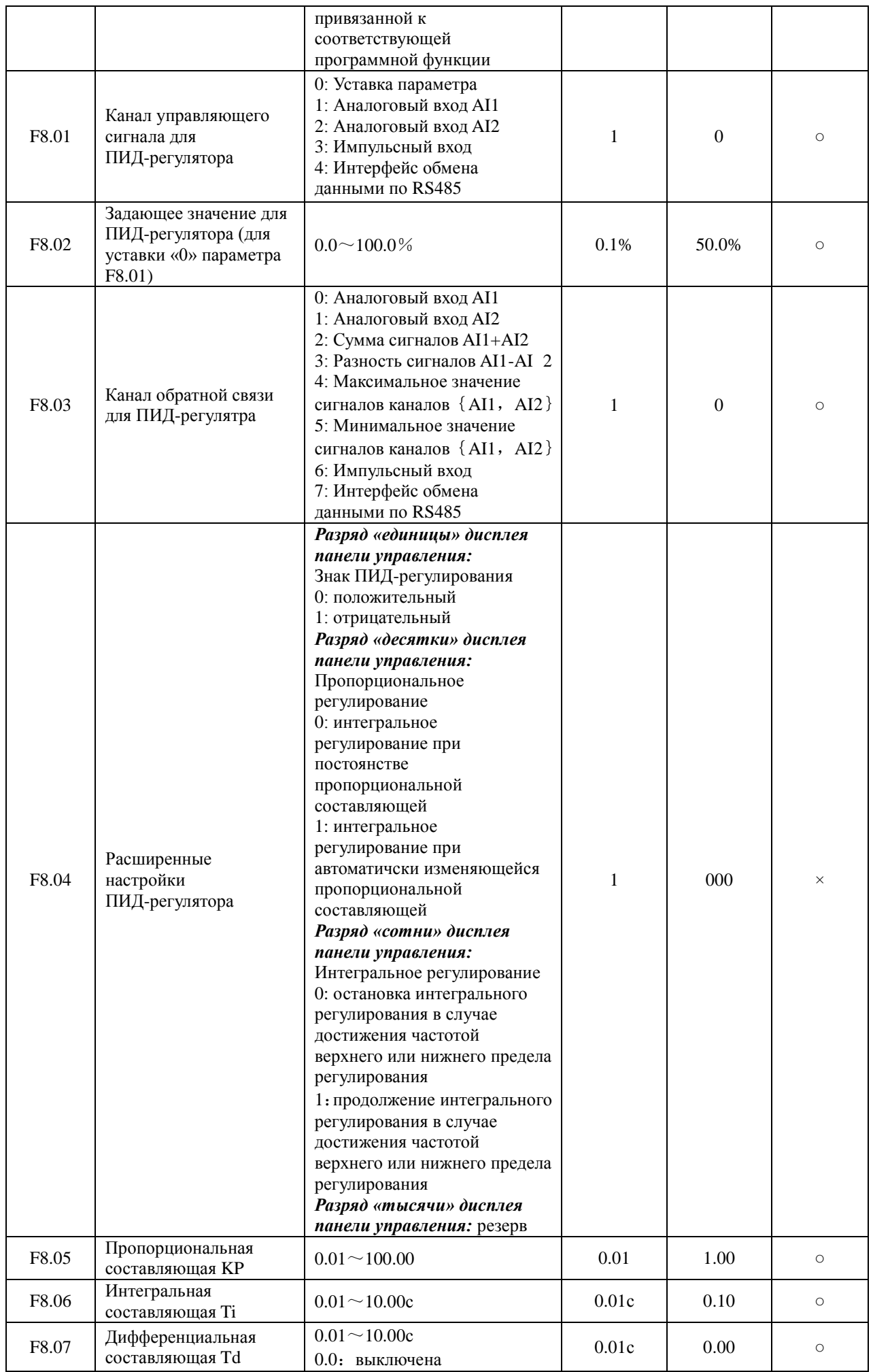

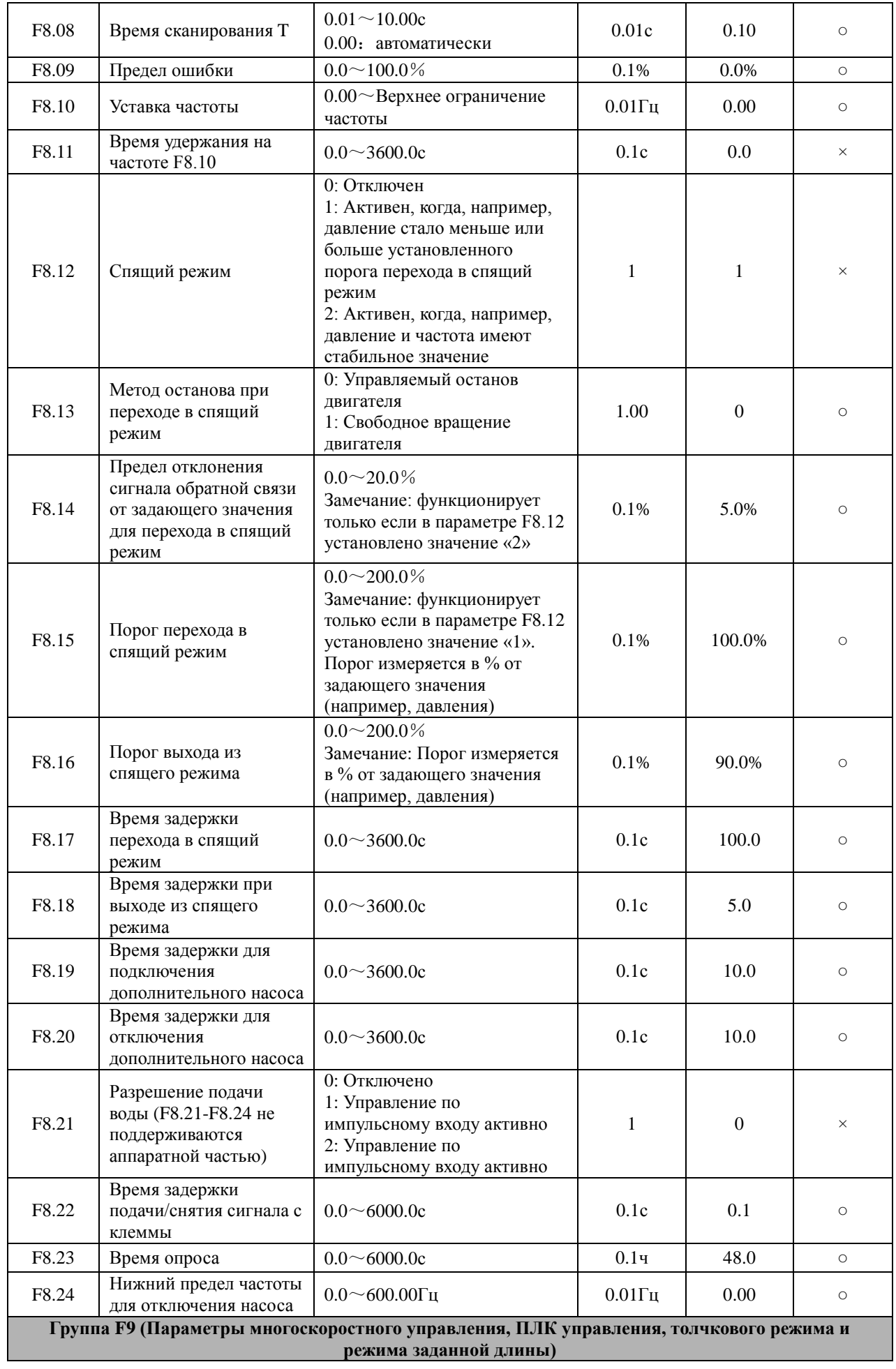

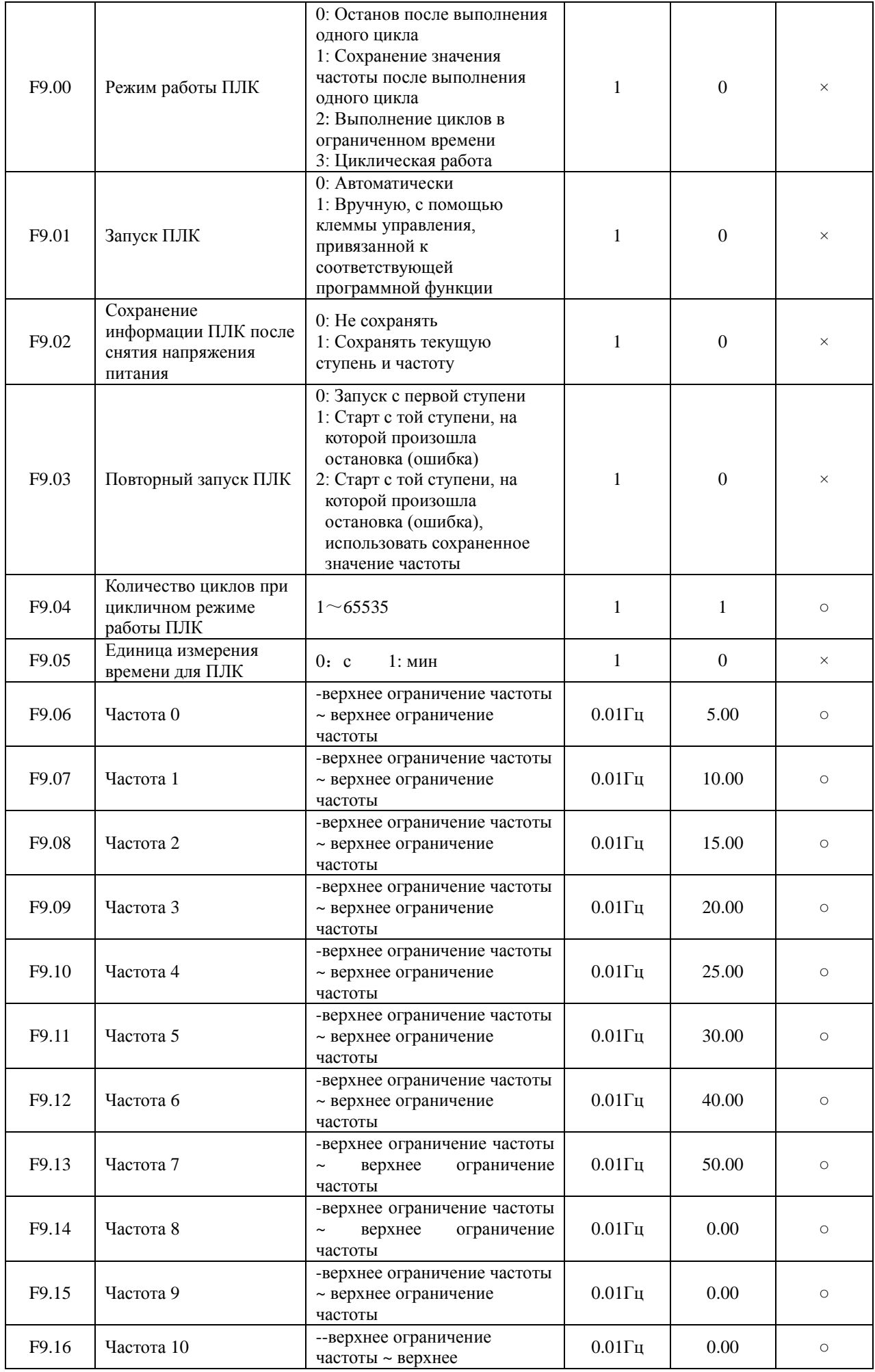

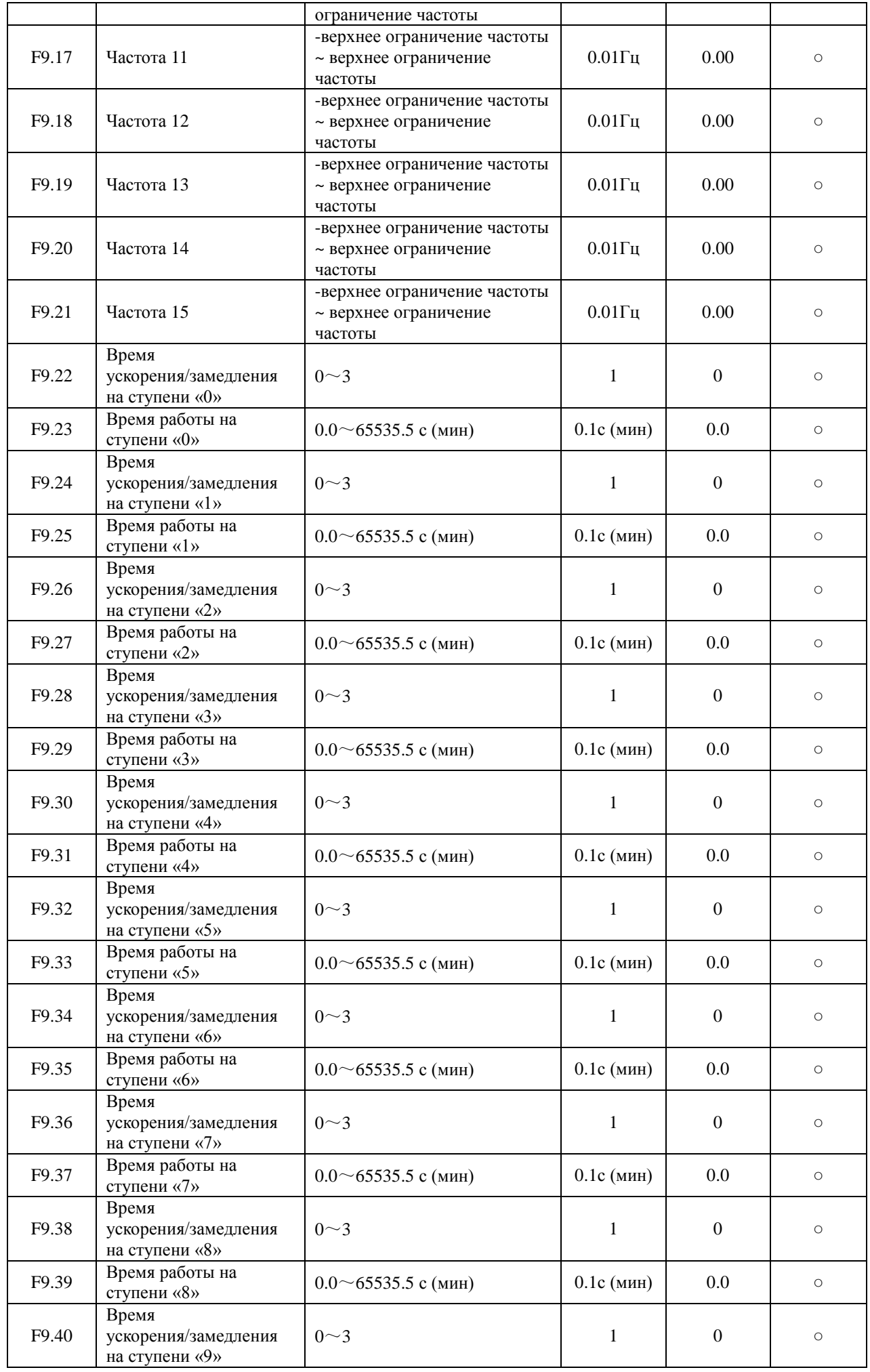

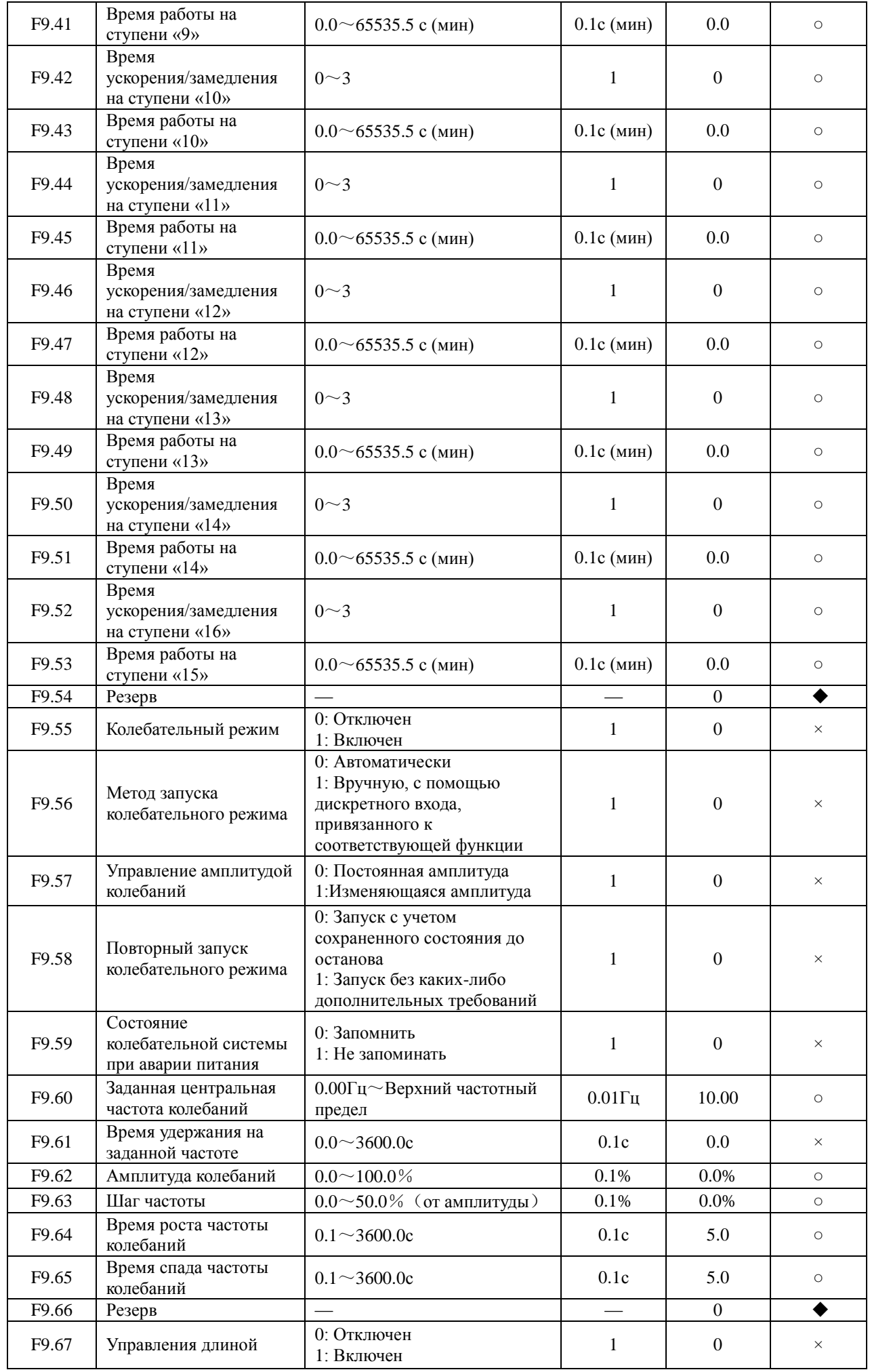

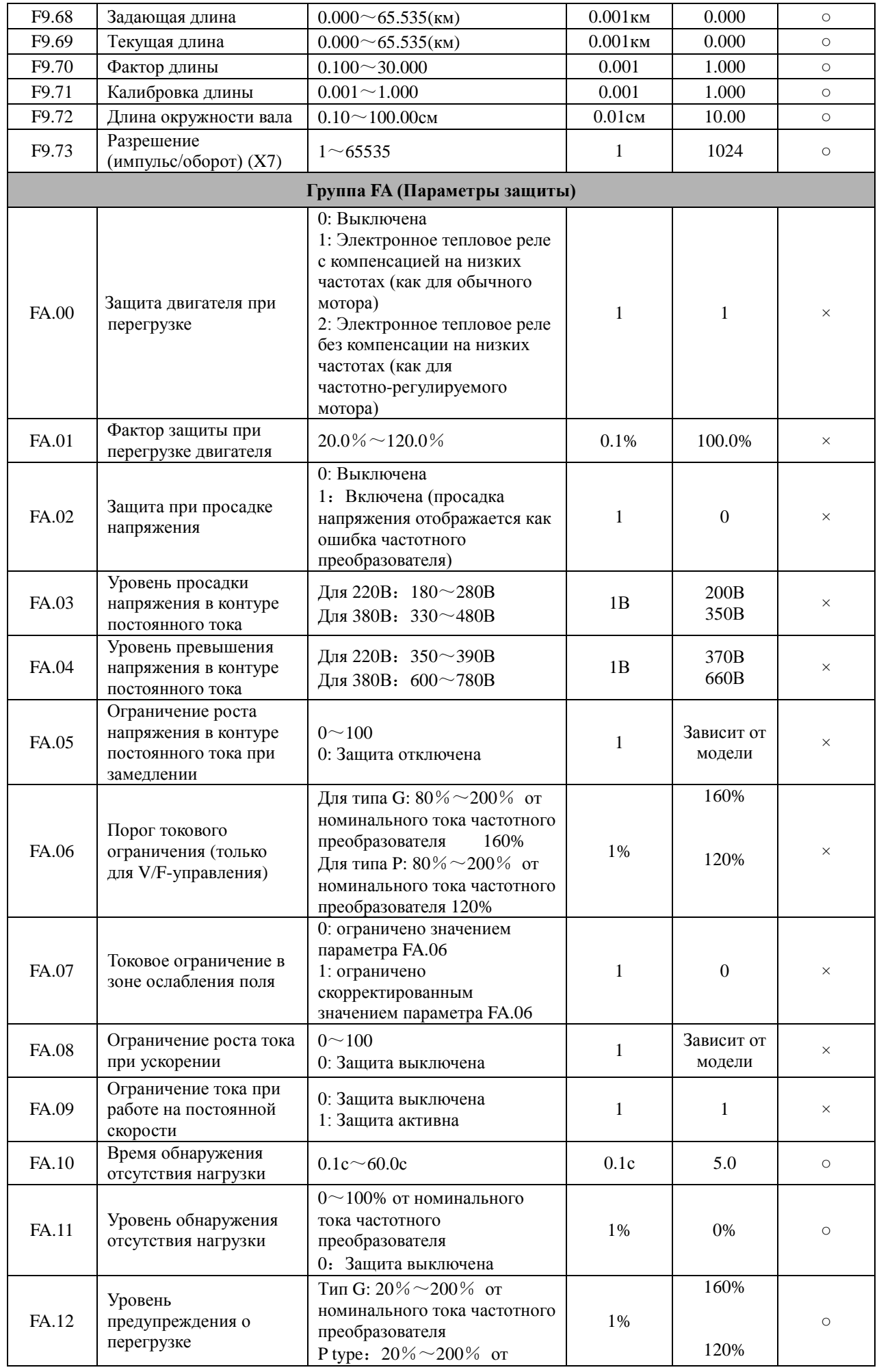

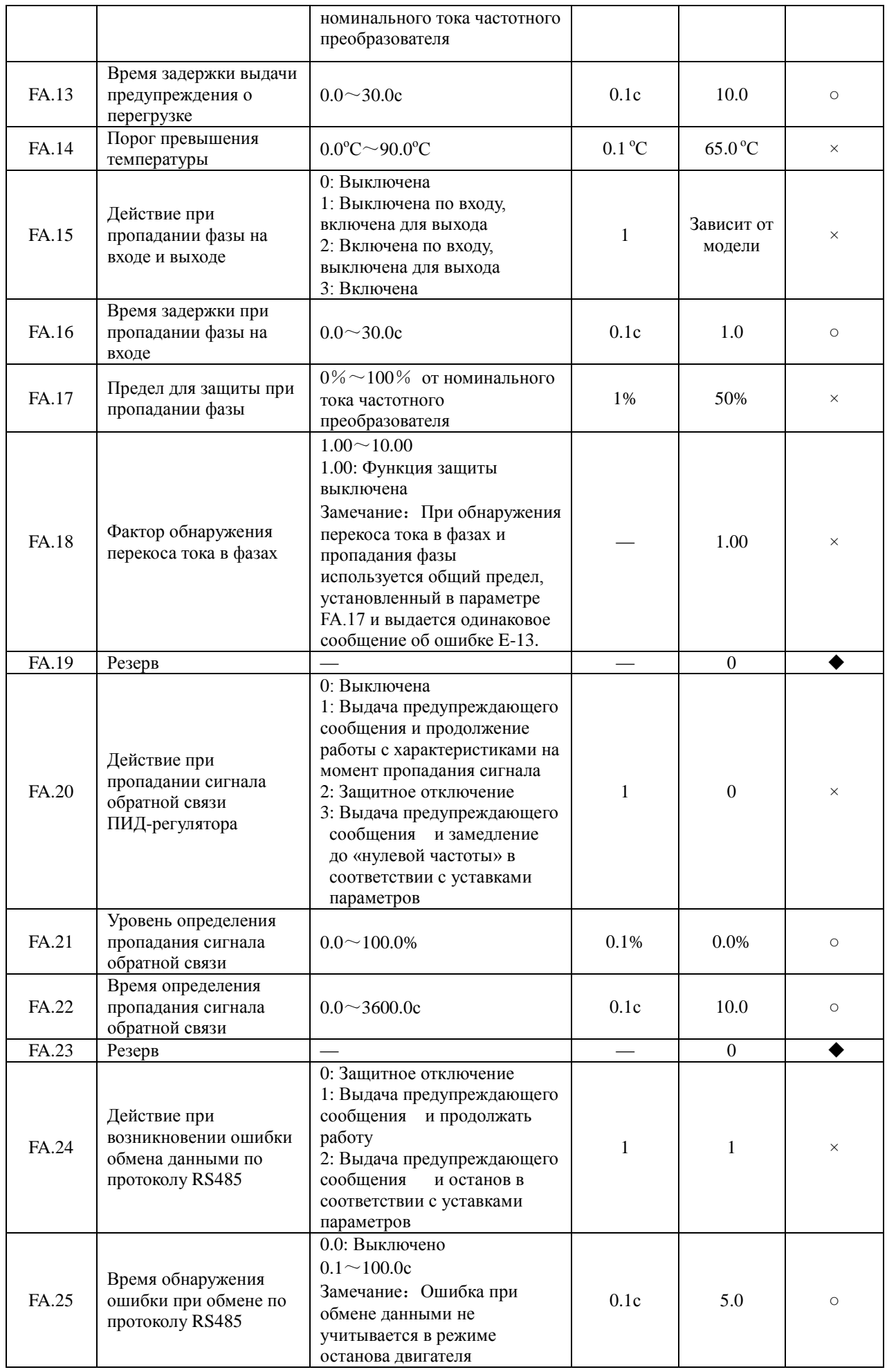

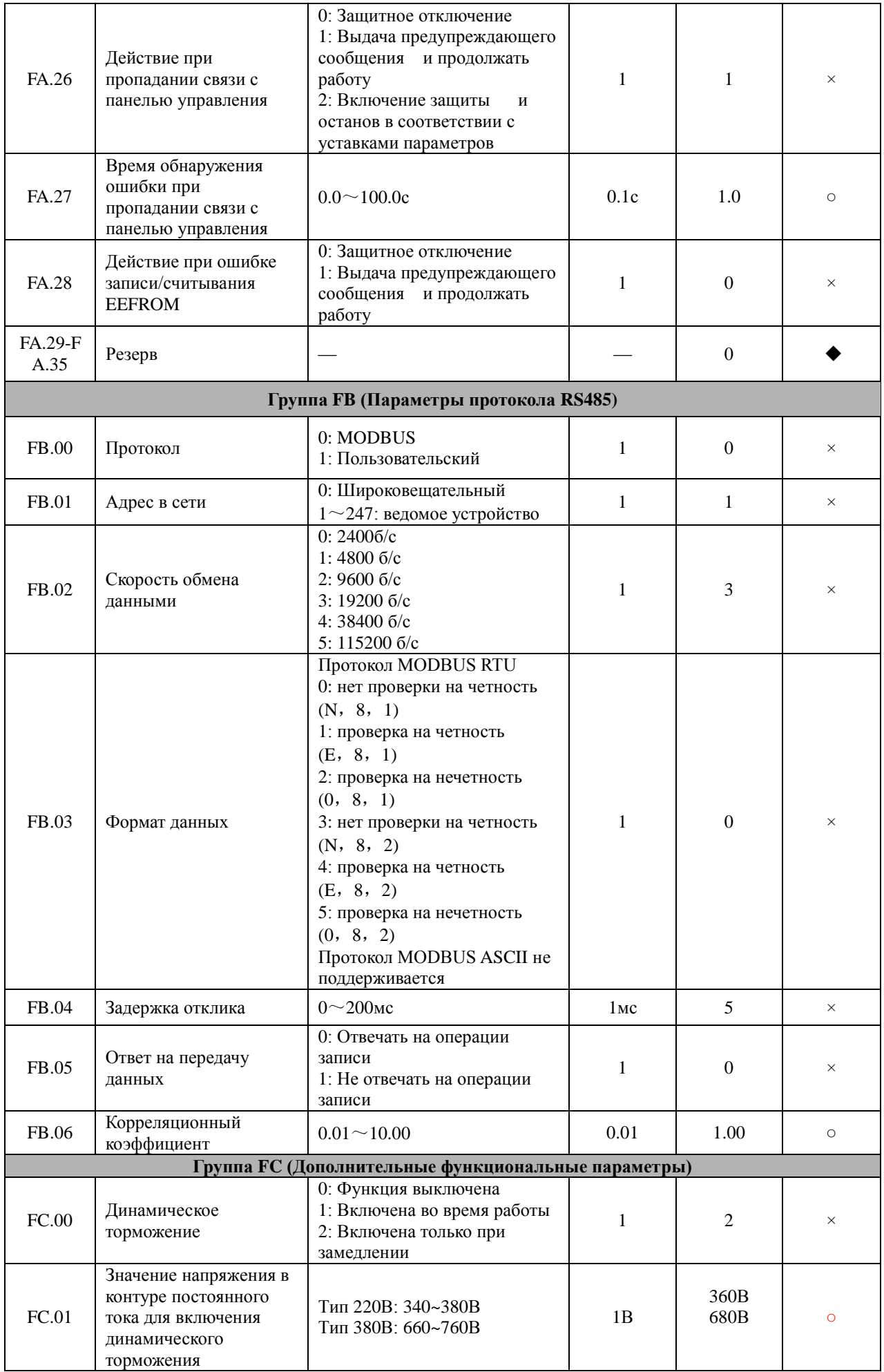

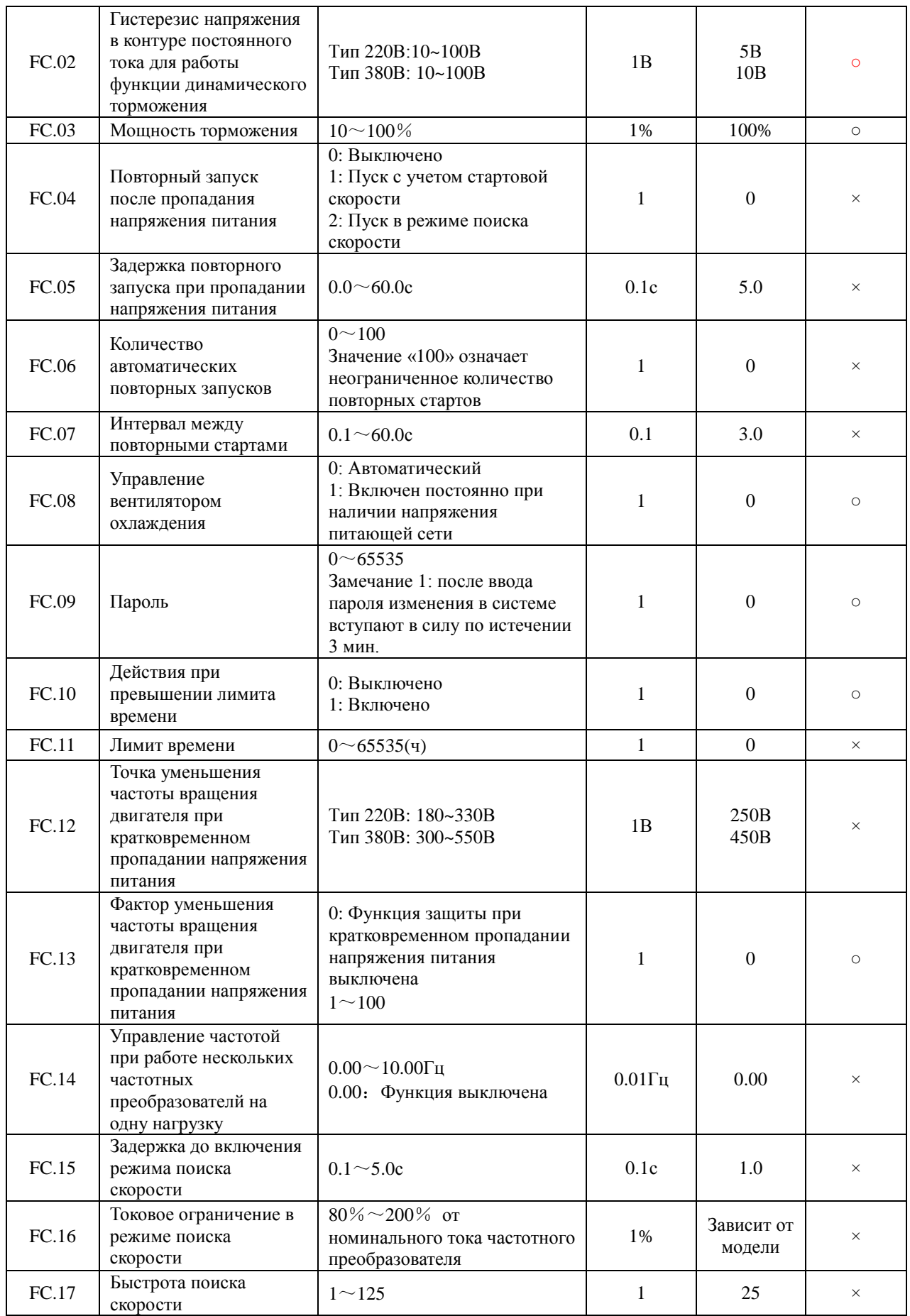

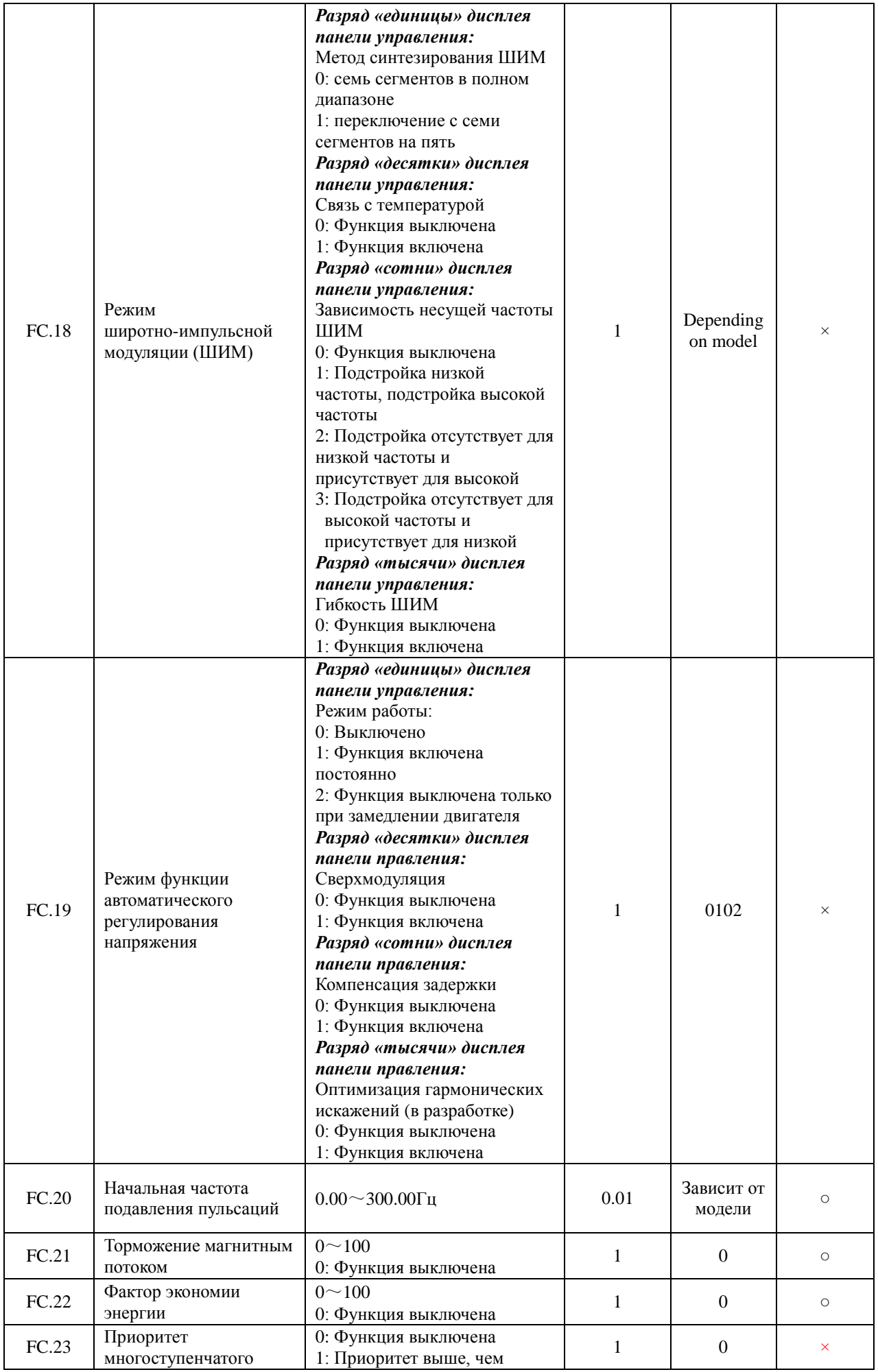

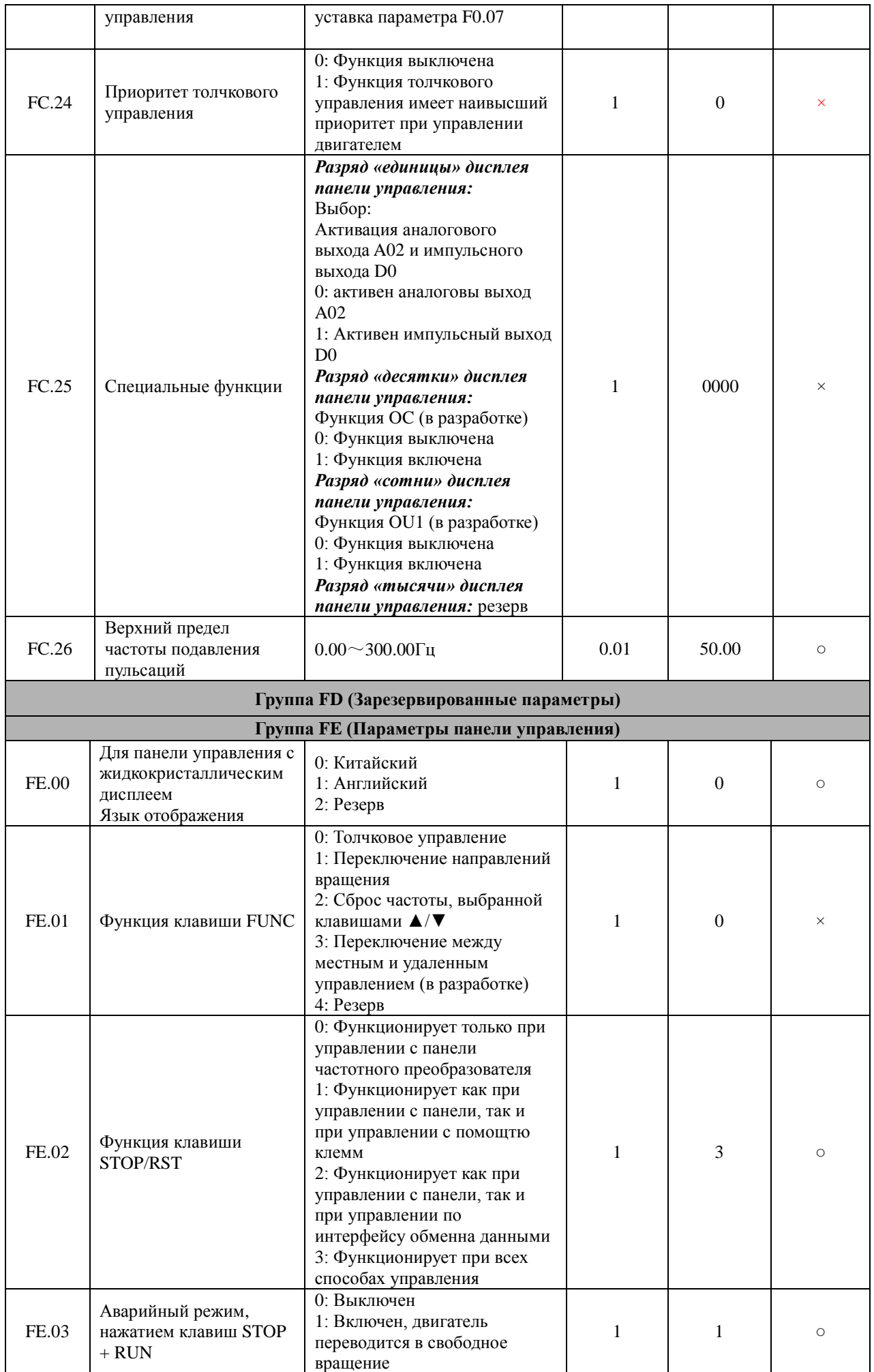

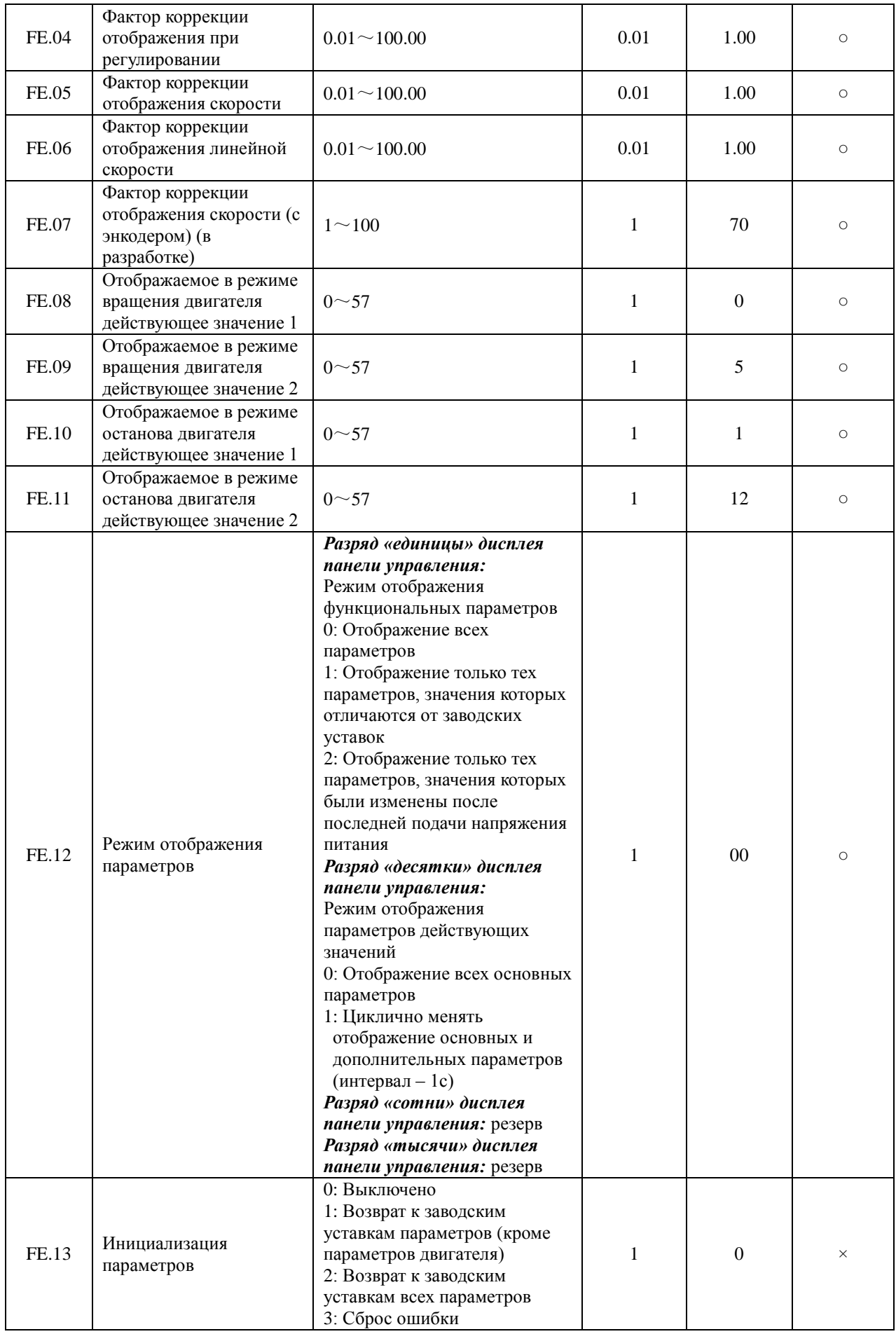

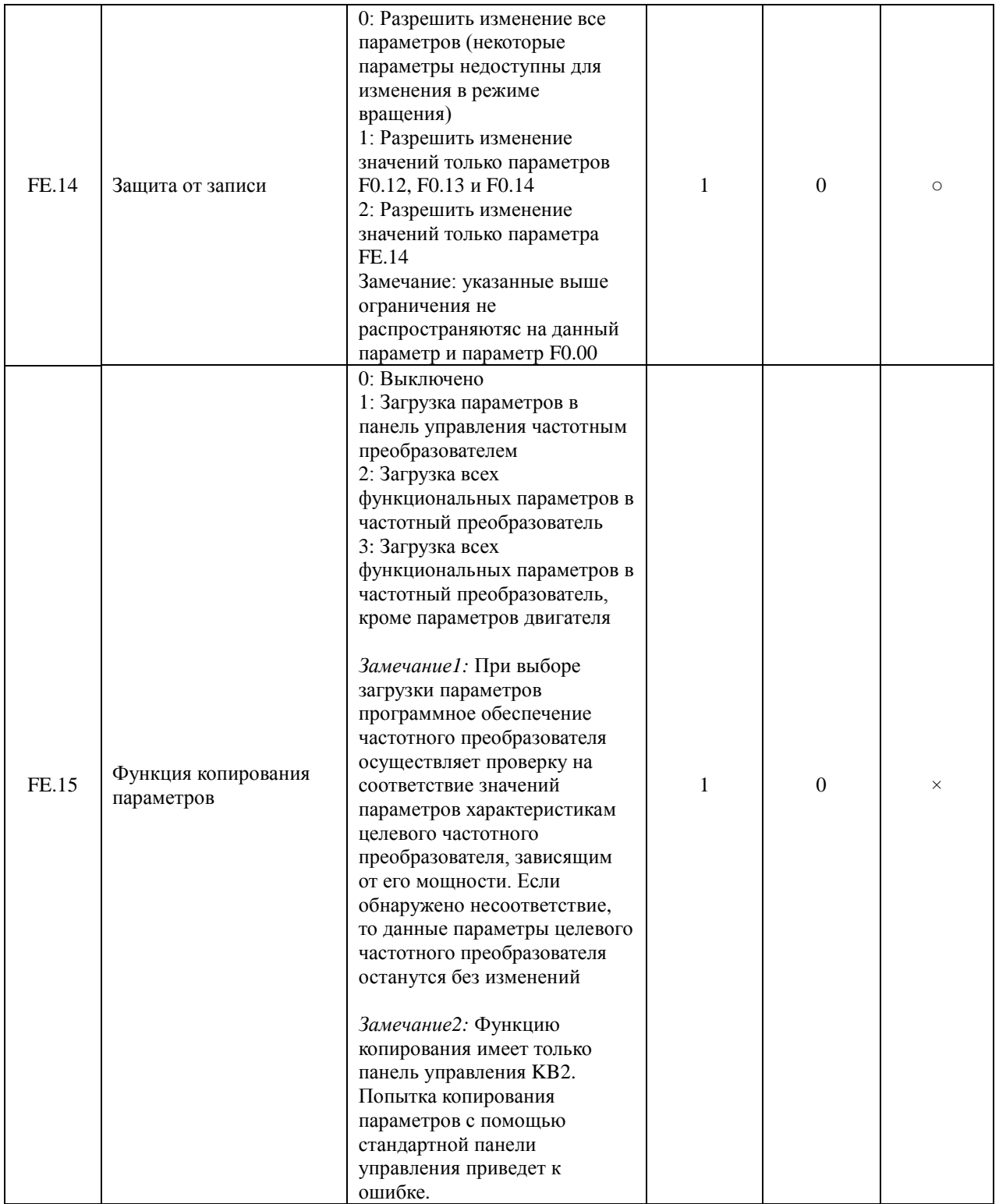

### **4.2 Подробное описание функциональных параметров**

### **Группа F0 (Основные параметры вращения)**

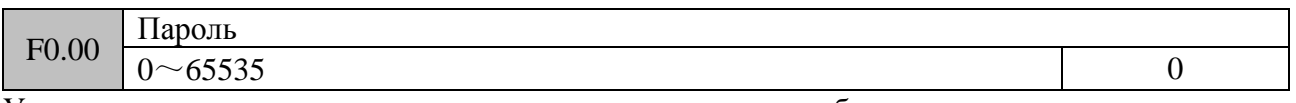

Установка пароля позволяет ограничить доступ обслуживающего персонала к просмотру/изменению значений параметров.

Для предотвращения случайного ввода каких-либо значений в данном параметре, паролем не считается установленное значение меньше 10.

Для установки пароля введите в данном параметре значение больше 10, нажмите клавишу

 $\overline{\text{\tiny{EHE}}}$ , и внесенные изменения вступят в силу в течении  $1$  минуты.

Для изменения пароля, выберите параметр F0.00, нажмите клавишу  $\overline{C^{ESE}}$  для ввода пароля. Для подтверждения ввода нажмите клавишу СЕЛТЕД. После успешной проверки пароля системой управления частотного преобразователя, становится открытым доступ к изменению параметров. Введите новый пароль в параметре F0.00 и нажмите клавишу СИТЕР. Новый пароль вступит в силу в течении 3 минут.

# **Замечание**:

Пожалуйста, не забывайте введенный пароль. В случае его утери необходимо обратиться к поставщику оборудования.

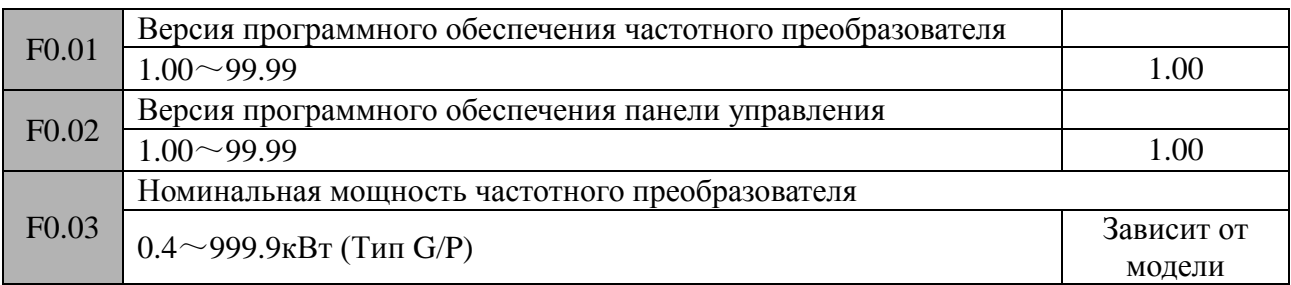

Приведенные выше параметры используются для отображения соответствующей информации и недоступны для изменения

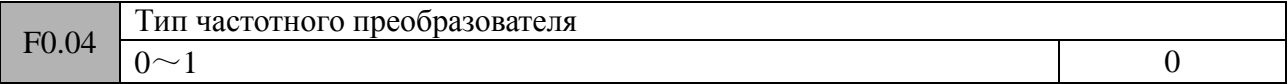

## **0: Тип G (для работы с постоянным моментом) 1: Тип P (для работы с вентиляторной нагрузкой)**

Для частотных преобразователей серии CV900 типы G и P объединины, т. е. преобразователь типа G иожет быть использован как тип P. При этом возможно подключение двигателя следующего по мощности габарита и необходимо сделать соответствующие уставки параметров.

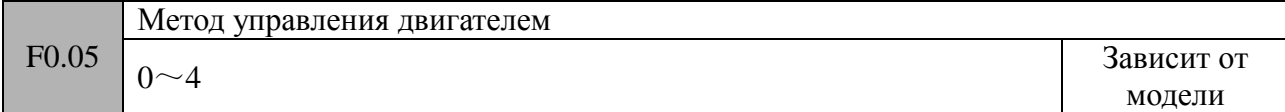

# **0: Стандартное управление по вольт/частотной характеристике (V/F-управление)**

Данный метод управления используется в групповом приводе, когда один частотный преобразователь управляет несколькими двигателями, либо невозможно определить характеристики двигателя по его шильдику. Обычно, этот метод управления используется в приводных системах, где отсутствуют повышенные требования к точности регулировки скорости и момента.

## **1: Управление по вольт/частотной характеристике (V/F-управление) с дополнительными настройками**

В данном методе используется идея замкнутого контура управления магнитным потоком. При этом происходит значительное улучшение реакции выходного момента на динамические изменения в системе во всем диапазоне рабочих частот, а также появляется возможность выдачи более высокого момента в диапазоне низких частот. При этом, для корректной работы нет необходимости ввода параметров двигателя. Обычно, этот метод управления используется в приводных системах, где имеются повышенные требования к стартовому моменту.

## **2: Векторное управление током (необходим ввод характеристик двигателя)**

При использовании данного метода управления достигается высокий момент во всем рабочем диапазоне частот и хорошая реакция приводной системы на внешние возмущения. Для корректной работы данного метода необходимо выполнить настройку частотного преобразователя на работу с конкретным двигателем (процедура самонастройки)

# **3: Резерв**

## **4: Управление по вольт/частотной характеристике (V/F-управление) с разделением**

При использовании данного метода выходное напряжение и выходная частота частотного преобразователя могут управляться по отдельности, без учета V/F-характеристики. Этот метод можно использовать для реализации частотно-регулируемого источника питания. Заводская уставка данного параметра: «0» для частотных преобразователей мощность больше 55 кВт, «1» для частотных преобразователей мощность меньше 55 кВт.

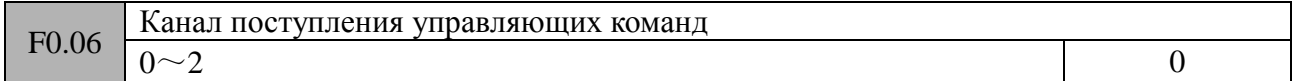

С помощью данного параметра выбирается источник поступления управляющих команд, например таких, как «Пуск», «Стоп».

## **0: Панель управления частотного преобразователя**

Команды управления двигателем поступают с использованием клавиш CRUN, STOP/RESET), M-FUNC).

## **1: Клеммы разъема управления частотного преобразователя**

Команды управления двигателем поступают на клеммы, привязанные к программным функциям «Вращение вперед», «Вращение назад», «Толчковый режим. Прямое вращение», « Толчковый режим. Обратное вращение» и т.д.

### **2: Интерфейс обмена данными**

Управление частотным преобразователем осуществляется с помощью протокола обмена данными RS485 устройством более высокого уровня.

# **Замечание**

Канал поступления управляющих команд доступен для изменения даже в режиме вращения двигателя. Необходимо соблюдать осторожность при изменении значения данного параметра.

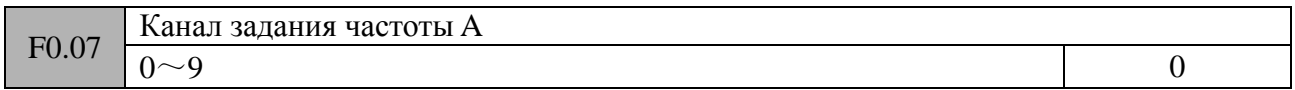

# **0: Набор 1 (Клавиши • • Панели управления, энкодер)**

При запуске двигателя на вращение его первоначальная скорость определяется уставкой параметра F0.12. При работе скорость вращения двигателя можно изменять с помощью клавиш  $\overline{(\blacktriangle\blacktriangledown)}$  или энкодера. После снятия напряжения питания последнее значение скорости будет сохранено в параметре F0.12. Если необходимости в сохранении значения нет, то в параметре F0.10 необходимо установить значение «1».

### **1: Набор 2 (Увеличение/уменьшение скорости с помощью клемм управления)**

При запуске двигателя на вращение его первоначальная скорость определяется уставкой параметра F0.13. При работе скорость вращения двигателя можно изменять с помощью команд «Увеличение частоты», «Уменьшение частоты», привязанных к клеммам управления

частотного преобразователя (см. описание группы параметров F7 по настройке дискретных входов). Когда замкнута клемма (функция «Увеличение частоты») с общей клеммой COM, происходит увеличение выходной частоты вращения двигателя. Когда замкнута клемма (функция «Уменьшение частоты») с общей клеммой COM, происходит уменьшение выходной частоты вращения двигателя. Когда одновременно замкнуты или разомкнуты клеммы (функция «Увеличение частоты») и (функция «Уменьшение частоты»), выходная частота остается неизменной. Если задать в соответствующем параметре необходимость сохранить последнее, перед снятием напряжения питания, значение частоты, то последнее значение будет сохранено в параметре F0.13. Скорость изменения частоты при работе функций «Увеличение»/ «Уменьшение» частоты настраивается в параметре F7.12.

## Замечание:

При изменении частоты клавишами  $\square \blacktriangledown$  или функциями «Увеличение»/ «Уменьшение» частоты, привязанными к дискретным входам, начальное значение частоты определяется уставками параметров F0.12 и F0.13 соответственно. Выходная частота ограничивается «Нижним пределом частоты» и «Верхним пределом частоты». Значение частоты, полученное с помощью функций «Увеличение»/ «Уменьшение» частоты, может быть сброшено в «0» с помощью одного из дискретных входов, привязанного к функции «Сброс частоты на «0»» (см. описание группы параметров F7 по настройке дискретных входов). Значение частоты, полученное с помощью клавиш управления  $(\blacktriangleright\!\!\!\!\!\!\mathscr{V})$ , может быть сброшено в «0» с помощью клавиши <sup>(м-FUNC</sup>), запрограммированную на «Сброс частоты на «0»» (см. описание параметра FE.01)

#### **2: Набор 3 (установка частоты по протоколу обмена данными)**

Задание значения частоты производится по протоколу обмена данными через последовательный порт. Для получения более детальной информации следует обратиться к группе параметров FB.

#### **3: Аналоговый вход AI1 (0~10В/20мA)**

Задающая частота определяется исходя из уровня напряжения/тока на аналоговом входе AI1. Диапазон входных сигналов: 0~10В/20мA постоянного напряжения/тока. Настройка аналогового входа осуществляется с помощью параметров F6.00~F6.05.

#### **4: Аналоговый вход AI2 (0~10В)**

Задающая частота определяется исходя из уровня напряжения на аналоговом входе AI1. Диапазон входного сигнала: 0~10В постоянного напряжения. Настройка аналогового входа осуществляется с помощью параметров F6.06~F6.11.

#### **5: Импульсный вход**

Задающая частота определяется частотой сигнала на импульсном входе Х6 (см. описание параметра F7.05).

Характеристики импульсного входа: высокий уровень сигнала - 15~30V; диапазон задающих частот 0~50кГц.

Настройка импульсного входа осуществляется с помощью параметров F6.15~F6.20.

### **6: ПЛК**

Для работы данного режима необходима соответствующая настройка параметров F9.00~F9.05. Функциональные параметры F9.00~F9.21 определяют рабочую частоту каждой ступени программы, а параметры F9.22~F9.53 определяют времена ускорения/замедления каждой ступени программы.

#### **7: Многоступенчатый выбор частоты**

В данном режиме установка скорости производится выбором заранее заданных частот с помощью дискретных входов управления. Для работы необходимо привязать дискретные входы к функциям «Многоскоростной режим 1, 2, 3, 4» (Группа параметров F7). Значения частот устанавливаются в группе параметров F9.

# **8: ПИД-регулятор**

Частотный преобразователь работает в режиме ПИД-регулирования. Необходима соответствующая настройка параметров группы F8. Частота на выходе преобразователя определяется результатом работы ПИД-регулятора.

# **9: Потенциометр панели управления**

Выходная частота регулируется с помощью потенциометра, расположенного на панели управления. Диапазон регулировки: 0~Максимальная выходная частота (параметр【F0.15】).

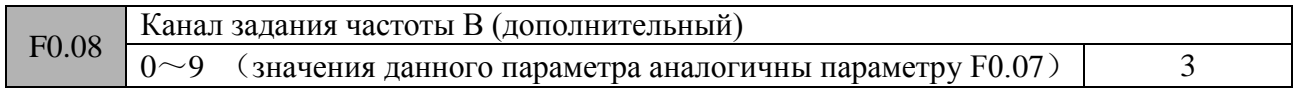

- 0: Набор 1 (Клавиши • панели управления, энкодер)
- 1: Набор 2 (Увеличение/уменьшение скорости с помощью клемм управления)
- 2: Набор 3 (установка частоты по протоколу обмена данными)
- 3: Аналоговый вход AI1 (0~10В/20мA)
- 4: Аналоговый вход AI2 (0~10В)
- 5: Импульсный вход
- 6: ПЛК
- 7: Многоступенчатый выбор частоты
- 8: ПИД-регулятор
- 9: Потенциометр панели управления

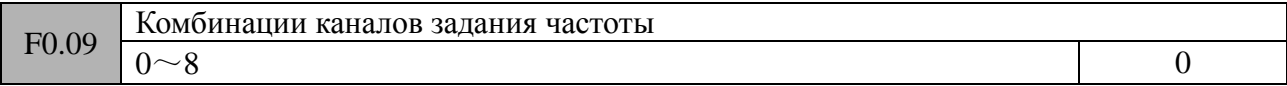

### **0: Только канал задания частоты А**

# **1: A+K\*B**

Выходная частота частотного преобразователя складывается из значения сигнала канала А и значения сигнала канала В, умноженного на коэффициент К (параметр F0.14).

# **2: A-K\*B**

Выходная частота частотного преобразователя состоит из разности значения сигнала канала А и значения сигнала канала В, умноженного на коэффициент К (параметр F0.14).

# **3: |A-K\*B|**

Выходная частота частотного преобразователя состоит из абсолютного значения разности сигнала канала А и значения сигнала канала В, умноженного на коэффициент К (параметр F0.14).

### **4: MAX (A, K\*B)**

Выходная частота частотного преобразователя выбирается как максимальное значение сигнала канала А и значения сигнала канала В, умноженного на коэффициент К (параметр F0.14).

# **5: MIN (A, K\*B)**

Выходная частота частотного преобразователя выбирается как минимальное значение сигнала канала А и значения сигнала канала В, умноженного на коэффициент К (параметр F0.14).

### **6: Переключение с канала A на канал K\*B**

В данном режиме выбор выходной частоты частотного преобразователя осуществляется переключением сигнала с канала А на канал K\*B и наоборот. Переключение производится с использованием одного из дискретных входов, привязанных к функции «Переключение каналов» (соответствующий параметр группы F7 имеет значение 29). Например, если значение параметра F0.09=6, F7.04=29 (программирование дискретного входа Х5), то при активном сигнале на входе Х5 происходит переключение канала задания частоты с A на K\*B. При снятии сигнала со входа Х5 происходит обратное переключение канала задания частоты с K\*B на А.

### **7: Переключение с канала A на канал (A+K\*B)**

В данном режиме выбор выходной частоты частотного преобразователя осуществляется переключением сигнала с канала А на канал А+K\*B и наоборот. Переключение производится с использованием одного из дискретных входов, привязанных к функции «Переключение каналов» (соответствующий параметр группы F7 имеет значение 30). Например, если значение параметра F0.09=7, F7.04=30 (программирование дискретного входа X5), то при активном сигнале на входе Х5 происходит переключение канала задания частоты с A на А+K\*B. При снятии сигнала со входа Х5 происходит обратное переключение канала задания частоты с А+K\*B на А.

## **8: Переключение с канала A на канал (A-K\*B)**

В данном режиме выбор выходной частоты частотного преобразователя осуществляется переключением сигнала с канала А на канал А-K\*B и наоборот. Переключение производится с использованием одного из дискретных входов, привязанных к функции «Переключение каналов» (соответствующий параметр группы F7 имеет значение 30). Например, если значение параметра F0.09=7, F7.04=30 (программирование дискретного входа X5), то при активном сигнале на входе Х5 происходит переключение канала задания частоты с A на А-K\*B. При снятии сигнала со входа Х5 происходит обратное переключение канала задания частоты с А-K\*B на А.

# **Замечание**:

Получаемое в параметре F0.09 значение частоты ограничивается значениями стартовой частоты и верхним и нижним пределом частоты и может быть как положительным, так и отрицательным. Знак перед значением частоты определяет направление вращения двигателя.

Значение коэффициента К определяется уставкой в параметре F0.14.

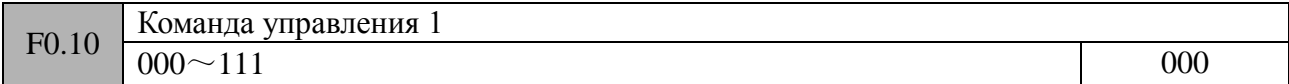

Дисплей панели управления имеет 4 разряда. Значения, установленные в каждом разряде («0» или «1»), определяют различные состояния.

#### **Разряд «единицы» дисплея панели управления: сохранение при снятии напряжения питания**

0: Сохранять

При подачи напряжения питания значение частоты, задаваемого с панели управления или с помощью сигналов на клеммах управления, будет установленно в соответствии с последним, сохраненным в EEPROM значением, перед пропаданием напряжения питания.

1: Не сохранять

При подачи напряжения питания значение частоты, задаваемого с панели управления или с помощью сигналов на клеммах управления, будет установленно в «0».

### **Разряд «десятки» дисплея панели управления: сохранение при останове**

0: Сохранять

Когда частотный преобразователь переходит в состояние останова, значение задающей частоты сохраняется в соответствии с последним сделанным изменением.

1: Не сохранять

Когда частотный преобразователь переходит в состояние останова, значение задающей частоты определяется уставкой параметра F0.12.

Разряд «сотни» дисплея панели управления: настройка частоты клавишами **AV** и функциями «Увеличение частоты», «Уменьшение частоты», привязанных к клеммам управления.

- 0: Запрет
- 1: Разрешено

Когда установлено значение «1», в процессе изменения частоты клавишами  $\overline{a}$  и функциями «Увеличение частоты», «Уменьшение частоты», привязанных к клеммам управления, допускается получение как положительных частот, так и отрицательных частот. Знак перед значением частоты определяет направление вращения двигателя.

#### **Разряд «тысячи» дисплея панели управления:** резерв

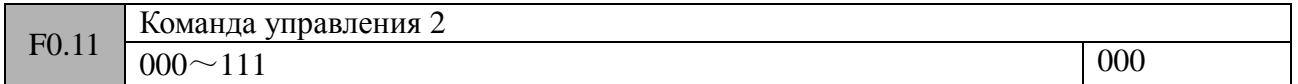

Дисплей панели управления имеет 4 разряда. Значения, установленные в каждом разряде («0» или «1»), определяют различные состояния.

#### **Разряд «единицы» дисплея панели управления: сохранение при снятии напряжения питания**

0: Сохранять

При подачи напряжения питания значение частоты, задаваемого с панели управления или с помощью сигналов на клеммах управления, будет установленно в соответствии с последним, сохраненным в EEPROM значением, перед пропаданием напряжения питания.

1: Не сохранять

При подачи напряжения питания значение частоты, задаваемого с панели управления или с помощью сигналов на клеммах управления, будет установленно в «0».

#### **Разряд «десятки» дисплея панели управления: сохранение при останове**

0: Сохранять

Когда частотный преобразователь переходит в состояние останова, значение задающей частоты сохраняется в соответствии с последним сделанным изменением.

1: Не сохранять

Когда частотный преобразователь переходит в состояние останова, значение задающей частоты определяется уставкой параметра F0.12.

Разряд «сотни» дисплея панели управления: настройка частоты клавишами **AV** и функциями «Увеличение частоты», «Уменьшение частоты», привязанных к клеммам управления.

0: Запрет

1: Разрешено

Когда установлено значение «1», в процессе изменения частоты клавишами  $\overline{a}$  и функциями «Увеличение частоты», «Уменьшение частоты», привязанных к клеммам управления, допускается получение как положительных частот, так и отрицательных частот. Знак перед значением частоты определяет направление вращения двигателя.

#### **Разряд «тысячи» дисплея панели управления:** резерв

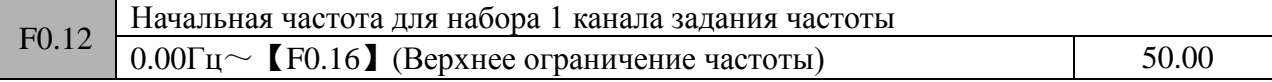

Когда канал эталонного значения частоты (параметр F0.07, F0.08) установлен в значение «0» (набор 1), начальное значение частоты определяется уставкой, сделанной в данном параметре.

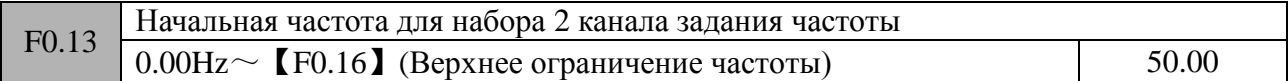

Когда канал эталонного значения частоты (параметр F0.07, F0.08) установлен в значение «1» (набор 2), начальное значение частоты определяется уставкой, сделанной в данном параметре.

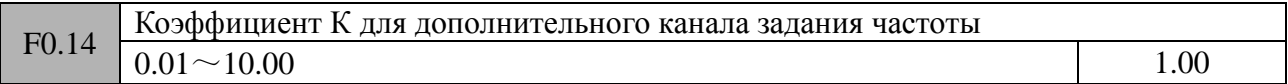

K – коэффициент масштабирования сигнала канала эталонного значения частоты В. Учитывается системой управления частотным преобразователем если уставка параметра  $F0.09 - 1 - 8$ .

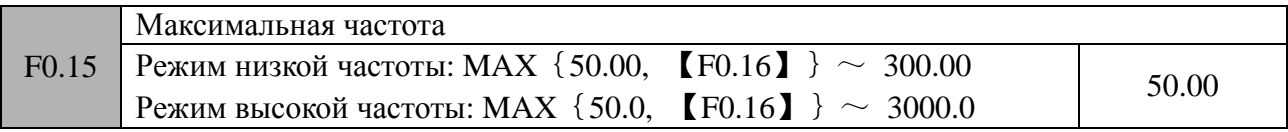

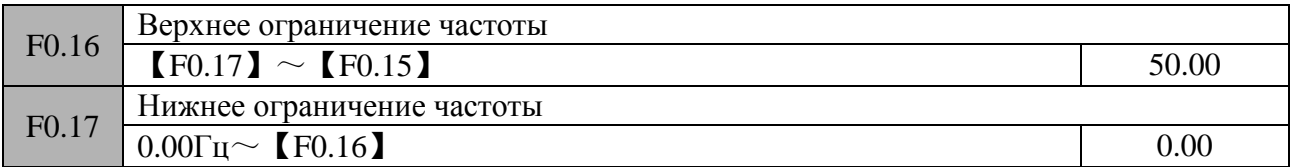

Максимальная частота – максимально разрешенная частота на выходе частотного преобразователя. Значение максимальной частоты также является отправной точкой для расчета времени ускорения и времени замедления (см. Нижеприведенный рисунок).

Базовая частота  $f_b$  – минимальная частота, при которой напряжение на выходе частотного преобразователя достигает максимального напряжения. Обычно, значение базовой частоты соответствует номинальной частоте двигателя.

Максимальное выходное напряжение частотного преобразователя  $V_{\text{max}}$  – выходное напряжение, при котором выходная частота частотного преобразователя соответствует базовой. Обычно, значение максимального выходного напряжения соответствует номинальному напряжению двигателя.

Частоты  $f_H$  и  $f_L$  определяют верхнее ограничение частоты и нижнее ограничение частоты соответственно.

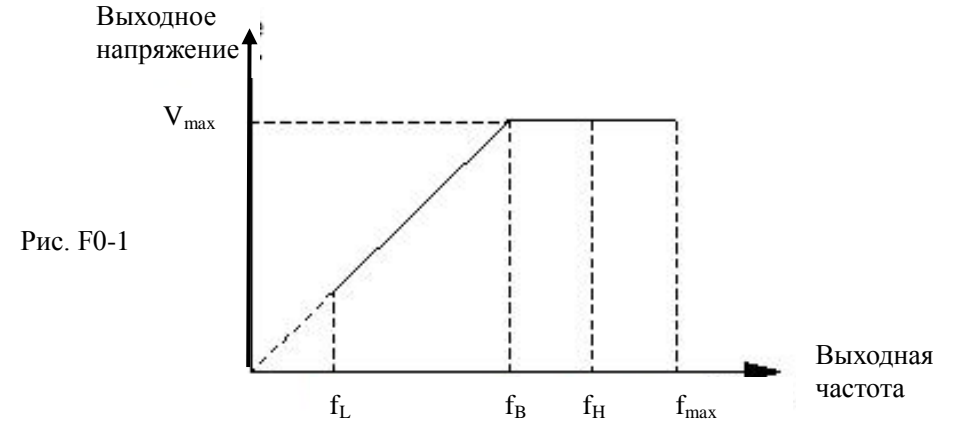

# **Замечание:**

1. Значения максимальной выходной частоты, верхнего ограничения частоты и нижнего ограничения частоты должны устанавливаться с учетом параметров, указанных на шильдике подключенного двигателя, а также в соответствии с условиями работы оборудования. Неправильно установленные значения могут привести к поломке оборудования.

2. При работе в толчковом режиме, на значение выходной частоты оказывает влияние уставка F0.16 (Верхнее ограничение частоты). Уставка параметра F0.17 (Нижнее ограничение частоты) влияния не оказывает.

3. Кроме верхнего и нижнего ограничения частоты, на выходную частоту также оказывают влияние стартовая частота, частота срабатывания тормоза постоянного тока, пропуски частот. 4. Взамосвязь максимальной частоты  $f_{max}$ , верхнего ограничения частот  $f_h$  и нижнего ограничения частоты  $f_L$  показана на рисунке F0-1. При изменении данных параметров необходимо внимательно относиться к вводимым значениям.

5. Верхнее ограничение частоты и нижнее ограничение частоты используется для ограничения выходной частоты преобразователя. Если значение задающей частоты больше верхнего ограничения, то выходная частота частотного преобразователя будет соответствовать значению верхнего ограничения fh. Если значение задающей частоты меньше нижнего ограничения, то выходная частота частотного преобразователя будет соответствовать значению нижнего ограничения  $f_L$  (поведение частотного преобразователя при данной ситуации настраивается в параметре F1.31). Если значение задающей частоты меньше, чем значение стартовой частоты, то выходная частота частотного преобразователя будет соответствовать «0» значению.

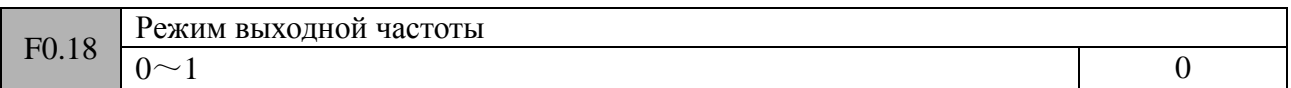

0: Режим низкой частоты (Диапазон выходных частот 0.00~300.00Гц)

1: Режим высокой частоты (Диапазон выходных частот 0.0~3000.0Гц)

Режим высокой частоты возможен только при использовании V/F-управления

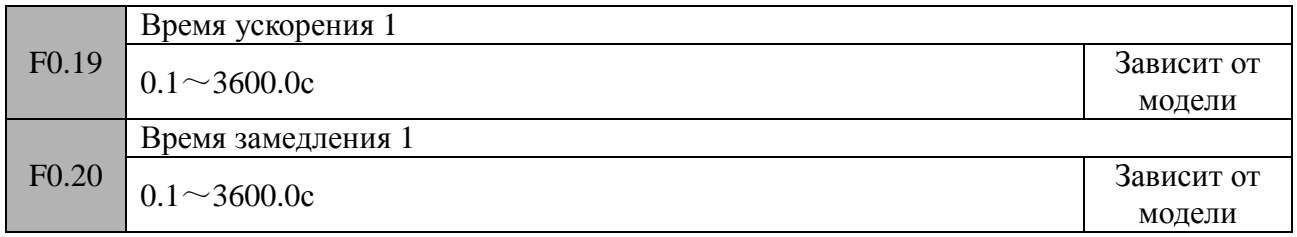

Время ускорения – время, необходимое частотному преобразователю для разгона двигателя с нулевой до максимальной частоты ( $t_1$  на см. рисунке F0-2). Время замедления – время, необходимое частотному преобразователю для замедления двигателя с максимальной до нулевой частоты ( $t_2$  на см. рисунке F0-2).

Для частотных преобразователей серии CV900 имеется возможность установки в общей сложности 4 различных значения ускорения/замедления. Настройка трех остальных значений ускорения/замедления осуществляется с помощью параметров F1.13~F1.18. В процессе работы требуемое значение ускорения/замедления выбирается с помощью дискретных входов управления, привязанных к функциям «Время ускорения/замедления ТТ1» и «Время ускорения/замедления ТТ1» (значения «19», «20» параметров F7.00~F7.07). Время ускорения/замедления в толчковом режиме определяется уставками параметров F1.22 и F1.23.

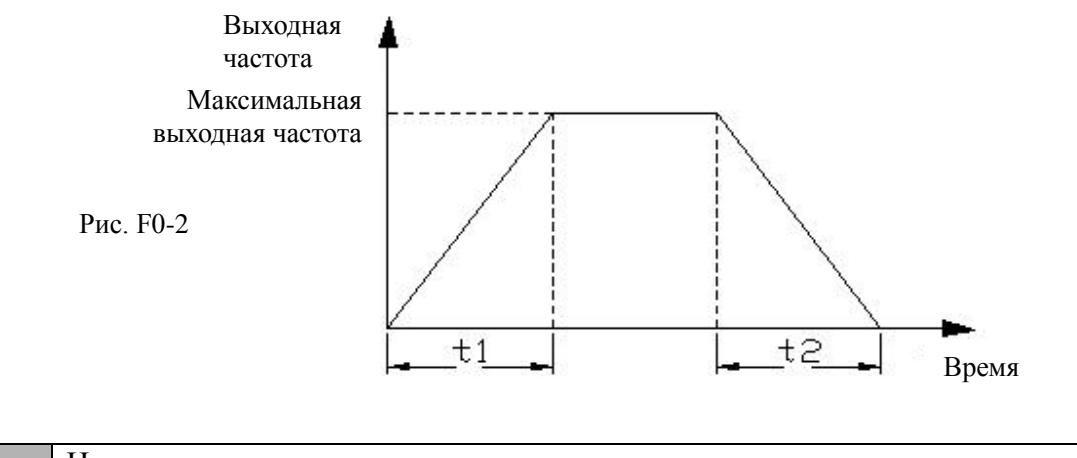

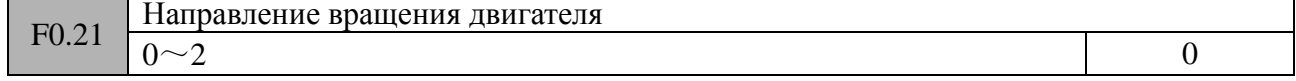

#### **0: Вращение двигателя вперед**

В данном режиме последовательность выходных фаз частотного преобразователя совпадает с состоянием по умолчанию. Клавиша  $\sqrt{RN}$  и дискретный вход «Вращение вперед» (FWD) предназначены для прямого вращения двигателя.

#### **1: Обратное вращение двигателя**

В данном режиме последовательность выходных фаз частотного преобразователя противоположна состоянию по умолчанию. Клавиша CRUN и дискретный вход «Вращение вперед» (FWD) предназначены для обратного вращения двигателя.

#### **2: Запрет обратного вращения**

При любых условиях работы вращение двигателя может осуществляться только вперед. Данный режим используется в тех случаях, когда обратное вращение двигателя может привести к угрозе для здоровья обслуживающего персонала или к порче оборудования.

#### Замечание:

Уставки данного параметра действительны при использовании любого из каналов задания управляющих команд.

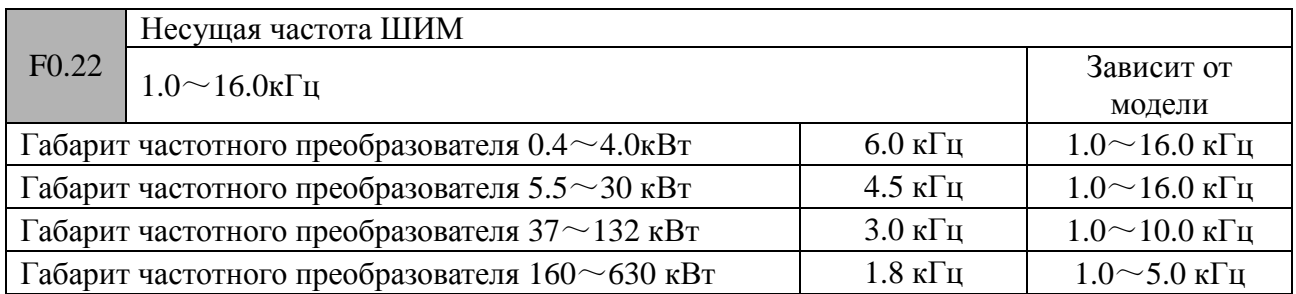

В данном параметре устанавливается требуемая несущая частота широтно-импульсной модуляции. Значение частоты ШИМ определяет уровень шумов при работе двигателя. Если требуется уменьшить уровень шумов, то необходимо увеличить значение частоты ШИМ. Однако, увеличение частоты ШИМ приводит к возрастанию тепловых потерь в выходном силовом модуле частотного преобразователя и к увеличению электромагнитных помех. В случае установки значения частоты ШИМ выше заводской уставки, необходимо эксплуатировать частотный преобразователь с пониженной нагрузкой. Обычно, на каждый 1 кГц увеличения значения частоты ШИМ необходимо уменьшать нагрузку на 5%.

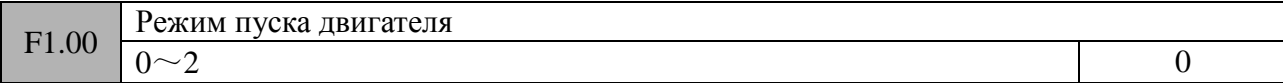

## **0: Обычный пуск**

В данном режиме частотный преобразователь запускает двигатель на стартовой частоте (уставка параметра F1.01) с учетом времени удержания (уставка параметра F1.02).

#### **1: Торможение постоянным током, затем обычный пуск двигателя**

В данном режиме перед запуском частотный преобразователь осуществляет торможение постоянным током (с учетом уставок параметров F1.03, F1.04), затем запуск осуществляется по режиму «0».

### **2: Пуск с подхватом скорости вращения двигателя**

В случае возобновления подачи питания после его пропадания, если соблюдаются все условия для запуска, то после истечения времени задержки (уставка параметра FC.15) частотный преобразователь автоматически осуществляет запуск двигателя в режиме подхвата скорости.

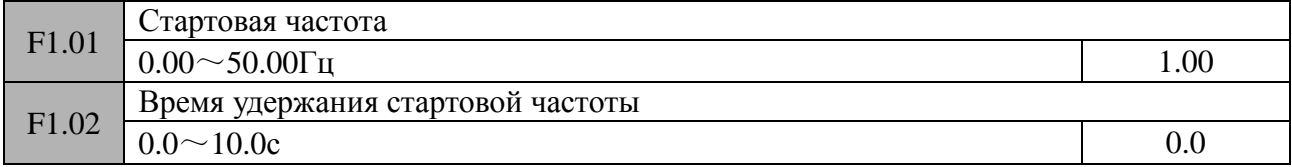

Стартовая частота – частота на выходе преобразователя в момент старта (частота  $f_s$  см. рисунок F1-1). В приводных системах, для работы которых требуется высокий стартовый момент, корректное значение стартовой частоты может решить проблему тяжелых условий пуска. Время удержания стартовой частоты - время, в течении которого частотный преобразователь выдает на выходе стартовую частоту в режиме пуска двигателя (время t<sub>1</sub> на рисунке F1-1).

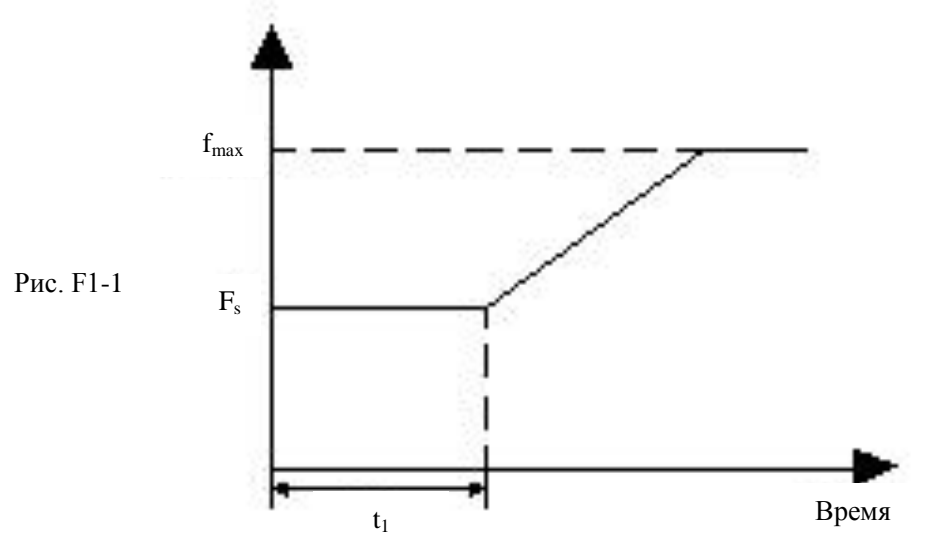

# **Замечание**:

1.Стартовая частота не зависит от уставки нижнего ограничения частоты. Частота в толчковом режиме не зависит от уставки нижнего ограничения частоты, но ограничена значением стартовой частоты.

2.Если F0.18=1 (режим высокой частоты), верхняя граница уставок - 500.0Гц.

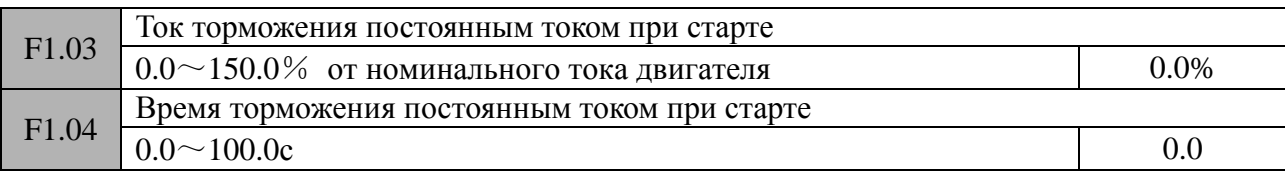

Установочное значение тока торможения постоянным током при старте выражается в процентном значении от номинального тока двигателя. В случае задания времени торможения постоянным током при старте «0» значения, торможение постоянным током не происходит.

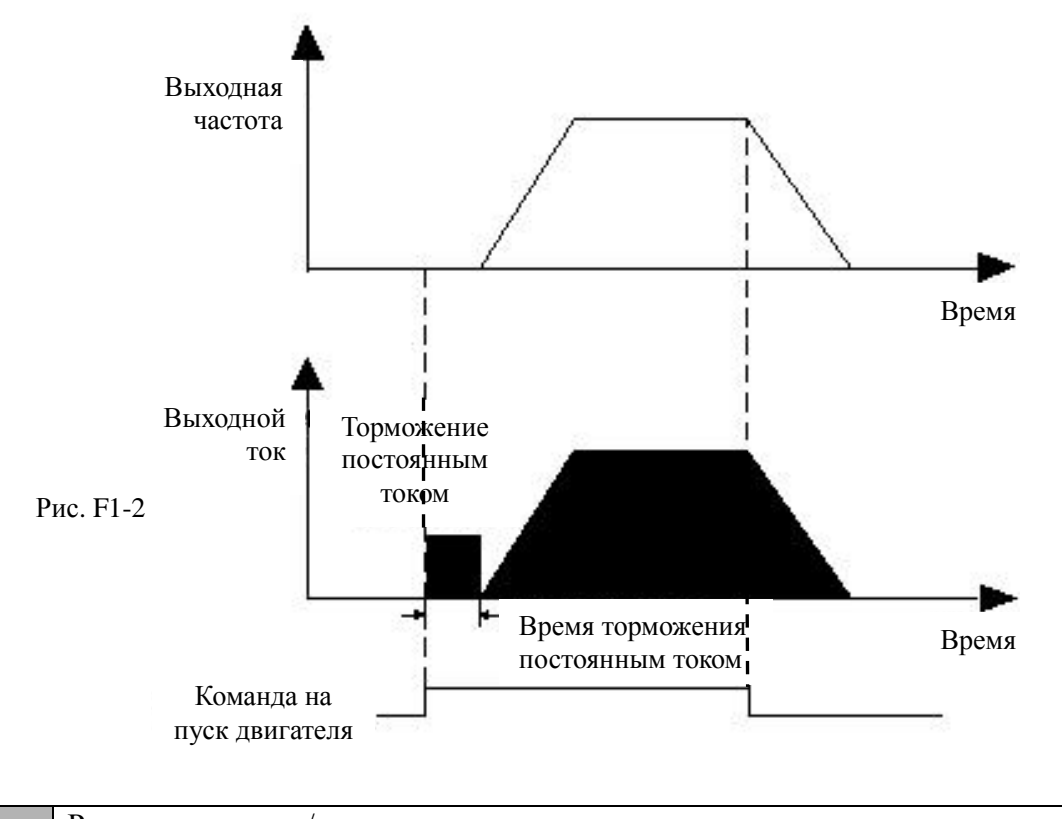

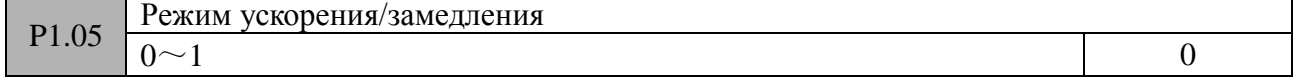

# **0: Линейный**

Увеличение или уменьшение выходной частоты происходит по линейной кривой (см. рисунок F1-3).

# **1: S-образный**

Увеличение или уменьшение выходной частоты происходит по S-образной кривой (см. рисунок F1-3). При этом влияние резких ускорений/замедлений на нагрузку сглаживается. Данный режим можно использовать в подъемных устройствах, конвейерах и т.д. В нижеприведенном рисунке

Время  $t_1$  – время ускорения.

Время  $t_2$  – время замедления

Время  $t_s$  - время начального участка S-кривой

Время t<sup>e</sup> - время конечного участка S-кривой

Времена  $t_s$  и  $t_e$  определяются уставками параметров: F1.06= $t_s/t_1$ , F1.07= $t_e/t_2$ .

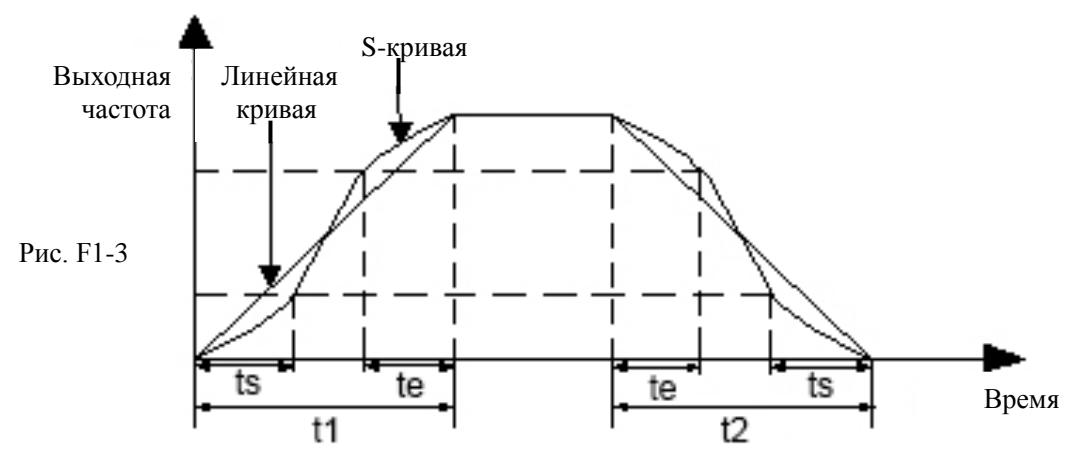

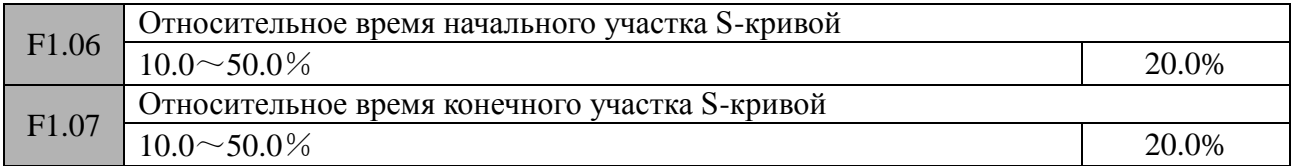

Описание данных параметров находится в параметре F1.05.

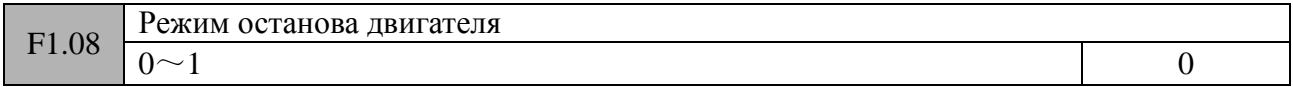

### **0: Управляемый останов**

После получения команды на останов двигателя частотный преобразователь осуществляет останов двигателя в соответствии с установленным временем замедления. Если выбран режим торможения постоянным током, то после достижения частоты срабатывания тормоза постоянного тока (уставка параметра F1.09) и в течении времени торможения (уставка параметра F1.12) частотный преобразователь будет осуществлять торможение двигателя постоянным током, а затем перейдет в состояние останова.

### **1: Самовыбег**

После получения команды на останов двигателя частотный преобразователь осуществляет выключение своего силового модуля. Нагрузка осуществляет свободное вращение до полного останова. Время вращения определяется инерционностью нагрузки.

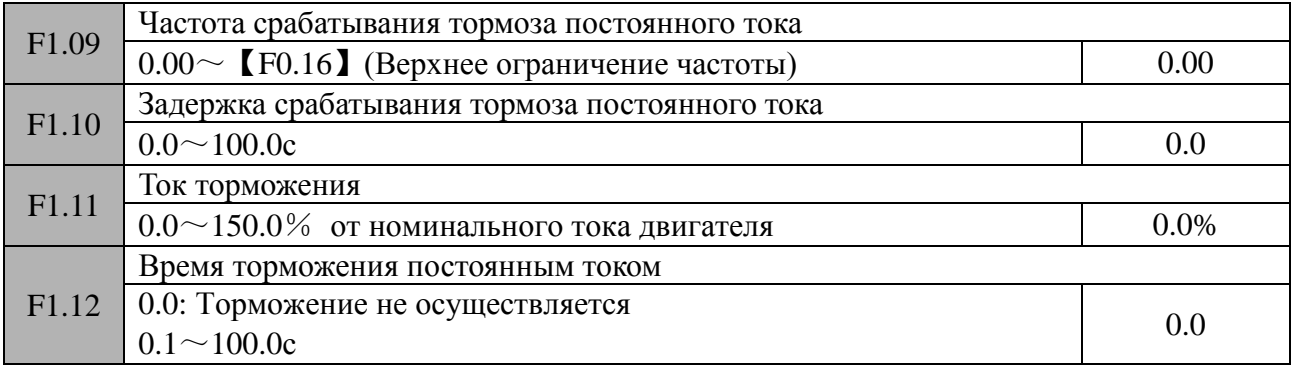
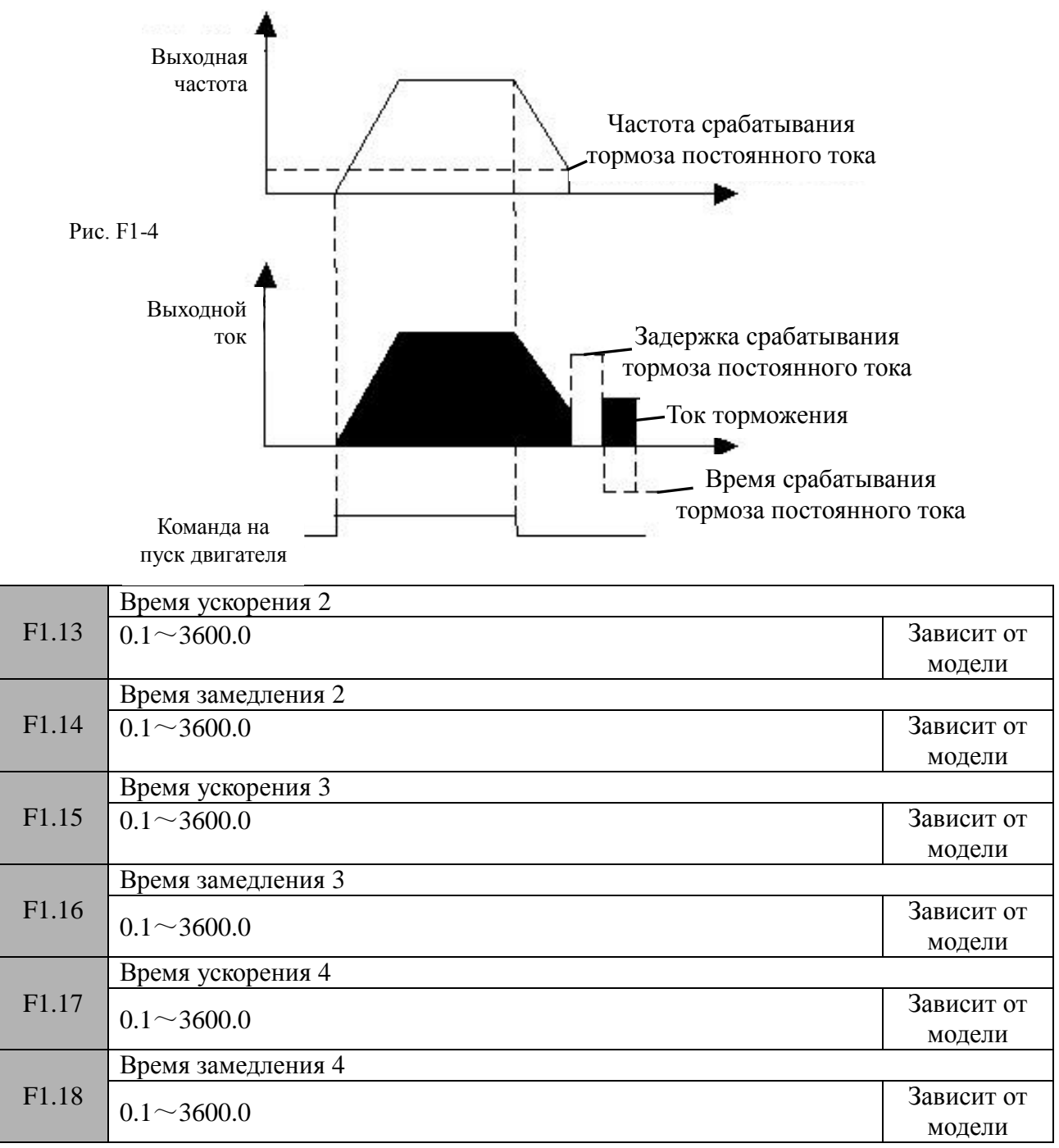

Для работы приводной системы возможно задать 4 значения ускорения/замедления. При работе частотного преобразователя выбор требуемого времени ускорения/замедления осуществляется с использованием дискретных входов, привязанных к функциям «Время ускорения/замедления ТТ1» и «Время ускорения/замедления ТТ2» (значения 19, 20 для параметров F7.00~F7.07).

# **Замечание:**

Время ускорения/замедления 1 определяется уставками параметров F0.19 и F0.20.

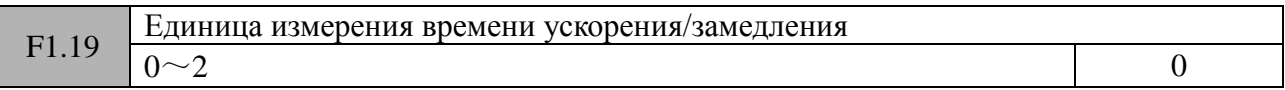

0: секунда

1: минута

2: Единица = 0.1с

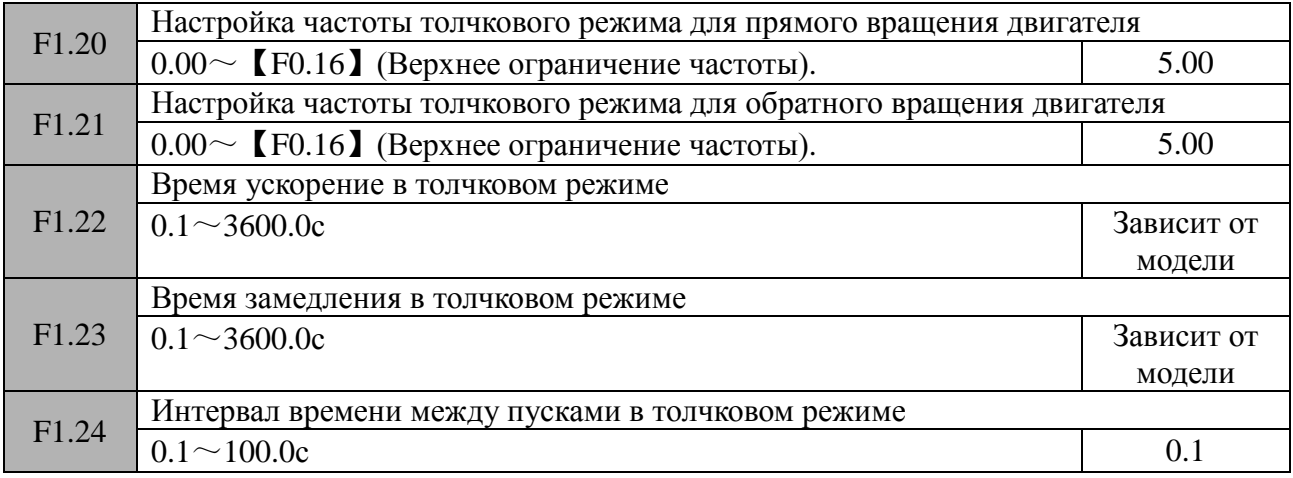

Параметры F1.20~F1.24 определяют поведение приводной системы в толчковом режиме. Как показано на рисунке F1-5, времена  $t_1$  и  $t_3$  являются, соответственно, временами ускорения и замедления. Время t<sub>2</sub> - время работы приводной системы на постоянной скорости в толчковом режиме. Время t<sub>4</sub> - интервал времени между пусками в толчковом режиме (уставка параметра F1.24). Частота  $f_1$  - настройка частоты толчкового режима для прямого вращения двигателя (уставка параметра F1.20). Частота f<sub>2</sub> - настройка частоты толчкового режима для обратного вращения двигателя (уставка параметра F1.21). При работе в толчковом режиме время ускорения t<sub>1</sub> определяется по формуле:

 $t_1 = F1.20*F1.22/F0.15$ 

Время ускорения t3 определяется по формуле:

t3=F1.21\*F1.23/F0.15

F0.15 – максимальная частота

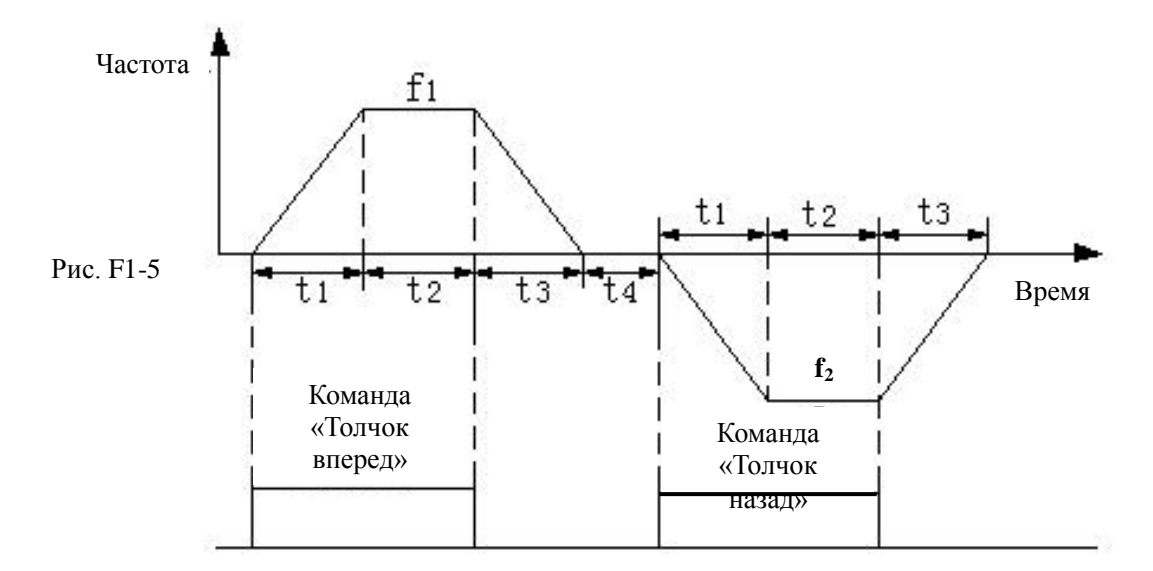

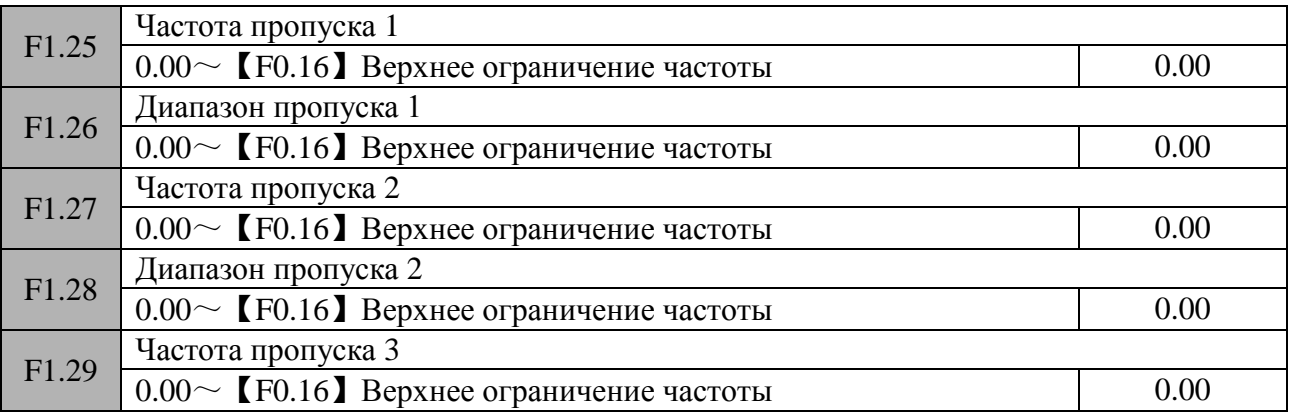

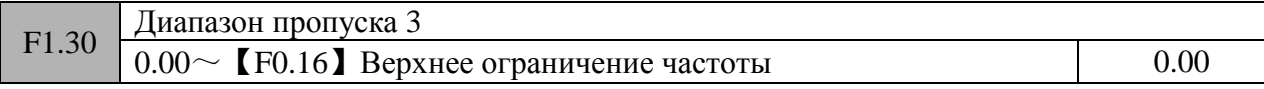

Функция пропуска частот дает возможность при работе приводной системы избежать появления паразитных резонансов. Настройка параметров F1.25 – F1.30 позволяет осуществлять скачкообразный переход по частотной характеристике при ускорении и замедлении двигателя. При этом выходная частота преобразователя никогда не будет находиться внутри диапазона пропуска.

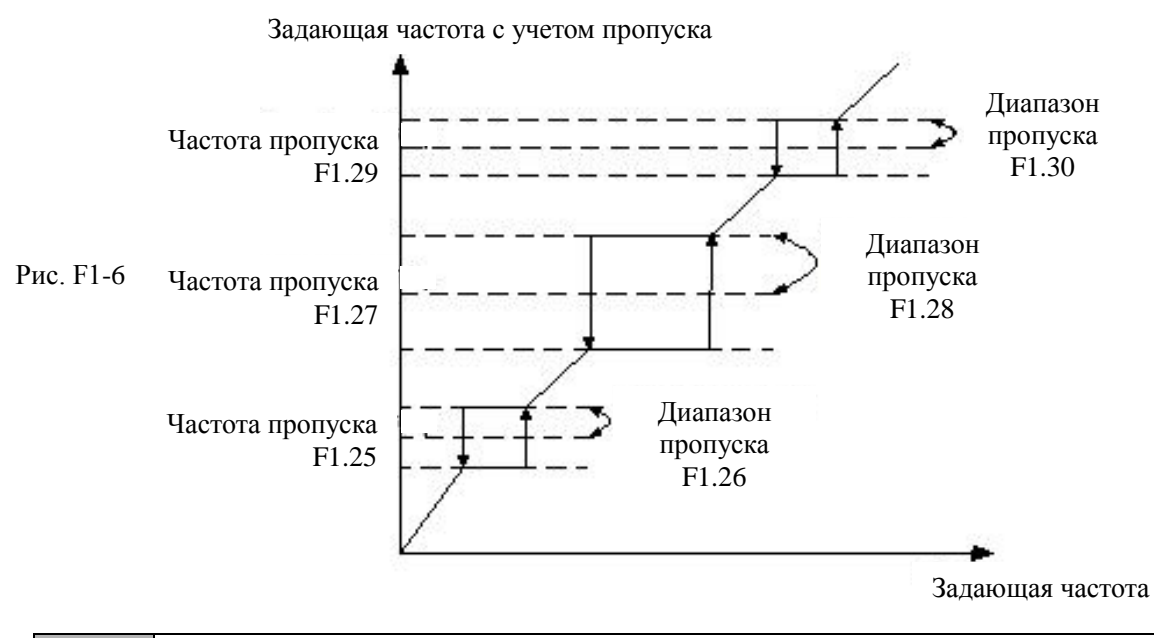

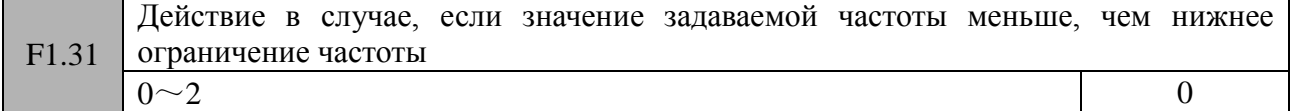

#### **0: Работа на частоте нижнего ограничения**

Если значение задаваемой частоты меньше, чем нижнее ограничение частоты (параметр F0.17), частотный преобразователь будет выдавать на выход значение частоты, соответствующее нижнему ограничению.

#### **1: Работа на «0» частоте с учетом задержки**

Если значение задаваемой частоты меньше, чем нижнее ограничение частоты (параметр F0.17), то после отработки времени задержки (параметр F1.32) частотный преобразователь будет выдавать на выход нулевую частоту.

#### **2: Остановка с учетом задержки**

Если значение задаваемой частоты меньше, чем нижнее ограничение частоты (параметр F0.17), то после отработки времени задержки (параметр F1.32) частотный преобразователь перейдет в состояние останова.

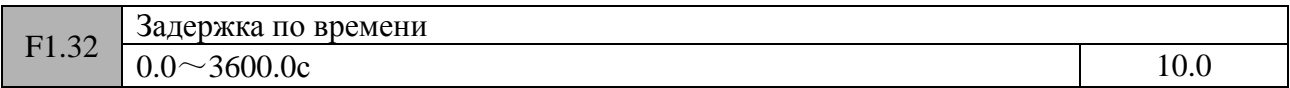

Задержка по времени для параметра F1.31.

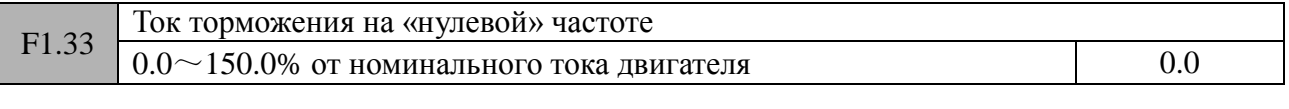

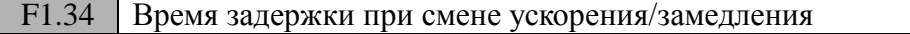

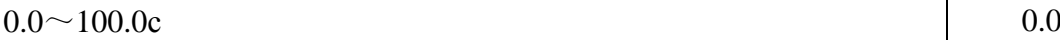

Данный параметр определяет время задержки t<sub>1</sub> (см. рисунок F1-7), при изменении направления вращения двигателя с прямого на обратное и наоборот. Значение данного параметра также влияет на параметр F1.35.

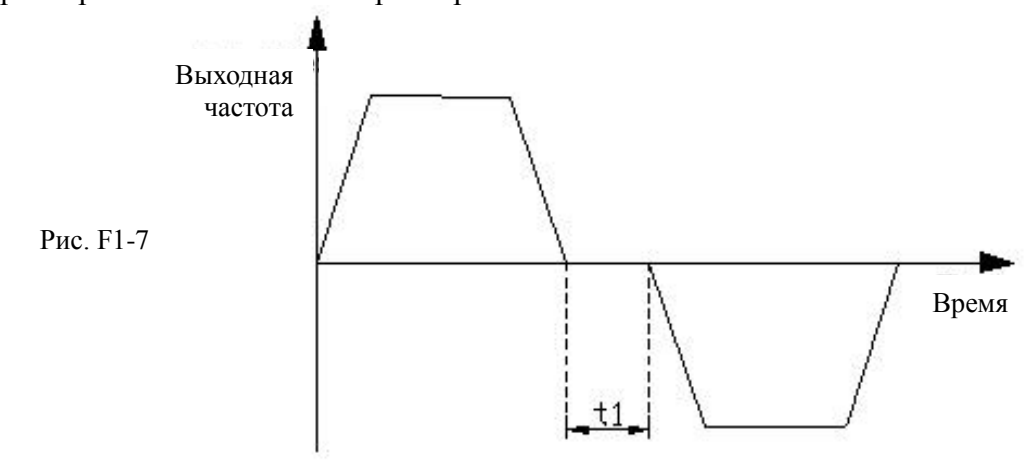

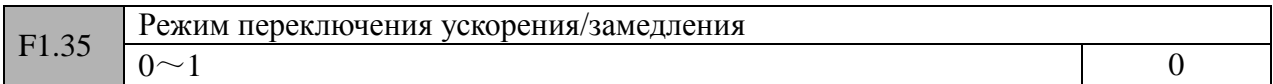

0:Переключение с переходом через «нулевую» частоту

# 1:Переключение с переходом через стартовую частоту

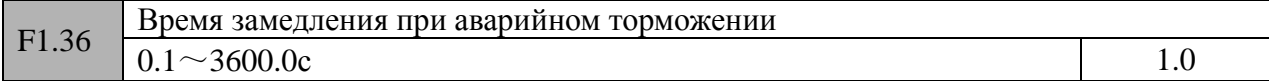

Данный параметр связан с уставкой 10 параметров F7.00~F7.07.

# **Группа F2 (Параметры двигателя)**

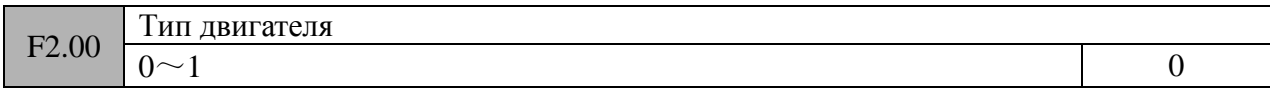

0: Трехфазный асинхронный двигатель с короткозамкнутым ротором

1: Синхронный трехфазный двигатель с ротором, выполненным из постоянных магнитов (в разработке)

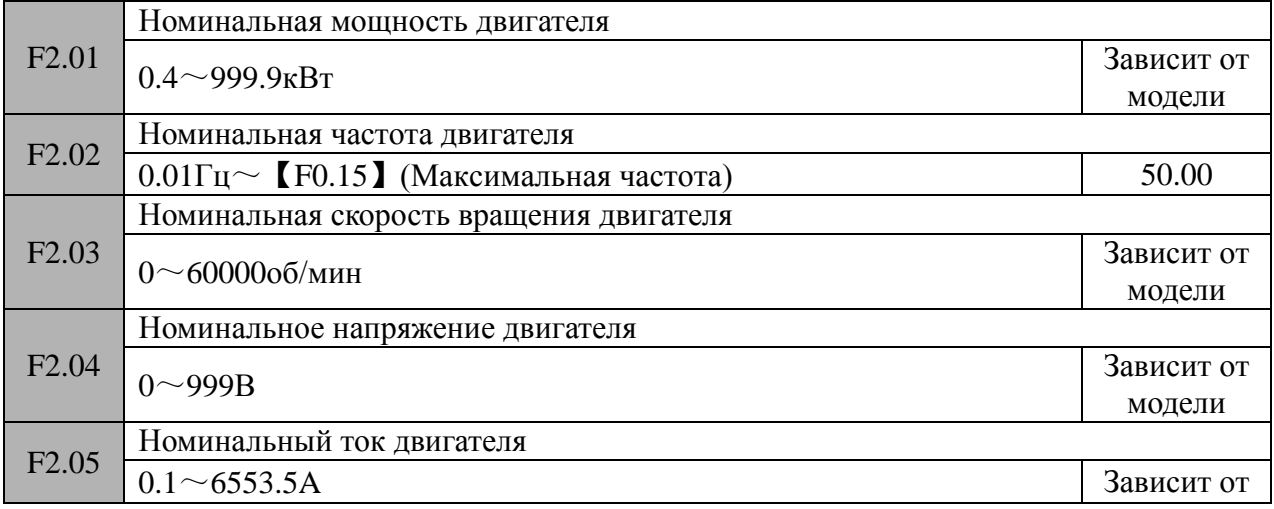

# Замечание:

Значения вышеприведенных параметров должны устанавливаться в соответствии с характеристиками, приведенными на шильдике двигателя. Если мощность используемого двигателя сильно отличается от мощности применяемого частотного преобразователя, то точность работы системы управления преобразователя будет ухудшена.

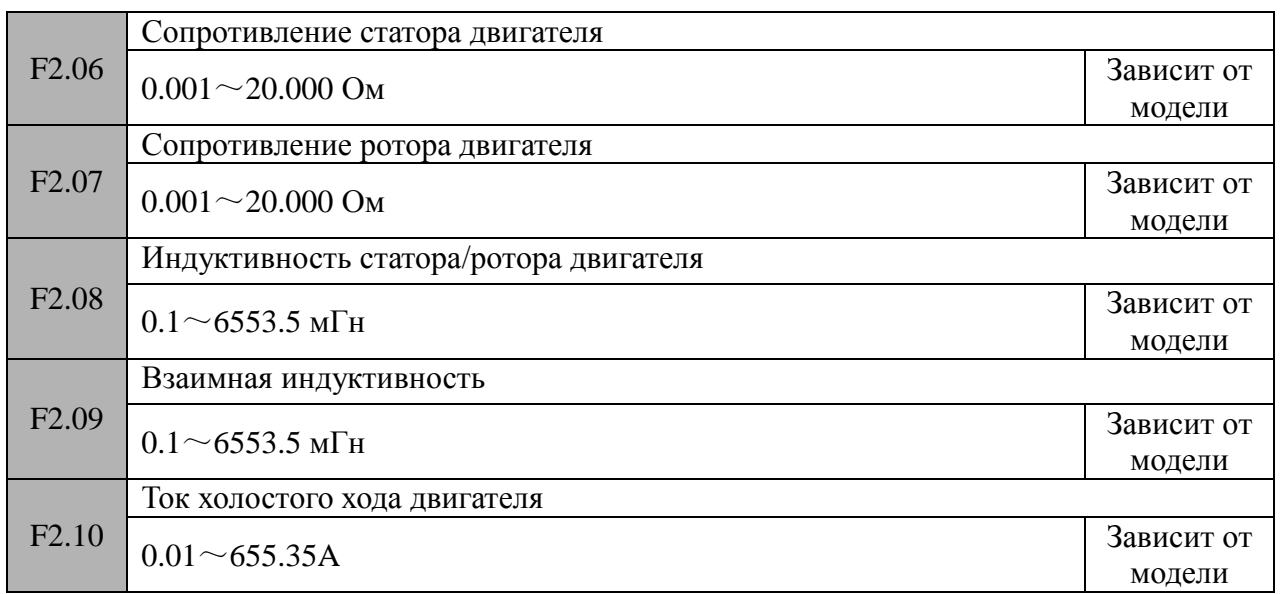

Данные параметры имеют специальное предназначение (см. рисунок F2-1).

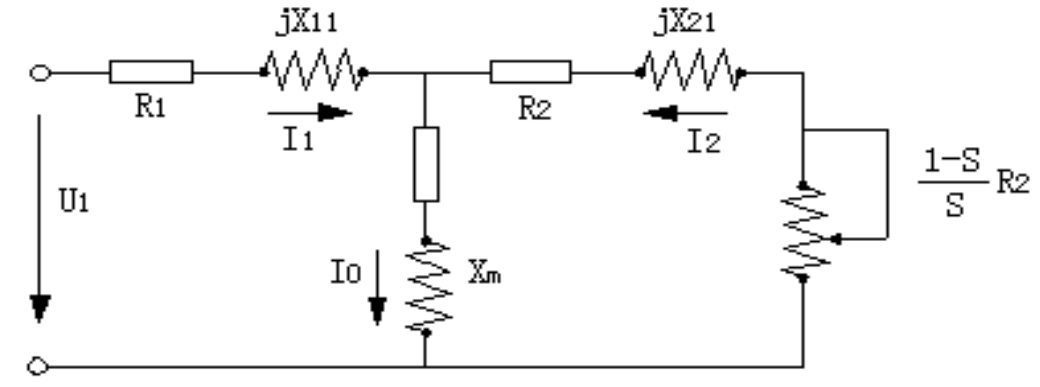

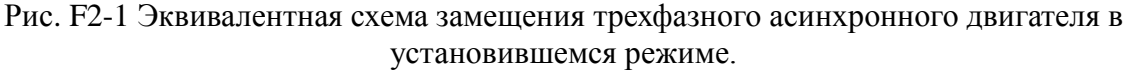

На приведенной схеме элементы:

 $R_1$  – активное сопротивление статора

 $X_{11}$  - индуктивное сопротивления рассеивания статорной обмоткой

R<sup>2</sup> - активное сопротивление ротора, приведенное к статору

 $X_{21}$  - индуктивное сопротивления рассеивания ротора, приведенное к статору

 $X_m$  – взаимная индуктивность (индуктивное сопротивление намагничивающего контура)  $I_0$  – ток холостого хода

Для корректной работы приводной системы в режиме векторного управления, необходимо точное задание параметров F2.06~F2.10. При использовании функции настройки частотного преобразователя (параметр F2.16), значения данных параметров измеряются и устанавливаются автоматически. При изменении мощности подключенного двигателя в параметре F2.01, значения параметров F2.03~F2.10 будут автоматически установлены в заводские уставки, соответствующие установленной мощности.

# F2.11 Сопротивление статора синхронного двигателя (в разработке)

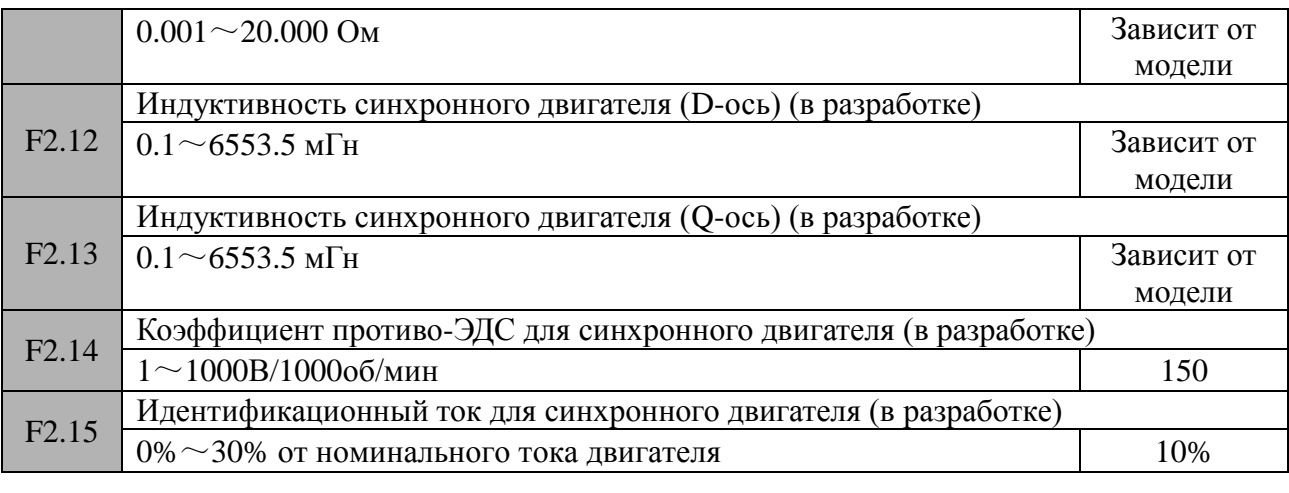

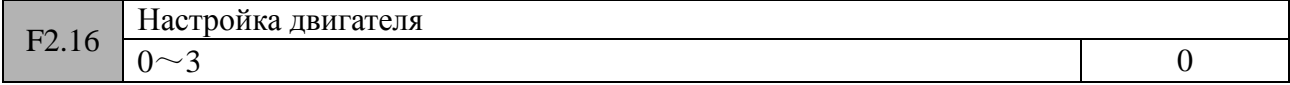

#### **0: Не активна**

#### **1: Статическая настройка**

В данном режиме измерение параметров подключенного двигателя осуществляется при его нахождении в состоянии покоя.

#### **2: Полная настройка**

В данном режиме измерение параметров подключенного двигателя осуществляется как в статическом, так и в динамическом состоянии. Использование данного режима позволяет получить лучшие результаты измерений.

# **Замечание:**

1: Когда значение параметра F2.16 установлено в «2», если при выполнении прцедуры автонастройки произошла перегрузка или частотный преобразователь выдал ошибку настройки, то необходимо проверить отсутствие пропадания фазы и соответствие мощности используемого двигателя мощности частотного преобразователя.

2: Если значение параметра F2.16 установлено в «2», то перед проведением процедуры автонастройки необходимо механически расцепить двигатель и нагрузку, при этом вал двигателя должен вращаться свободно.

3: Перед проведением процедуры автонастройки необходимо убедиться, что двигатель находится в режиме останова, в противном случае ее выполнение будет затруднено.

4: В некоторых случаях (например, в случае невозможности расцепления нагрузки и двигателя, или когда к приводной системе не предъявляются какие-либо жесткие требования по точности управления), может быть использована статическая настройка.

5: Если по каким-либо причинам процедура автонастроки не может быть выполнена, то можно ввести значения параметров F2.01~F2.14 вручную, в соответствии с доступными характеристиками, указанными на шильдике или в паспорте двигателя. При этом будет обеспечиваться достаточно точное управление. В случае возникновения ошибки при проведении процедуры автонастройки, частотный преобразователь выдаст сообщение об ошибке E-21 и выполнение процедуры будет остановлено

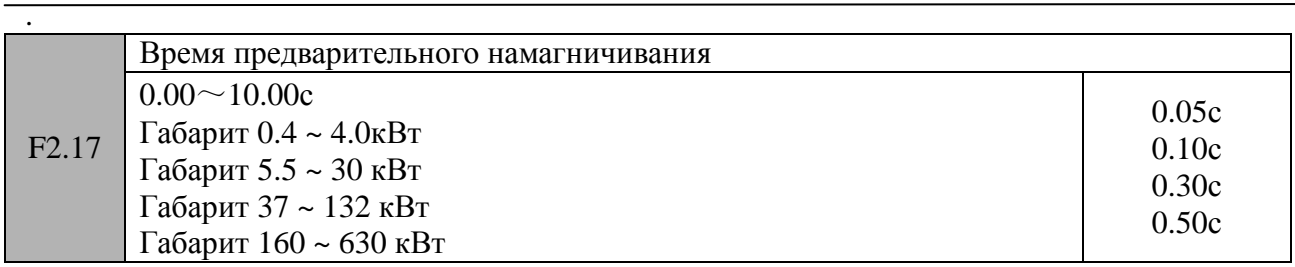

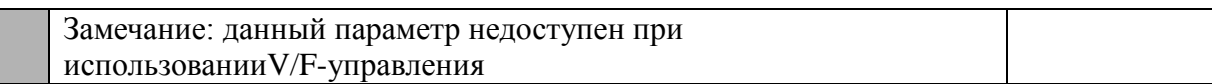

# **Группа F3 (Параметры энкодера и «нулевой» скорости) (в разработке)**

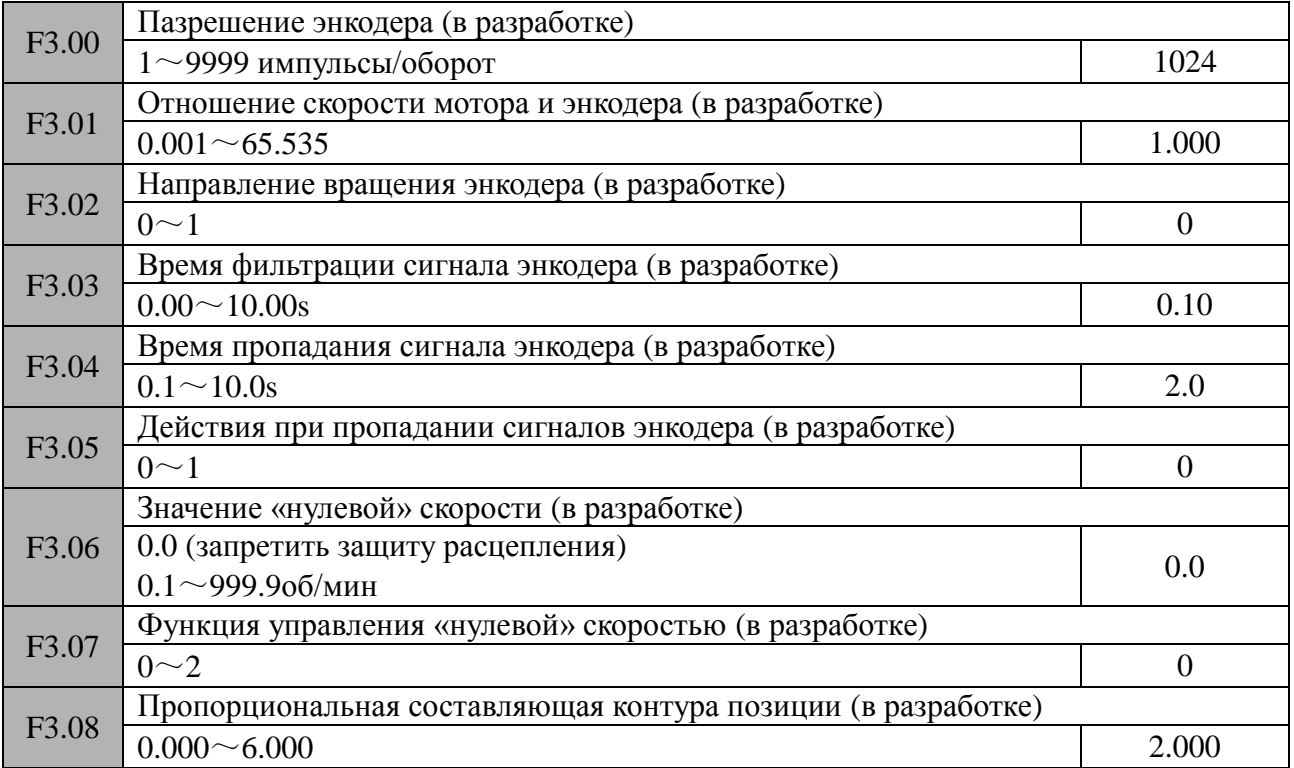

# **Группа F4 (Параметры контура управления скоростью, моментом и магнитным**

# **потоком)**

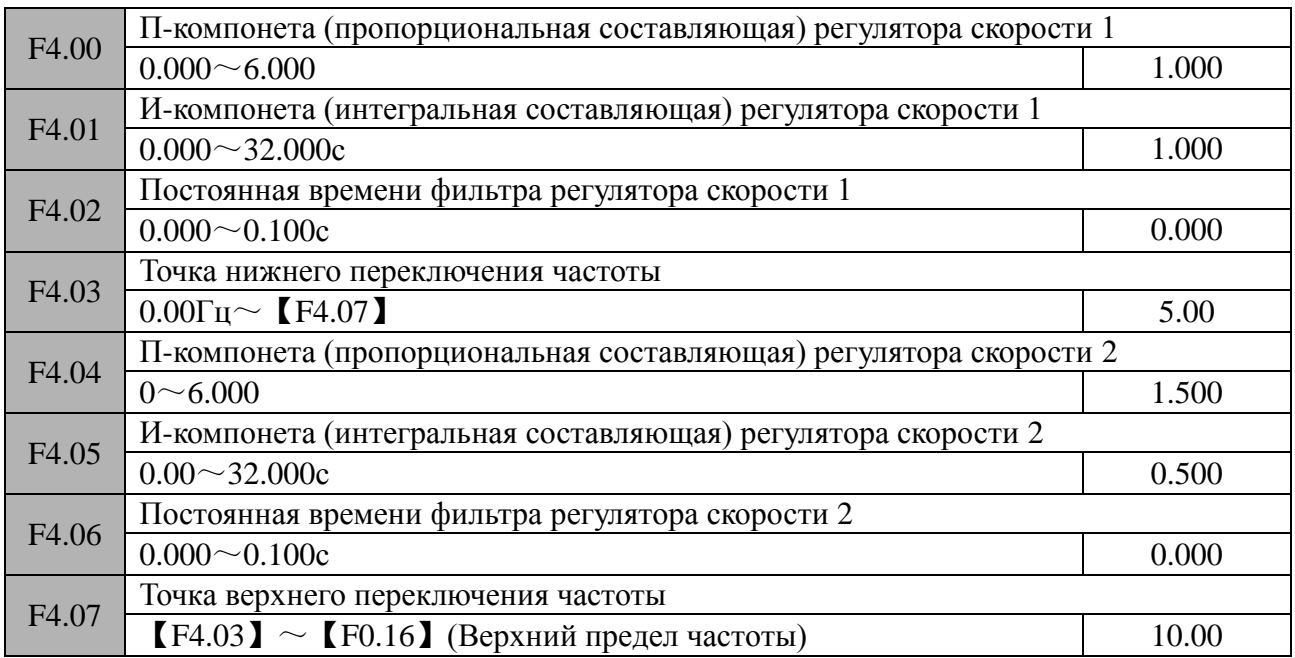

Параметры F4.00~F4.07 доступны только при векторном управлении без обратной связи. При использовании данного метода управления, реакция приводной системы на изменения скорости вращения определяется пропорциональной «П» и интегральной «И» составляющей регулятора скорости.

Структура регулятора скорости приведена на рисунке F4-1.

K<sup>p</sup> – Пропорциональная составляющая

T<sup>I</sup> – интегральная составляющая

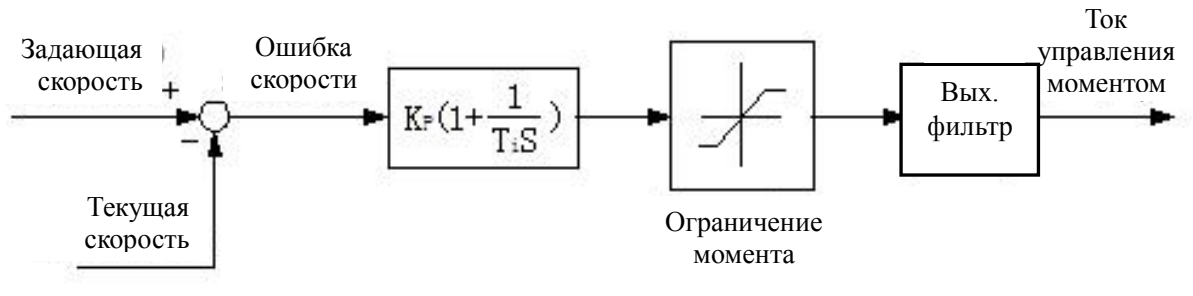

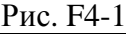

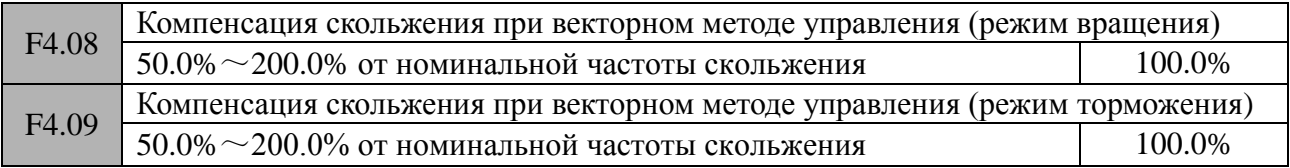

При использовании векторного метода управления параметры F4.08 и F4.09 обеспечивают точность поддержания постоянства скорости. Если двигатель перегружен при низкой выходной частоте, то рекомендуется увеличить уставку соответствующего параметра. В противном случае – уменьшите уставку соответствующего параметра.

Настройка параметра F4.08 осуществляется в случае, если скольжение положительное. Настройка параметра F4.09 осуществляется в случае, если скольжение отрицательное.

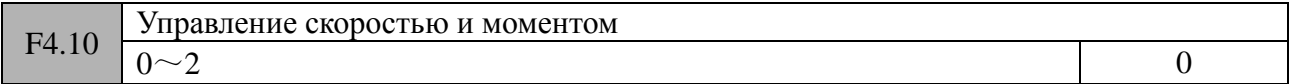

# **0: Управление скоростью**

В данном режиме происходит управление скоростью (векторный режим без обратной связи)

# **1: Управление моментом**

В данном режиме происходит управление моментом (векторный режим без обратной связи). Необходима настройка параметров  $F4.12 \sim F4.24$ .

# **2: Переключение между скоростью и моментом**

В данном режиме происходит управление либо скоростью, либо моментом (векторный режим без обратной связи). Переключение между этими двумя режимами управления осуществляется с помощью одного из дискретных входов управления, привязанного к функции переключения (значение «48» одного из параметров F7.00 – F7.06).

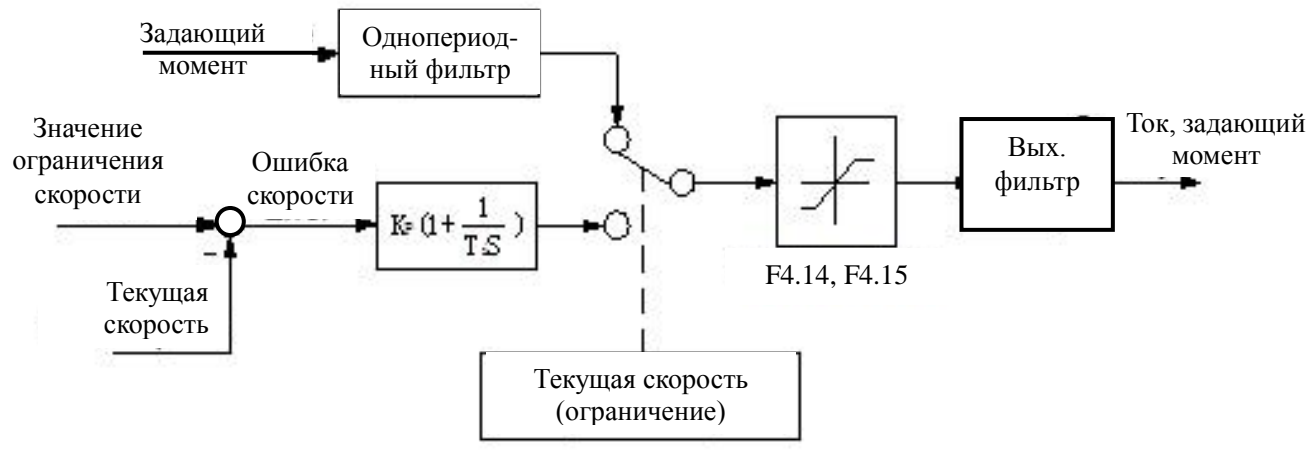

Рис. F4-2

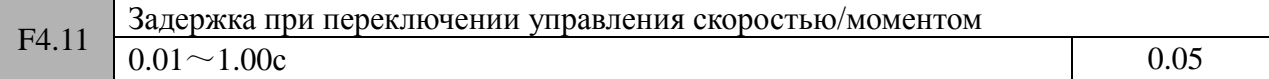

В данном параметре выставляется задержка при переключении управления между скоростью – моментом и наоборот

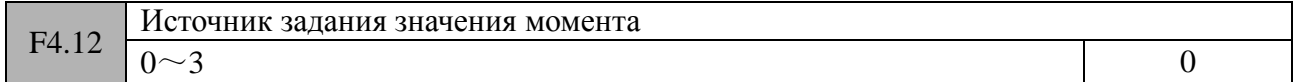

В данном параметре устанавливается источник задающего значения момента.

#### **0**:**панель управления**

Значение момента задается числом, установленным на дисплее панели управления частотным преобразователем. Задающее значение устанавливается в параметре F4.13.

# **1**:**Аналоговый вход AI1**

В данном режиме значение задающего момента поступает на аналоговый вход AI1. Положительные или отрицательные значения на аналоговом входе AI1 соответствуют командам прямого и обратного направления вращения двигателя.

При выборе данного режима необходимо установить задающую величину в виде момента (параметр F4.10 = 2, 3), а также настроить характеристику аналогового входа (параметры  $F6.00 \sim F6.05$ ).

# **2**:**Аналоговый вход AI2**

В данном режиме значение задающего момента поступает на аналоговый вход AI21. Положительные или отрицательные значения на аналоговом входе AI2 соответствуют командам прямого и обратного направления вращения двигателя.

При выборе данного режима необходимо установить задающую величину в виде момента (параметр F4.10 = 2, 3), а также настроить характеристику аналогового входа (параметры  $F6.06 \sim F6.11$ ).

# **3**:**Интерфейс обмена данными RS485**

В данном режиме задающее значение момента передается по интерфейсу RS485.

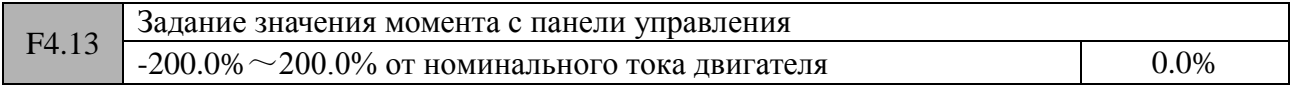

См. режим «0» параметра F4.12

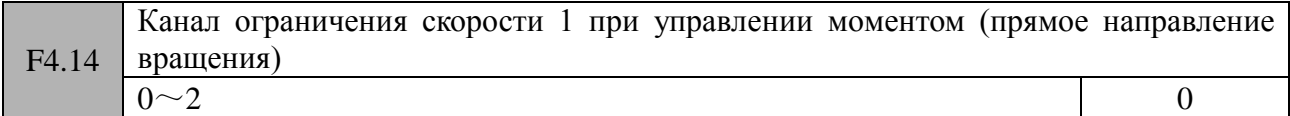

# **0: Панель управления. Значение 1**

См. описание параметра F4.16

# **1: Аналоговый вход AI1**

См. описание параметров F6.00~F6.05.

# **2: Аналоговый вход AI2**

См. описание параметров F6.06~F6.11.

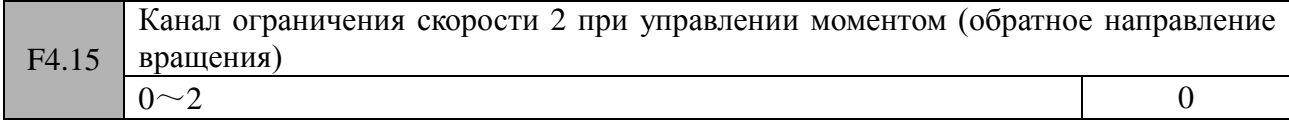

# **0: Панель управления. Значение 2**

См. описание параметра F4.17

# **1: Аналоговый вход AI1**

См. описание параметров F6.00~F6.05.

# **2: Аналоговый вход AI2**

См. описание параметров F6.06~F6.11.

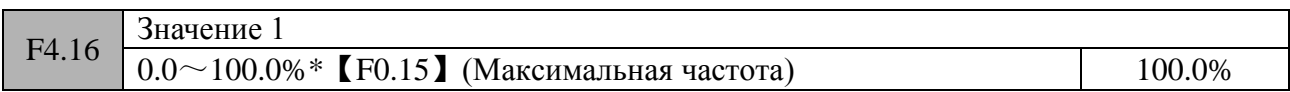

Значение 1 частоты ограничения при управлении моментом (Уставка параметра F4.14=0).

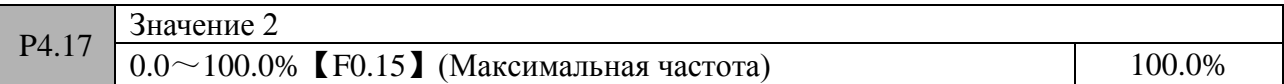

Значение 2 частоты ограничения при управлении моментом (Уставка параметра F4.15=0).

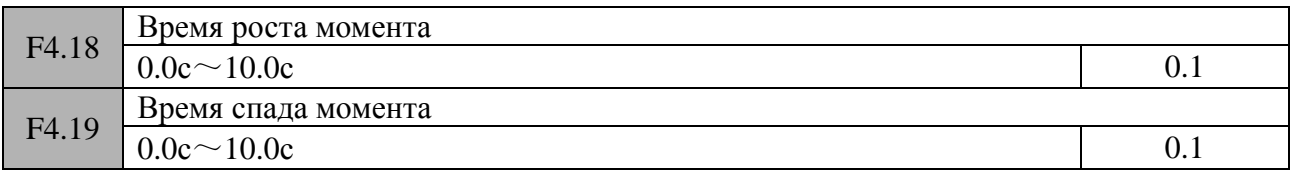

Времена роста момента определяет время роста выходного момента с «0» значения до максимального. Времена спада момента определяет время спада выходного момента с максимального значения до «0».

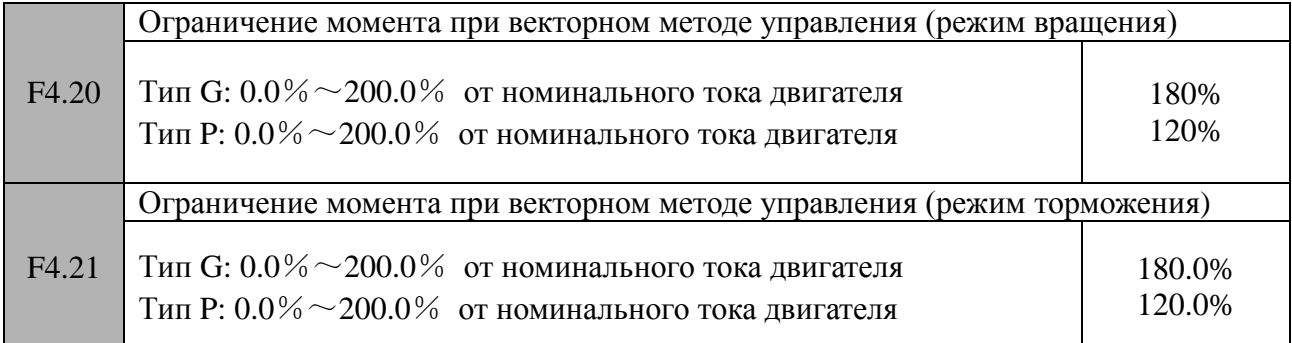

Эти параметры определяют ограничения момента при векторном методе управления

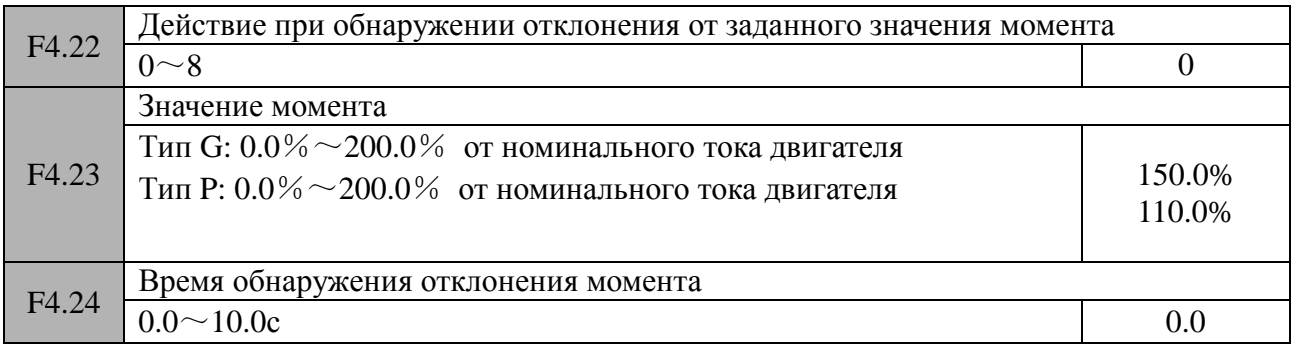

В случае, когда текущий действующий момент в течении времени обнаружения отклонения (уставка параметра F4.24) постоянно превышает значение, установленное в параметре F4.23, система управления частотного преобразователя будет выполнять действия,

запрограммированные в параметре F4.22. Значение 100%, установленное в параметре F4.23, соответствует номинальному моменту двигателя, указанному на шильдике или в паспорте изделия.

0: Функция обнаружения не активна

1: Если двигатель вращался на постоянной скорости, продолжать вращение после обнаружения превышения.

2: Если двигатель был запущен, продолжать вращение после обнаружения превышения

3: Если двигатель вращался на постоянной скорости, отключить силовой модуль частотного преобразователя после обнаружения превышения

4: Если двигатель был запущен, отключить силовой модуль частотного преобразователя после обнаружения превышения

5: Если двигатель вращался на постоянной скорости, продолжать вращение после обнаружения недостаточного момента

6: Если двигатель был запущен, продолжать вращение после обнаружения недостаточного момента

7: Если двигатель вращался на постоянной скорости, отключить силовой модуль частотного преобразователя после обнаружения недостаточного момента

8: Если двигатель был запущен, отключить силовой модуль частотного преобразователя после обнаружения недостаточного момента

# **Группа F5 (Параметры V/F-управления)**

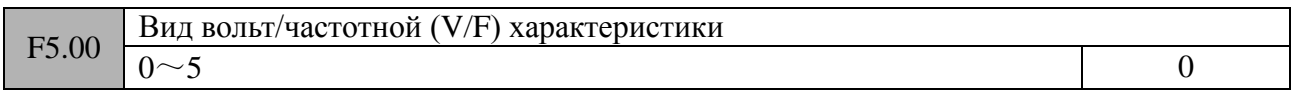

Данная группа параметров используется для выбора и настройки вида вольт/частотной (V/F) характеристики под конкретный тип нагрузки. Пользователь имеет возможность выбрать 5 фиксированных типов V/F-характеристик, а также имеется пользовательский тип, позволяющий настроить любую форму V/F-характеристики.

# **0: Линейный**

Линейный вид V/F-характеристики используется при работе с постоянной нагрузкой на валу двигателя. Выходное напряжение и выходная частота находятся в линейной зависимости (кривая «0» на рисунке F5-1).

# **1: Уменьшение момента 1**

Соответствует 1,3 кратной зависимости момент/частота (кривая «1» на рисунке F5-1)

# **2: Уменьшение момента 2**

Соответствует 1,5 кратной зависимости момент/частота (кривая «2» на рисунке F5-1)

# **3: Уменьшение момента 3**

Соответствует 1,7 кратной зависимости момент/частота (кривая «3» на рисунке F5-1)

# **4: Квадратичный**

Квадратичный вид V/F-характеристики целесообразно использовать, если в качестве нагрузки выступает, например, вентилятор, насос и т.д. При этом достигается наилучшая энергоэффективность в работе приводной системы. Выходное напряжение и выходная частота находятся в квадратичной зависимости (кривая «4» на рисунке F5-1).

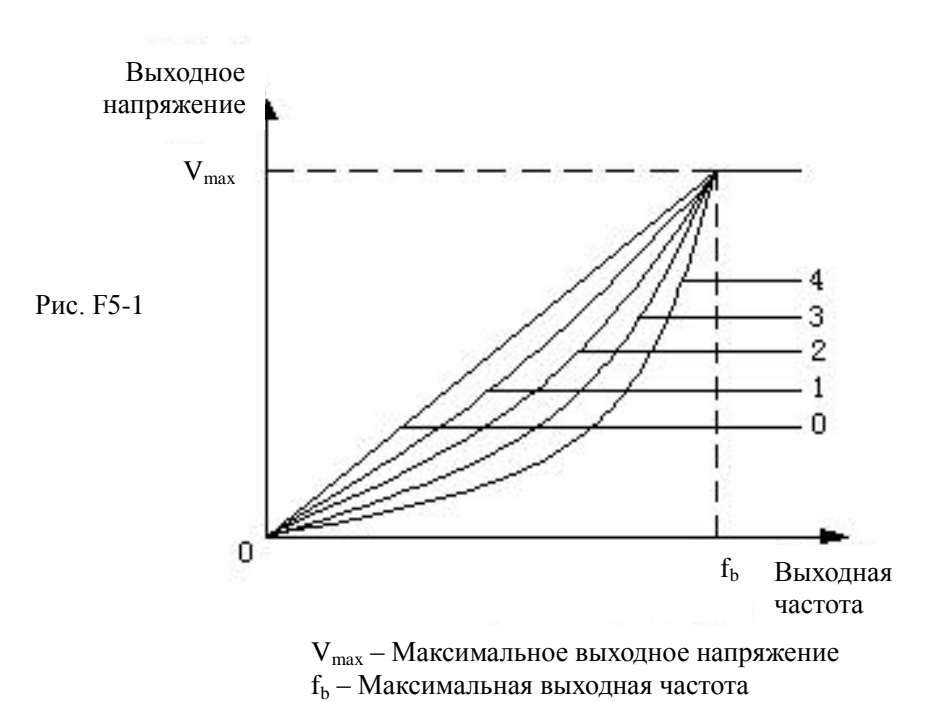

#### **5: Пользовательский вид V/F-характеристики**

(Определяется уставками параметров F5.01~F5.06)

При выборе данного вида пользователь может настроить любую форму V/F-характеристики с помощью параметров F5.01~F5.06. При этом форма кривой определяется точками (V1,F1), (V2,F2),(V3,F3), а также минимальными и максимальными значениями напряжения и частоты. В результате образуется ломанная линия, с помощью которой частотный преобразователь может работать с нагрузкой, обладающей специфическими свойствами. Пользовательский вид V/F-характеристики приведен на рисунке F5-2.

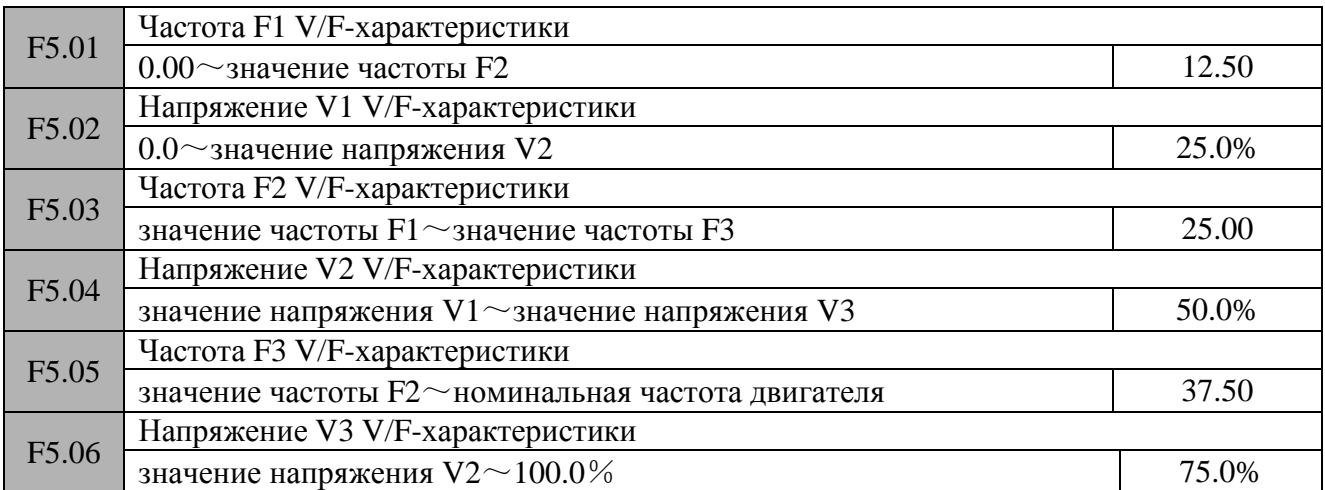

Все значения напряжений задаются в процентном отношении от номинального напряжения двигателя (параметр F2.04).

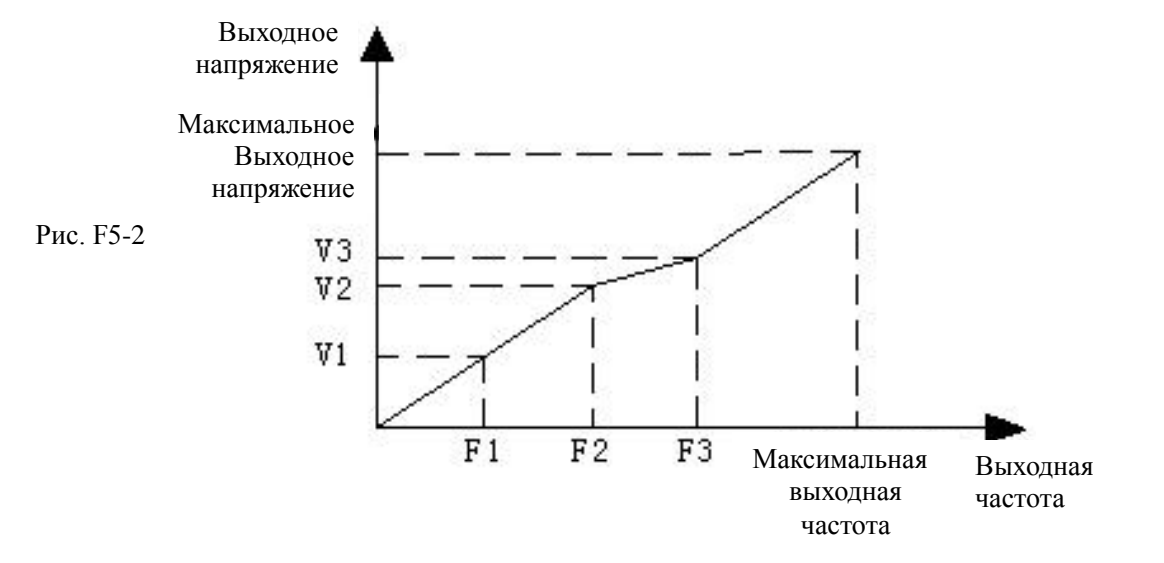

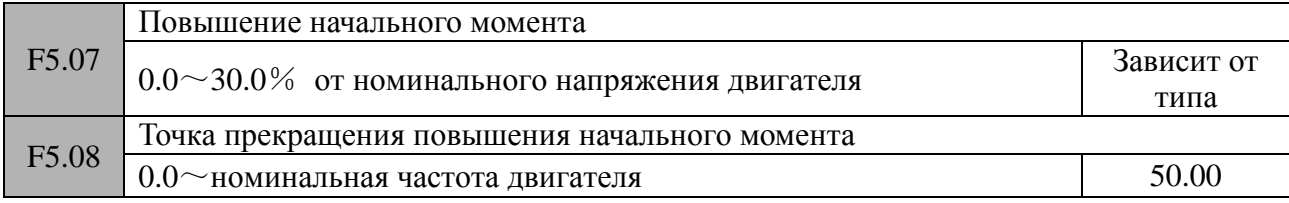

Повышение начального момента (буст) используется для улучшения моментных характеристик приводной системы при работе на низких частотах. Если уставка параметра F5.07 = 0.0, то происходит автоматическая компенсация момента. Ручная компенсация осуществляется установкой в данном параметре любого значения, отличного от 0.0. Уставка параметра F5.08 определяет точку прекращения повышения начального момента (частота  $f_z$ ) при ручной компенсации (См. рисунок F5-3).

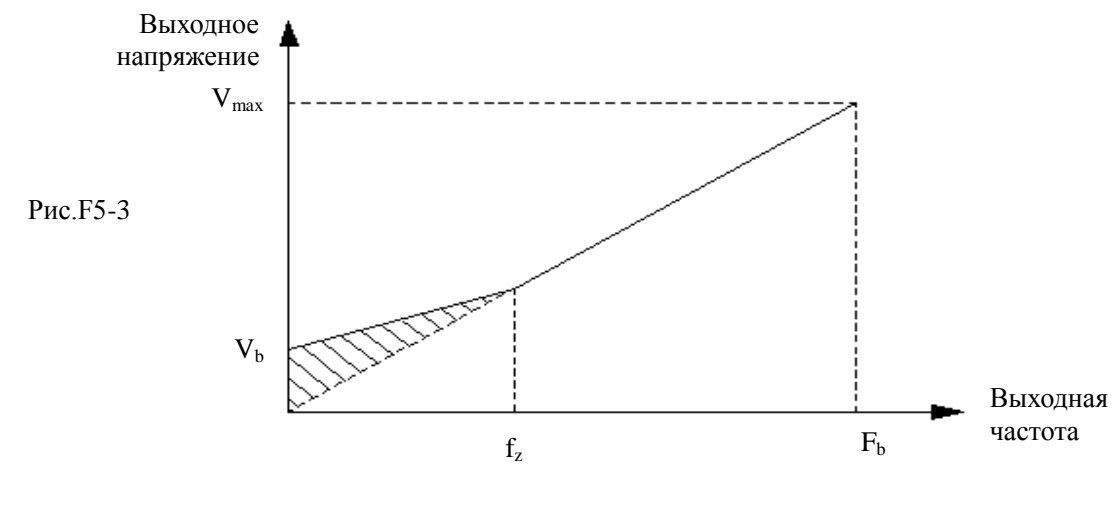

# $\triangle$ **Замечание:**

1: При обычном методе управления по V/F-характеристике функция повышения момента недоступна

2: Автоматическое повышение момента работает только при выборе метода управления по V/F-характеристике с дополнительными настройками.

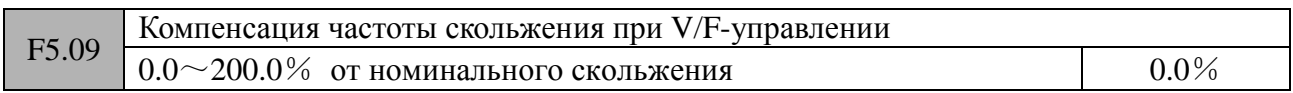

При увеличении нагрузки на валу двигателя его скорость вращения уменьшается. Данный

эффект можно уменьшить с помощью функции компенсации скольжения и, таким образом, улучшить управляемость и повысить реакцию всей приводной системы. По умолчанию, при использовании обычного метода V/F-управления, уставка данного параметра F5.09 = 100.0%.

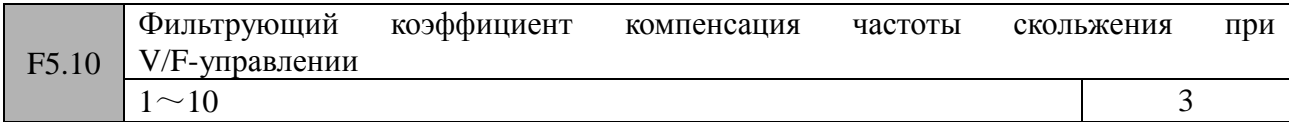

Данный параметр используется для настройки реакции функции компенсации скольжения. Чем больше уставка параметра, тем медленее происходит реакция функции компенсации скольжения и тем постояннее скорость вращения двигателя.

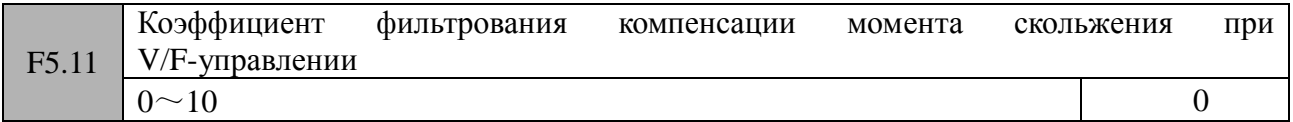

При работе с автоматическим повышением момента, данный параметр используется для настройки реакции функции компенсации момента. Чем больше уставка параметра, тем медленее происходит реакция функции компенсации момента и тем постояннее скорость вращения двигателя.

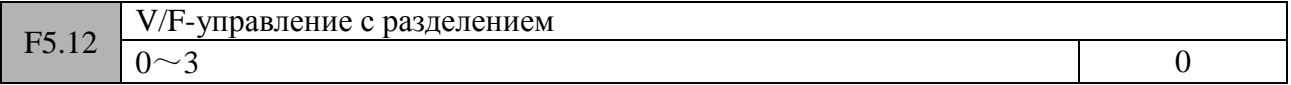

# **0: Полуразделенное V/F-управления, обратная связь по напряжению отсутствует**

В данном режиме частотный преобразователь начинает свою работу обычным V/F-управлением. Затем, по достижении установленной частоты, преобразователь изменяет напряжения до значения, установленного в параметре F5.13. Обратная связь по напряжению отсутствует.

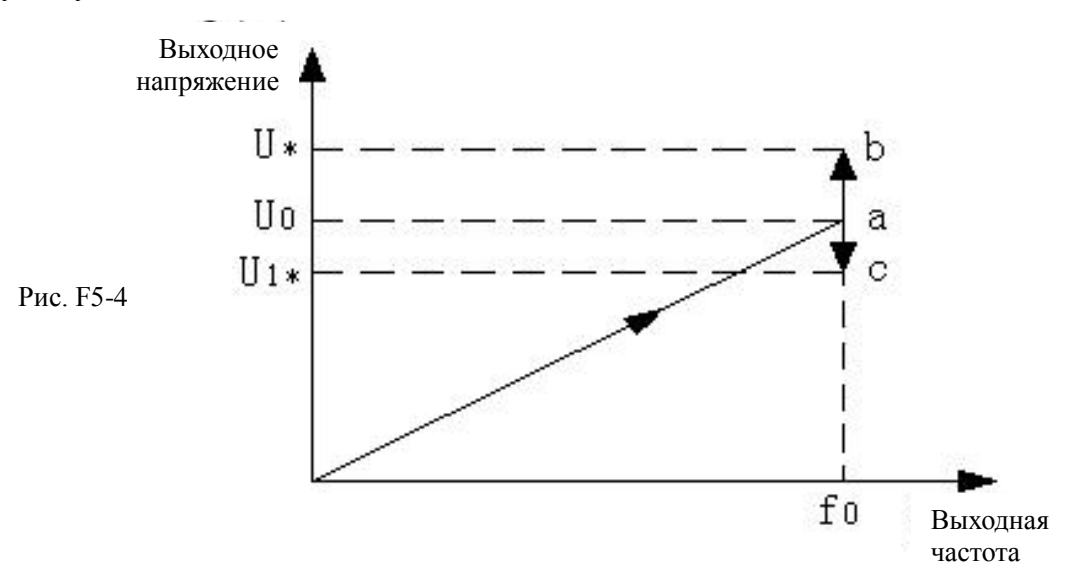

# F0 – установленная частота

U\*/U1\* – значение напряжения, установленное в параметре F5.13

Как показано на рис. F5-4, после достижения заданной точки (частоты «а»), происходит дальнейшее раздельное изменение напряжения. В соответствии со значением, установленным в параметре F5.13, выходное напряжение может переместиться в точку «в» (увеличиться) или в точку «с» (уменьшиться).

# **1: Полуразделенное V/F-управления, обратная связь по напряжению присутствует**

Единственным отличием данного режима от режима «0» является наличие обратной связи по

напряжению. Используя ПИ-регулирование отклонения напряжения обратной связи от заданного значения, на выходе частотного преобразователя получается более стабильное напряжение. При использовании данного режима происходит компенсирование отклонения напряжения при изменении нагрузки и тем самым достигается поддержание более точного значения напряжения на выходе и более быстрая реакция системы.

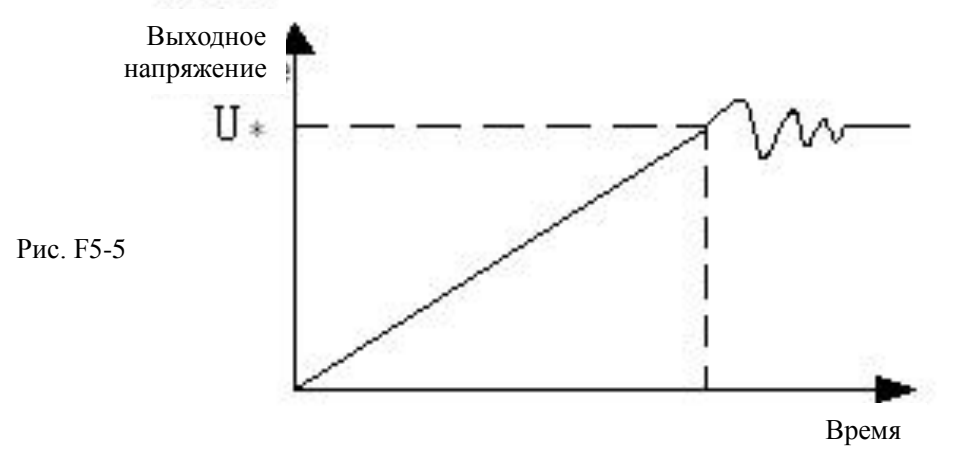

Данный режим управления широко используется в блоках питания. Реализованный в блоках питания принцип управления представлен на рисунке F5-6.

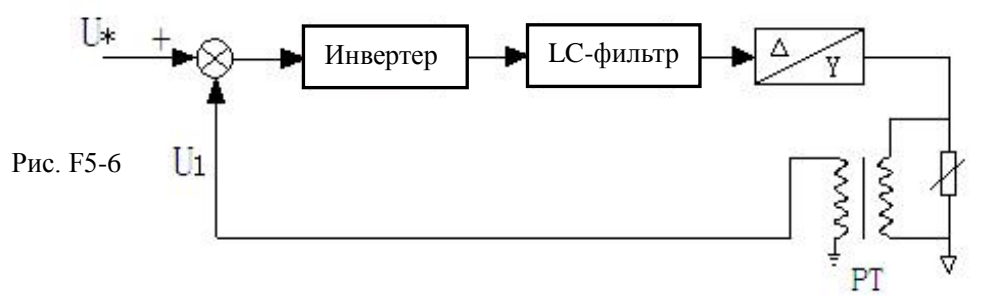

U\* - задающее значение (уставка параметра P5.13)

U1 – аналоговый сигнал напряжения обратной связи, получаемый с трансформатора PT

PT - трансформатор

# **Замечание:**

Аналоговый сигнал напряжения обратной связи связан с текущим напряжением с помощью уставок параметров F6.06~F6.11. Данную связь определяет только трансформатор PT. Расчет следующий:

Предположим, заданное значение выходного напряжения U\*=120%\*Ue=456В (устанавливается с помощью аналогового входа AI1)

Ue – номинальное напряжение питания

Коэффициент трансформации PT =50 (вход 0-500В переменного напряжения, выход 0-10В постоянного напряжения (с учетом, что обратная связь будет поступать по аналоговому входу).

Когда на выходе частотного преобразователя будет заданное значение напряжения 456В, напряжение обратной связи с трансформатора РТ должно быть:

# 456/50В=9.12В

Верхнее ограничение по напряжению для аналогового входа AI1 – 10В, входное напряжение - 500В, отношение к номинальному напряжению питания будет:

500/380=132%

Таким образом, значение параметра F6.09 (Верхняя граница аналогового входа AI2) может быть установлено 10.00В, а значение параметра F6.10 (Задающая величина, соответствующая верхней границе аналогового входа AI2) может быть установлено 132%.

**2: Полное разделение при V/F-управлении, обратная связь по напряжению отсутствует** В данном режиме управления выходное напряжение и выходная частота не зависят друг от

друга. Частота изменяется в соответствии с установленными ускорением/замедлением, напряжение изменяется до установленного значения в соответствии с заданными значениями времени нарастания/спада (параметры F5.19, F5.20). Данный режим применяется при проектировании источников питания с изменяемой частотой.

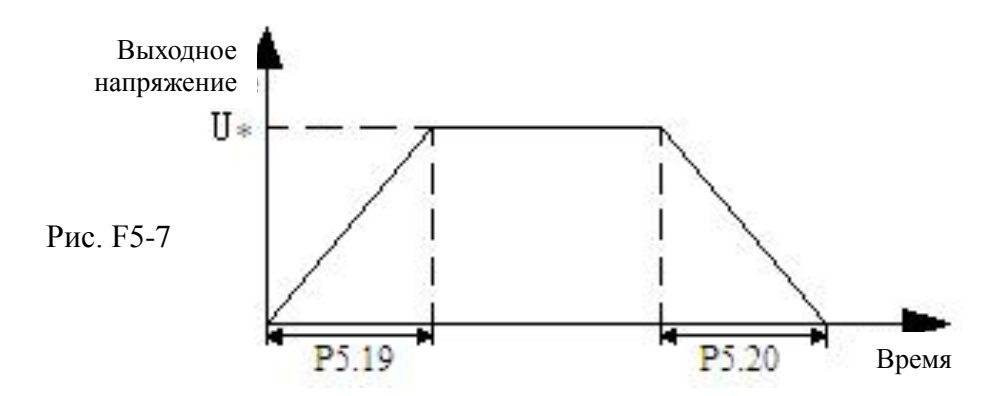

3:**Полное разделение при V/F-управлении, обратная связь по напряжению присутствует** Единственным отличием данного режима от режима «2» является наличие обратной связи по напряжению. Используя ПИ-регулирование отклонения напряжения обратной связи от заданного значения, на выходе частотного преобразователя получается более стабильное напряжение. При использовании данного режима происходит компенсирование отклонения напряжения при изменении нагрузки и тем самым достигается поддержание более точного значения напряжения на выходе и более быстрая реакция системы.

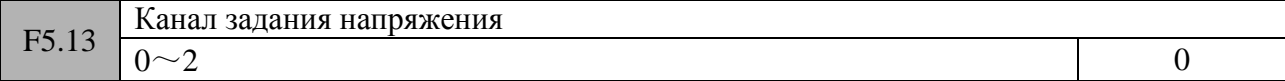

# **0: Цифровая уставка**

Выходное напряжение задается уставкой параметра F5.15.

# **1: Аналоговый вход AI1**

Выходное напряжение задается значением на аналоговом входе AI1. Так же необходима установка связанного параметра F6.00 (Задающая величина на аналоговом входе AI1) в значение 2 (напряжение).

# **2: Аналоговый вход AI2**

Выходное напряжение задается значением на аналоговом входе AI2. Так же необходима установка связанного параметра F6.06 (Задающая величина на аналоговом входе AI2) в значение 2 (напряжение).

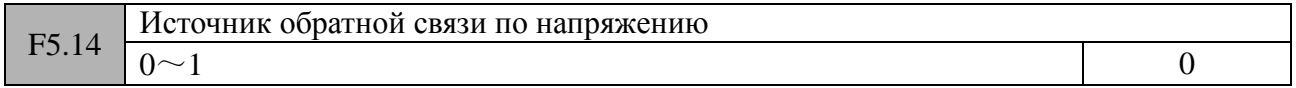

# **0: Аналоговый вход AI1**

Сигнал на аналоговом входе AI1 является сигналом обратной связи по напряжению. Так же необходима установка связанного параметра F6.00 (Задающая величина на аналоговом входе AI1) в значение 2 (напряжение).

# **1: Аналоговый вход AI2**

Сигнал на аналоговом входе AI2 является сигналом обратной связи по напряжению. Так же необходима установка связанного параметра F6.06 (Задающая величина на аналоговом входе AI1) в значение 2 (напряжение).

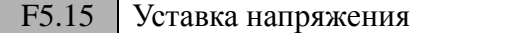

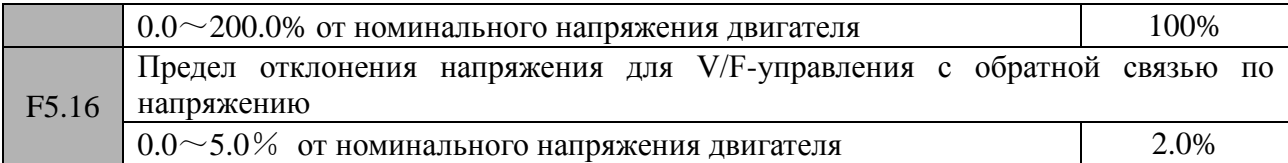

Данный параметр используется для ограничения амплитудной ошибки регулирования выходного напряжения при работе с обратной связью по напряжению. Этим достигается нахождение значения выходного напряжения в безопасном для работы оборудования диапазоне.

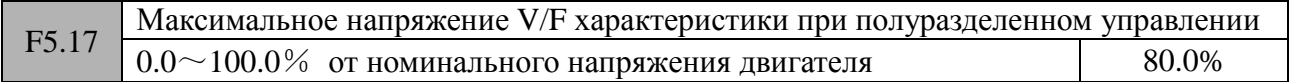

Данный параметр определяет максимальное выходное напряжение при работе в полуразделенном режиме. Установка корректного значения в данном параметре позволяет предотвратить выбросы напряжения и, тем самым, сделать работу системы более надежной.

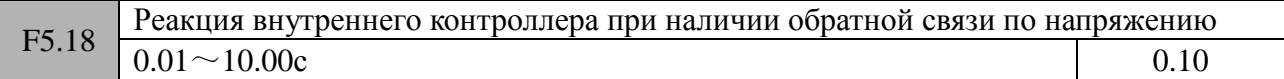

Уставка данного параметра определяет скорость отслеживания выходного напряжения. Необходимо уменьшить значение данного параметра, если скорость отслеживания медленная.

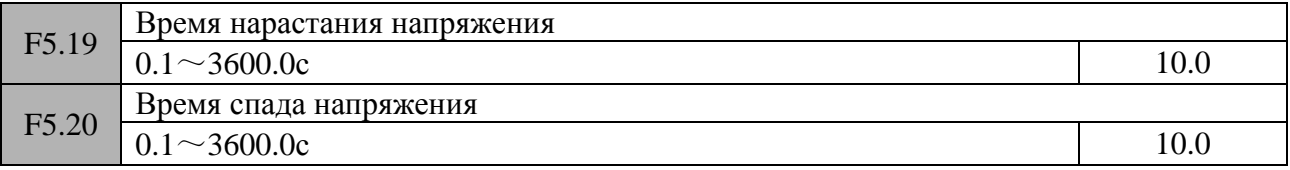

Данные параметры определяют времена нарастания/спада при V/F-управлении с полным разделением (значения 2,3 параметра F5.12)

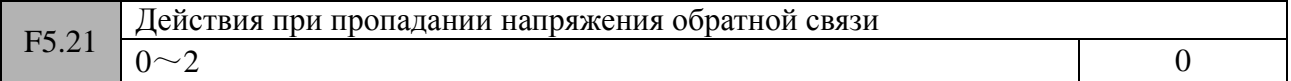

- 0: Предупреждение и продолжение работы, при этом напряжение принимается равным значению, на момент пропадания обратной связи
- 1: Предупреждение и продолжение работы, при этом работа производится на пониженном напряжении в соответствии со значением амплитудного ограничения (параметр F5.24)
- 2: Защита и свободный останов

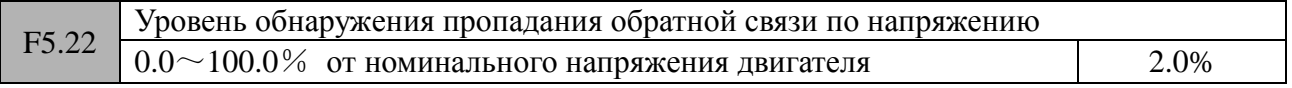

Уставка данного параметра определяет верхний предел напряжения, при котором система управления частотного преобразователя определяет пропадание обратной связи по напряжению. Если в течении времени обнаружения пропадания обратной связи по напряжению (параметр F5.23) напряжение обратной связи будет ниже уставки параметра, F5.22 частотный преобразователь выдаст сообщение об ошибке (в соответствии с уставками параметра F5.21).

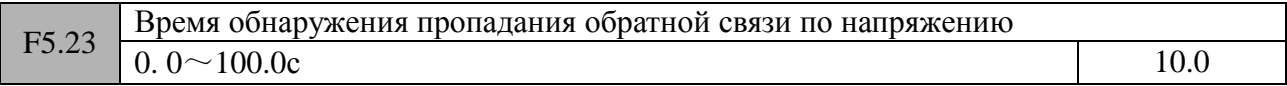

Уставка данного параметра определяет время, по истечении которого частотный преобразователь выдаст сообщение об ошибке в случае пропадания напряжения обратной связи.

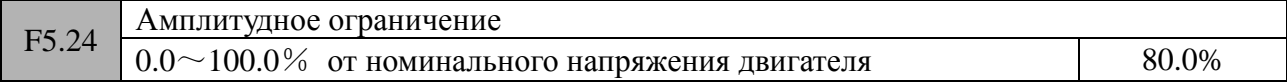

Значение данного параметра определяет максимальное выходное напряжение частотного преобразователя. В случае пропадания напряжения обратной связи, происходит неконтролируемый рост выходного напряжения. Значение данного параметра позволяет удерживать выходное напряжение в допустимом диапазоне и, тем самым, повысить надежность работы оборудования.

# **Группа F6 (Параметры аналогового, импульсного входа; параметры выходов управления)**

# F6.00  $\frac{3a}{10}$  Задающая величина на аналоговом входе AI1  $0\sim 2$  0

0: Команда задания скорости (регулируемая величина - частота,  $-100.0\% \sim 100.0\%$ )

- 1: Команда задания момента (регулируемая величина момент -200.0% ~ 200.0%)
- 2: Команда задания напряжения (регулируемая величина напряжение,  $0.0\% \sim 200.0\%$  от номинального напряжения двигателя)

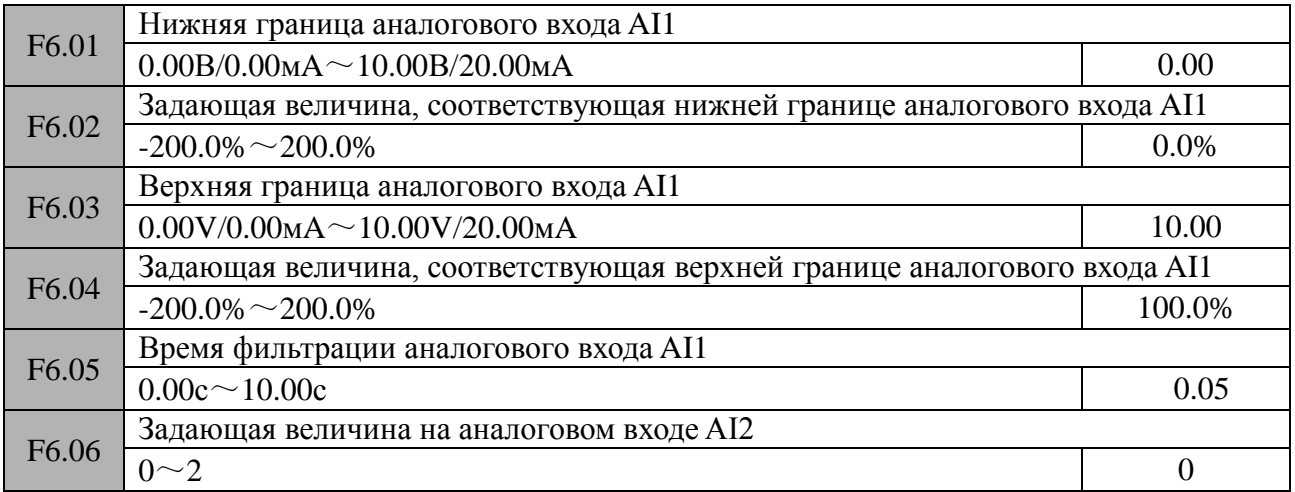

0: Команда задания скорости (регулируемая величина – частота,  $-100.0\% \sim 100.0\%)$ 

1: Команда задания момента (регулируемая величина – момент, -200.0% ~ 200.0%)

2: Команда задания напряжения (регулируемая величина - напряжение,  $0.0\% \sim 200.0\%$  от номинального напряжения двигателя)

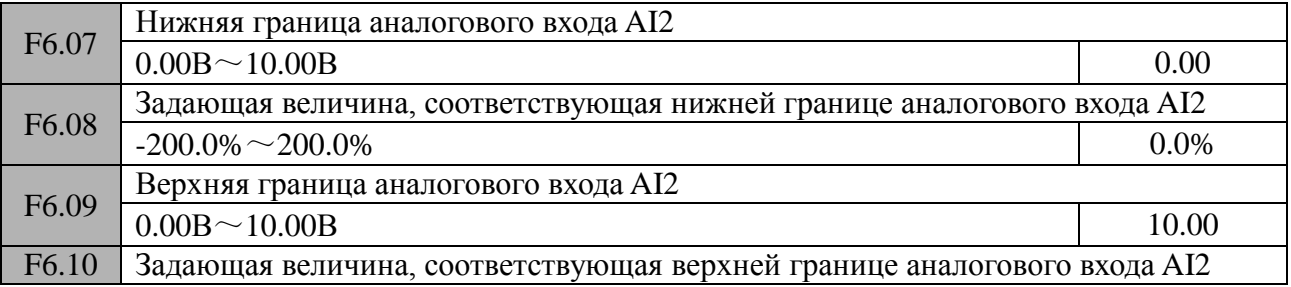

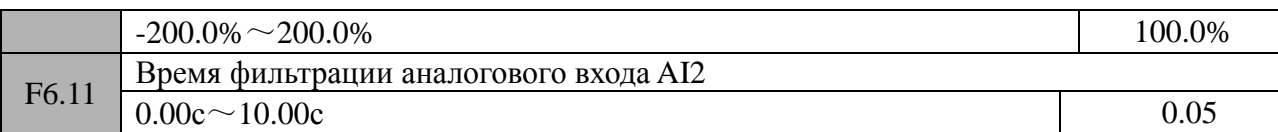

Уставки вышеприведенных параметров определяют масштабирование аналоговых входов AI1 и AI2, а также значение сигнала, выраженное в %, поступающее на данные входы. Параметры F6.05 и F6.11 определяют время сканирования соответствующих аналоговых входов. Аналоговый вход AI1 может быть настроен на прием сигнала напряжения или тока. Выбор осуществляется с помощью джампера J1. Диапазон принимаемых сигналов напряжения/тока -  $0 \sim 10B/0 \sim 20M$ А. Настройка аналогового входа должна выполняться в соответствии с характеристиками реального используемого сигнала управления..

Времена фильтрации аналоговых входов AI1, AI2 используются для фильтрации сигнала на данных входах. Таким образом, обеспечивается ограничение влияния внешних помех на сигнал управления. Чем больше значение, установленное в параметрах F6.05 и F6.11, тем выше помехозащищенность аналогового входа и тем стабильнее выходная скорость вращения двигателя, но медленнее реакция системы. Если в реальных условиях подобрать оптимальное значение для параметров F6.05 и F6.11 проблематично, следует руководствоваться следующими положениями:

- 1. Выходная скорость вращения двигателя должна быть стабильна в требуемом диапазоне допуска.
- 2. Реакция системы на полезные изменения сигнала на аналоговых входах должна быть достаточна для корректной работы оборудования.

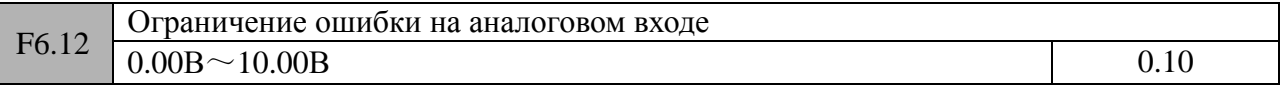

Настройка данного параметра производится в случае, если происходят флуктуации значения аналогового сигнала около какой-либо точки аналоговой характеристики. Таким образом, можно уменьшить влияние флуктуаций на управление двигателем.

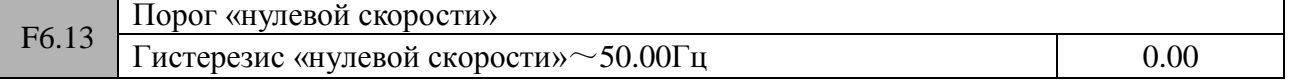

Если значение параметра F0.18=1 (режим высокой скорости), верхний предел параметра F6.13 - 500.0Гц.

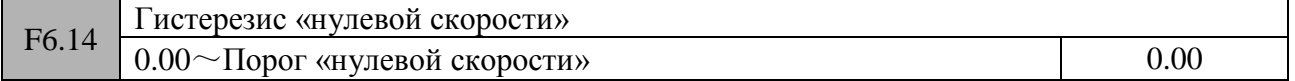

Параметры F6.13 и F6.14 используются для настройки поведения частотного

преобразователя в пределах «нулевой» скорости.

Например, пусть аналоговый вход AI1 настроен на прием токового управляющего сигнала (см. рисунок F6-1).

Старт двигателя:

После подачи команды на запуск вращения двигателя, только после того, как ток на аналоговом входе AI1 достигнет или превысит значение I<sub>b</sub> и, соответственно, частота достигнет значения f<sub>b</sub>, будет осуществлен пуск двигателя. В дальнейшем, двигатель будет разгоняться в соответствии с уставкой ускорения до момента достижения заданной аналоговым входом AI1 скорости.

Останов двигателя:

Если при работе значение на аналоговом входе AI1 упало до значения  $I<sub>b</sub>$ , перехода в состояние останова не будет. Только когда значение на аналоговом входе AI1 упадет до величины  $I_a$  и, соответственно, частота упадет до значения  $f_a$ , частотный преобразователь

осуществит останов двигателя. Частота f<sub>b</sub> является порогом «нулевой скорости» (параметр F6.13). Диапазон  $f_b - f_a$  задает гистерезис «нулевой скорости» (параметр F6.14).

С помощью уставок данных параметров может быть осуществлен переход в «спящий» режим частотного преобразователя и работа с повышенной энергоэффективностью. Использование гистерезиса «нулевой скорости» позволяет избежать влияния на систему управления флуктуаций сигнала на аналоговом входе.

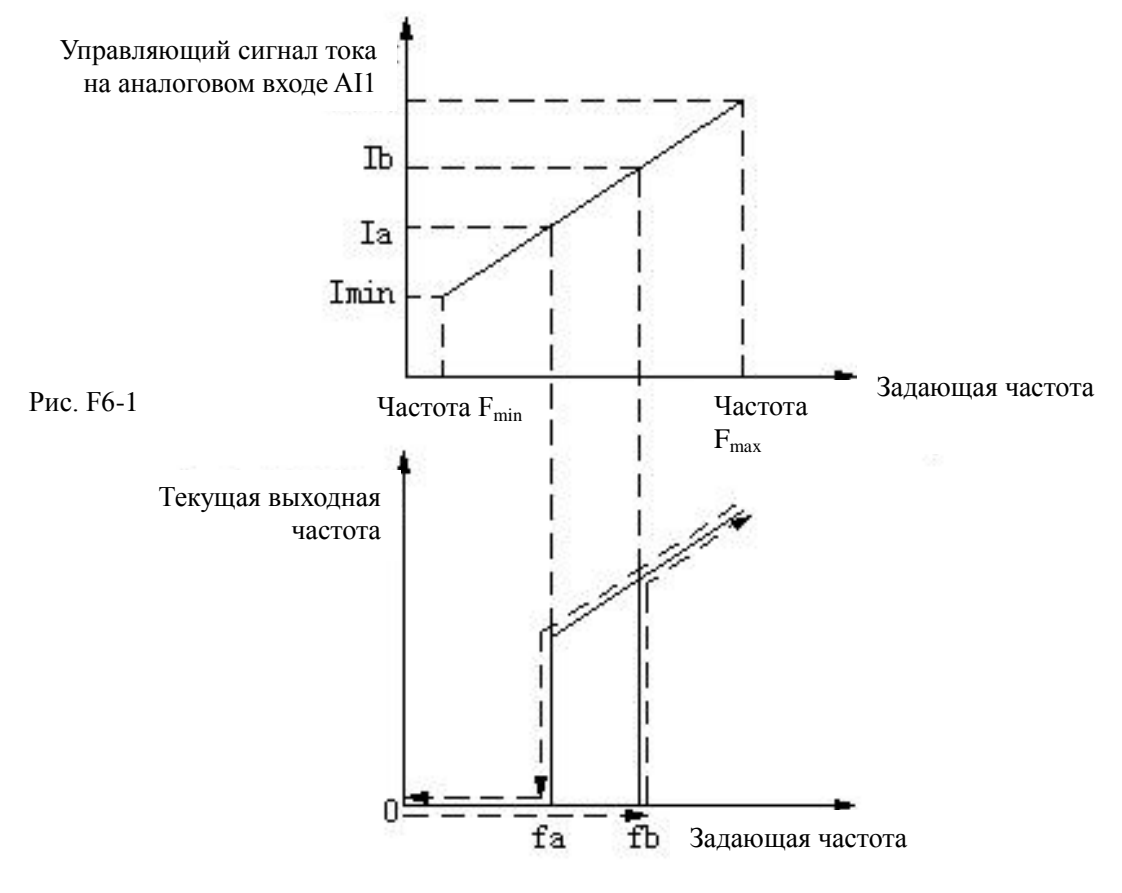

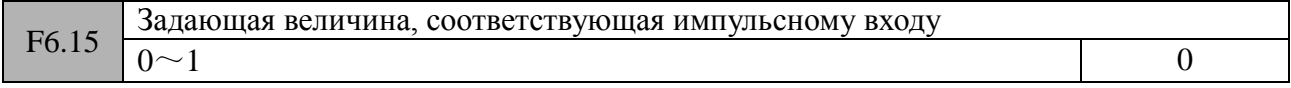

0: Управление скоростью (регулируемая величина – частота, -100.0% ~ 100.0%) 1: Управление моментом (регулируемая величина – момент, -200.0% ~ 200.0%)

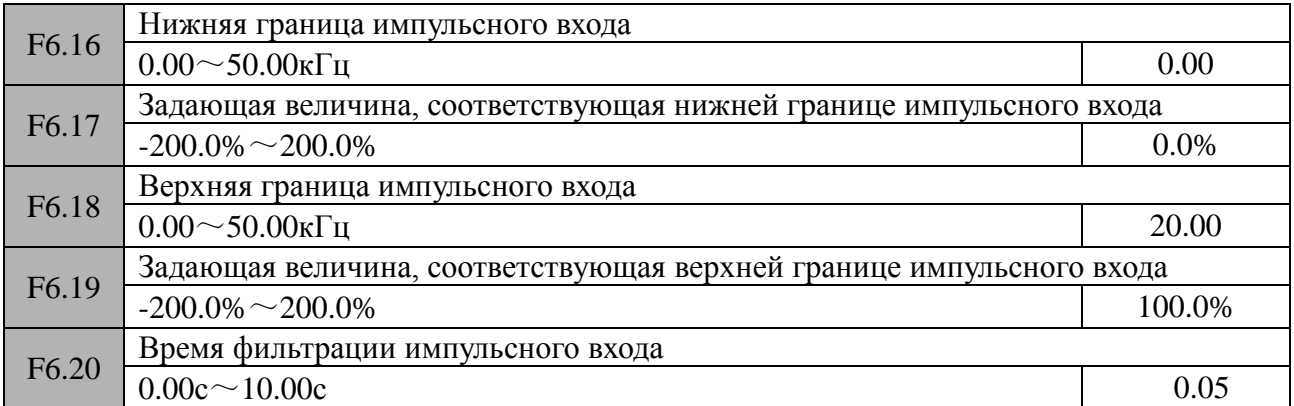

Уставки вышеприведенных параметров определяют масштабирование импульсного входа, а также значение сигнала, выраженное в %, поступающее на данный вход. Для организации работы дискретный вход X6 должен быть определен в качестве импульсного входа (параметр  $F7.05 = 45$ ).

Параметр «Время фильтрации импульсного входа» имеет тоже значение, что и для

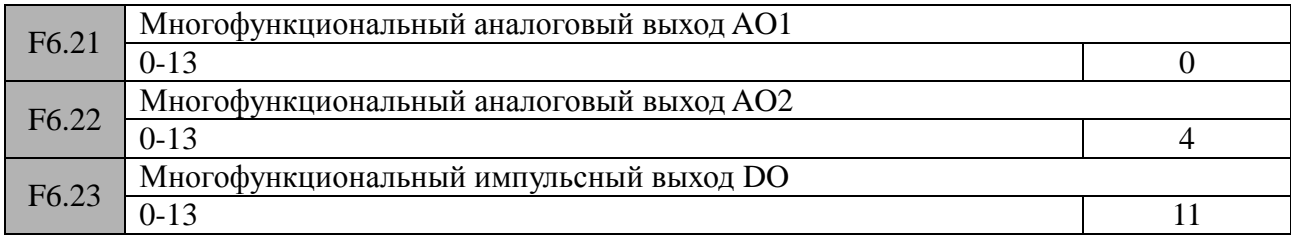

Данные параметры используются для привязки различных программных функций к выходам управления:

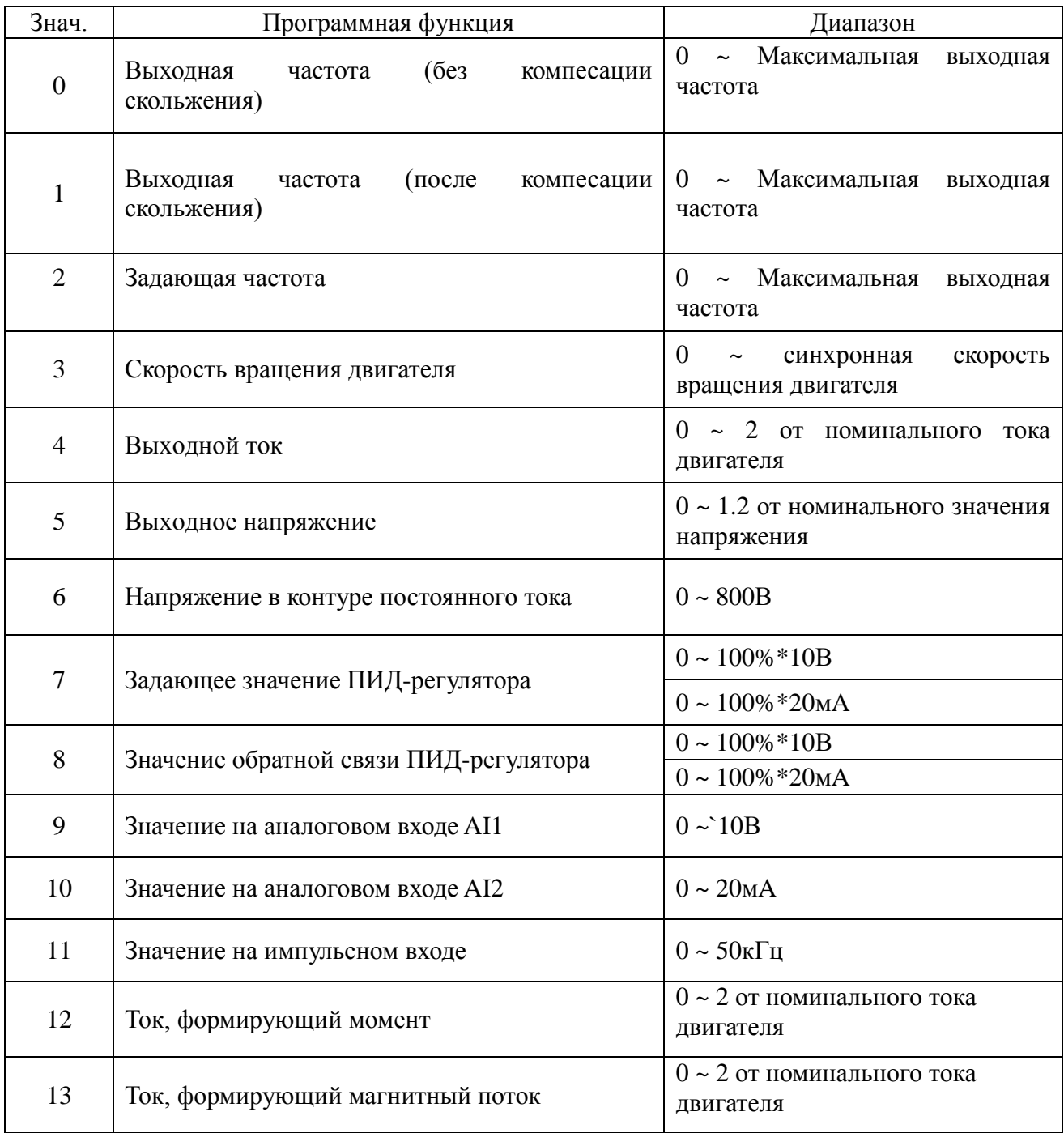

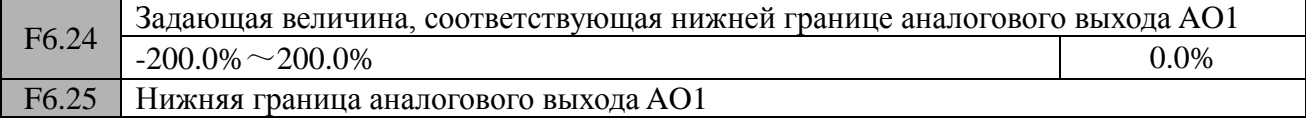

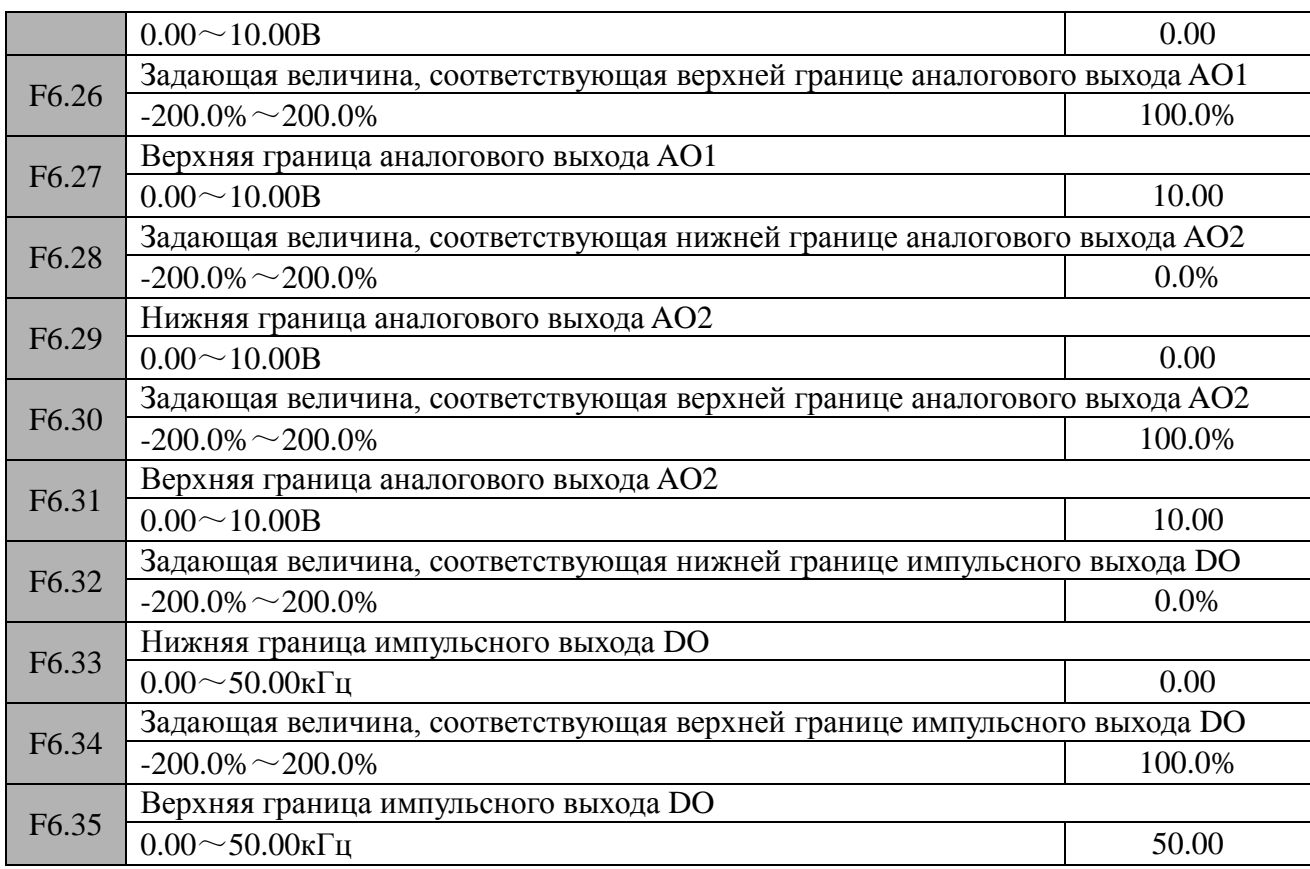

# **Группа F7 (Параметры дискретных входов и выходов)**

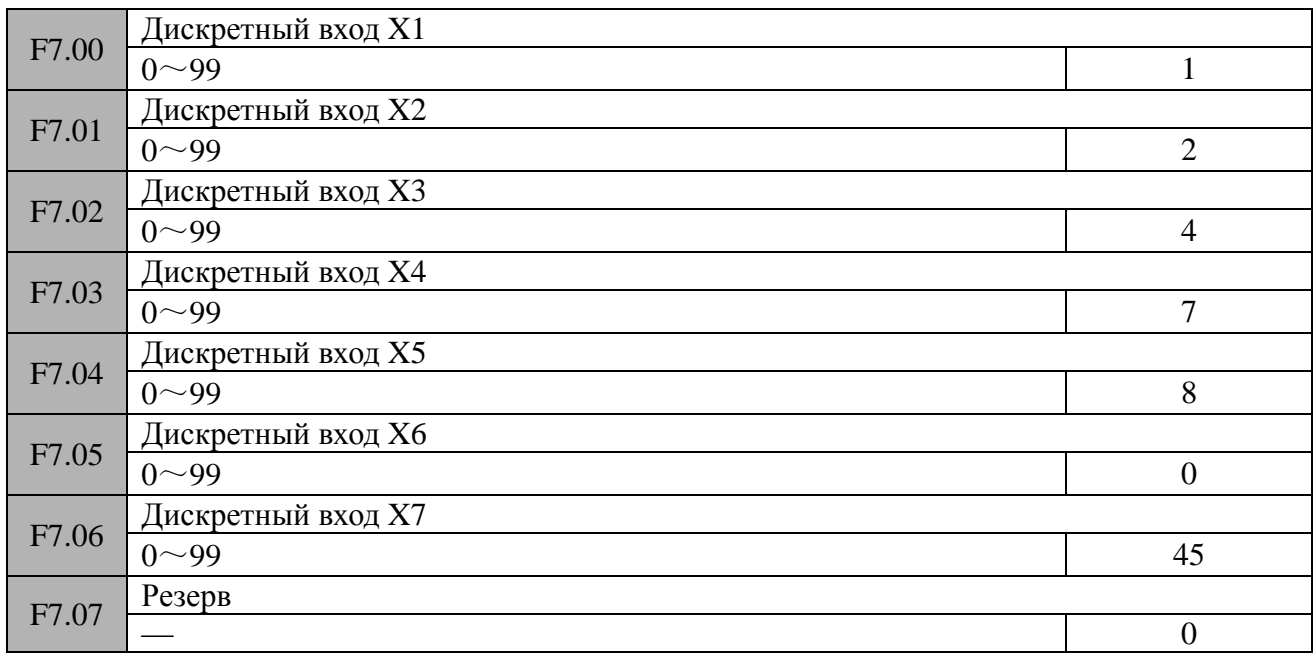

Программные функции, присваиваемые дискретным входам управления:

# **0: Функция отсутствует**

# **1: Вращение двигателя вперед (FWD)**

Для запуска двигателя вперед необходимо замкнуть дискретный вход, которому присвоена данная функция, с общей для дискретных входов клеммой управления. Например, F7.00 = 1 – дискретный вход Х1 запускает двигатель на прямое вращение.

Данная программная функция работает только в случае установки параметра F0.06 (Канал поступления управляющих команд) = 1 (дискретные входы).

# **2: Вращение двигателя назад (REV)**

Для запуска двигателя назад необходимо замкнуть дискретный вход, которому присвоена данная функция, с общей для дискретных входов клеммой управления. Например,  $F7.01 = 2$ дискретный вход Х2 запускает двигатель на обратное вращение.

Данная программная функция работает только в случае установки параметра F0.06 (Канал поступления управляющих команд) = 1 (дискретные входы).

# **3: Трехпроводное управление**

См. описание двух-, трехпроводного управления в параметре F7.11.

# **4: Толчковый режим (вращение вперед)**

Для запуска двигателя назад необходимо замкнуть дискретный вход, которому присвоена данная функция, с общей для дискретных входов клеммой управления. Например,  $F7.02 = 4$ дискретный вход Х3 осуществляет толчок двигателя в прямом направлении.

Данная программная функция работает только в случае установки параметра F0.06 (Канал поступления управляющих команд) = 1 (дискретные входы).

# **5: Толчковый режим (вращение назад)**

Для запуска двигателя назад необходимо замкнуть дискретный вход, которому присвоена данная функция, с общей для дискретных входов клеммой управления. Например,  $F7.03 = 5$ дискретный вход Х4 осуществляет толчок двигателя в обратном направлении.

Данная программная функция работает только в случае установки параметра F0.06 (Канал поступления управляющих команд) = 1 (дискретные входы).

# **6: Свободное вращение двигателя**

Данный режим аналогичен режиму 1, установленному в параметре F1.08. Единственным отличием является то, что перевод двигателя в свободное вращение осуществляется дистанционно с использованием одного из дискретных входов, привязанных к данной функции.

# **7: Внешний сигнал сброса (RST)**

Если частотный преобразователь находится в состоянии ошибки, то сброс сообщения об ошибке можно осуществить дистанционно с использованием одного из дискретных входов, привязанных к данной функции. Например, F7.03 = 7 – дискретный вход Х4 осуществляет сброс ошибки. Действие данной функции аналогично действию при нажатии клавиши  $\overline{\text{STOP/RESET}}$  панели управления частотного преобразователя. Данная программная функция работает во всех вариантах установки параметра F0.06 (Канал поступления управляющих команд).

# **8: Вход для внешней ошибки (нормально-открытый)**

# **9: Вход для внешней ошибки (нормально-закрытый)**

Использование данных функций позволяет частотному преобразователю принималь сигнал ошибки от внешних устройств. Таким образом, происходит отслеживание состояния внешнего устройства. После получения сообшения об ошибке внешнего устройства, частотный преобразователь выдает на дисплей панели управления сообщение «E-19» (Ошибка внешнего устройства). Сигнал ошибки может приниматься в двух видах: как сигнал нормально-открытого выхода и как сигнал нормально-закрытого выхода внешнего устройства.

# **10: Аварийный останов (останов с наивысшей скоростью)**

Данный режим используется для экстренной остановки при возникновении аварийной ситуации. Для этого необходимо замкнуть дискретный вход, которому присвоена данная функция, с общей для дискретных входов клеммой управления. Например, F7.04 = 10 –

дискретный вход Х5 осуществляет аварийный останов двигателя. Останов осуществляется с учетом уставки параметра F1.36 (Время замедления при аварийном торможении).

# **11: Резерв**

# **12: Увеличение частоты**

Увеличение частоты вращения двигателя осуществляется замыканием дискретного входа, которому присвоена данная функция, с общей для дискретных входов клеммой управления. Например, F7.03 = 12 – дискретный вход Х4 осуществляет увеличение частоты вращения двигателя. Данная программная функция работает только в случае установки параметра F0.07 = 1 (Увеличение/уменьшение скорости с помощью клемм управления).

# **13: Уменьшение частоты**

Уменьшение частоты вращения двигателя осуществляется замыканием дискретного входа, которому присвоена данная функция, с общей для дискретных входов клеммой управления. Например, F7.04 = 13 – дискретный вход Х5 осуществляет уменьшение частоты вращения двигателя. Данная программная функция работает только в случае установки параметра F0.07 = 1 (Увеличение/уменьшение скорости с помощью клемм управления).

# **14: Сброс частоты, полученной функциями «Увеличение частоты», «Уменьшение частоты» в нулевое значение**

- **15: Многоскоростной режим 1**
- **16: Многоскоростной режим 2**
- **17: Многоскоростной режим 3**

# **18: Многоскоростной режим 4**

Если четырем дискретным входам управления присвоены функции многоскоростного режима 1,2,3,4, то путем коммутации соответствующих дискретных входов с общей клеммой, можно выбрать одну из 16 возможных, заранее предустановленных частот. Значения частот задаются в параметрах F9.06 – F9.21. Соответствие комбинации дискретных входов и выбираемой скорости приведено в таблице:

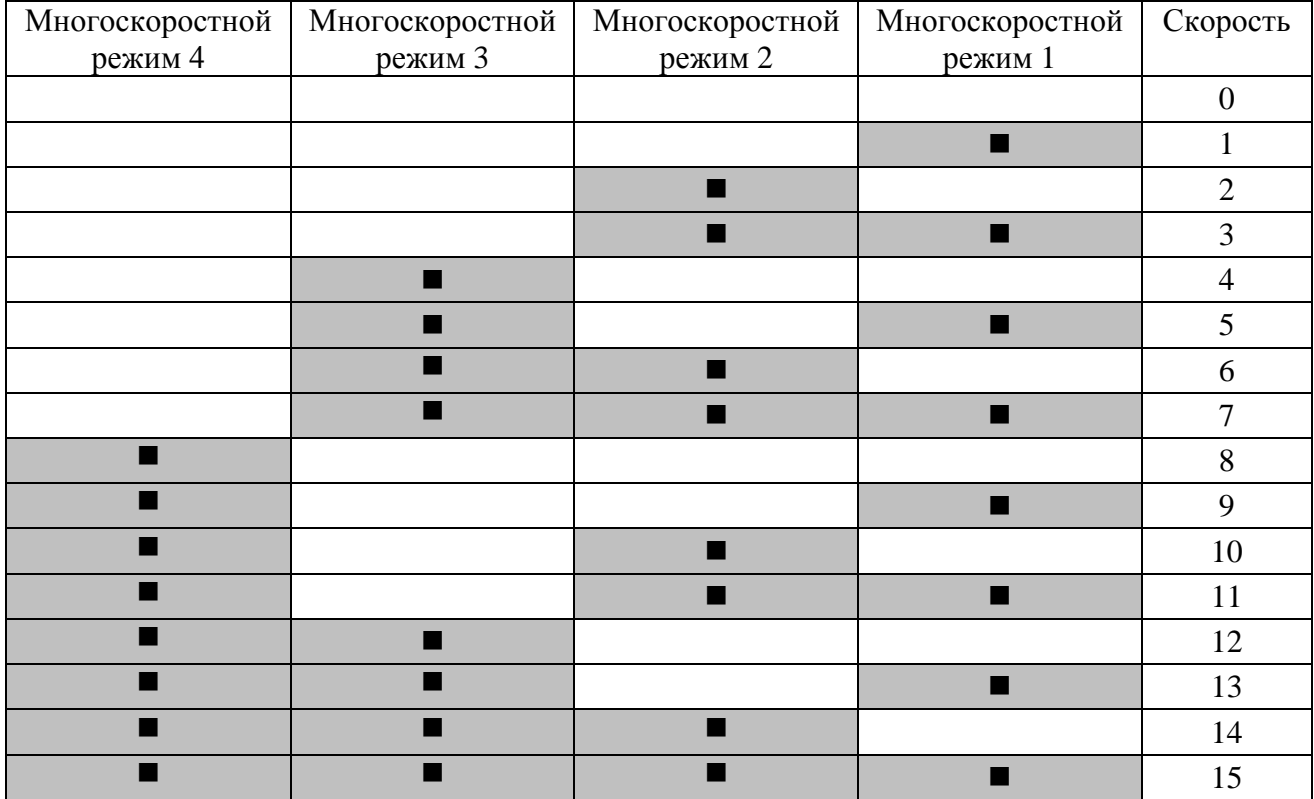

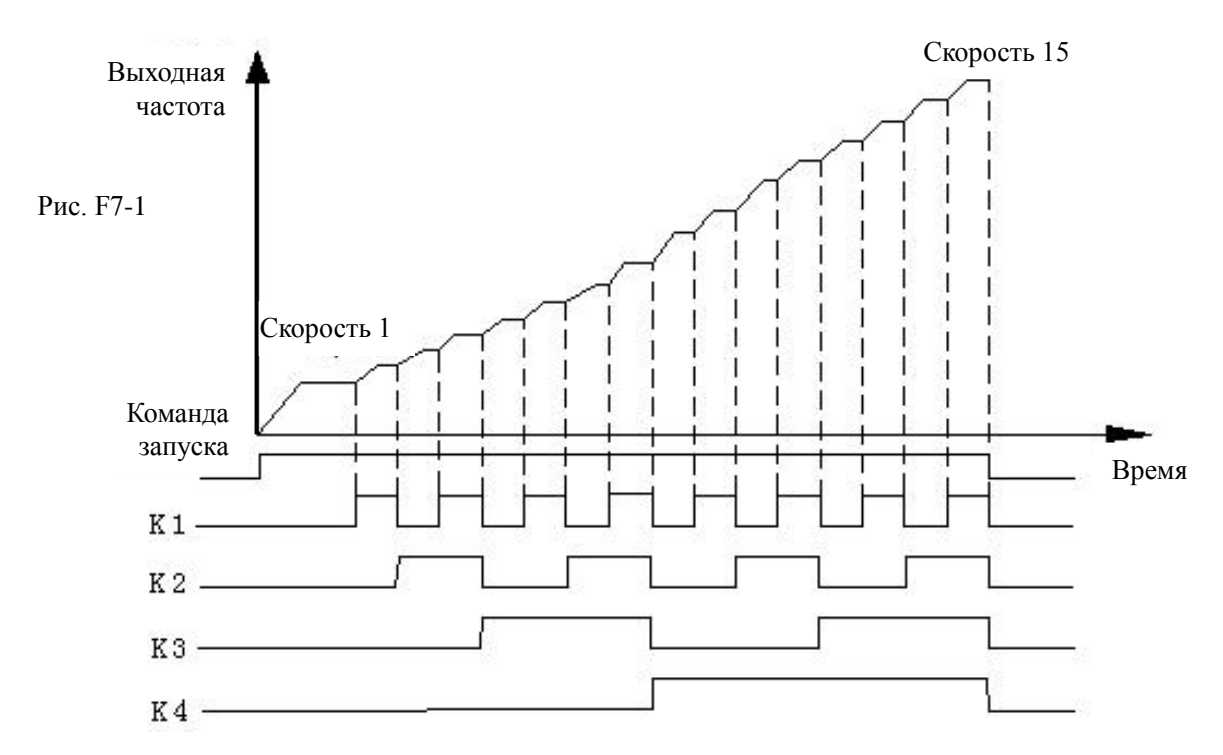

# **19: Время ускорения/замедления ТТ1**

# **20: Время ускорения/замедления ТТ2**

Если двум дискретным входам управления присвоены функции времени ускорения/замедления ТТ1 и ТТ2 то путем коммутации соответствующих дискретных входов с общей клеммой, можно выбрать одно из 4 возможных, заранее предустановленных времен ускорения/замедления. Времена ускорения/замедления задаются в параметрах F1.13 – F1.18. Соответствие комбинации дискретных входов и выбираемого времени ускорения/замедления приведено в таблице:

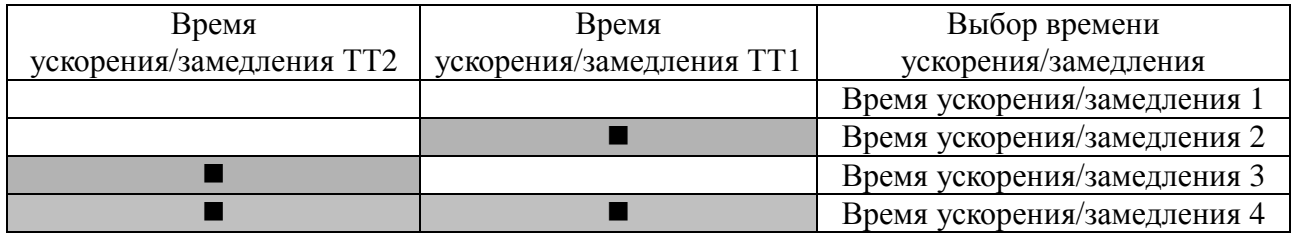

#### **21: Канал поступления управляющих команд 1**

#### **22: Канал поступления управляющих команд 2**

Если двум дискретным входам управления присвоены функции «Канал поступления управляющих команд 1 и 2», то путем коммутации соответствующих дискретных входов с общей клеммой, можно выбрать один из 4 возможных каналов поступления управляющих команд. Соответствие комбинации дискретных входов и выбираемого канала управляющих команд приведено в таблице:

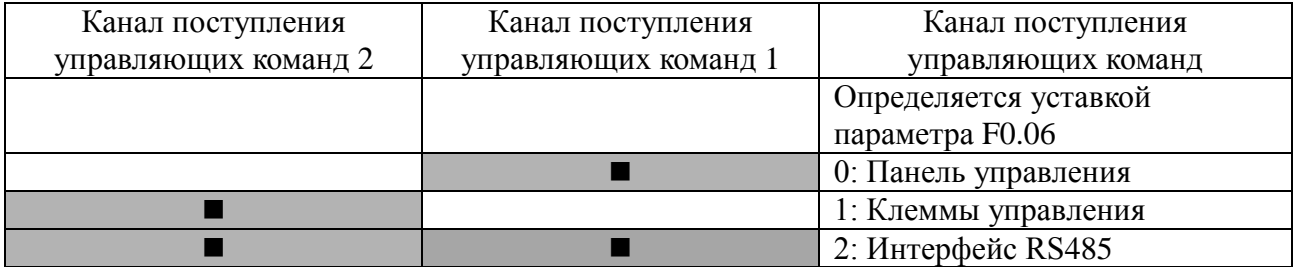

# **23: Запрет ускорения/замедления**

В случае замыкания соответствующего дискретного входа, привязанного к данной функции, с общей клеммой, частотный преобразователь будет поддерживать заданную скорость, при этом внешние сигналы изменения скорости восприниматься не будут. Исключение составляет функция внешнего останова.

# **24: Запрет работы частотного преобразователя**

В случае замыкания соответствующего дискретного входа, привязанного к данной функции, с общей клеммой, частотный преобразователь осуществит блокировку своего силового модуля и двигатель перейдет в свободное вращение. Дальнейшая работа частотного преобразователя будет полностью заблокирована. Данный режим, в основном, используется для защитных целей.

# **25: Переключение управляющих команд задания частоты на панель управления**

В случае замыкания соответствующего дискретного входа, привязанного к данной функции, с общей клеммой, осуществляется переключение управляющих команд с текущего канала на панель управления частотным преобразователем. При размыкании активируется предыдущий текущий канал управляющих команд.

# **26: Переключение управляющих команд задания частоты на клеммы управления**

В случае замыкания соответствующего дискретного входа, привязанного к данной функции, с общей клеммой, осуществляется переключение управляющих команд с текущего канала на клеммы управления частотным преобразователем. При размыкании активируется предыдущий текущий канал управляющих команд.

# **27: Переключение управляющих команд задания частоты на интерфейс RS485**

В случае замыкания соответствующего дискретного входа, привязанного к данной функции, с общей клеммой, осуществляется переключение управляющих команд с текущего канала на интерфейс обмена данными RS485. При размыкании активируется предыдущий текущий канал управляющих команд.

# **28: Обнуление частоты дополнительного канала**

С помощью данной функции осуществляется сброс установленного значения дополнительного канала задания частоты. При этом в качестве задающего канала частоты остается и используется основной канал задания частоты. Работает только в случае установки параметра  $F0.08 = 0, 1, 2$ .

# **29: Переключение канала задания частоты A и канала K\*B**

В случае замыкания соответствующего дискретного входа, привязанного к данной функции, с общей клеммой, осуществляется переключение канала задания частоты с А на К\*В. При размыкании дискретного выхода происходит обратное переключение. Для работы данного режима необходимо установить параметр F0.09 (Комбинации каналов задания частоты) = 6. Масштабирующий коэффициент К устанавливается в параметре F0.14.

# **30: Переключение канала задания частоты A и канала A+K\*B**

В случае замыкания соответствующего дискретного входа, привязанного к данной функции, с общей клеммой, осуществляется переключение канала задания частоты с А на А+К\*В. При размыкании дискретного выхода происходит обратное переключение. Для работы данного режима необходимо установить параметр F0.09 (Комбинации каналов задания частоты) = 7. Масштабирующий коэффициент К устанавливается в параметре F0.14.

# **31: Переключение канала задания частоты A и канала A-K\*B**

В случае замыкания соответствующего дискретного входа, привязанного к данной функции, с общей клеммой, осуществляется переключение канала задания частоты с А на А-К\*В. При

размыкании дискретного выхода происходит обратное переключение. Для работы данного режима необходимо установить параметр F0.09 (Комбинации каналов задания частоты) = 8. Масштабирующий коэффициент К устанавливается в параметре F0.14.

# **32: Резерв**

# **33: Вход управления ПИД-регулятора**

Данная функция используется в случае, включения ПИД-регулирования в ручном режиме. Уставки ПИД-регулятора см. группу параметров F8.

# **34: Вход паузы ПИД-регулятора**

Данная функция осуществляет паузу в работе ПИД-регулятора. В случае замыкания соответствующего дискретного входа, привязанного к данной функции, с общей клеммой, осуществляется пауза в работе ПИД-регулятора. При этом частотный преобразователь будет выдавать на выход текущую частоту. При размыкании дискретного входа выходная частота преобразователя вернется на регулируемое ПИД-регулятором значение.

# **35: Запуск режима колебательной частоты**

Данная функция используется в случае, включения режима колебательной частоты в ручном режиме (параметр F9.56 = 1). При других уставках параметра F9.56 частотный преобразователь будет выдавать на выход заданную центральную частоту колебаний (уставка параметра F9.60). Настройка режима колебательной частоты см. параметры F9.55 ~ F9.65.

# **36: Пауза режима колебательной частоты**

В случае замыкания соответствующего дискретного входа, привязанного к данной функции, с общей клеммой, осуществляется остановка колебательного процесса. При этом частотный преобразователь будет выдавать на выход текущую частоту. При размыкании дискретного входа частотный преобразователь вернется в режим колебательной частоты.

# **37: Сброс статуса в режиме колебательной частоты**

В случае замыкания соответствующего дискретного входа, привязанного к данной функции, с общей клеммой, осуществляется сброс состояния колебательного процесса независимо от уставки параметра F9.56. При размыкании дискретного входа частотный преобразователь вернется в режим колебательной частоты. Настройка режима колебательной частоты см. параметры F9.55 ~ F9.65.

# **38: Вход запуска ПЛК**

Данная функция используется в случае, запуска ПЛК в ручном режиме (параметр F9.01 = 1). В случае замыкания соответствующего дискретного входа, привязанного к данной функции, с общей клеммой, осуществляется запуск программы ПЛК. При других уставках параметра F9.01 частотный преобразователь будет выдавать на выход нулевую частоту при замыкании соответствующего дискретного входа.

# **39: Вход паузы ПЛК**

Данная функция используется для паузы в работе программы ПЛК. В случае замыкания соответствующего дискретного входа, привязанного к данной функции, с общей клеммой, частотный преобразователь будет выдавать на выход нулевую частоту, но программное время рабочего цикла ПЛК считаться не будет. При размыкании дискретного входа частотный преобразователь вернется в режим работы ПЛК методом подхвата скорости вращения двигателя и продолжит выполнение ступеней программы ПЛК. Настройка режима работы ПЛК см. параметры F9.00 ~ F9.53.

# **40: Вход сброса ПЛК**

Данная функция используется для останова работы ПЛК. В случае замыкания

соответствующего дискретного входа, привязанного к данной функции, с общей клеммой, частотный преобразователь осуществит сброс текущей информации (номер ступени в программе, программное время ступени, заданная частота ступени и т.д.). При размыкании дискретного входа частотный преобразователь вернется в режим работы ПЛК с начальной ступени программы. Настройка режима работы ПЛК см. параметры F9.00 ~ F9.53.

# **41: Сброс значения счетчика в «ноль»**

Данная функция используется совместно с режимом 42.

# **42: Запуск счетчика**

В случае замыкания соответствующего дискретного входа, привязанного к данной функции, с общей клеммой, осуществляется подача сигнала на запуск внутреннего счетчика частотного преобразователя. Значение счетчика увеличивается на 1 всякий раз при поступлении импульса на данный вход (уменьшается на 1 при обратном счете).

Максимальная частота следования импульсов – 200 Гц.

Настройка внутреннего счетчика см. параметры F7.31 ~ F7.33.

# **43: Запуск таймера**

Настройка таймера см. параметры F7.35 ~ F7.36.

# **44: Сброс показаний таймера**

В случае замыкания соответствующего дискретного входа, привязанного к данной функции, с общей клеммой, осуществляется сброс значения внутреннего таймера частотного преобразователя в «0». Используется совместно с режимом 43.

# **45: Импульсный вход (только для дискретного входа Х6)**

В случае привязки дискретного входа Х6 к данной функции, последний становится импульсным входом канала задания частоты А. При этом уставка параметра  $F0.07 = 5$ .

# **46: Сброс информации о длине**

В случае замыкания соответствующего дискретного входа, привязанного к данной функции, с общей клеммой, осуществляется сброс значения параметра F9.69 (текущая длина), тем самым осуществляется подготовка к новому отсчету длины. Настройка измерения длины см. параметры F9.67 ~ F9.73.

# **47: Импульсный вход измерения длины (только для входа X6)**

В случае привязки дискретного входа Х6 к данной функции, импульсы, поступающие на данный вход, несут информацию о длине. Количество принятых импульсов характеризует значение длины. Настройка измерения длины см. параметры F9.67 ~ F9.73.

# **48: Переключение управления Скорость/момент**

В случае замыкания соответствующего дискретного входа, привязанного к данной функции, с общей клеммой, осуществляется переключение с управления скоростью на управление моментом.

Отсутствие сигнала на данном входе – управление скоростью

Присутствие сигнала на данном входе – управление моментом.

Настройка функции переключения см. параметры F4.10 ~ F4.11.

# **49: Запрет управления моментом**

Данная функция запрещает частотному преобразователю осуществлять управление моментом

**50 ~ 55 :резерв 56 ~ 57 :резерв**

# **58: Старт/стоп**

В случае замыкания соответствующего дискретного входа, привязанного к данной функции, с общей клеммой, задание частоты осуществляется с помощью аналогового входа AI1, ПИД-регулирование не выполняется, управление осуществляется сигналами «Блокировка 1», «Блокировка 2», «Блокировка 3». Сигнал, пришедший раньше остальных, осуществляет управление частотным преобразователем. При одновременном приходе всех трех сигналов, приоритет имеет сигнал с меньшим номером.

# **59: Вращение двигателя разрешено (для дискретного входа X2)**

Данная функция используется для управления старт/стопом частотного преобразователя. Обычно, используется совместно с датчиком отсутствия воды в резервуаре.

# **60: Блокировка 1 (для дискретного входа X3)**

Функция соответствует состоянию реле R2.

# **61: Блокировка 2 (для дискретного входа X4)**

Функция соответствует состоянию реле R3.

# **62: Блокировка 3 (для дискретного входа X5)**

Функция соответствует состоянию реле R4.

# **63: Старт/стоп для импульсного управления (X6)**

В случае замыкания соответствующего дискретного входа, привязанного к данной функции, с общей клеммой осуществляется ПИД-регулирование, управление осуществляется сигналами «Блокировка 1», «Блокировка 2», «Блокировка 3». Сигнал, пришедший раньше остальных, осуществляет управление частотным преобразователем. При одновременном приходе всех трех сигналов, приоритет имеет сигнал с меньшим номером.

# **64: Переключение канала задания частоты A на В и дальнейшая работа**

# **65~99: Резерв**

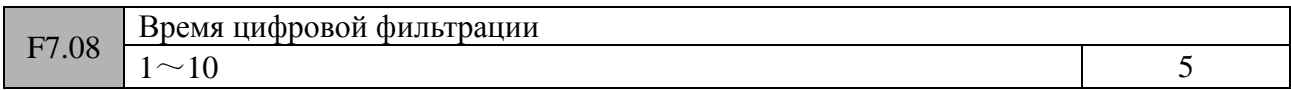

Данная функция используется для настройки чувствительности дискретных входов. Если при работе оборудования наблюдаются ложные срабатывания из-за наличия внешних помех, необходимо увеличить значение данного параметра. Однако, слишком большое значение, установленное в параметре F7.08 может привести к замедленной реакции (низкой чувствительности) частотного преобразователя.

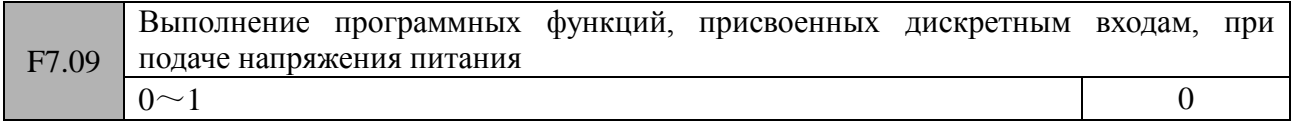

# **0: Выполнение программных функций запрешено**

Если при подаче напряжения питания внутренняя система частотного преобразователя обнаружила наличие сигнала на запуск вращения двигателя (один из соответствующих дискретных входов замкнут), запуск осуществлен не будет. Для запуска необходимо разомкнуть, а затем повторно замкнуть соответствующий дискретный вход.

# **1: Выполнение программных функций разрешено**

Если при подаче напряжения питания внутренняя система частотного преобразователя обнаружила наличие сигнала на запуск вращения двигателя (один из соответствующих

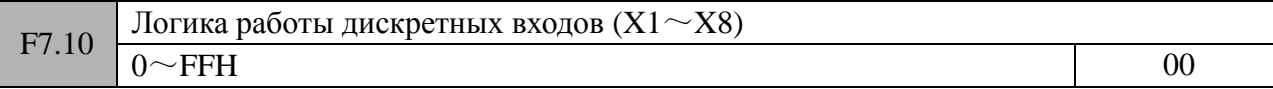

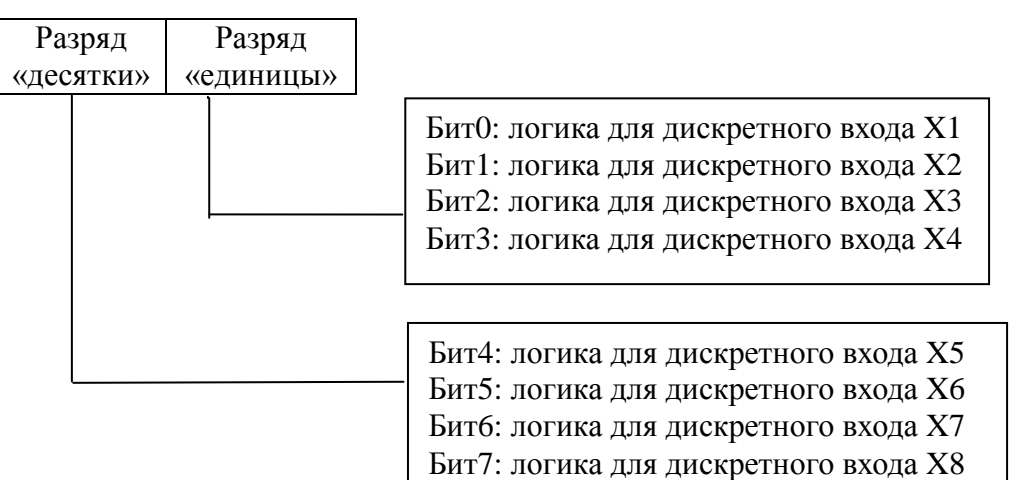

0 – положительная логика, т.е. вход активируется при его коммутации с общей клеммой. 1 – отрицательная логика, т.е. вход активируется при его отключении от общей клеммы.

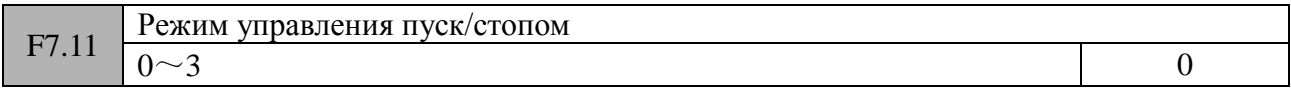

Уставка данного параметра определяет 4 варианта управления пуск/стопом частотного преобразователя при использовании дискретных входов в качестве источника упрравляющих команд.

# **0: Двухпроводное управление. Режим 1**

Управление осуществляется подачей постоянного управляющего сигнала на соответствующий вход.

Xm: клемма прямого запуска двигателя.

Xn: клемма обратного запуска двигателя.

Клеммы Xm и Xn – это два любых дискретных входа, которым присвоены программные функции пуск в прямом/обратном направлении. В данном режиме переключатели K1 и K2 осуществляют независимое управление запуском/остановом двигателя и направлением его вращения.

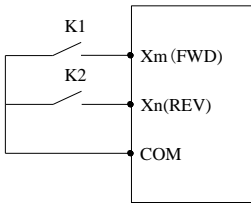

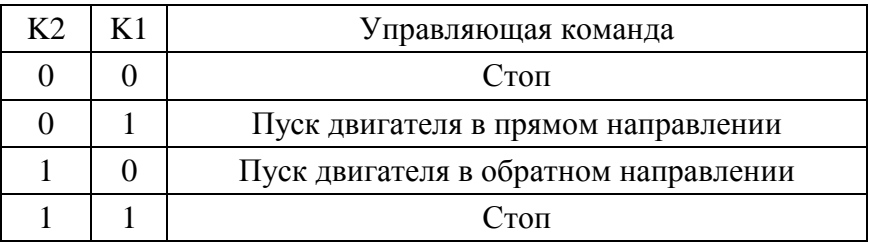

Рис. F7-2

# **1: Двухпроводное управление. Режим 2**

Управление осуществляется подачей постоянного управляющего сигнала на соответствующий вход.

Xm: Клемма запуска/останова двигателя

Xn: клемма выбора направления вращения двигателя

Клеммы Xm и Xn – это два любых дискретных входа, которым присвоены программные функции пуск в прямом/обратном направлении. В данном режиме переключатель K1 осуществляет запуск/останов двигателя, а K2 осуществляют выбор напрявления вращения двигателя.

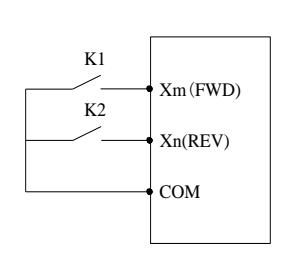

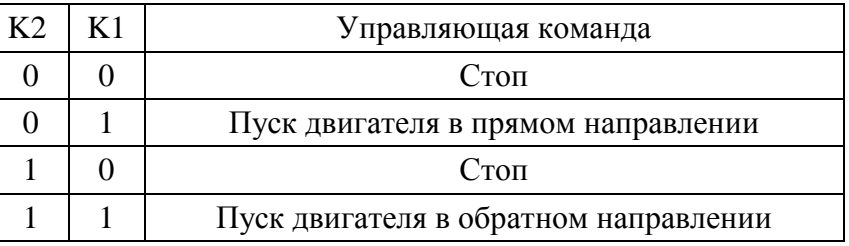

Рис. F7-3

# **2: Трехпроводное управление. Режим 1**

Управление осуществляется подачей импульсного управляющего сигнала на соответствующий вход.

Xm: клемма прямого запуска двигателя.

Xn: клемма обратного запуска двигателя.

Xx: клемма останова.

Клеммы Xm, Xn и Xx – это три любых дискретных входа, которым соответственно присвоены программные функции пуск в прямом/обратном направлении и функция трехпроводного управления. В данном режиме переключатель K1 осуществляет пуск двигателя в прямом направлении, переключатель K2 осуществляют пуск двигателя в обратном направлении. Работа переключателей К1 и К2 возможна только при замыкании переключателя К3. При размыкании переключателя К3, в случае вращения двигателя, осуществляется его управляемый останов.

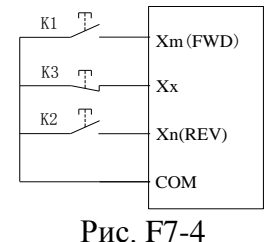

# **3: Трехпроводное управление. Режим 2**

Управление осуществляется подачей импульсного управляющего сигнала на соответствующий вход.

Xm: Клемма запуска/останова двигателя

Xn: клемма выбора направления вращения двигателя

Xx: клемма останова.

Клеммы Xm, Xn и Xx – это три любых дискретных входа, которым соответственно присвоены программные функции пуск в прямом/обратном направлении и функция трехпроводного управления. В данном режиме переключатель К1 осуществляет пуск/останов двигателя, переключатель К2 - выбор направления вращения. Работа переключателей К1 и К2 возможна только при замыкании переключателя К3. При размыкании переключателя К3, в случае вращения двигателя, осуществляется его управляемый останов.

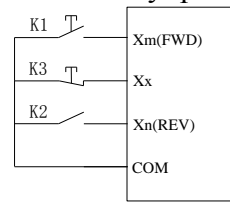

Рис. F7-5

# **Замечание**:

При выборе варианта «Трехпроводное управление. Режим 2», реверсирование двигателя осуществляется подачей постоянного (не импульсного) сигнала на клемму Xn. При размыкании клеммы Xn двигатель осуществляет вращение в прямом направлении.

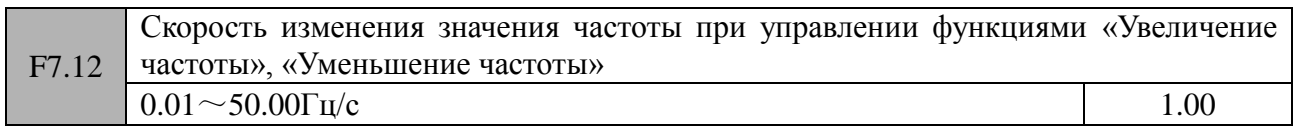

Данный параметр используется для установки скорости изменения частоты при управлении функциями «Увеличение частоты», «Уменьшение частоты». В случае замыкания соответствующего дискретного входа, привязанного к функции «Увеличение частоты» или «Уменьшение частоты», с общей клеммой, рост/спад значения частоты в секундах будет определяться уставкой данного параметра.

Если значение параметра F0.18=1 (режим высокой частоты), верхняя граница данного параметра - 500.0Гц/с.

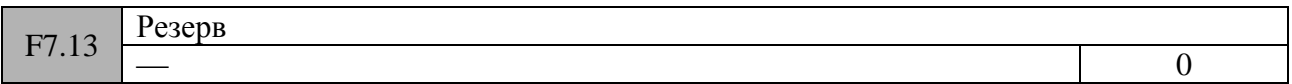

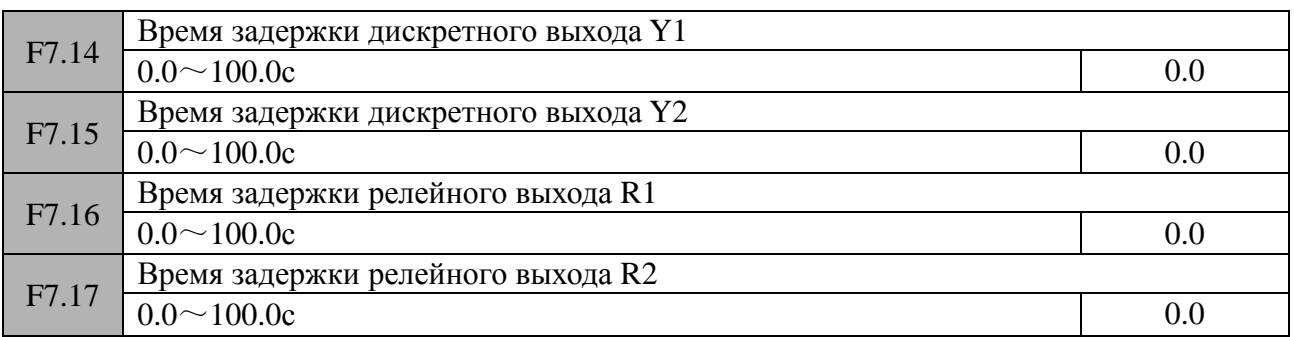

Уставки данных параметров определяют времена задержки соответствующих выходов управления (время с момента происхождения выходного события до времени изменения состояния соответствующего выхода).

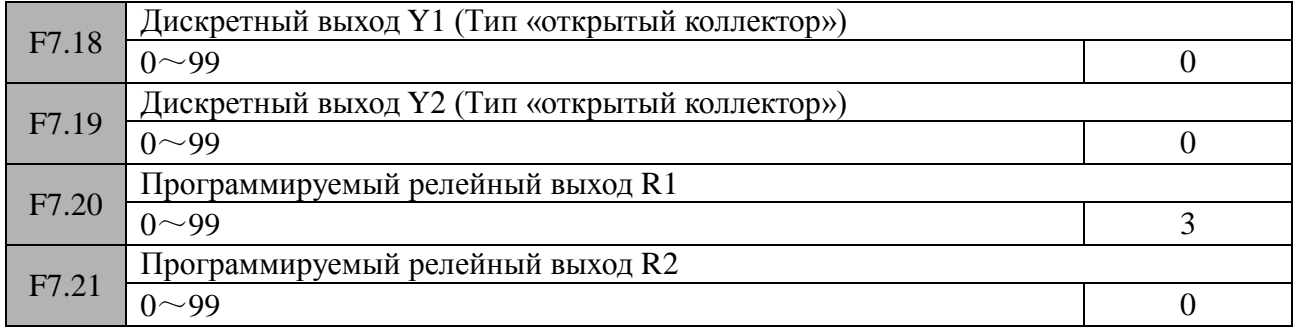

# **0: Нет функции**

# **1: Прямое вращение двигателя**

Данный сигнал выдается на выход управления частотного преобразователя в случае, если осуществляется вращение двигателя в прямом направлении.

# **2: Обратное вращение двигателя**

Данный сигнал выдается на выход управления частотного преобразователя в случае, если

осуществляется вращение двигателя в обратном направлении.

# **3: Сигнал ошибки**

Данный сигнал выдается на выход управления частотного преобразователя в случае, если частотный преобразователь находится в состоянии ошибки.

# **4: Сигнал пороговой частоты (FDT1)**

См. описание параметров F7.24  $\sim$  F7.26.

# **5: Сигнал пороговой частоты (FDT2)**

См. описание параметров F7.27 ~ F7.29.

# **6: Сигнал нахождения частоты в заданном диапазоне (FAR)**

См. описание параметра F7.23.

# **7: Вращение на «нулевой» частоте**

Данный сигнал выдается на выход управления частотного преобразователя в случае, если частотный преобразователь находится в состоянии вращения двигателя, а его выходная частота 0.00Гц.

# **8: Выходная частота достигла верхнего ограничения**

Данный сигнал выдается на выход управления частотного преобразователя в случае, если выходная частота преобразователя достигла верхнего ограничения.

# **9: Выходная частота достигла нижнего ограничения**

Данный сигнал выдается на выход управления частотного преобразователя в случае, если выходная частота преобразователя достигла нижнего ограничения.

# **10: Задающая частота достигла нижнего ограничения в режиме вращения**

Данный сигнал выдается на выход управления частотного преобразователя в случае, если задающая частота преобразователя при работе достигла нижнего ограничения..

# **11: Предупреждение при перегрузке**

Данный сигнал выдается на выход управления частотного преобразователя по истечении задержки (уставка параметра FA.13) в случае, когда выходной ток превышает значение, установленное в параметре FA.12 (Уровень предупреждения о перегрузке).

# **12: Выходной сигнал счетчика**

Данный сигнал выдается на выход управления частотного преобразователя в случае достижения счетчиком заданного значения и сбрасывается при поступлении на соответствующий дискретный вход сигнала «Сброс значения счетчика в «0». См. описание параметра F7.33 (Текущее значение).

# **13: Сигнал сброса счетчика**

Данный сигнал выдается на выход управления частотного преобразователя в случае прихода на соответствующий дискретный вход сигнала «Сброс значения счетчика в «0». См. описание параметра F7.32 (Значение счетчика).

# **14: Привод готов**

Данный сигнал выдается на выход управления частотного преобразователя в случае отсутствия ошибок, нормального уровня напряжения в контуре постоянного тока, не активной функции запрета старта, т.е. частотный преобразователь полностью готов осуществлять вращение двигателя и ждет поступления управляющих команд.

# **15: Закончен один цикл при многоступенчатом режиме управления**

После окончания выполнения одного цикла программы ПЛК на выход частотного преобразователя выдается импульс с длительностью 500мс.

#### **16: Закончена текущая ступень при многоступенчатом режиме управления**

После окончания выполнения текущей ступени программы ПЛК на выход частотного преобразователя выдается импульс с длительностью 500мс.

# **17: Достигнуто верхнее и нижнее ограничение частоты в режиме работы «колебательной частоты»**

Данный сигнал выдается на выход управления частотного преобразователя в случае достижения частотой верхнего ограничения частоты (параметр F0.16) или нижнего ограничения частоты (параметр F0.17) при выборе режима работы с колебательной частотой.

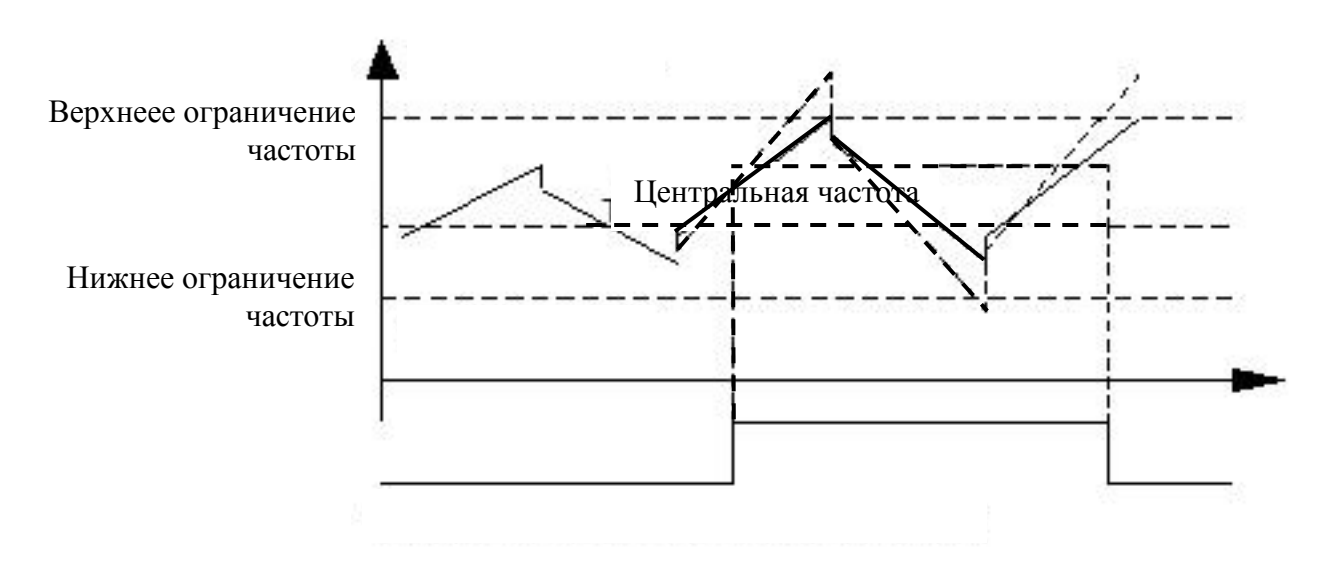

#### **18: Активно токовое ограничение**

Данный сигнал выдается на выход управления частотного преобразователя в случае активности функции токового ограничения. Для настройки функции защиты см. описание параметров FA.06  $\sim$  FA.08.

#### **19: Активно ограничение напряжения в контуре постоянного тока**

Данный сигнал выдается на выход управления частотного преобразователя в случае активности функции ограничения напряжения в контуре постоянного тока. Для настройки функции защиты см. описание параметров FA.04.

#### **20: Сигнал при падении напряжения в контуре постоянного тока**

Данный сигнал выдается на выход управления частотного преобразователя в случае, когда значение напряжения в контуре постоянного тока падает ниже заданного нижнего предела напряжения.

# **Замечание**:

Если значение напряжения в контуре постоянного тока падает ниже заданного предела в состоянии останова частотного преобразователя, то на дисплей панели управления выводится сообщение «PoFF». Если данная ситуация происходит при вращении двигателя, то если значение параметра FA.02=0, то на дисплей панели управления выводится сообщение «PoFF», если FA.02=1, то на дисплей панели управления выводится сообщение «E-07».

# **21: Сигнал о спящем состоянии**

Данный сигнал выдается на выход управления частотного преобразователя в случае нахождения преобразователя в спящем режиме

# **22: Сигнал аварии**

Данный сигнал выдается на выход управления частотного преобразователя в случае возникновения следующих ошибок: пропадание сигнала ПИД-регулятора, ошибка при обмене данными по RS485, ошибка связи с панелью управления, ошибка записи/чтения EEPROM, пропадание сигнала энкодера, и т.д.

# **23: Сигнал аналогового входа AI1>AI2**

Данный сигнал выдается на выход управления частотного преобразователя в случае, когда сигнал на аналоговом входе AI1>AI2. Масштабирование аналоговых входов см. описание параметров F6.05 ~ F6.11.

# **24: Достиг установленной длины**

Данный сигнал выдается на выход управления частотного преобразователя в случае, когда текущая длина (параметр F9.69)≥установленной длины (параметр F9.68). При этом дискретному входу X6 должна быть присвоена функция 47 (F7.05 = 47).

# **25: Достиг установленного времени**

Данный сигнал выдается на выход управления частотного преобразователя в случае, когда текущее время ≥F7.36 (установка таймера).

# **26: Динамическое торможение**

Данный сигнал выдается на выход управления частотного преобразователя в случае выполнения частотным преобразователем динамического торможения. Настройки динамического торможения см. описание параметров FC.00 ~ FC.03.

# **27: Торможение постоянным током**

Данный сигнал выдается на выход управления частотного преобразователя в случае выполнения частотным преобразователем торможения постоянным током. Настройки торможения постоянным током см. описание параметров F1.00 ~ F1.12.

# **28: Торможение магнитным потоком**

Данный сигнал выдается на выход управления частотного преобразователя в случае выполнения частотным преобразователем торможения магнитным потоком. Настройка торможения магнитным потоком см. описание параметра FC.21.

# **29: Ограничение момента**

Данный сигнал выдается на выход управления частотного преобразователя в случае работы в режиме управления моментом. Настройки режима управления моментом см. описание параметров F4.10 ~ F4.23.

# **30: Сигнал превышения моментом установленного значения**

Данный сигнал выдается на выход управления частотного преобразователя в случае превышения моментом установленного значения. См. описание параметров F4.22 ~ F4.24.

# **31: Внешний мотор 1**

# **32: Внешний мотор 2**

С помощью режимов « Внешний мотор 1, 2» и ПИД-регулирования может быть решена задача обеспечения водоснабжения с постоянным давлением воды.

# **33: Сигнал счетчика рабочих часов**

Данный сигнал выдается на выход управления частотного преобразователя в случае истечения рабочего времени. Ограничительное значение устанавливается в параметре FC.11.

# **34 ~ 49: Циклы работы при многоскоростном управлении или при использовании внутреннего ПЛК**

Выходные сигналы  $34 \sim 49$  соответствуют скоростям  $0 \sim 15$  при многоскоростном регулировании или ступеням при работе ПЛК. Данные сигналы выдаются на выход управления частотного преобразователя при работе на соответствующей скорости или при работе на соответствующей ступени программы ПЛК.

# **50: Сигнал работы**

Данный сигнал выдается на выход управления частотного преобразователя в случае его нахождения в режиме прямого/обратного вращения двигателя

# **51: Сигнал при превышении температурой установленного порога**

Данный сигнал выдается на выход управления частотного преобразователя в случае превышения текущей температуры (параметры d-33 ~ d-34) порогового значения, установленного в параметре FA.14.

# **52 ~ 99: Резерв**

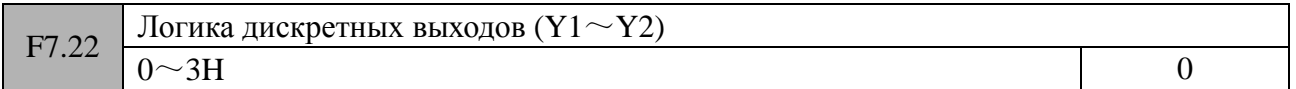

Бит0 определяет логику работы дискретного выхода Y1

Бит1 определяет логику работы дискретного выхода Y2

0: Положительная логика, т.е. выход Yi активируется при наступлении события.

1: Отрицательная логика, т.е. выход Yi становится не активным при наступлении события.

Если F7.22=0, то дискретные выходы Yi и Y2 активируется при наступлении события и становятся не активными при его отсутствии. Под событием подразумевается сигнал, выдаваемый на дискретный выход в соответствии с уставками параметров F7.18 – F7.21.

Если F7.22=1, то дискретный выход Y1 становится не активным при наступлении события и активным при его пропадании. Дискретный выход Y2 активируется при наступлении события и становится не активным при его пропадании.

Если F7.22=2, то дискретный выход Y1 активируется при наступлении события и становится не активным при его пропадании. Дискретный выход Y2 становится не активным при наступлении события и активным при его пропадании.

Если F7.22=3, то дискретные выходы Y1 и Y2 становятся не активными при наступлении события и активируются при его пропадании.

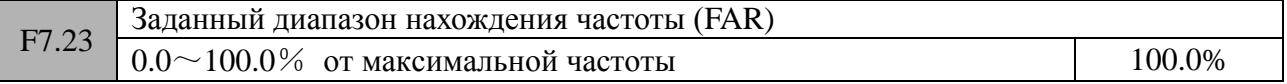

В данном параметре устанавливается значение, используемое в режиме 6 параметров F7.18 $\sim$ F7.21. Управляющий сигнал будет выдаваться на выход частотного преобразователя в случае, когда выходная частота преобразователя будет находится в пределах заданного диапазона.
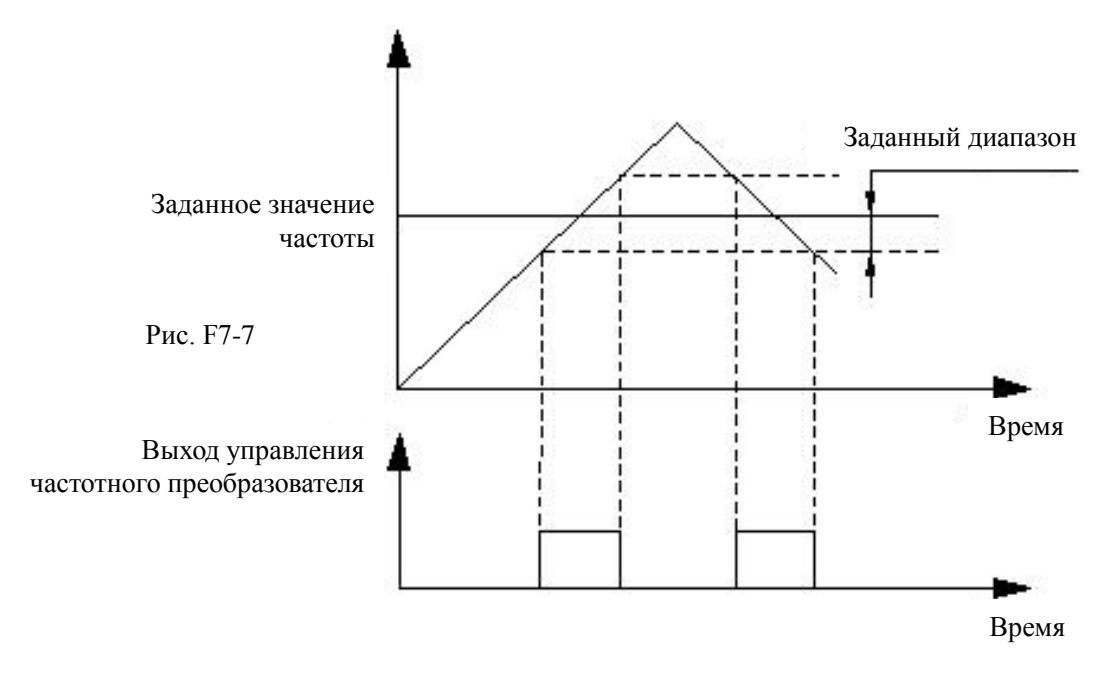

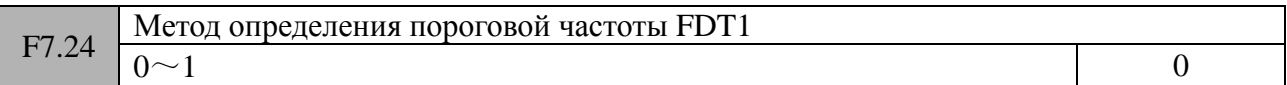

# 0: По задающей скорости

1: По определяемой скорости

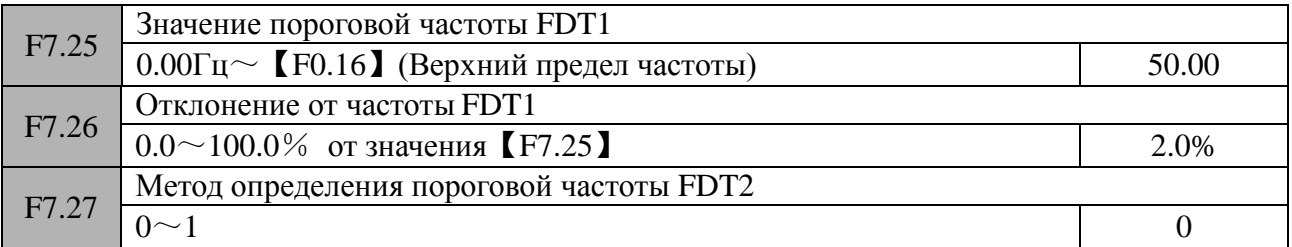

## 0: По задающей скорости

1: По определяемой скорости

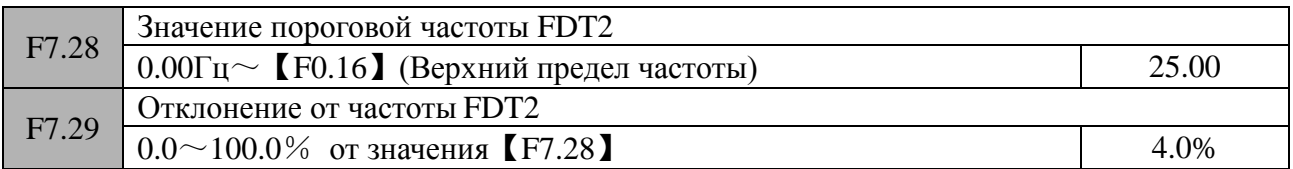

Вышеприведенные параметры (F7.24 ~ F7.29) являются настроечными параметрами для режимов 4, 5 работы выходов управления частотного преобразователя (параметры F7.18 ~ F7.21). Управляющий сигнал будет выдаваться на выход частотного преобразователя в случае, когда выходная частота преобразователя будет превышать пороговое значение, установленное в параметрах F7.25 и F7.28. Выход частотного преобразователя становится не активным, когда выходная частота преобразователя опустится ниже порогового значения с учетом уставки параметра F7.26 и F7.29 (см. рисунок F7-8).

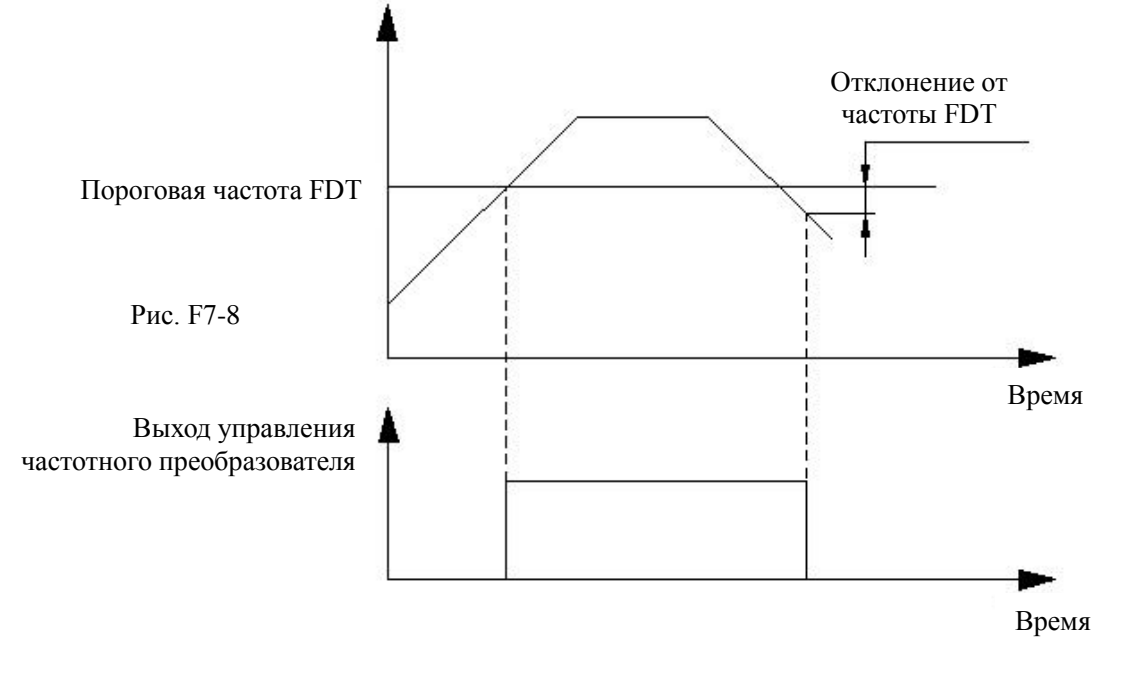

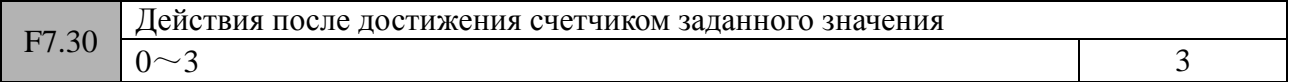

0: Остановка счета, остановка работы силового модуля частотного преобразователя

1: Остановка счета, продолжение работы силового модуля частотного преобразователя

2: Циклический счет, остановка силового модуля частотного преобразователя

3: Циклический счет, продолжение работы силового модуля частотного преобразователя Частотный преобразователь будет выполнять вышеприведенные действия при достижении внутренним счетчиком значения, установленного в параметре F7.32.

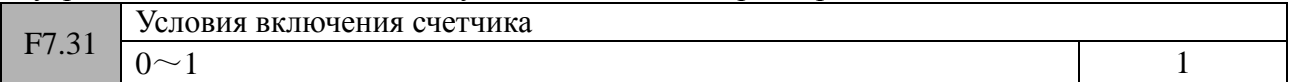

0: Считать при подаче напряжения питания

1: Считать в режиме вращения, останавливать счет в режиме останова

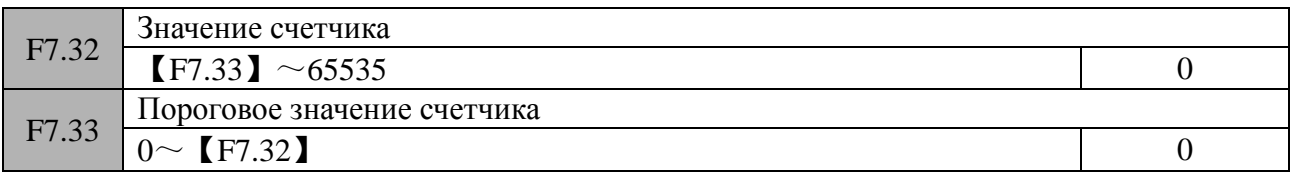

Параметры F7.32 и F7.33 определяют значение для сброса счетчика и пороговое значение счетчика. Когда значение внутреннего счетчика достигнет значения, установленного в параметре F7.32, то в случае функциональной привязки соответствующий управляющий выход частотного преобразователя будет выдавать сигнал во внешнюю систему управления, а значение счетчика будет сброшено в «0».

Когда значение внутреннего счетчика достигнет значения, установленного в параметре F7.33, то в случае функциональной привязки соответствующий управляющий выход частотного преобразователя будет выдавать сигнал во внешнюю систему управления. В случае продолжения счета, при достижении счетчиком значения, установленного в параметре F7.32, значение счетчика будет сброшено в «0» и выходной сигнал соответствующего выхода будет также сброшен.

Как показано на рисунке F7-9, релейный выход привязан к функции «Сигнал сброса счетчика» (параметр F7.20 = 13), а дискретный выход Y1 привязан к функции «Выходной сигнал счетчика» (параметр F7.18 = 12). Уставка параметра F7.32 = 8, а параметра F7.33 = 5. Когда значение внутреннего счетчика достигнет 5, на дискретном выходе Y1 появится

управляющий сигнал постоянного уровня. Когда значение внутреннего счетчика достигнет 8, на релейном выходе появится импульс управляющего сигнала (длительностью в 1 период счетных импульсов). Следующий передний фронт счетных импульсов сбрасывает значение счетчика в «0», затем сбрасываются сигналы с управляющих выходов Y1 и R1.

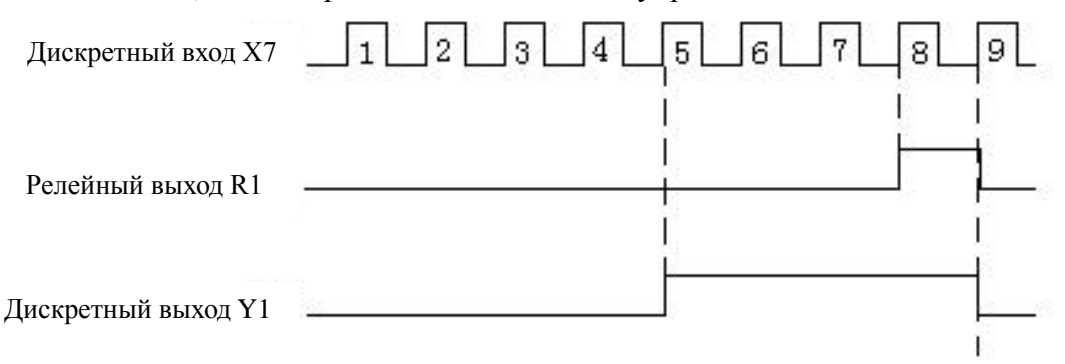

Рис. F7-9

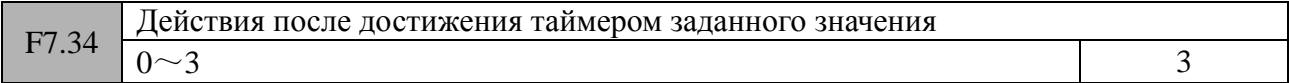

0: Остановка счета времени, работы силового модуля частотного преобразователя

1: Остановка счета времени, продолжение работы силового модуля частотного преобразователя

2: Циклический счет времени, остановка работы силового модуля частотного преобразователя

3: Циклический счет времени, продолжение работы силового модуля частотного преобразователя

Частотный преобразователь будет выполнять вышеприведенные действия при достижении значения, установленного в параметре F7.36.

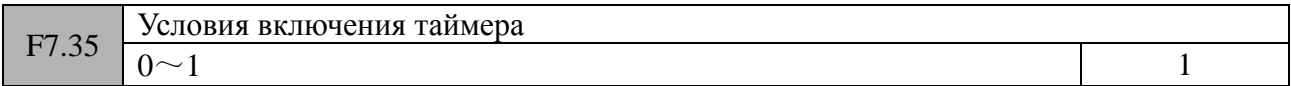

0: Считать при подаче напряжения питания

1: Считать в режиме вращения, останавливать счет в режиме останова

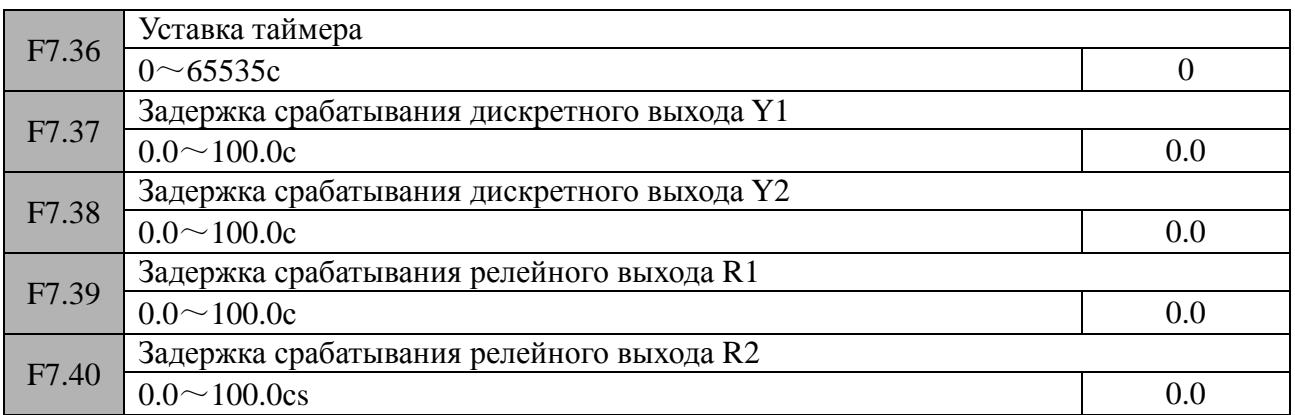

# **Группа F8 (Параметры ПИД-регулятора)**

В данной группе рассматриваются параметры, позволяющие организовать систему управления с аналоговой обратной связью.

Работа системы управления следующая:

Задающее значение определяется сигналом на аналоговом входе AI1. Контролируемая

величина (температура, давление и т.д.) преобразуется в аналоговый сигнал 0 ~ 10В и подается на аналоговый вход AI2. Затем значения с аналоговых входов поступают на ПИД-регулятор, с помощью которого организуется поддержание заданного значения контролируемой величины, т.е. организуется замкнутая система с обратной связью:

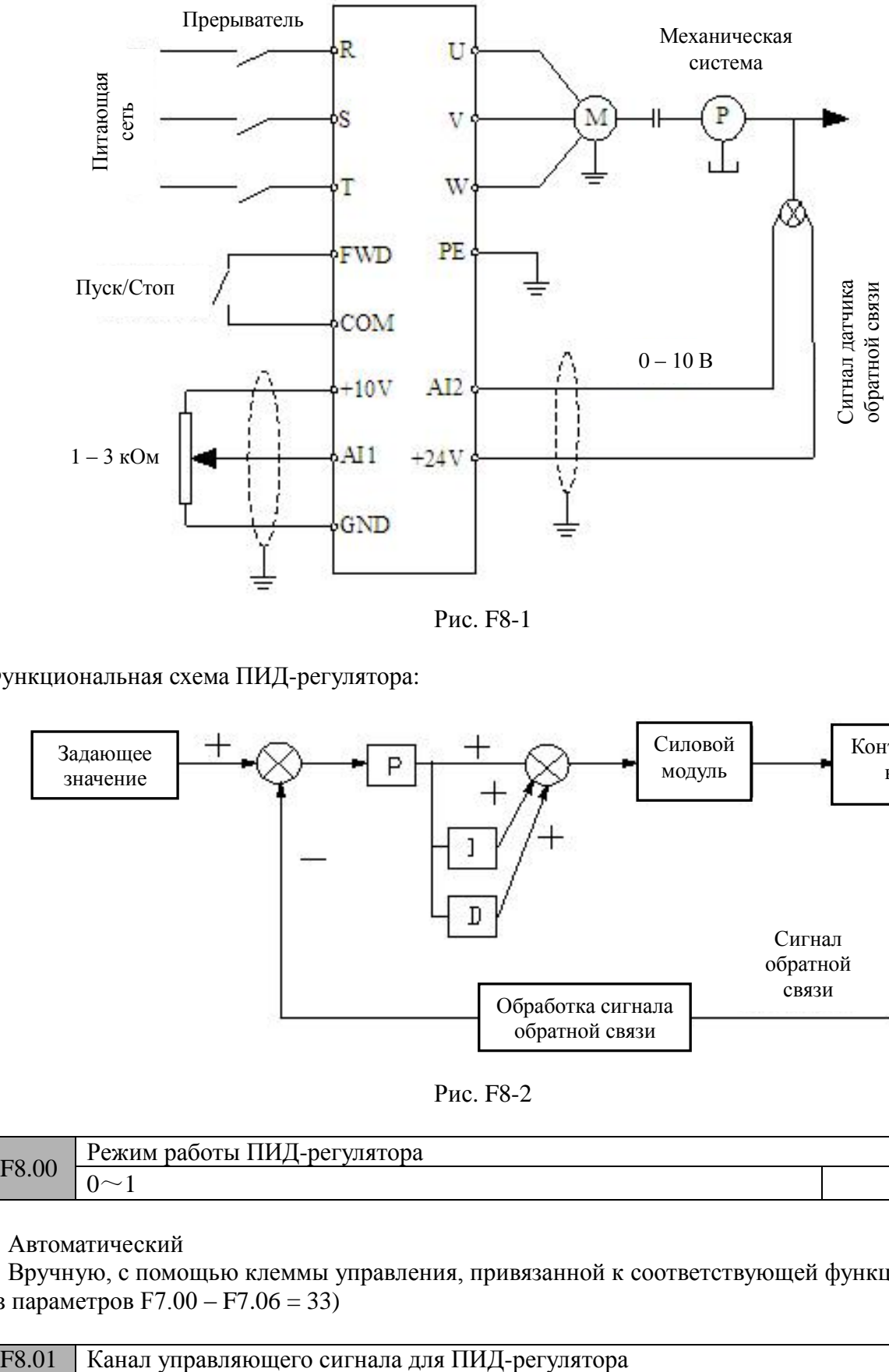

Рис. F8-1

Функциональная схема ПИД-регулятора:

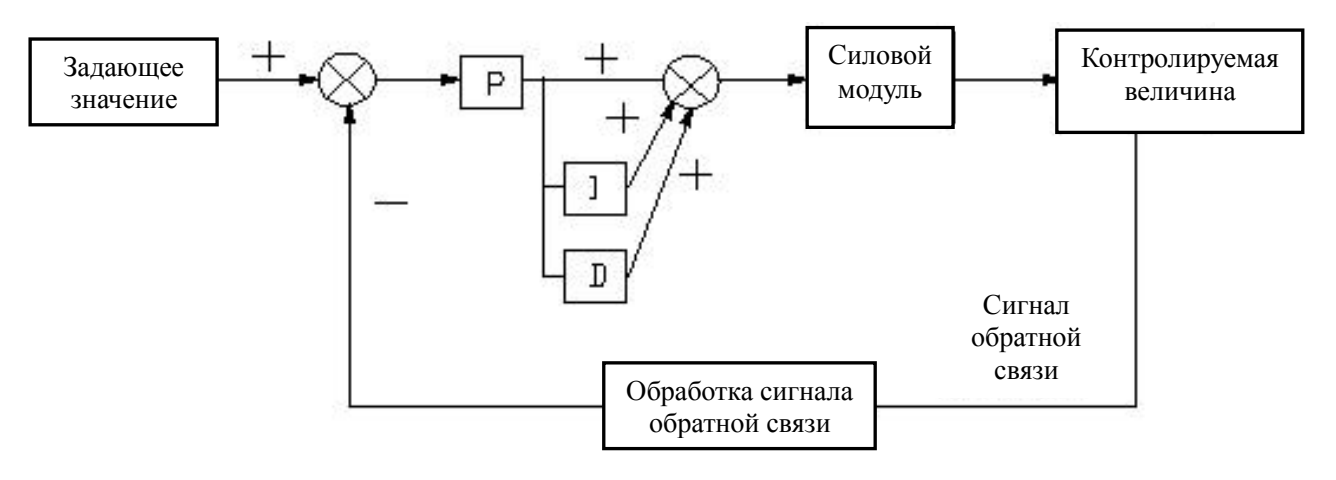

Рис. F8-2

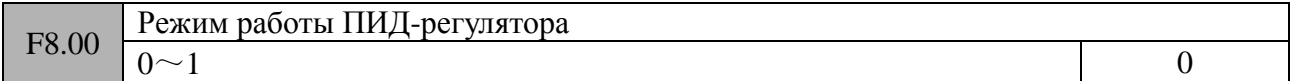

0: Автоматический

1: Вручную, с помощью клеммы управления, привязанной к соответствующей функции (один из параметров F7.00 – F7.06 = 33)

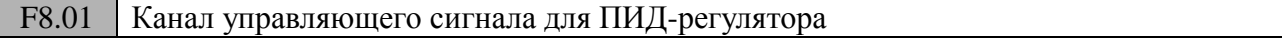

## **0: Уставка параметра**

Управляющий сигнал для ПИД-регулирования определяется уставкой параметра F8.02.

### **1: Аналоговый вход AI1**

Управляющий сигнал для ПИД-регулирования определяется значением на аналоговом входе AI1 (0  $\sim$  10B/0-20<sub>M</sub>A).

### **2: Аналоговый вход AI2**

Управляющий сигнал для ПИД-регулирования определяется значением на аналоговом входе AI2 (0  $\sim$  10B).

## **3: Импульсный вход**

Управляющий сигнал для ПИД-регулирования определяется значением на импульсном входе Х6.

### **4: Интерфейс обмена данными RS485**

Управляющий сигнал для ПИД-регулирования определяется значением, передаваемым по протоколу RS485.

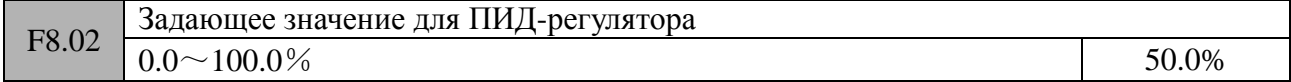

Если F8.01=0, то задающее значение для системы с обратной связью вводится с панели управления частотным преобразователем и сохраняется в параметре F8.02.

Например, имеется система водоснабжения, которая должна обеспечивать подачу воды с постоянным давлением 6мПа. Полный диапазон возможных давлений: 0 – 10 мПа. Данному полному диапазону давлений соответствует сигнал датчика обратной связи 0 – 10В. Соответственно, чтобы обеспечить требуемое давление воды, датчик обратной связи при работе ПИД-регулятора должен выдавать 6В. На основании вышеизложенного, необходимо установить значение параметра F8.02.

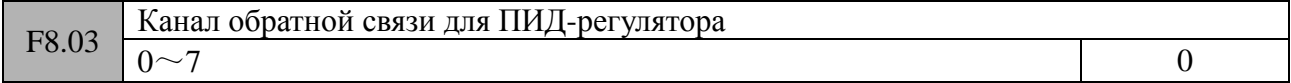

#### **0: Аналоговый вход AI1**

## **1: Аналоговый вход AI2**

## **2: Сумма сигналов на аналоговых входах AI1+AI2**

### **3: Разность сигналов на аналоговых входах AI1-AI2**

Значение сигнала обратной связи определяется как разность сигналов на аналоговых входах AI1 и AI2. Когда разность отрицательная, значение сигнала обратной связи принимается равным «0».

**4: Максимальное значение сигналов на аналоговых входах MAX {AI1, AI2}**

**5: Минимальное значение сигналов на аналоговых входах MIN {AI1, AI2}**

## **6: Импульсный вход**

## **7: Интерфейс обмена данными RS485**

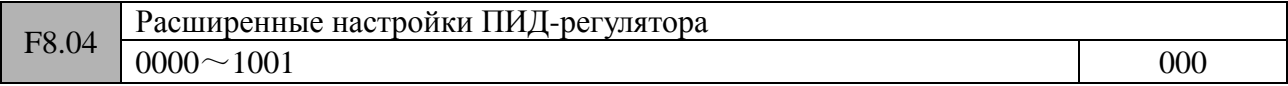

#### *Разряд «единицы» дисплея панели управления*

Знак ПИД-регулирования

0: Положительная логика

Если в процессе ПИД-регулирования значение сигнала обратной связи становится меньше задающего значения, то выходная частота преобразователя увеличивается.

Примеры: управление натяжением при намотке, поддержание давления в системе водоснабжения и т.д.

1: Отрицательная логика

Если в процессе ПИД-регулирования значение сигнала обратной связи становится меньше задающего значения, то выходная частота преобразователя уменьшается.

Примеры: управление натяжением при размотке, управление кондиционированием и т.д.

# *Разряд «десятки» дисплея панели управления*

Пропорциональное регулирование (в разработке)

0: Интегральное регулирование при постоянстве пропорциональной составляющей

1: Интегральное регулирование при автоматически изменяющейся пропорциональной составляющей

## *Разряд «сотни» дисплея панели управления*

Интегральное регулирование

- 0: Остановка интегрального регулирования в случае достижения частотой верхнего или нижнего предела регулирования.
- 1: Продолжение интегрального регулирования в случае достижения частотой верхнего или нижнего предела регулирования.

Не рекомендуется использовать режим «1» для систем, требующих быстрой реакции.

# *Разряд «тысячи» дисплея панели управления - резерв*

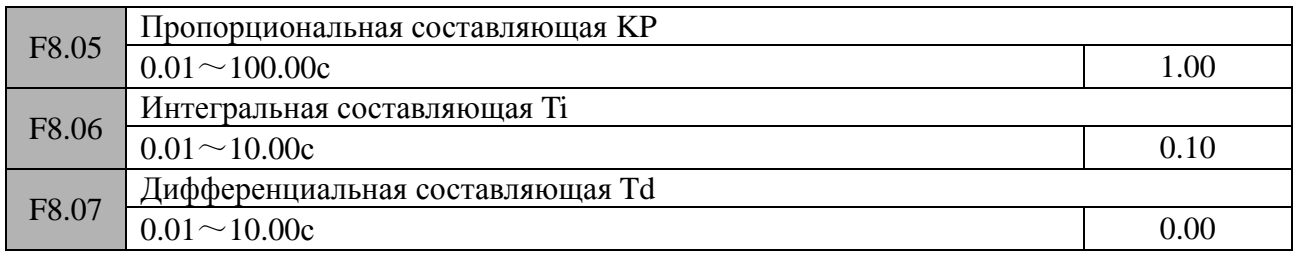

Значение уставки «0.00» - дифференциальное регулирование отсутствует

## *Пропорциональная составляющая (Kp):*

Определяет силу противодействия при ПИД-регулировании. Чем больше значение пропорциональной составляющей, тем больше значение силы противодействия отклонению регулируемой величины от заданной. Однако слишком большое значение пропорциональной составляющей приводит к нестабильной работе оборудования.

Когда в приводной системе происходит отклонение задающего значения от значения сигнала обратной связи, то вырабатывается сигнал, пропорциональный данному отклонению. Если отклонение постоянно во времени, то и управляющий сигнал имеет одно и тоже значение. Пропорциональная компонента обеспечивает быструю реакцию системы на изменение сигнала обратной связи, но не может обособленно обеспечить полного регурирования системы с обратной связью.

Настройка пропорциональной составляющей:

Выставить интегральную составляющую в большое значение, а дифференциальную составляющую – в «0» значение. При работе приводной системы для настройки используйте только пропорциональную составляющую. Проверьте отклонение задающей величины от значения сигнала обратной связи в штатном режиме работы при изменении задающего значения. Если отклонение имеет одно и тоже направление, что и задающее значение (т.е., например, при увеличении задающего значения, значение сигнала обратной связи всегда меньше задающего в установившемся режиме), то необходимо увеличить значение пропорциональной составляющей. В противном случае необходимо уменьшить пропорциональную составляющую. Данну процедуру следует выполнить несколько раз с целью получения по возможности наименьшего значения отклонения.

*Интегральная составляющая (Ti):*

Определяет скорость регулирования.

Когда в приводной системе происходит отклонение задающего значения от значения сигнала обратной связи, то вырабатывается постоянно увеличивающийся сигнал. Если отклонение постоянно присутствует во времени, то происходит постоянное увеличение управляющего сигнала, чтобы свести к «0» текущее отклонение. Интегральная составляющая позволяет устранить статическую ошибку, но при неправильной настройке может привести к некорректной работе оборудования и возникновению колебаний в системе.

Настройка интегральной составляющей производится в обратной последовательности с отслеживанием результата сделанных изменений и делается до тех пор, пока не будет достигнуто стабильное значение скорости.

## *Дифференциальная составляющая (Td)*

Пропорциональна темпу изменения отклонения регулируемой величины.

Когда в приводной системе происходит отклонение задающего значения от значения сигнала обратной связи, то вырабатывается сигнал, пропорциональный темпу изменения отклонения. Данная составляющая оказывает влияние на направление и значение изменения отклонения, а не на само отклонение. Работа дифференциальной составляющей основывается на прогнозировании возможного отклонения и сведения его к «0». При настройке значения данной составляющей необходимо соблюдать крайнюю осторожность, потому что некорректное значение приводит к нестабильности в работе оборудования, особенно в системах, в которых присутствуют большие изменения частоты.

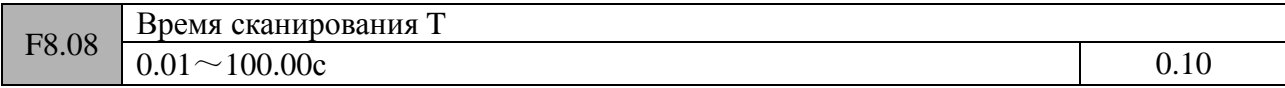

# Уставка «0.00»: автоматическое сканирование

Время сканирования зависит от обратной связи. ПИД-регулятор производит сравнение и отработку возникшего отклонения 1 раз за время сканирования. Чем больше время сканирования, тем медленнее система реагирует на изменения, но тем она устойчивее к внешним помехам. В обычных условиях производить изменение уставки данного параметра не целесообразно.

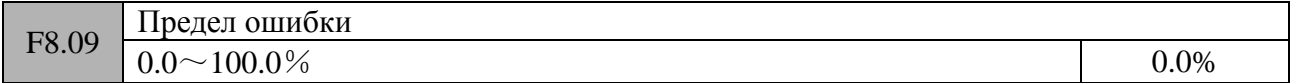

Предел ошибки это отношение абсолютного значения отклонения задающего значения от сигнала обратной связи к задающему значению. ПИД-регулятор прекращает процесс регулирования в случае, если значение сигнала обратной связи находится внутри диапазона предела ошибки. Корректное значение данного параметра позволяет повысить стабильность работы системы, так как может быть уменьшено количество колебательных циклов вокруг задающего значения.

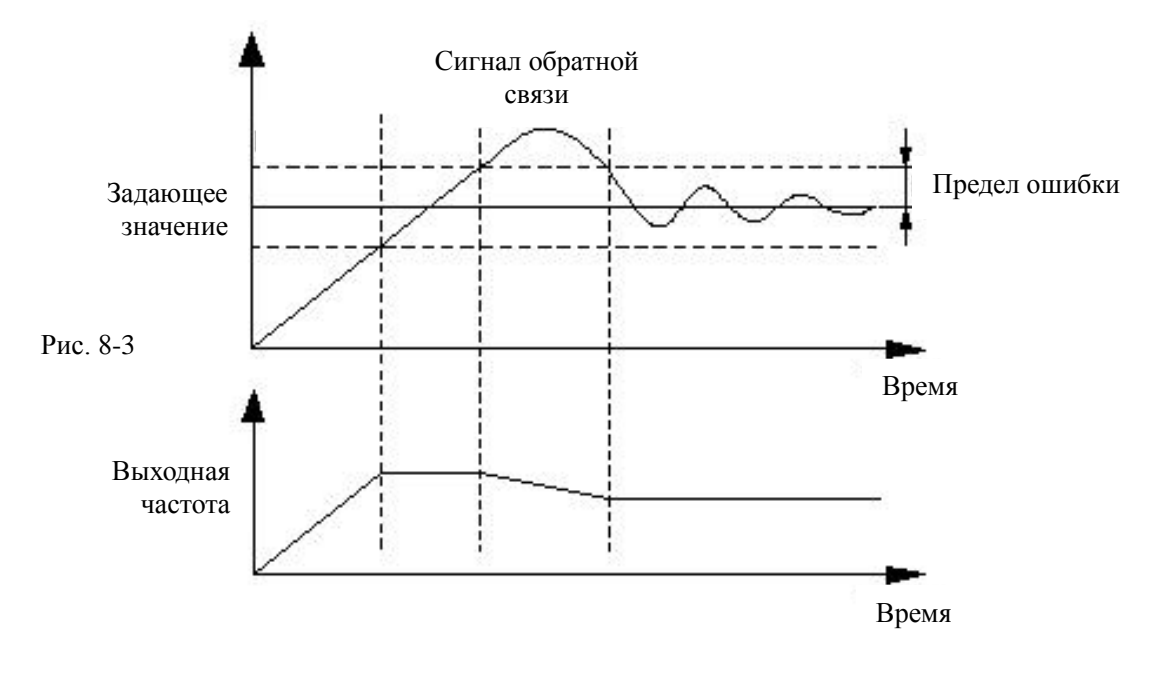

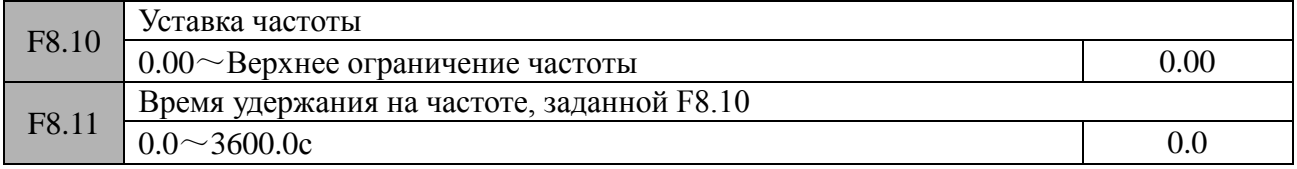

Уставки данных параметров определяют выходную частоту преобразователя и время задержки перед началом работы ПИД-регулятора. В некоторых системах управления для того, чтобы быстрее выйти на заданный режим необходимо выставить требуемые значения в данных параметрах, и тем самым обеспечить на выходе частотного преобразователя частоту F8.10 с задержкой F8.11. Тем самым увеличивается скорость отклика ПИД-регулятора в процессе достижения контролируемой величины заданного значения.

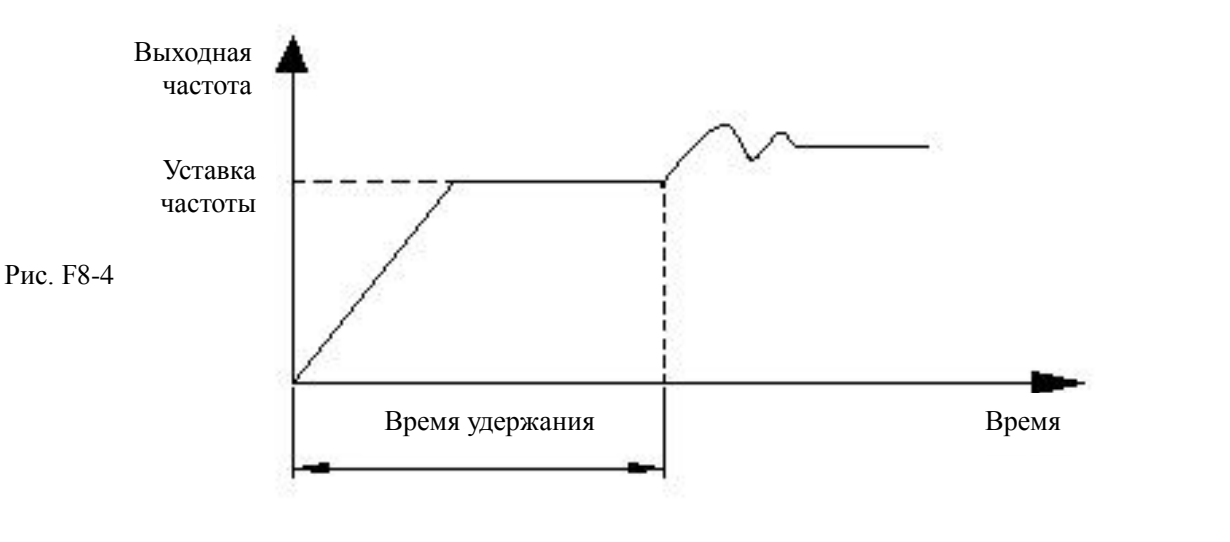

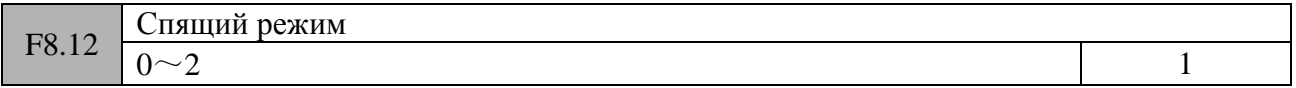

# 0: Отключен

# **1: Активен, когда, например, давление стало меньше или больше установленного порога перехода в спящий режим (См. рисунок F8-5).**

Если значение сигнала обратной связи меньше, чем задающее значение и больше чем «Предел отклонения сигнала обратной связи от задающего значения для перехода в спящий

режим» (параметр F8.15), а выходная частота преобразователя меняется в пределах 6%, частотный преобразователь переходит в спящий режим по истечении задержки, установленной в параметре F8.17.

# **2: Активен, когда, например, давление и частота имеют стабильное значение (См. рисунок F8-6).**

Если значение сигнала обратной связи достигло заданного значения (параметр F8.14), частотный преобразователь переходит в спящий режим по истечении задержки, установленной в параметре F8.17. Если значение сигнала обратной связи уменьшилось до значения «Порога выхода из спящего режима» (параметр F8.16), частотный преобразователь выходит из спящего режима.

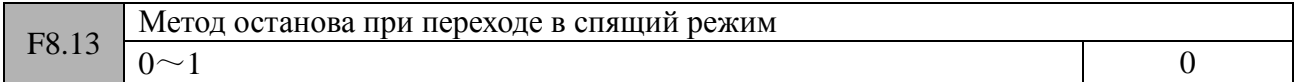

## 0: Управляемый останов двигателя

### 1: Свободное вращение двигателя

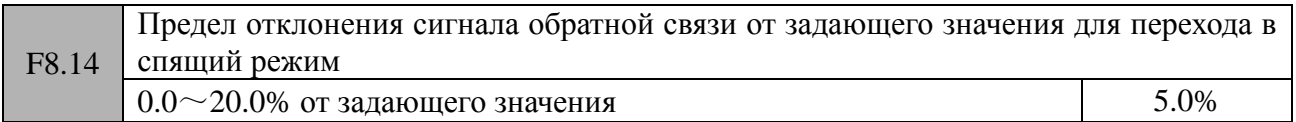

Работает только в режиме 2 параметра F8.12.

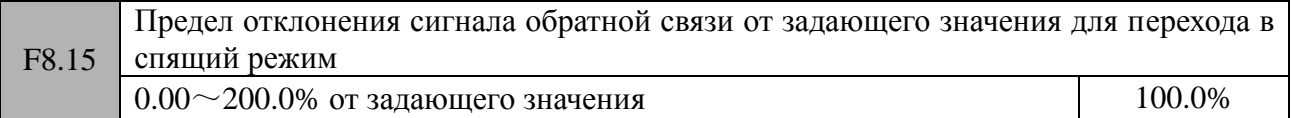

Работает только в режиме 1 параметра F8.12.

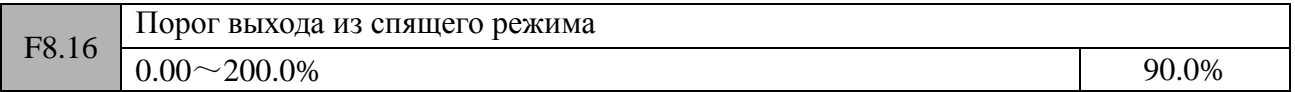

Уставка параметра F8.15 определяет значение сигнала обратной связи, при котором частотный преобразователь переходит в спящий режим. Если текущее значение сигнала обратной связи больше, чем уставка параметра F8.15, и выходная частота преобразователя опустилась до нижнего ограничения частоты, то по истечении времени, установленного в параметре F8.17, частотный преобразователь переходит в спящий режим и его выходная частота принимает «нулевое» значение.

Уставка параметра F8.16 определяет значение сигнала обратной связи, при котором частотный преобразователь выходит из спящего режима. Если выбрана положительная логика ПИД-регулирования и текущее значение сигнала обратной связи меньше, чем уставка параметра F8.16 (или если выбрана отрицательная логика ПИД-регулирования и текущее значение сигнала обратной связи больше, чем уставка параметра F8.16), то по истечении времени, установленного в параметре F8.18, частотный преобразователь выходит из спящего режима и возобновляет ПИД-регулирование.

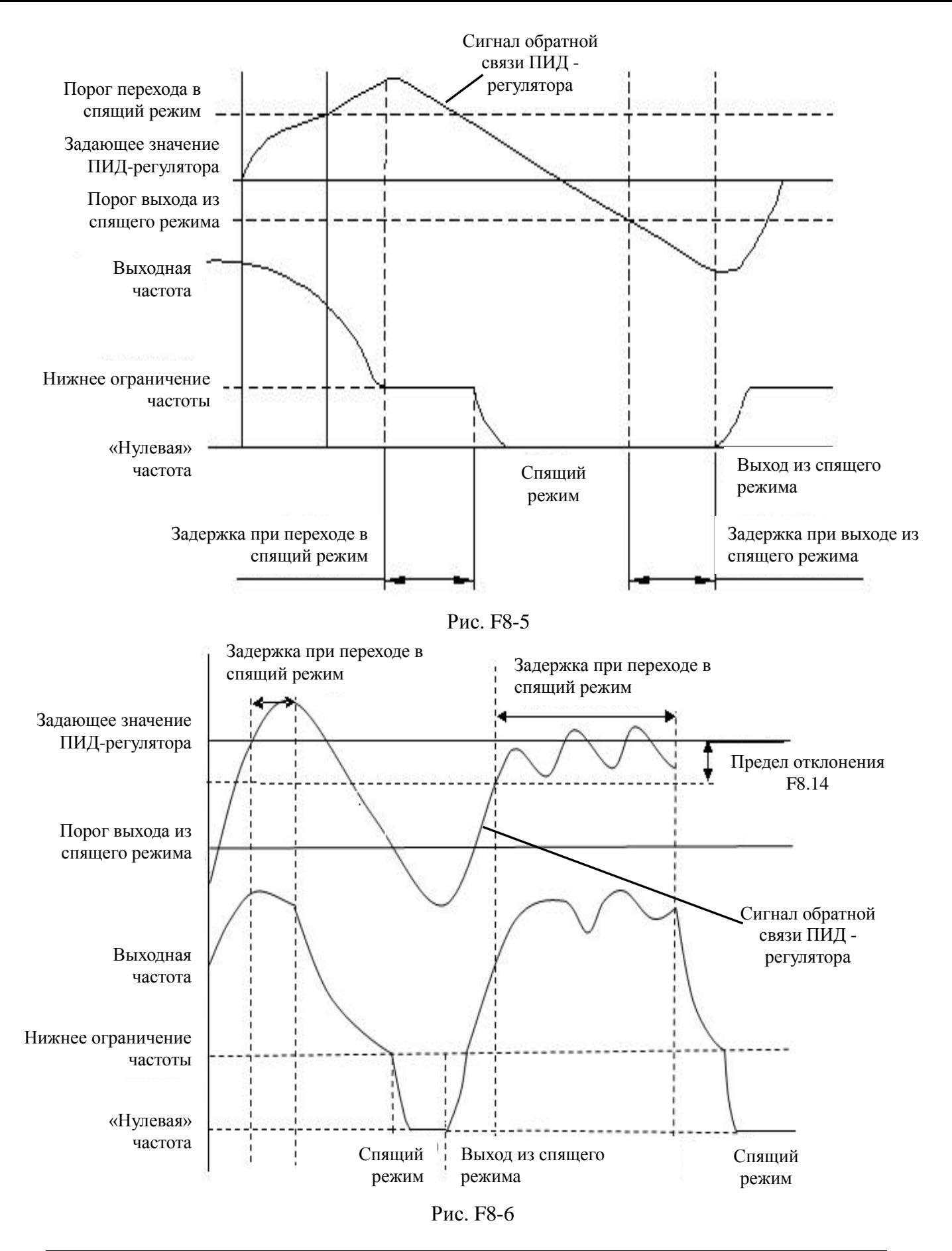

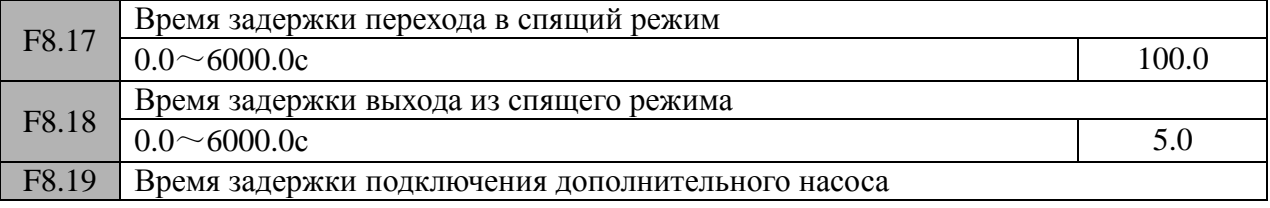

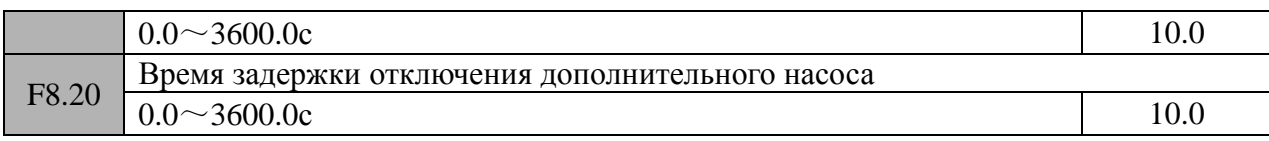

Параметры F8.19 ~ F8.20 определяют времена задержки подключения/отключения дополнительного насоса при работе в системах водоснабжения с поддержанием постоянного давления воды (см. режимы 31 и 32 параметров F7.18 ~ F7.21).

# **Группа F9 (Параметры многоскоростного управления, ПЛК управления, толчкового**

### **режима и режима заданной длины)**

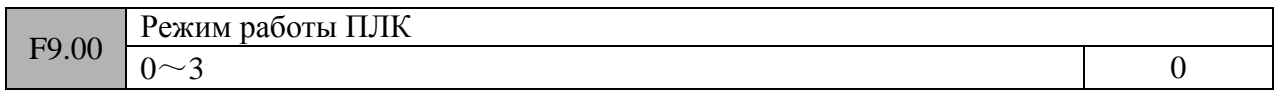

### **0: Останов после выполнения одного цикла**

Как показано на рис. F9-1, происходит останов частотного преобразователя после выполнения одного цикла программы ПЛК. Для дальнейшего продолжения работы необходимо подать новую команду запуска ПЛК. Если время работы какой-либо ступени программы ПЛК установлено в «0», то ПЛК проскакивает данную ступень и переходит к следующей.

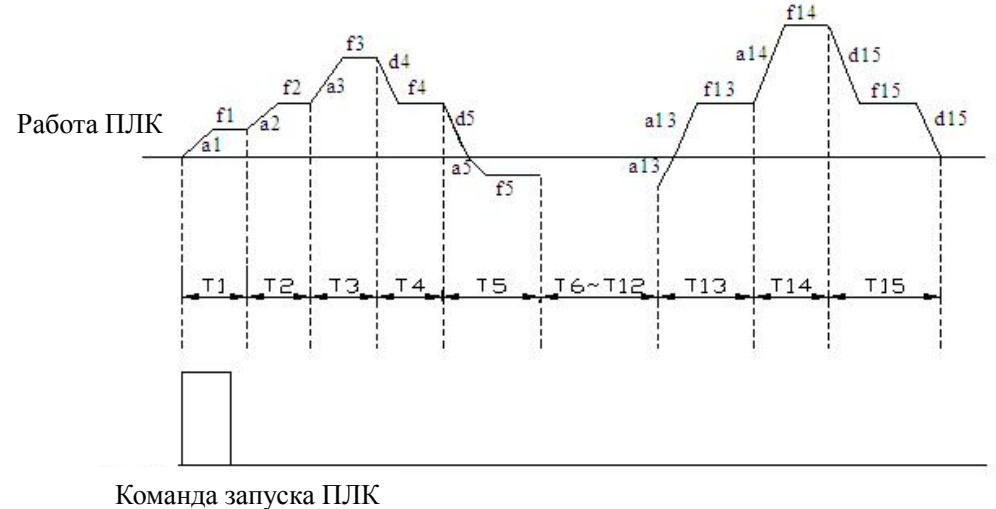

Рис F9-1

## **1: Сохранение значения частоты после выполнения одного цикла**

Как показано на рис. F9-2, ПЛК сохраняет текущую частоту и направление вращения двигателя последней ступени программы.

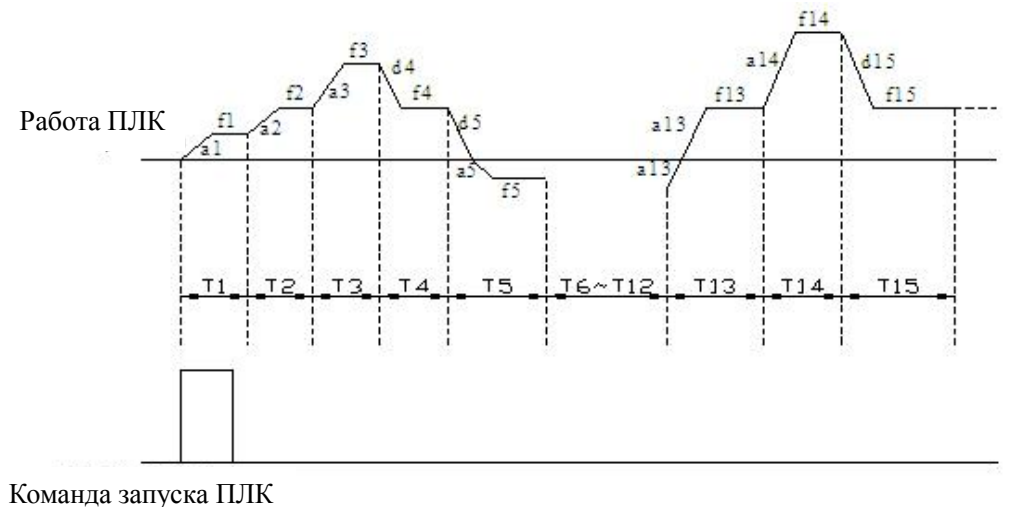

Рис. F9-2

### **2: Выполнение циклов в ограниченном времени**

В данном режиме происходит выполнение программы ПЛК в течение времени, установленного в параметре F9.04 и останов выполнения при достижении установленного времени. Если F9.04 = 0, то частотный преобразователь выполнять программу ПЛК не будет.

### **3: Циклическая работа**

В данном режиме происходит циклическое выполнение программы ПЛК, начиная с первой ступени и заканчивая последней ступенью, до тех пор, пока не будет получена команда на останов выполнения.

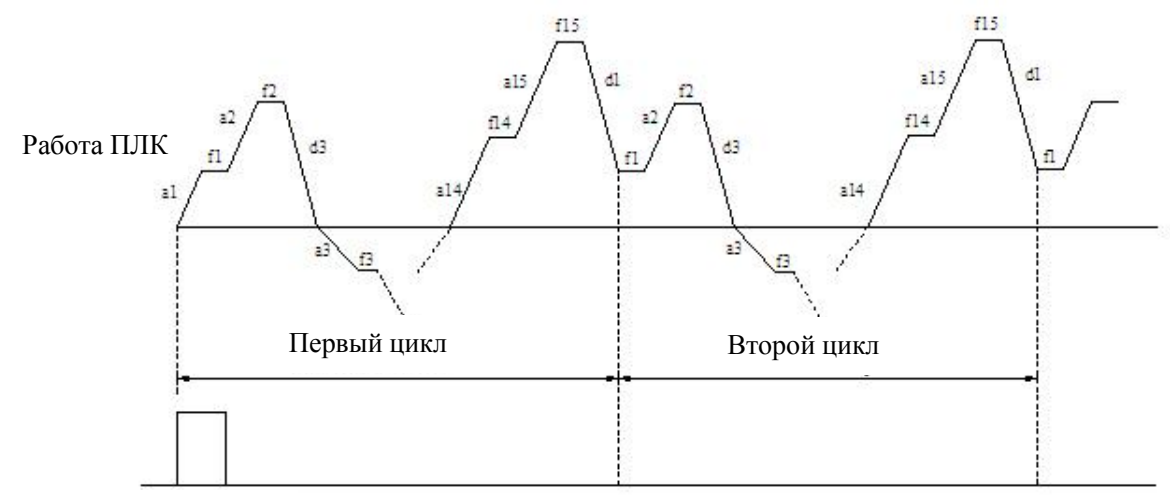

Команда запуска ПЛК

#### Рис. F9-3

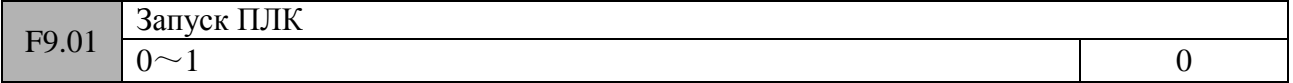

#### 0: Автоматически

1: Вручную, с помощью клеммы управления, привязанной к соответствующей программной функции

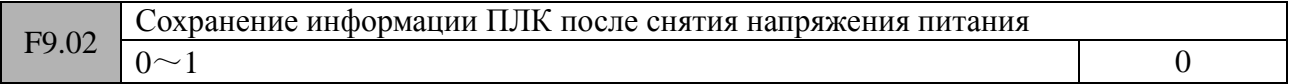

## **0: Не сохранять**

При пропадании напряжения питания состояние выполнения программы ПЛК сохраняться не будет. После подачи напряжения питания будет возобновлено выполнение программы ПЛК, начиная с первой ступени.

### **1: Сохранять текущую ступень и частоту**

При пропадании напряжения питания состояние выполнения программы ПЛК (номер ступени, частота, время выполнения) будет сохранено. После подачи напряжения питания будет продолжено выполнение программы ПЛК в соответствии с запомненными значениями состояния.

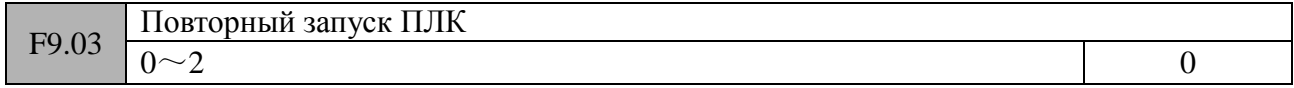

### **0: Запуск с первой ступени**

После прерывания процесса выполнения программы (получение команды на останов, возникновения ошибки, пропадания питания) выполнение программы ПЛК будет возобновлено с первой ступени

## **1: Старт с той ступени, на которой произошла остановка (ошибка)**

После прерывания процесса выполнения программы (получение команды на останов, возникновения ошибки, пропадания питания) выполнение программы ПЛК будет возобновлено в соответствии с запомненными значениями состояния (номер ступени программы, выполненное время) (см. рисунок F9-4).

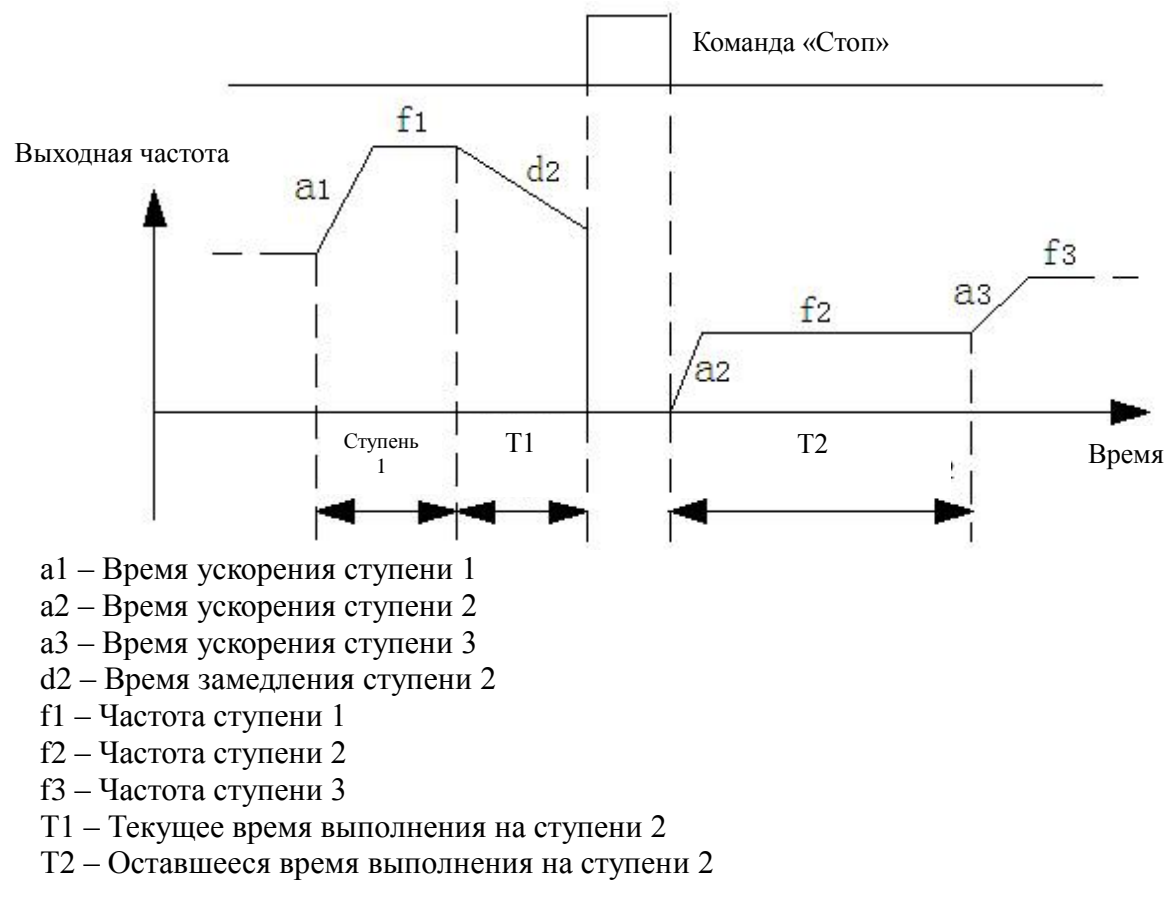

### Рис. F9-4

## **2: Старт с той ступени, на которой произошла остановка (ошибка), использовать сохраненное значение частоты**

После прерывания процесса выполнения программы (получение команды на останов, возникновения ошибки, пропадания питания) выполнение программы ПЛК будет возобновлено в соответствии с запомненными значениями состояния (номер ступени программы, выполненное время), а также будет осуществлен выход на частоту, при которой произошло прерывание (см. рисунок F9-5).

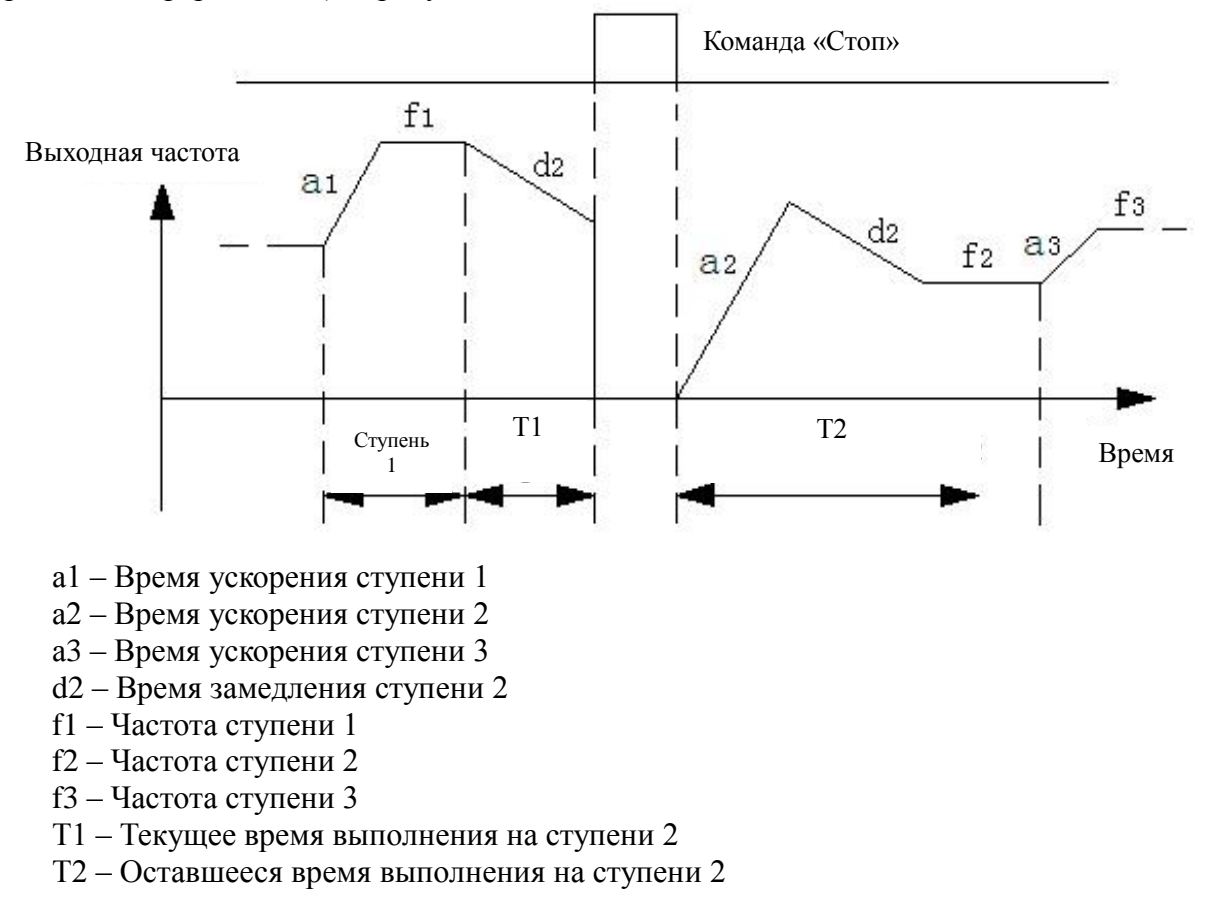

Рис. F9-5

## **Замечание**:

Различие в режимах работы 1 и 2 состоит в том, что в режиме 2 частотный преобразователь запоминает текущую частоту на момент получения прерывания. После окончания прерывания частотный преобразователь начнет работу с запомненного значения частоты.

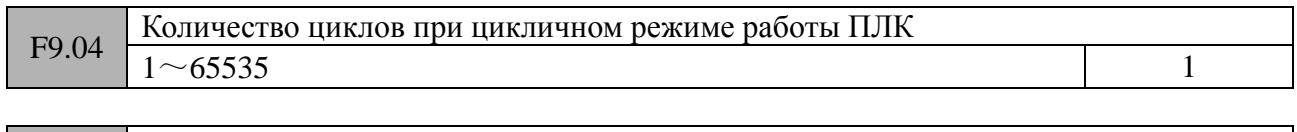

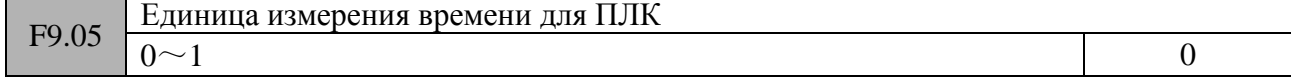

0: секунда

1: минута

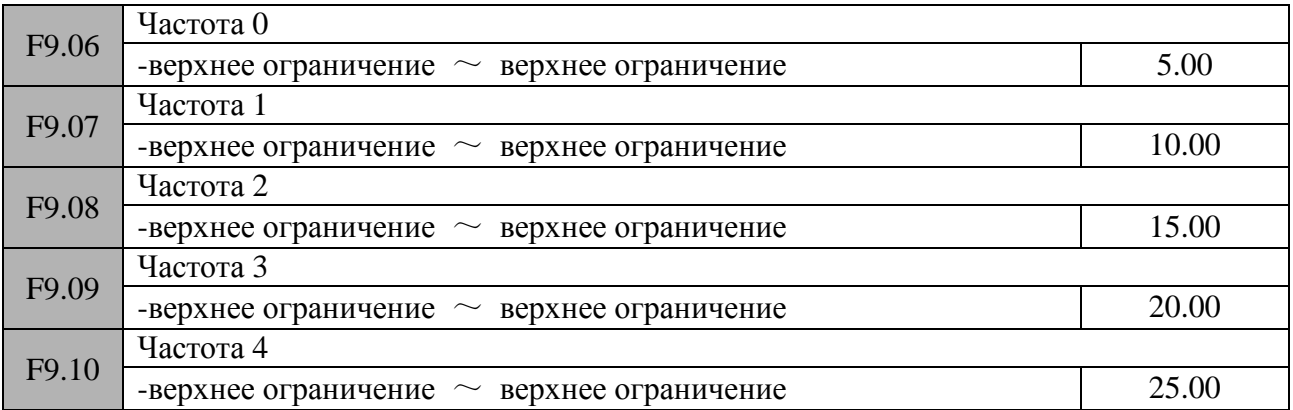

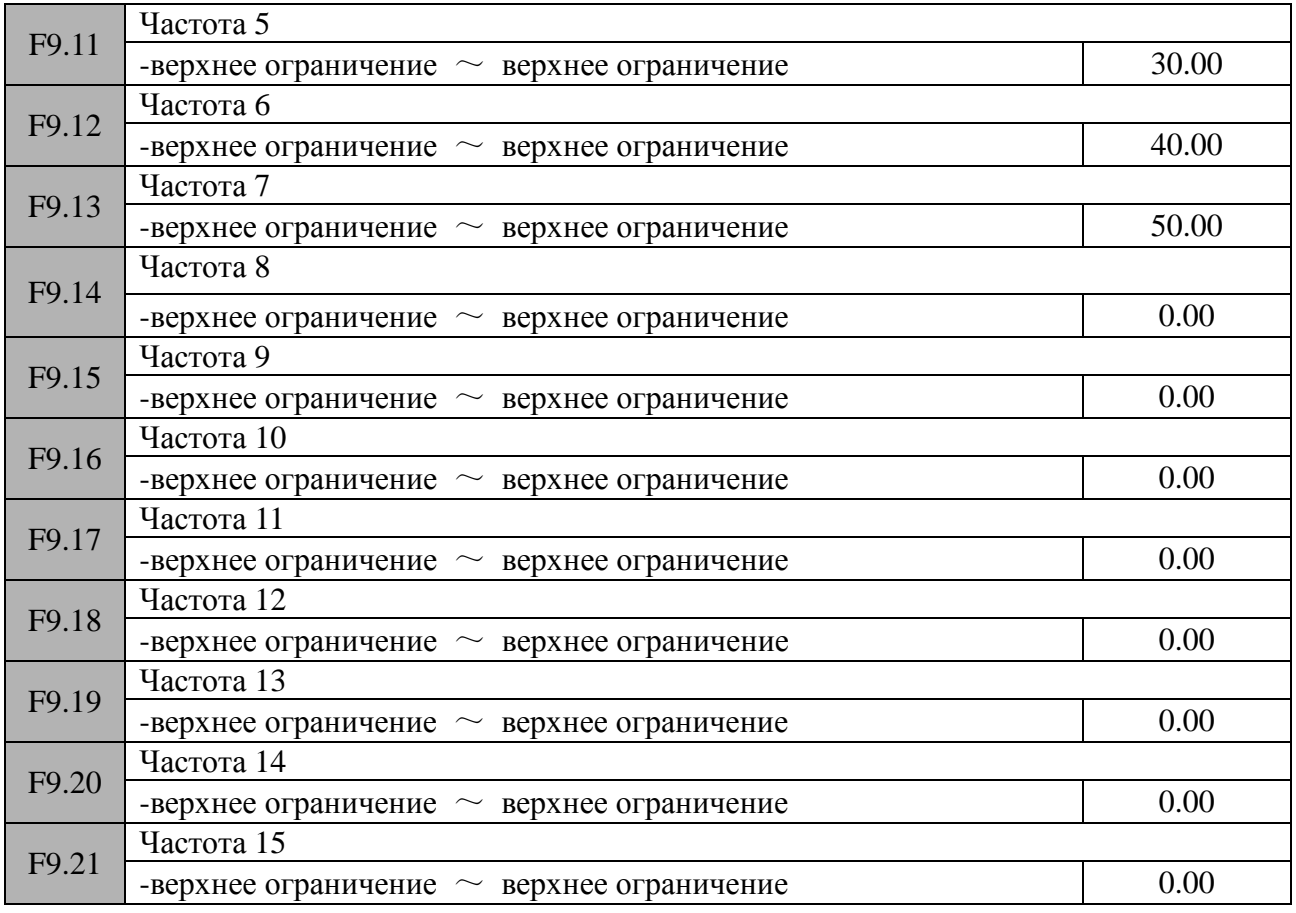

Знак частоты при управлении ПЛК определяет направление вращение двигателя. Знак «минус» определяет обратное вращение двигателя. Канал задания частоты для многоскоростного управления задается в параметре F0.07=6, а канал поступления управляющих команд задается в параметре F0.06=1.

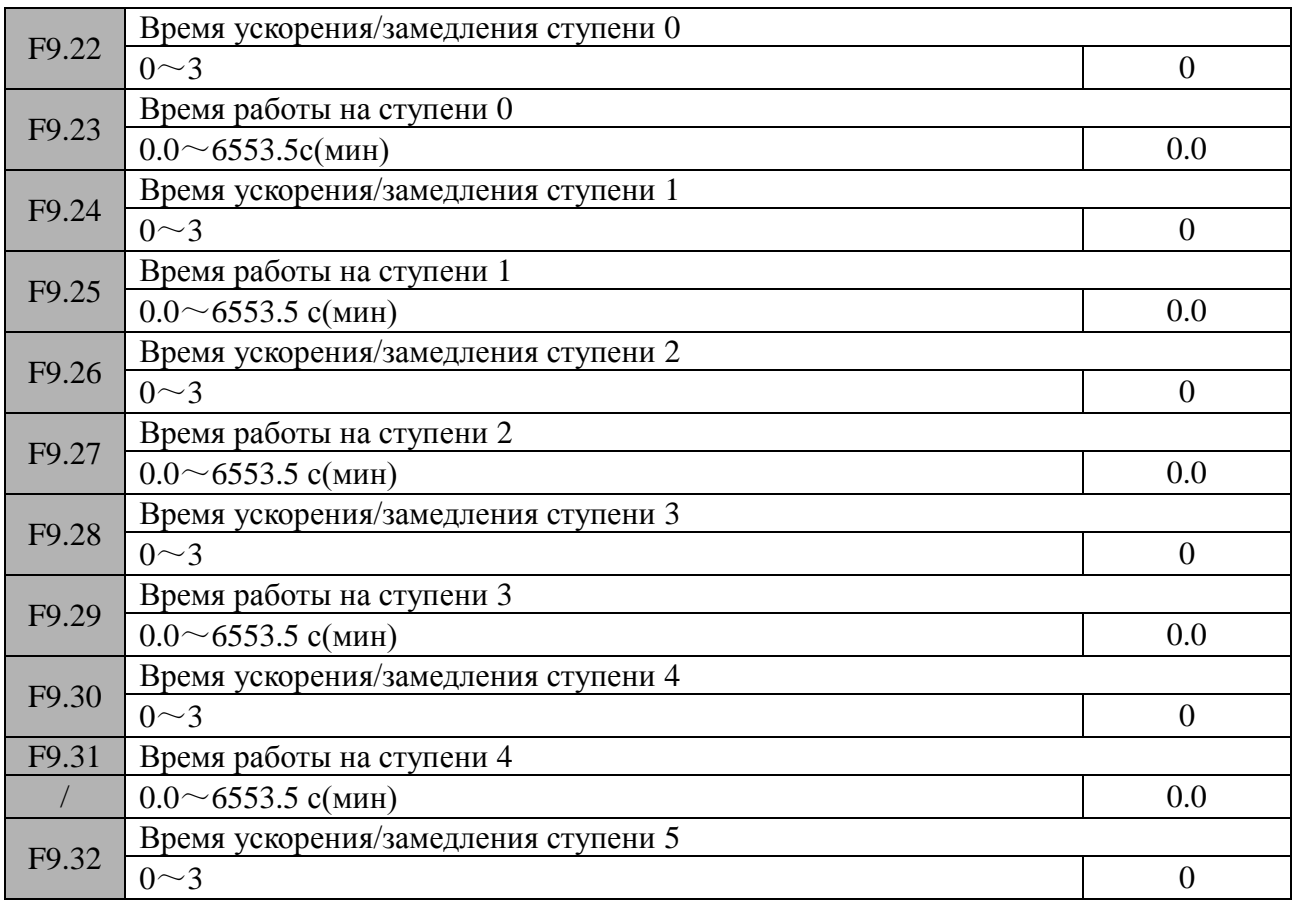

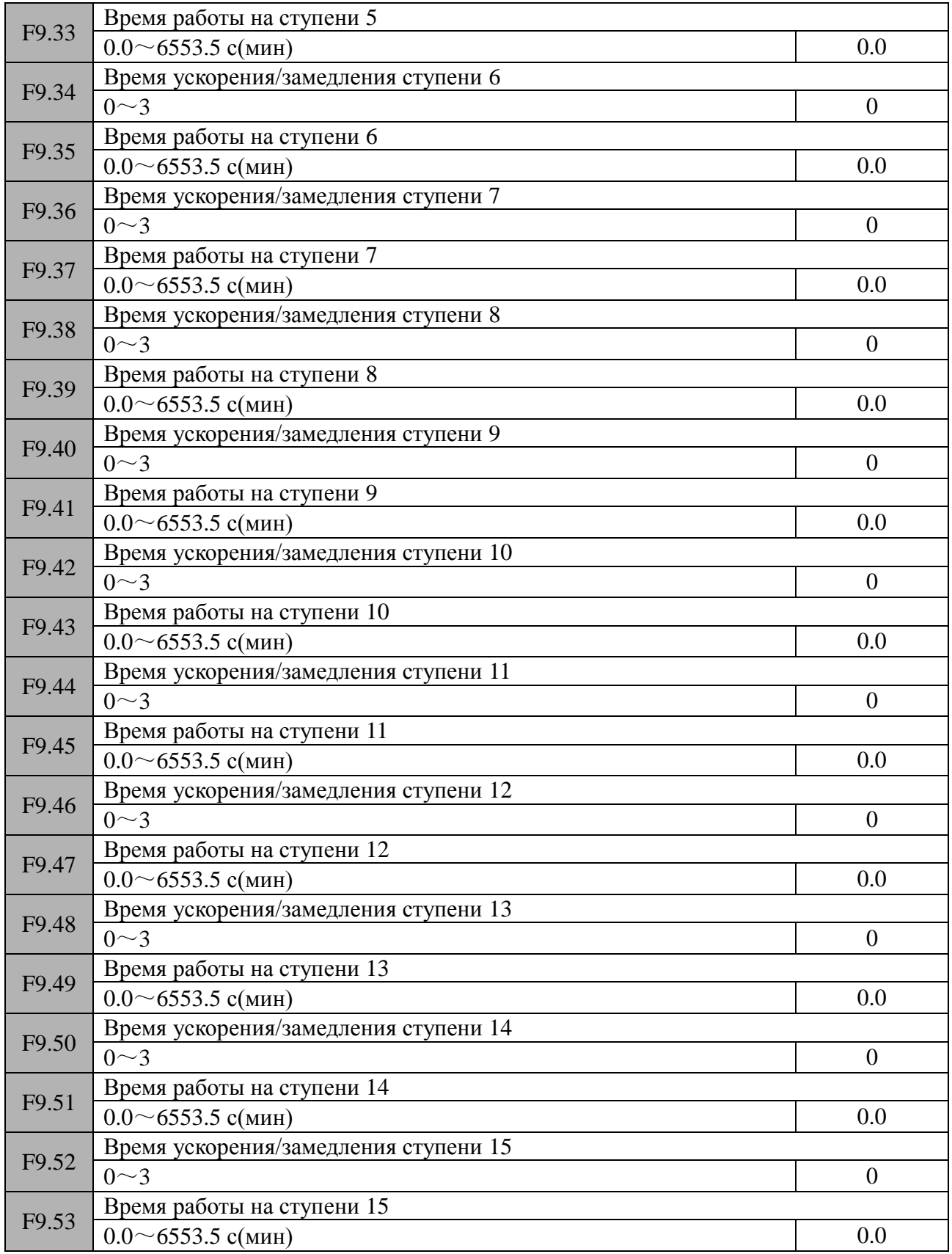

Вышеприведенные параметры используются для задания времени ускорения/замедления и времени выполнения каждой ступени при выполнении программы ПЛК.

# **Замечание**:

1: Если время работы ступени установлено равным «0», то данная ступень становится не активной и при выполнении программы ПЛК проскакивает данную ступень.

2: Управление работой ПЛК осуществляется функциями «Запуск ПЛК», «Пауза ПЛК»,

«Сброс ПЛК», привязанными к соответствующим дискретным входам (см. описание параметров группы F7).

3: Направление вращения двигателя при работе ПЛК определяется знаком перед значением частоты соответствующей ступени, а также управляющими командами.

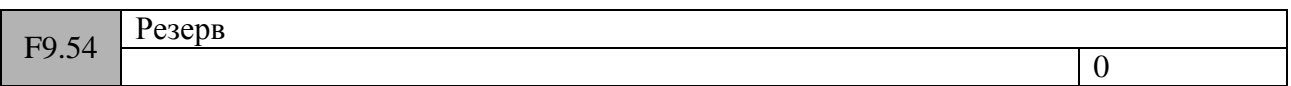

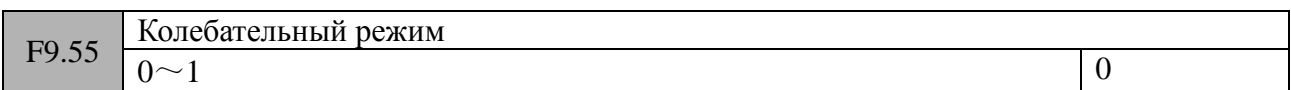

### 0: Выключен

### 1: Включен

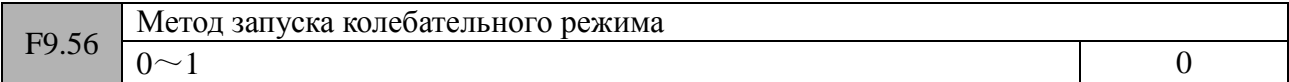

## 0: Автоматически

1: Вручную, с помощью дискретного входа, привязанного к соответствующей функции Если значение параметра F9.56 установлено в «1» и одному из дискретных входов присвоен режим 35 параметров группы F7, частотный преобразователь будет работать в режиме колебательной частоты.

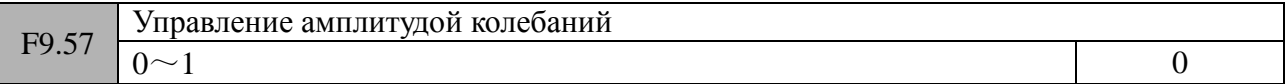

### 0: Постоянная амплитуда

Задающее значение для амплитуды – значение параметра F0.15 (максимальная частота) 1: Изменяющаяся амплитуда

Задающее значение для амплитуды – значение, получаемое по каналу задания частоты

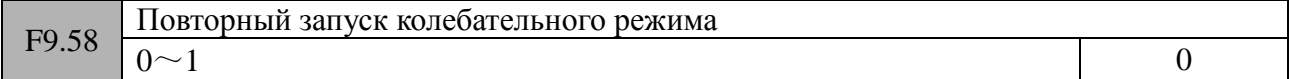

# 0: Запуск с учетом сохраненного состояния до останова

#### 1: Запуск без каких-либо дополнительных требований

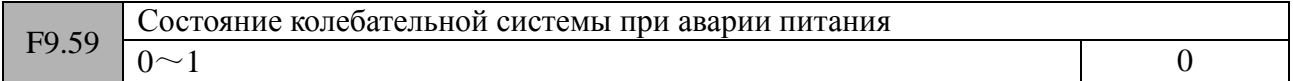

### 0: Запомнить

Данный параметр актуален для режима «0» параметра F9.58

1: Не запоминать

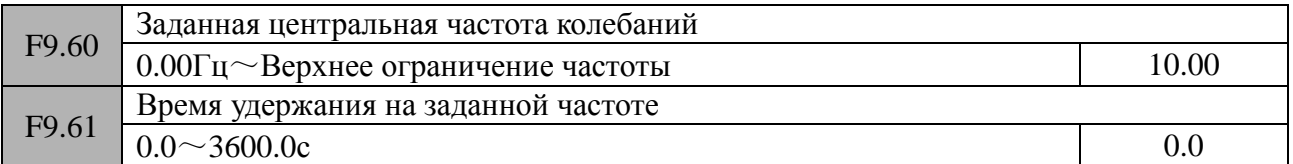

Данные параметры определяют выходную частоту преобразователя перед началом колебания частоты или перед выходом из режима колебательной частоты. Если F9.61≠0, то после старта частотный преобразователь будет выдавать центральную частоту колебаний и войдет в

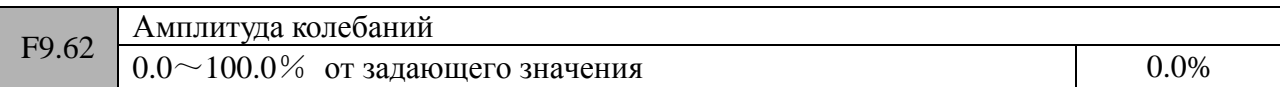

Амплитуда колебаний определяется уставкой параметра F9.57. Если F9.57=0, то амплитуда колебаний AW=Максимальная частота\*F9.62; если F9.57=1, AW=Значение в канале задания частоты\*F9.62.

# **Замечание**:

1: Значения колебаний частоты ограничены верхним и нижним ограничением частоты. Некорректная установка значений данных ограничений приведет к ошибке частотного преобразователя.

2: Режим колебательной частоты не работает с функцией толчковой частоты и при ПИД-регулировании.

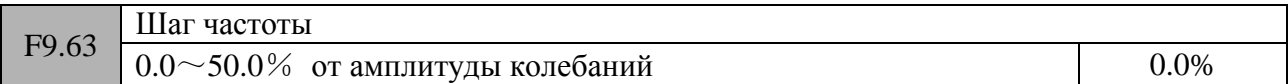

Значение данного параметра определяет шаг падения частоты при достижении верхнего ограничения частоты или шаг нарастания частоты при достижении нижнего ограничения частоты. Если в данном параметре установлено значение «0», то при работе в колебательном режиме шаги будут отсутствовать.

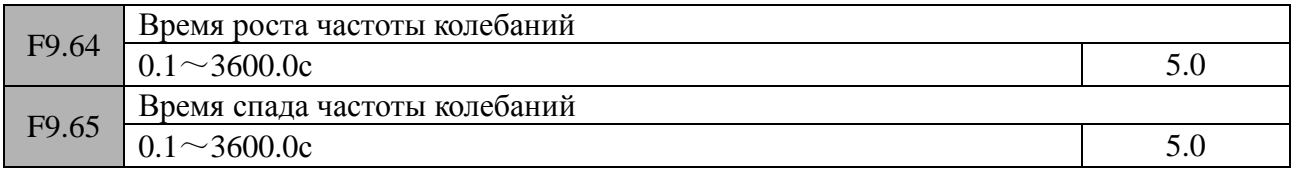

Значения данных параметров определяют время роста частоты от нижнего ограничения до верхнего ограничения частоты и время спада частоты от максимального ограничения до минимального ограничения частоты. Режим колебательной частоты используется в текстильной, химической промыщленности (производство волокна) и т.д.

Режим колебательной частоты показан на рисунке F9-6.

После старта двигатель ускоряется до заданной центральной частоты колебаний (параметр P9.60) и остается на ней в течение времени удержания F9.61. С учетом времени ускорения АСС выходная частота преобразователя достигает значения центральной частоты и запускается колебательный режим с установленной амплитудой (параметр F9.62), шагом частоты (параметр F9.63), временем роста (параметр F9.64) и временем спада (параметр F9.65). Колебания будут происходить цикл за циклом до момента получения команды «Стоп». После этого будет осуществлен останов двигателя с временем замедления DEC.

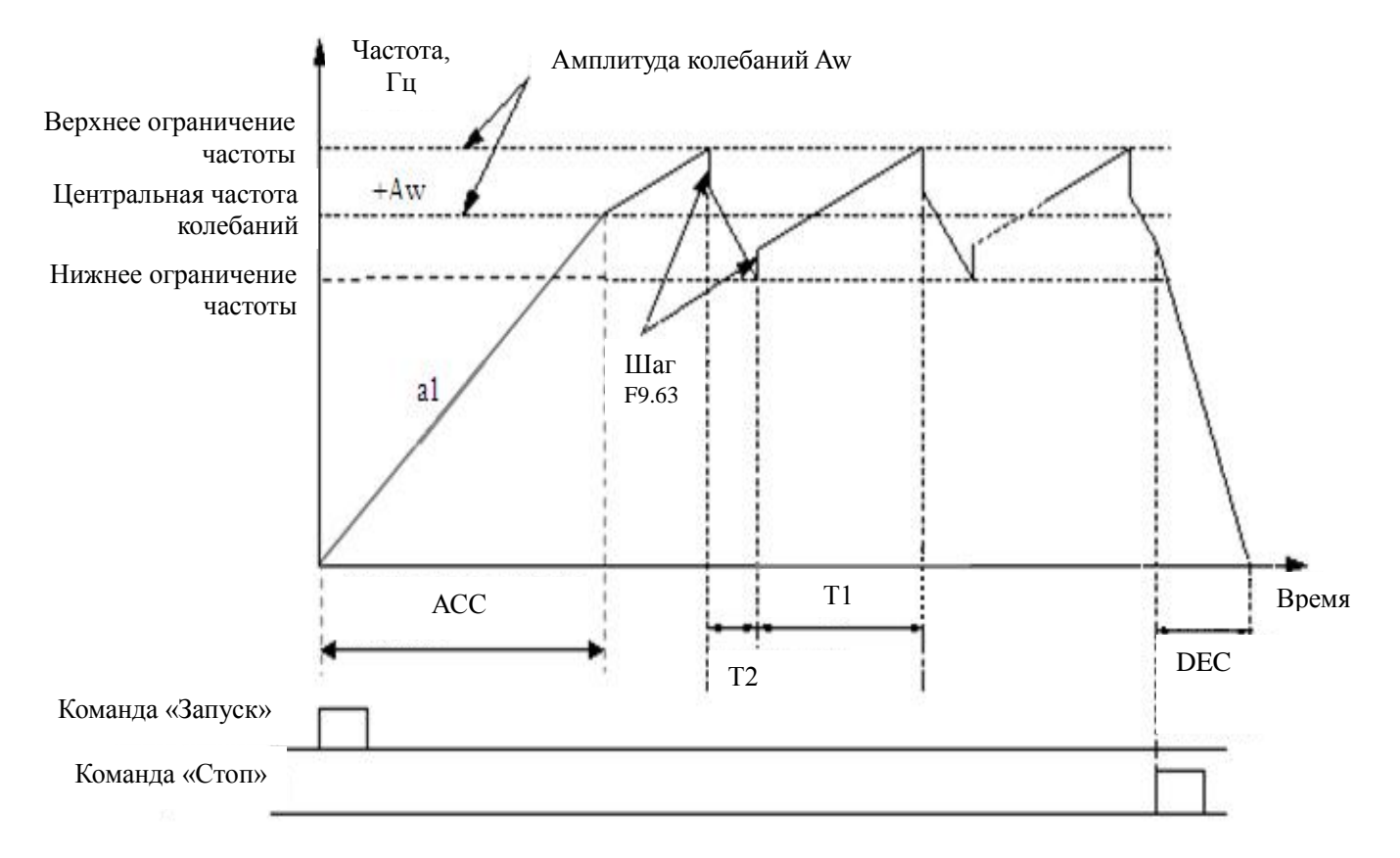

АСС – время ускорения

Т1 - Время роста частоты колебаний

Т2 - Время спада частоты колебаний

DEC – время замедления

Рис. F9-6

# **Замечание**:

- 1: Центальная частота может задаваться фиксированной уставкой, аналоговым сигналом, импульсным сигналом, значением частоты ПЛК или значением частоты при многоскоростном режиме.
- 2: Режим колебательной частоты не работает с функцией толчковой частоты и в режиме управления с обратной связью.
- 3: Когда одновременно активирован ПЛК и колебательный режим, то колебательный режим не работает при переходе с одной ступени программы ПЛК на другую. Режим колебательной частоты начинает работать при достижении заданной в соответствующей ступени программы ПЛК частоты. После получения команды на останов, частотный преобразователь осуществит останов двигателя с временем замедления для текущей ступени программы ПЛК.

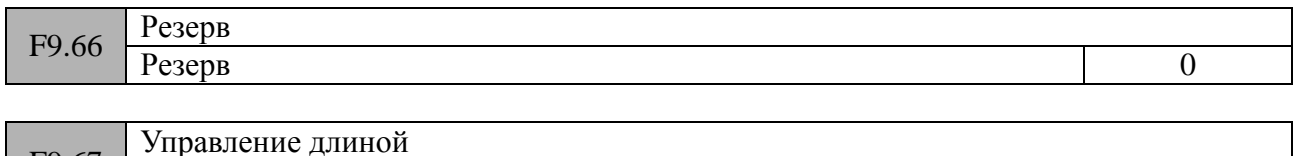

 $0\sim1$  0

0: Выключено

1: Включено

F9.67

F9.68 Задающая длина

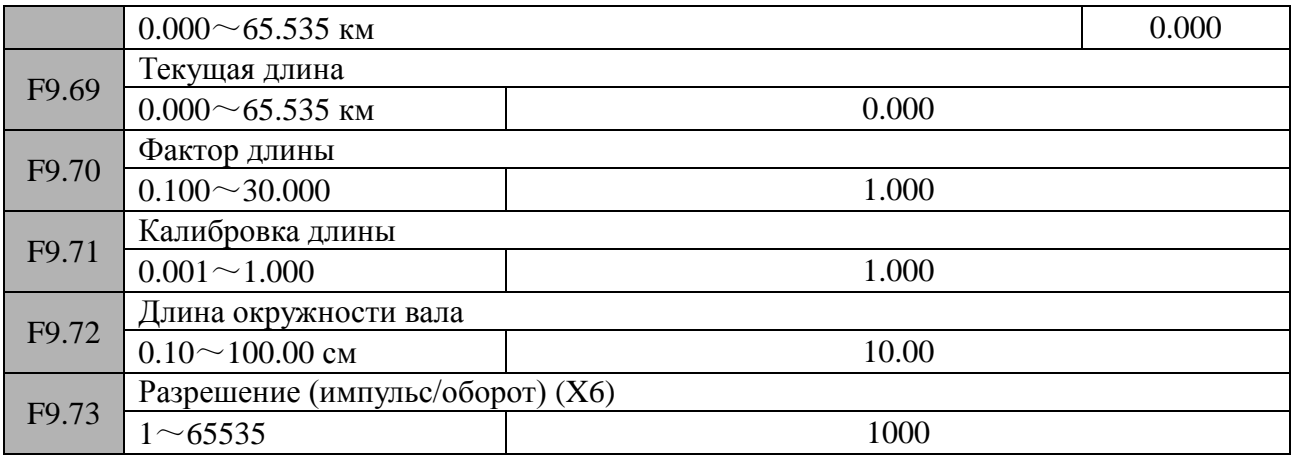

Вышеприведенные параметры используются для управления длиной.

Счетные импульсы поступают на вход X6, который работает в режиме импульсного входа (параметр F7.05 = 47). Значение длины вычисляется исходя из значений параметров F9.73 и F9.72.

Вычисленная длина = количество импульсов за оборот × длина окружности вала

После проведения коррекции с помощью параметра F9.70 и F9.71, вычисляется текущая длина.

Текущая длина = вычисленная длина ×F9.70 ÷ F9.71

Если текущая длина(параметр F9.69) ≥ задающей длины (параметр F9.68), будет осуществлен останов двигателя. Для дальнейшей работы необходимо сбросить текущее значение длины (параметр F9.69) или изменить его на значение, чтобы оно стало меньше, чем задающее значение (параметр F9.68).

# **Замечание**:

Значение текущей частоты может быть сброшено в случае замыкания соответствующего дискретного входа, привязанного к данной функции, с общей клеммой (режим 46 одного из дискретных входов). Дальнейшее получение текущей длины и подсчет поступающих импульсов возможен только после размыкания данного дискретного входа.

После снятия напряжения питания значение текущей длины будет сохранено автоматически. Функция останова при достижении задающей длины не работает, если уставка параметра F9.68 = 0. Однако функция вычисления длины продолжает работать.

Останов при достижении задающей длины:

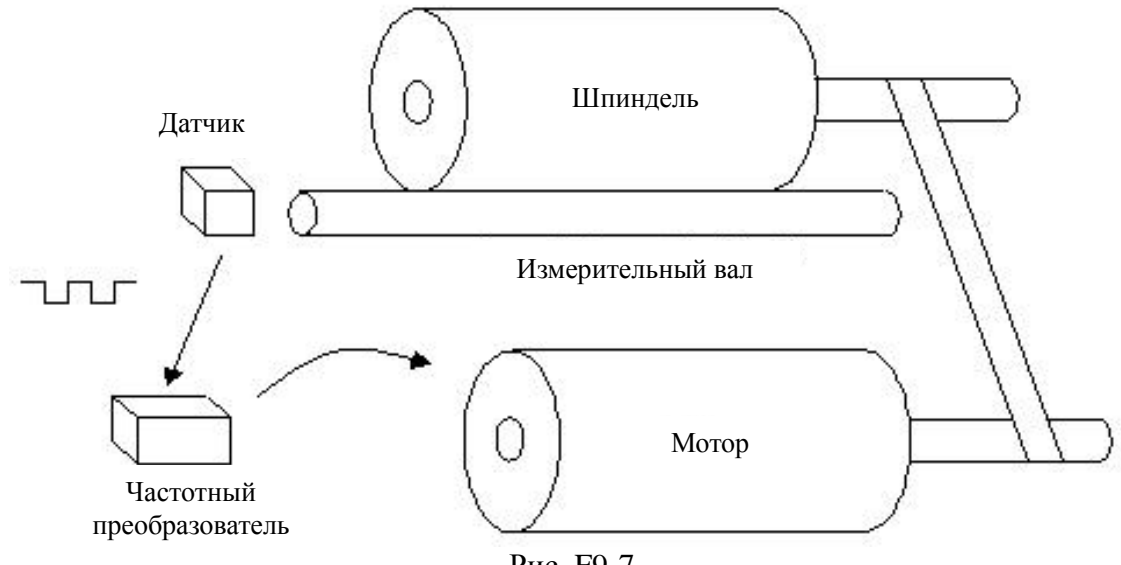

Рис. F9-7

На приведенном рисунке двигатель приводится во вращение с помощью частотного преобразователя. Двигатель передает вращение на шпиндель с помощью ременной передачи. К шпинделю прилегает измерительный вал, который осуществляет измерение длины прохождения поверхностью шпинделя. Измерения осуществляются с помощью импульсного датчика, сигналы с которого поступают на частотный преобразователь. Частотный преобразователь вычисляет длину, основываясь на количестве пришедших импульсов. Если текущая длина ≥ задающей длины, осуществляется автоматический останов вращения шпинделя.

# **Группа FA (Параметры защиты)**

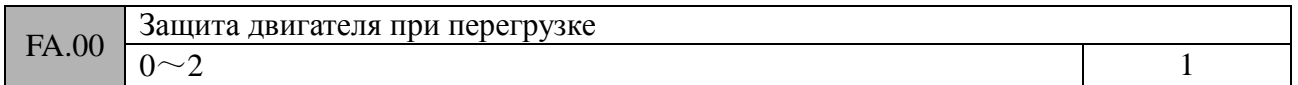

## **0: Выключена (необходимо использовать с осторожностью)**

### **1: Электронное тепловое реле с компенсацией на низких частотах (как для обычного мотора)**

В связи с тем, что условия охлаждения двигателя ухудшаются при работе на низких частотах, необходимо подстраивать порог срабатывания теплового реле. В данном случае термин «низкие частоты» подразумевает частоты ниже 30 Гц, на которых происходит уменьшение порога срабатывания термозащиты.

# **2: Электронное тепловое реле без компенсации на низких частотах (как для частотно-регулируемого мотора)**

Скорость мотора не влияет на условия охлаждения и поэтому компенсация на низких частотах не требуется.

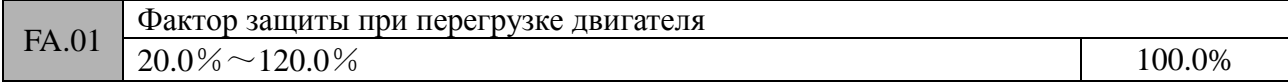

Для того чтобы обеспечить наиболее эффективную защиту различных двигателей необходимо корректно установить «фактор защиты при перегрузке двигателя», который ограничивает максимальный выходной ток частотного преобразователя. Значение параметра FA.01 определяется как процентное отношение номинального тока двигателя к номинальному выходному току частотного преобразователя. Когда мощность используемого двигателя равна номинальной мощности частотного преобразователя, фактор защиты при перегрузке двигателя необходимо выставить в 100%.

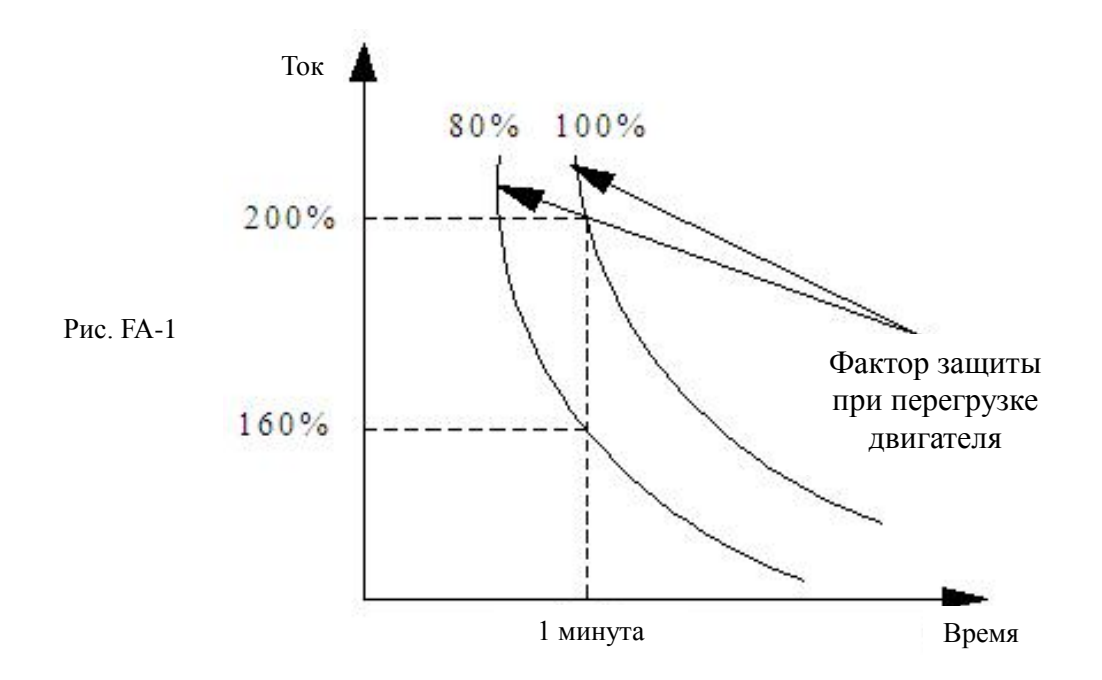

В случае если номинальная мощность частотного преобразователя больше номинальной мощности используемого двигателя, то для организации эффективной защиты по перегрузке необходимо корректно установить значение фактора защиты при перегрузке двигателя (см. рисунок FA-2).

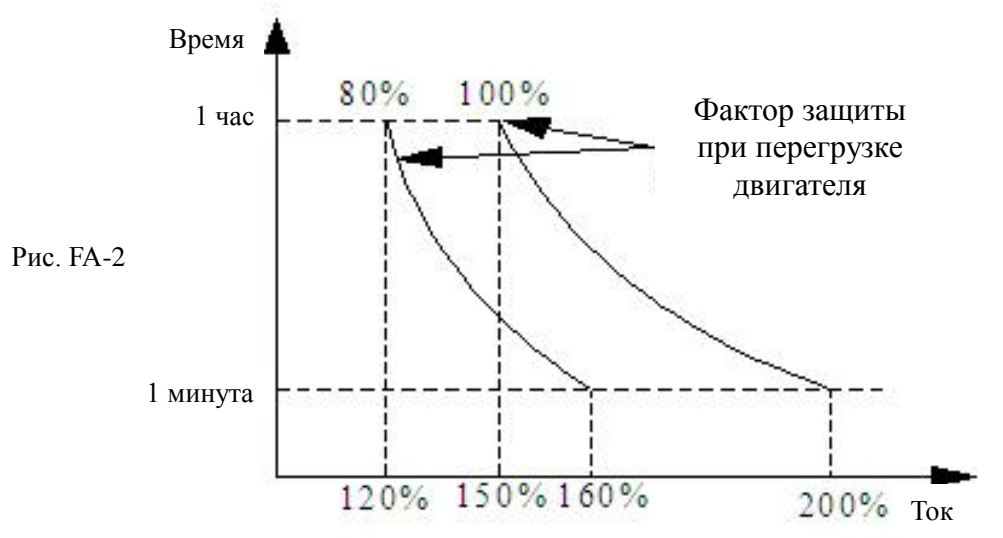

Значение параметра FA.01 вычисляется по нижеприведенной формуле:

*перегрузкедвигателя Номинальный токчастотногопреобразователя Факторзащитыпри х*100% *Максимальный допустимый ток нагрузки*  $=$ Обычно, максимальный ток нагрузки равен номинальному току двигателя.

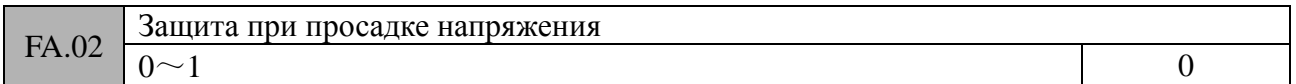

## 0: Выключена

1: Включена (просадка напряжения отображается как ошибка частотного преобразователя)

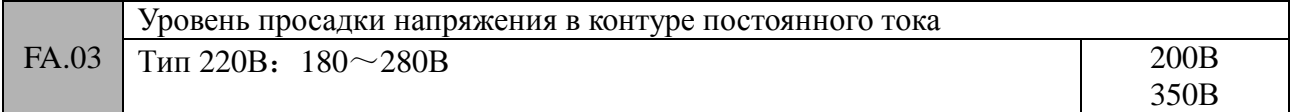

### Тип 380В:  $330 \sim 480B$

Уставка данного параметра определяет нижний предел напряжения в контуре постоянного тока, при котором обеспечивается штатная работа частотного преобразователя.

# **Замечание**:

Если напряжение питающей сети низкое, то выходной крутящий момент двигателя уменьшается. В условиях работы с постоянным моментом, низкое напряжение питающей сети приводит к повышенному потреблению входного тока частотным преобразователем и выдаче повышенного выходного тока. Таким образом, понижается надежность работы частотного преобразователя. Следовательно, если напряжение питающей сети низкое, то частотный преобразователь должен работать на пониженной нагрузке.

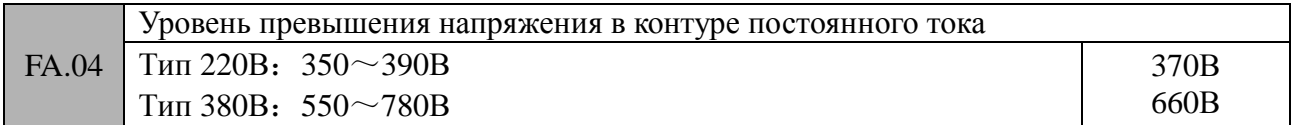

Уставка данного параметра определяет порог срабатывания функции защиты при превышении напряжения.

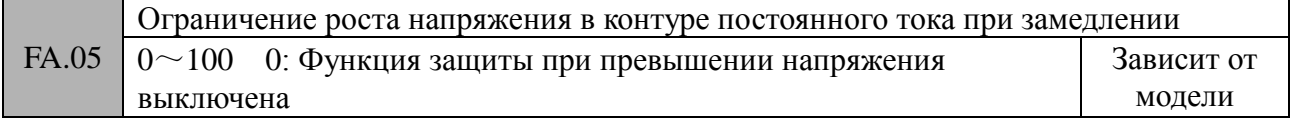

Чем больше уставка данного параметра, тем больше защитные свойства (при превышении напряжения) частотного преобразователя при замедлении.

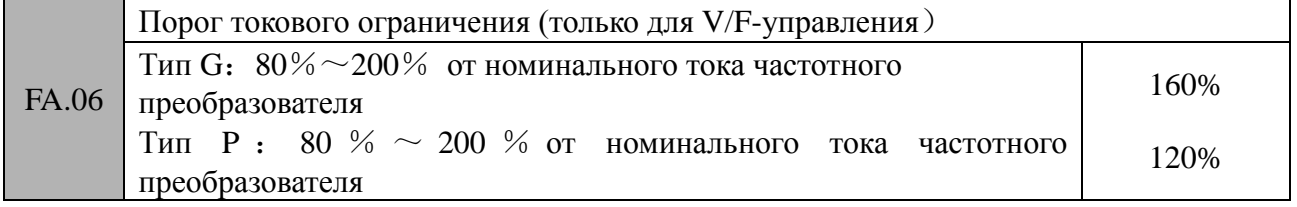

Уставка данного параметра определяет порог автоматического срабатывания функции токового ограничения.

#### $\overline{\mathcal{A}}$  Замечание:

При обычном V/F-управлении значение параметра FA.06 используется для ограничения амплитуды при ускорении и при работе на постоянной скорости. При векторном V/F-управлении значение параметра FA.06 используется для ограничения амплитуды при ускорении. При работе на постоянной скорости параметр FA0.6 не учитывается. При векторном управлении амплитудное ограничение при работе на постоянной скорости полностью зависит от уставок параметров F4.20 ~ F4.21.

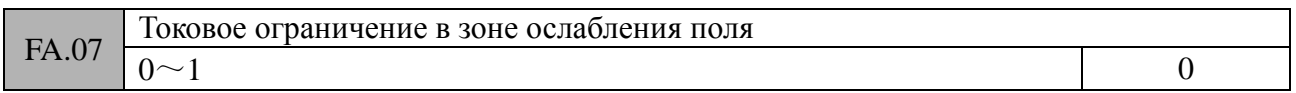

#### **0: ограничено значением параметра FA.06**

Если выходная частота преобразователя находится в пределе 50 Гц, значение параметра FA.06 используется для амплитудного ограничения

#### **1: ограничено скорректированным значением параметра FA.06**

Если выходная частота преобразователя выше 50 Гц, для амплитудного ограничения

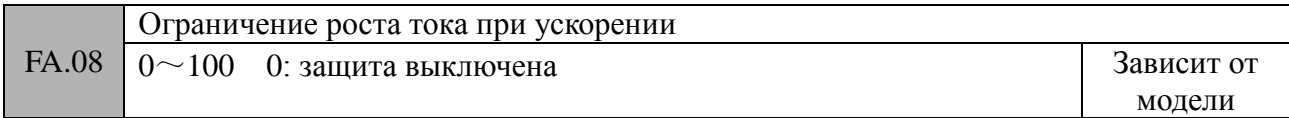

Чем больше уставка данного параметра, тем больше защитные свойства (по превыщению тока) частотного преобразователя при ускорении.

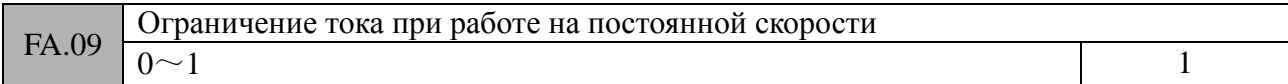

### 0: Защита выключена

### 1: Защита активна

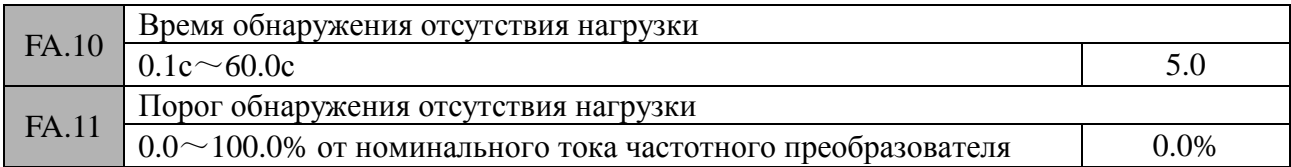

### 0: Функция выключена

Значение параметра FA.11 определяет токовый порог срабатывания функции обнаружения отстствия нагрузки. Время обнаружения отсутствия нагрузки определяет время, в течение которого выходной ток частотного преобразователя постоянно ниже порога обнаружения отсутствия нагрузки. В этом случае выдается сигнал об отсутствии нагрузки.

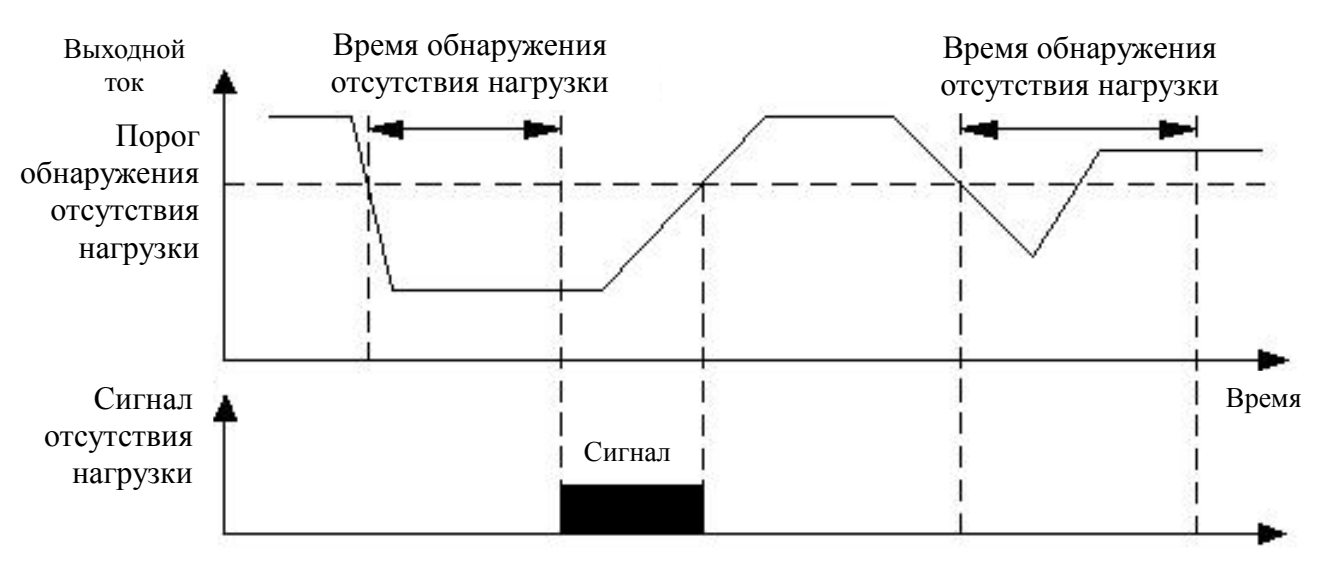

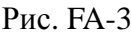

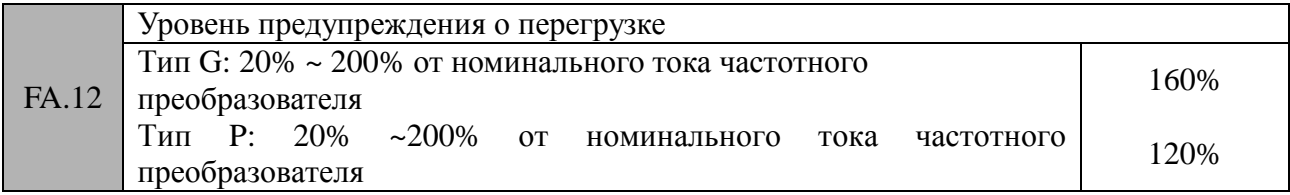

Функция предупреждения о перегрузке используется для отображения состояния перегрузки частотного преобразователя до момента срабатывания защиты по перегрузке.

## FA.13 Время задержки выдачи предупреждения о перегрузке

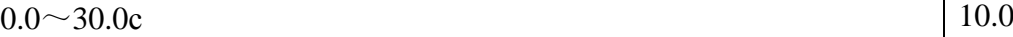

Уставка данного параметра определяет время с момента, когда выходной ток частотного преобразователя превысил уставку параметра FA.12 и до момента выдачи сообщения «Предупреждение о перегрузке».

# **Замечание**:

При корректных уставках параметров FA.12 и FA.13, в случае, когда выходной ток частотного преобразователя превысит уставку параметра FA.12, то по истечении времени задержки (параметр FA.13), частотный преобразователь выдаст на дисплей панели управления сообщение «A-09».

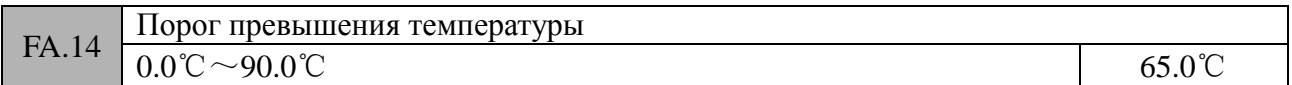

См. описание режима 51 параметров F7.18 ~ F7.21.

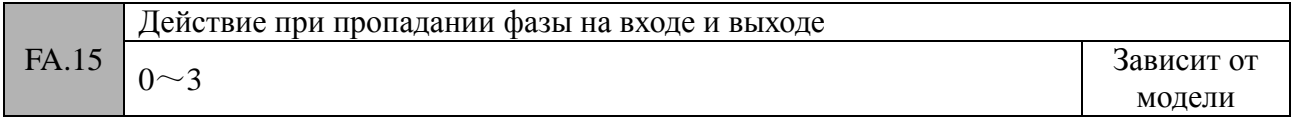

#### 0: Защита выключена

1: Защита выключена по входу, включена для выхода

2: Защита включена по входу, выключена для выхода

3: Защита включена

Для частотных преобразователей мощностью до 7.5кВт, заводская уставка данного параметра – «1». Для частотных преобразователей мощностью выше 11кВт, заводская уставка данного параметра – «3».

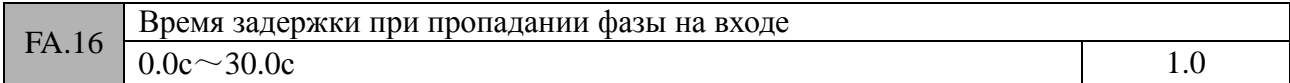

Если активна функция защиты при пропадании фазы на входе, то при возникновении данного события сообщение об ошибке «E-12» будет выдано на дисплей панели управления по истечении времени, установленного в параметре FA.16 и двигатель будет переведен в свободное вращение.

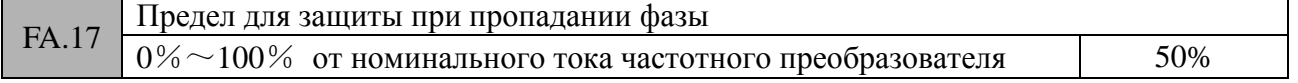

В случае, когда действующий выходной ток частотного преобразователя больше значения номинального тока, умноженного на значение параметра FA.17, если активна функция защиты при пропадании фазы, то по истечении времени задержки 5с на дисплей панели управления будет выдано сообщение «E-13» и двигатель будет переведен в свободное вращение.

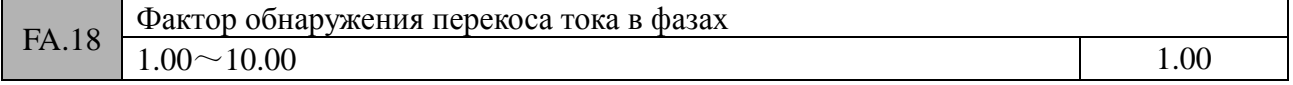

#### 1.00: Функция защиты выключена

Замечание: При обнаружении перекоса тока в фазах и пропадания фазы используется общий предел, установленный в параметре FA.17 и выдается одинаковое сообщение об ошибке E-13.

Если в течение 10с отношение максимального значения тока в выходных фазах к минимальному превышает, значение, установленное в параметре FA.18, на дисплей панели управления будет выдано сообщение E-13.

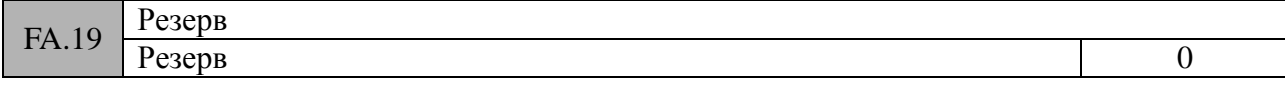

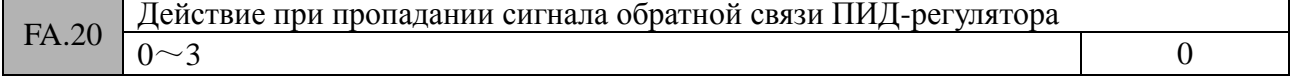

- 0: Выключена
- 1: Выдача предупреждающего сообщения и продолжение работы с характеристиками, сохраненными на момент пропадания сигнала
- 2: Защитное отключение
- 3: Выдача предупреждающего сообщения и замедление до «нулевой частоты» в соответствии с уставками параметров

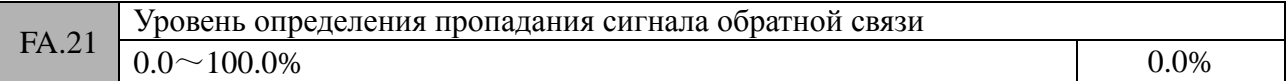

Максимальное значение сигнала на входе ПИД-регулятора соответствует верхнему пределу определения пропадания сигнала обратной связи. Если в течение времени, установленного в параметре FA.22, значение сигнала обратной связи ПИД-регулятора постоянно меньше, чем уровень определения пропадания сигнала, частотный преобразователь выполнит защитные функции.

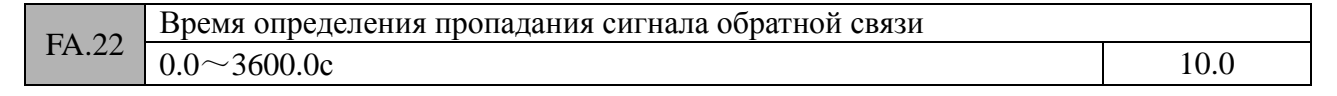

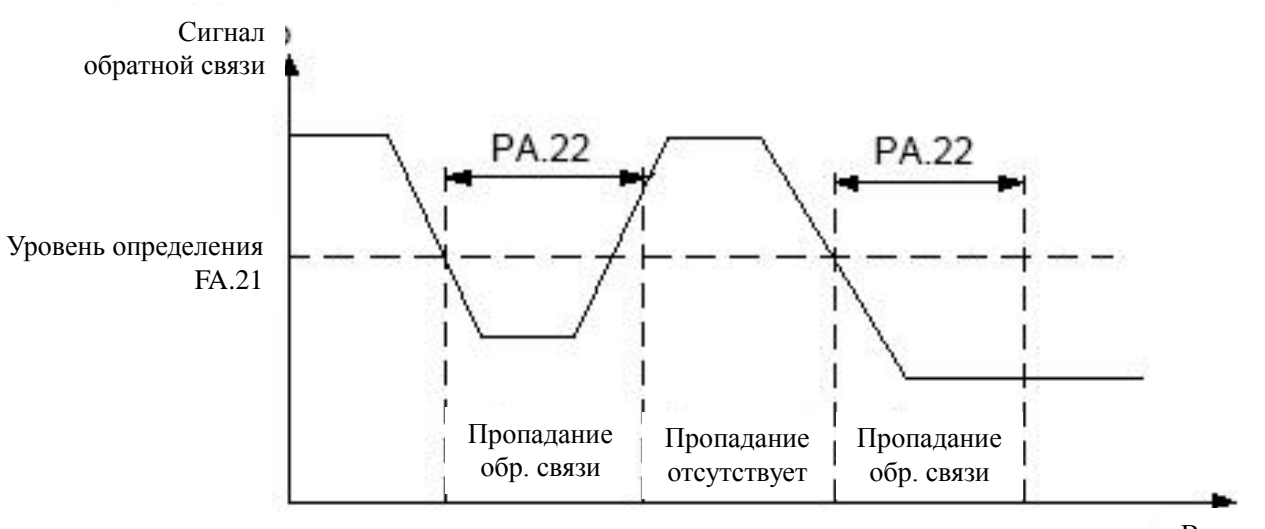

Время

Рис. FA-4

| FA.23 | Резерв                                                              |  |  |
|-------|---------------------------------------------------------------------|--|--|
|       |                                                                     |  |  |
|       |                                                                     |  |  |
| FA.24 | Действие при возникновении ошибки обмена данными по протоколу RS485 |  |  |
|       |                                                                     |  |  |

 $0\sim$  2 1

#### 0: Защитное отключение

- 1: Выдача предупреждающего сообщения и продолжать работу
- 2: Выдача предупреждающего сообщения и останов в соответствии с уставками параметров

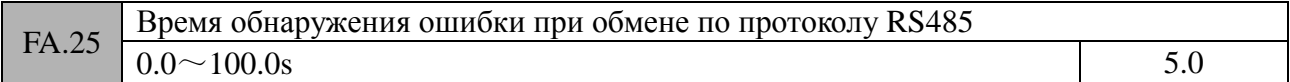

Если при обмене данными по протоколу RS485 частотный преобразователь в течение времени, установленного в параметер FA.25, не получает корректной информации, вырабатывается ошибка связи и частотный преобразователь осуществляет действия в соответствии с режимом, установленным в параметре FA.24. Если FA.25=0, то функция обнаружения таймаута не активна.

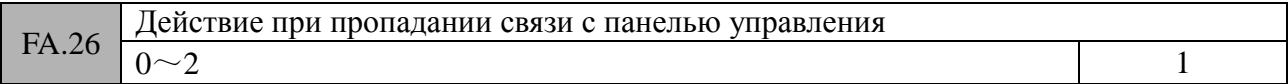

0: Срабатывание защиты и перевод двигателя в состояние свободного вращения

1: Срабатывание защиты и продолжение работы

2: Срабатывание защиты и останов в соответствии с уставками параметров

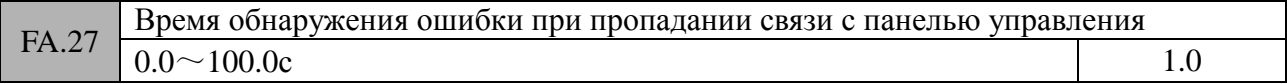

Если при обмене данными с панелью управления частотный преобразователь в течение времени, установленного в параметер FA.27, не получает корректной информации, вырабатывается ошибка связи и частотный преобразователь осуществляет действия в соответствии с режимом, установленным в параметре FA.26.

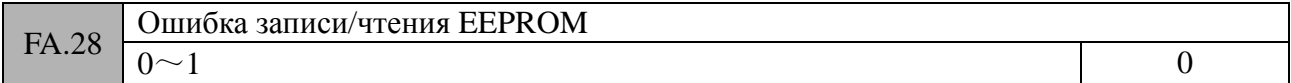

0: Срабатывание защиты и перевод двигателя в состояние свободного вращения

# 1: Выдача предупреждающего сообщения и продолжение работы

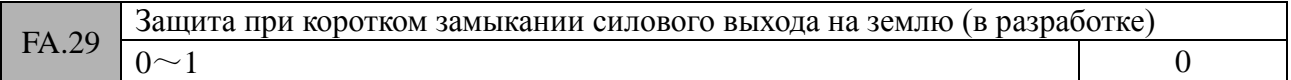

## 0: Функция выключена

1: Функция включена

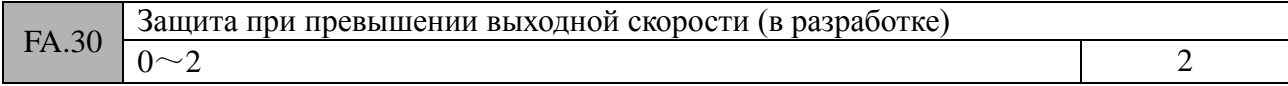

0: Срабатывание защиты и перевод двигателя в состояние свободного вращения

1: Выдача предупреждающего сообщения и останов в соответствии с уставками параметров

## 2: Выдача предупреждающего сообщения и продолжение работы

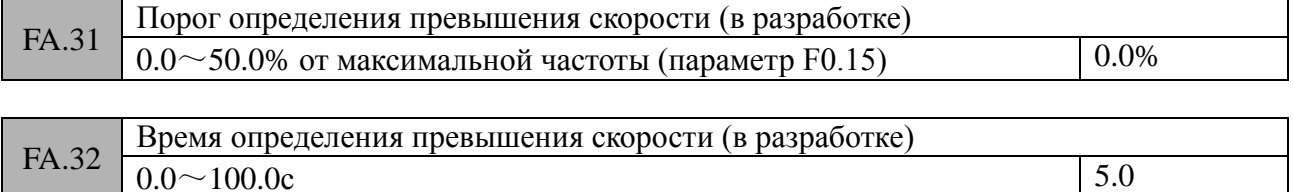

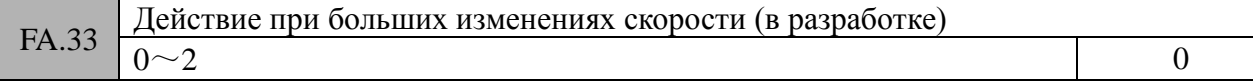

0: Срабатывание защиты и перевод двигателя в состояние свободного вращения

1: Выдача предупреждающего сообщения и замедление двигателя до полного останова

# 2: Выдача предупреждающего сообщения и продолжение работы

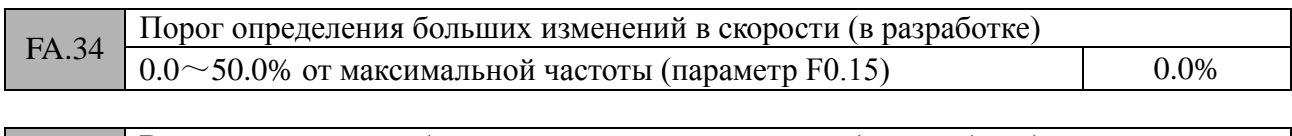

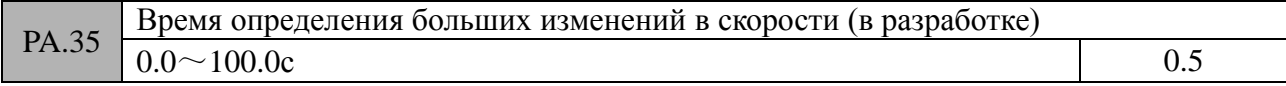

# **Группа FB (Параметры протокола RS485)**

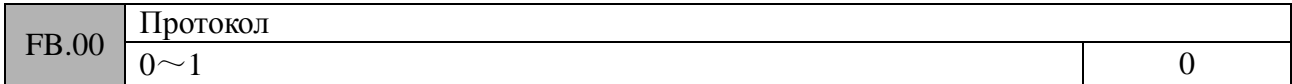

В данном параметре задается тип протокола обмена данными

# 0: MODBUS

# 1: Пользовательский

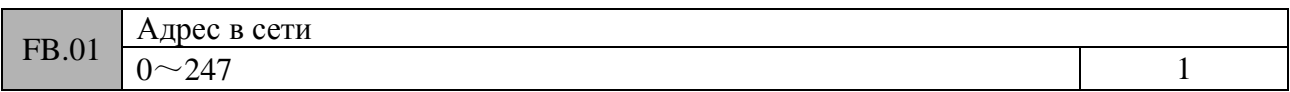

# 0: Широковещательный

1 ~ 247: ведомое устройство

Данный параметр определяет сетевой адрес частотного преобразователя при обмене данными по протоколу RS-485.

# **Замечание:**

Значение «0», установленное в параметре FB.01, определяет широковещательный адрес. При этом ведомое устройство способно получать и исполнять команды, поступающие с ведущего устройства, но не выдает ответных сообщений.

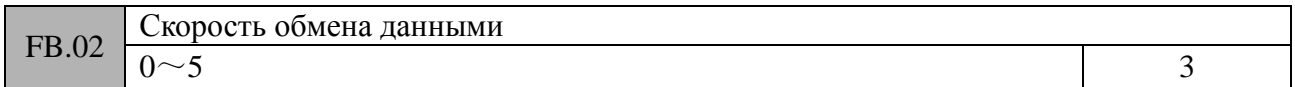

- 0: 2400б/с
- 1: 4800 б/с
- 2: 9600 б/с
- $3 \cdot 19200$  б/с
- 4: 38400 б/с
- 5: 115200 б/с

Уставка данного параметра определяет скорость обмена данными в сети между ведущим устройством и частотным преобразователем. Для стабильного обмена данными выставленная скорость обмена должна совпадать с установленной скоростью обмена ведущего устройства. Чем выше установленная скорость обмена данными, тем быстрее частотный преобразователь выдает ответ на полученный запрос. Однако слишком высокая скорость обмена данными может приводить к возникновению нестабильности связи и ошибкам.

FB.03 Формат данных

 $0\sim$  5 0

Протокол MODBUS RTU

0: нет проверки на четность (N, 8, 1)

1: проверка на четность (E, 8, 1)

2: проверка на нечетность (0, 8, 1)

3: нет проверки на четность (N, 8, 2)

4: проверка на четность (E, 8, 2)

5: проверка на нечетность (0, 8, 2)

Протокол MODBUS ASCII не поддерживается

Для стабильного обмена данными выставленный формат данных должен совпадать с установленным форматом данных ведущего устройства.

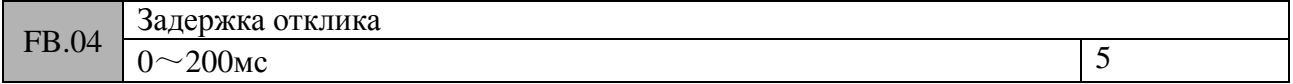

Время задержки определяется интервалом времени с момента получения частотным преобразователем команды от ведущего устройства и до момента выдачи ответной телеграммы. Если выставленное значение задержки меньше времени обработки системы, то работа происходит в соответствии с временем обработки системы. В противном случае, ответные сообщения будут отсылаться после задержки отклика.

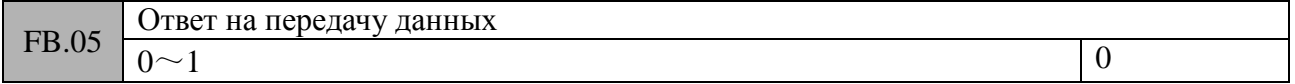

0: Отвечать на операции записи

1: Не отвечать на операции записи

С помощью уставки данного параметра частотный преобразователь получает возможность отвечать на все команды считывания информации, но не отвечать на команды записи, поступающие от ведущего устройства. Таким образом, может быть повышена эффективность обмена данными.

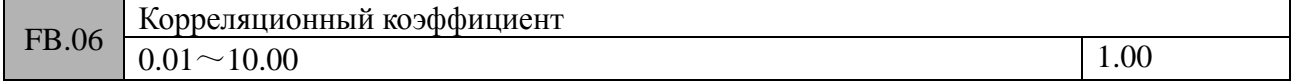

Данный параметр используется для задания весового коэффициента для значения частоты, поступающей по протоколу RS-485, в случае, когда частотный преобразователь выступает в качестве ведомого устройства в сети. Действующее значение частоты представляет собой произведение корреляционного коэффициента и значения, поступающего по протоколу RS-485.

## **Группа FC (Дополнительные функциональные параметры)**

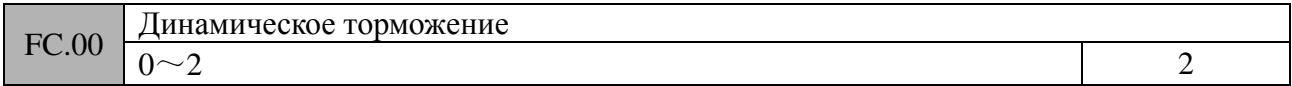

0: Функция выключена

1: Включена во время работы

2: Включена только при замедлении

FC.01 Значение напряжения в контуре постоянного тока для включения динамического

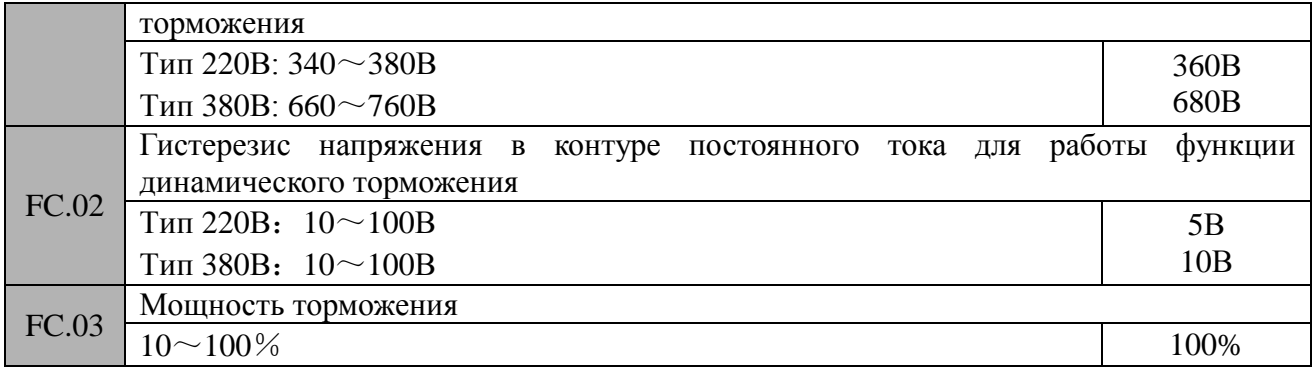

В случае когда значение напряжения в контуре постоянного тока становится выше значения, установленного в параметре FC.01, происходит срабатывание внутреннего тормозного прерывателя. Если к преобразователю подключен тормозной резистор, то на нем происходит рассеивание избыточной мощности и, таким образом, достигается понижение напряжения в контуре постоянного тока. Когда значение напряжения в контуре постоянного тока становится меньше, чем разность значений параметров FC.01 и FC.02, внутренний тормозной прерыватель отключается и, таким образом, прекращается сброс избыточной энергии на тормозной резистор.

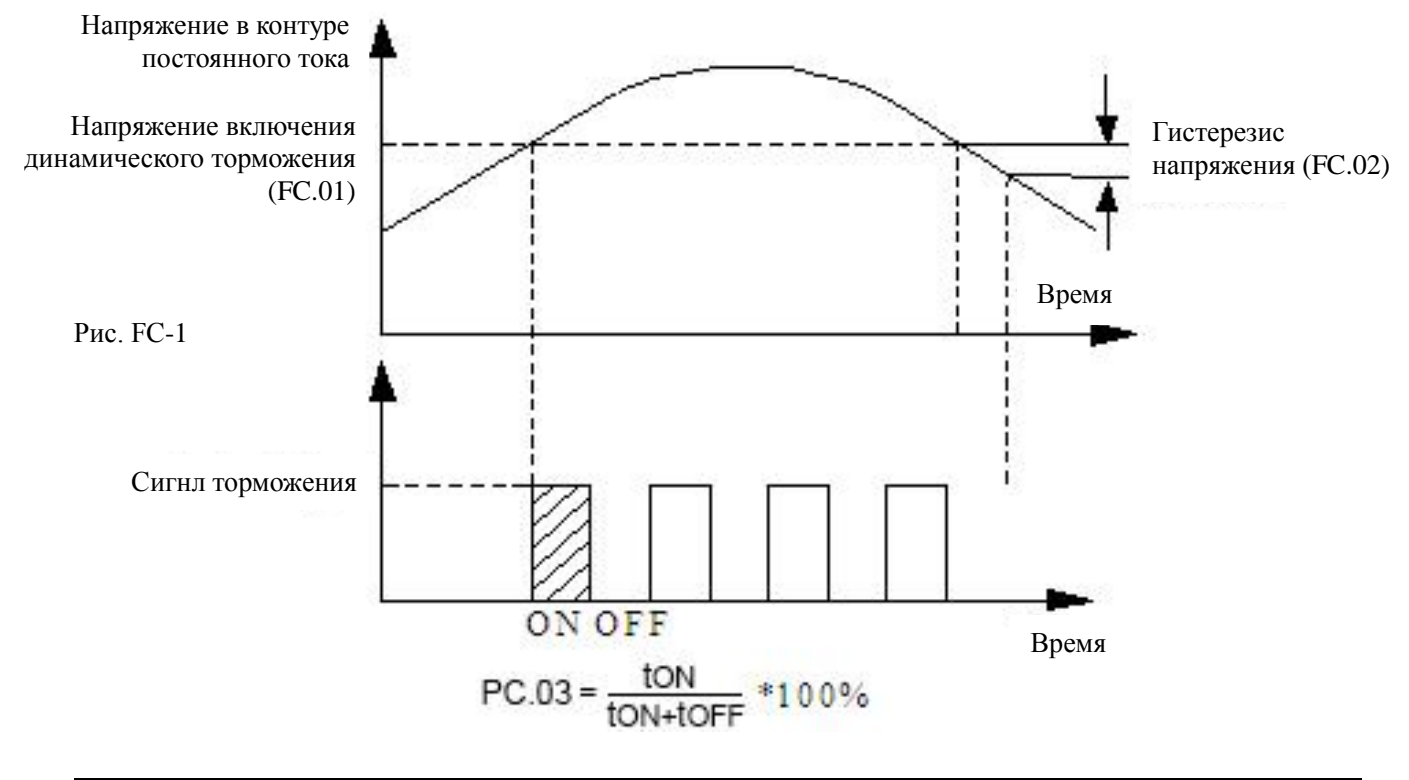

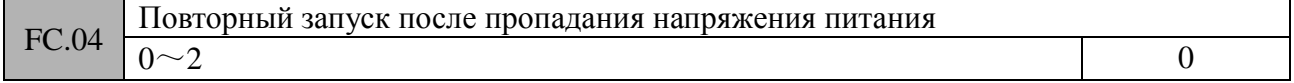

#### **0: Выключено**

Частотный преобразователь не запустит двигатель на вращение после возобновления подачи питания.

## **1: Пуск с учетом стартовой скорости**

При возобновлении подачи питания, если присутствует сигнал на запуск вращения, частотный преобразователь запустит двигатель на вращение с учетом стартовой частоты и задержки, установленной в параметре FC.05.

### **2: Пуск в режиме поиска скорости**

При возобновлении подачи питания, если присутствует сигнал на запуск вращения,

частотный преобразователь запустит двигатель на вращение в режиме поиска скорости с учетом задержки, установленной в параметре FC.05.

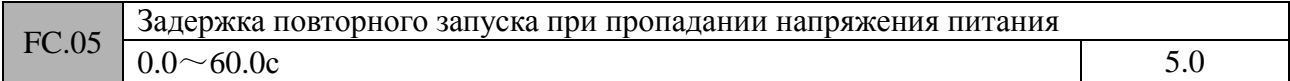

В течение времени задержки (параметр FC.05) любая команда запуска на вращение двигателя является не активной. Если поступает команда «Стоп» (Останов), то частотный преобразователь выходит из состояния повторного запуска и переходит в состояние останова.

# **Замечание:**

1: Для обеспечения режима повторного запуска при пропадании питания значение параметра FA.02 должно быть установлено «0».

2: Использование режима повторного запуска при пропадании напряжения питания может привести к неожидаемому запуску двигателя на вращение и, как следствие, к нанесению травм обслуживающему персоналу и к порче оборудования. Поэтому при использовании данного режима необходимо проявлять особую осторожность.

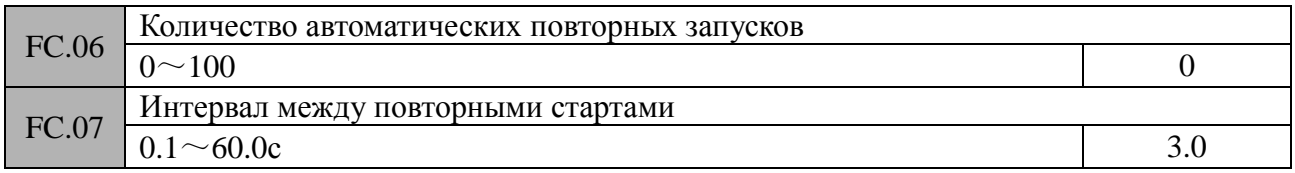

## 100: нет ограничений (бесконечное количество)

Если при работе частотного преобразователя произошла ошибка, то вращение двигателя прекращается и на дисплей панели управления будет выдаваться сообщение об ошибке. По истечении времени, установленного в параметре FC.07 частотный преобразователь автоматически сбросит текущую ошибку и осуществит повторный запуск двигателя в соответствии с уставками параметров. Количество допустимых повторных запусков определяется уставкой параметра FC.06. Если в параметре FC.06 установлено значение «0», то функция автоматического сброса ошибок не активна и ошибка может быть сброшена только вручную. Если в параметре FC.06 установлено значение «100», то количество автоматических сбросов не ограничено. Для IPM ошибки, сигнала внешней ошибки и т.д. функция автоматического сброса ошибки не работает.

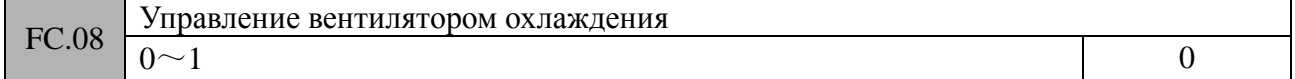

## 0: Автоматический

1: Включен постоянно при наличии напряжения питающей сети

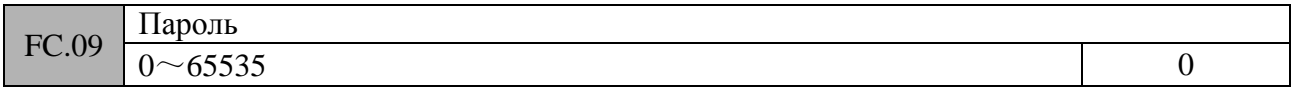

В соответствии с заводскими уставками пароль изначально не установлен и доступны для изменения значения параметров FC.10 и FC.11. В случае задания пароля параметры FC.10 и FC.11 будут доступны для изменения только после ввода его корректного значения.

Значение «0», устанавливаемое в параметре FC.09, осуществляет сброс пароля.

Для установки пароля необходимо в параметре FC.09 ввести пятизначное значение и нажать клавишу **СENTER**, пароль вступит в силу через 1 мин.

Если необходимо изменить пароль, то в параметре FC.09 необходимо ввести старый пароль. После успешной его проверки, в режиме редактирования задается новый пароль и

нажимается клавиша Сехтек) для подтверждения. Значение пароля будет изменено. По истечении 1мин новый пароль вступит в силу. Для сброса пароля в параметре FC.09 необходимо ввести значение «00000».

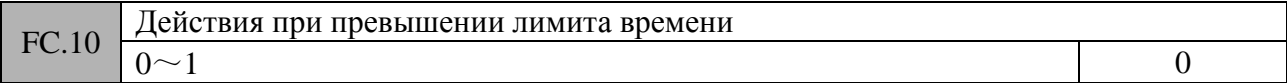

- 0: Выключено
- 1: Включено

В случае необходимости в ограничении времени работы, если суммарное время работы частотного преобразователя превысит значение, установленное в параметре FC.11, будет активирована защитная функция частотного преобразователя. При этом двигатель будет переведен в режим свободного вращения, а на дисплей панели управления будет выдано сообщение E-26 (RUNLT). Чтобы сбросить данную ошибку необходимо проверить и ввести пароль (параметр FC.09), если он установлен, и установить в параметре FC.10 значение «0».

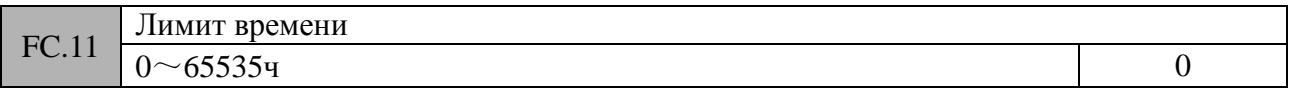

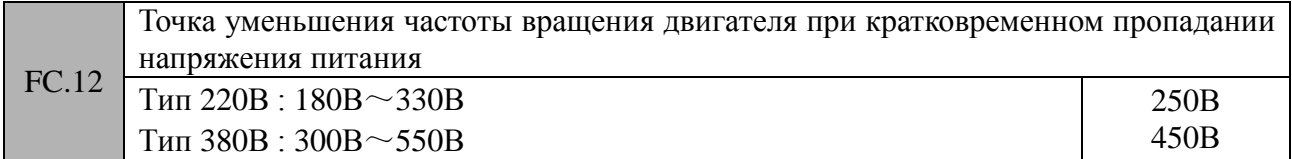

Если напряжение в контуре постоянного тока становится ниже значения, установленного в параметре FC.12, и включена функция отслеживания кратковременного пропадания напряжения питания, частотный преобразователь осуществляет отработку вышеуказанного изменения напряжения питания путем уменьшения частоты вращения двигателя.

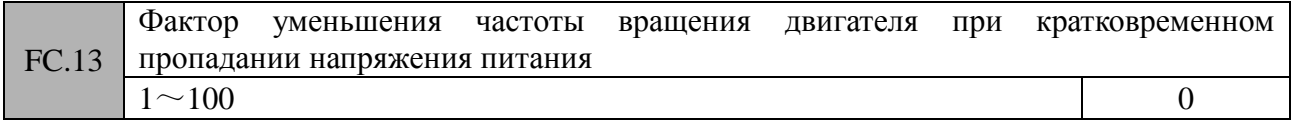

0: Функция защиты при кратковременном пропадании напряжения питания выключена

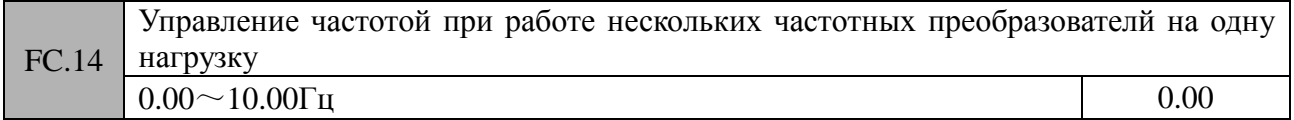

## 0.00: Функция не активна

В случае если несколько частотных преобразователей работают на одну нагрузку, то разница в выходных скоростях частотных преобразователей будет приводить к несимметричному распределению нагрузки на них. Это означает, что к частотному преобразователю с большей выходной скоростью будет приложена большая нагрузка. Параметр FC14 позволяет осуществить управляемое изменение скорости при увеличении нагрузки и, таким образом, сбалансировать распределение нагрузки. Уставка параметра FC.14 определяет диапазон изменения скорости нагруженного частотного преобразователя.

Если значение параметра F0.18=1 (режим высокой частоты), верхняя граница диапазона - 100.0Гц.

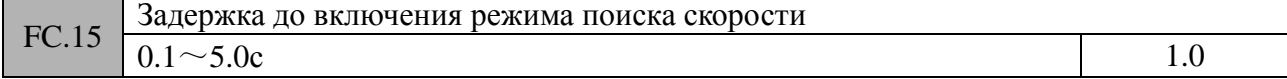

Частотный преобразователь переходит в режим поиска скорости по истечении времени, установленного в параметре FC.15.

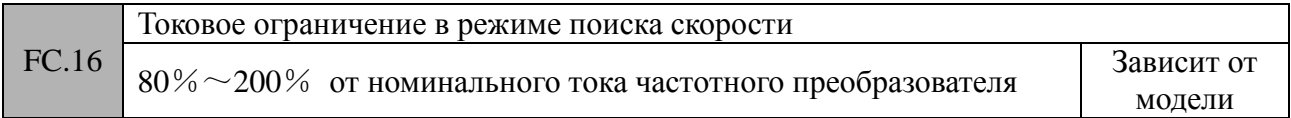

Данная функция используется для автоматического ограничения выходного тока в режиме поиска скорости. В случае достижения выходным током значения, установленного в параметре FC.16, частотный преобразователь начнет уменьшать выходную частоту и тем самым ограничивать выходной ток. После этого частотный преобразователь снова переходит в стандартный режим поиска скорости (ускорение до требуемого значения).

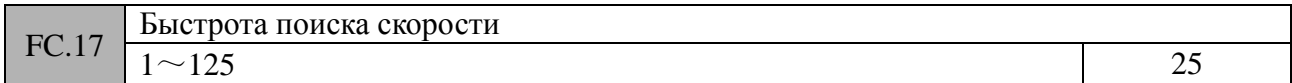

В режиме поиска скорости данный параметр определяет скорость отслеживания скорости. Чем меньше значение параметра FC17, тем выше скорость отслеживания. Но установка слишком большой скорости отслеживания может привести к нестабильности работы функции отслеживания скорости.

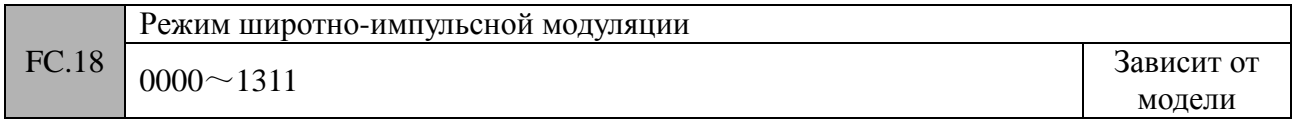

## *Разряд «единицы» дисплея панели управления:*

Метод синтезирования ШИМ

0: семь сегментов в полном диапазоне

Выходной ток поддерживается стабильным, во всем диапазоне частот силовой модуль рассеивает большое количество тепла

1: переключение с семи сегментов на пять

Выходной ток поддерживается стабильным, силовой модуль рассеивает большое количество тепла в низкочастотном диапазоне и малое количество в высокочастотном диапазоне

## *Разряд «десятки» дисплея панели управления:*

Связь с температурой

- 0: Функция выключена
- 1: Функция включена

Если функция включена, то при достижении температуры радиатора 50°С система управления частотным преобразователем автоматически понизит частоту широтно-импульсной модуляции, тем самым уменьшая тепловое рассеивание. Тем самым достигается возврат температуры радиатора в безопасный диапазон.

## *Разряд «сотни» дисплея панели управления:*

Зависимость несущей частоты ШИМ

0: Функция выключена

- 1: Подстройка низкой частоты, подстройка высокой частоты
- 2: Подстройка отсутствует для низкой частоты и присутствует для высокой
- 3: Подстройка отсутствует для высокой частоты и присутствует для низкой

Если включена функция связи широтно-импульсной модуляции с температурой, то при достижении температуры радиатора 50℃, в случае включения функции подстройки (режимы 1, 2, 3), система управления частотным преобразователем автоматически понизит частоту широтно-импульсной модуляции в соответствующем диапазоне частот. В режиме «0» автоматического понижения частоты ШИМ происходить не будет.

# *Разряд «тысячи» дисплея панели управления:*

### Гибкость ШИМ

- 0: Функция выключена
- 1: Функция

При включении данной функции метод широтно-импульсного модулирования будет изменен для улучшения показателей по электромагнитной совместимости и понижения уровня шумов двигателя.

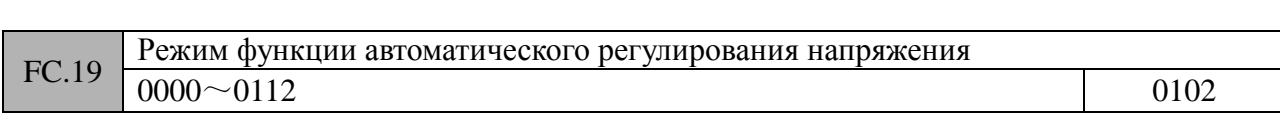

### *Разряд «единицы» дисплея панели управления:*

Режим работы:

- 0: Выключено
- 1: Функция включена постоянно
- 2: Функция выключена только при замедлении двигателя

В случае если входное напряжение частотного преобразователя отличается от своего номинального значения, данная функция используется для поддержания выходного напряжения на постоянном уровне и предотвращения работы частотного преобразователя в режиме повышенного напряжения. Данная функция отключается, когда значение выходного напряжения превышает входное. Если установлен режим «2», то чем меньше установлено время замедления, тем выше значение выходного тока. С другой стороны, двигатель замедляется плавно при низком выходном токе, но при этом время замедления будет больше.

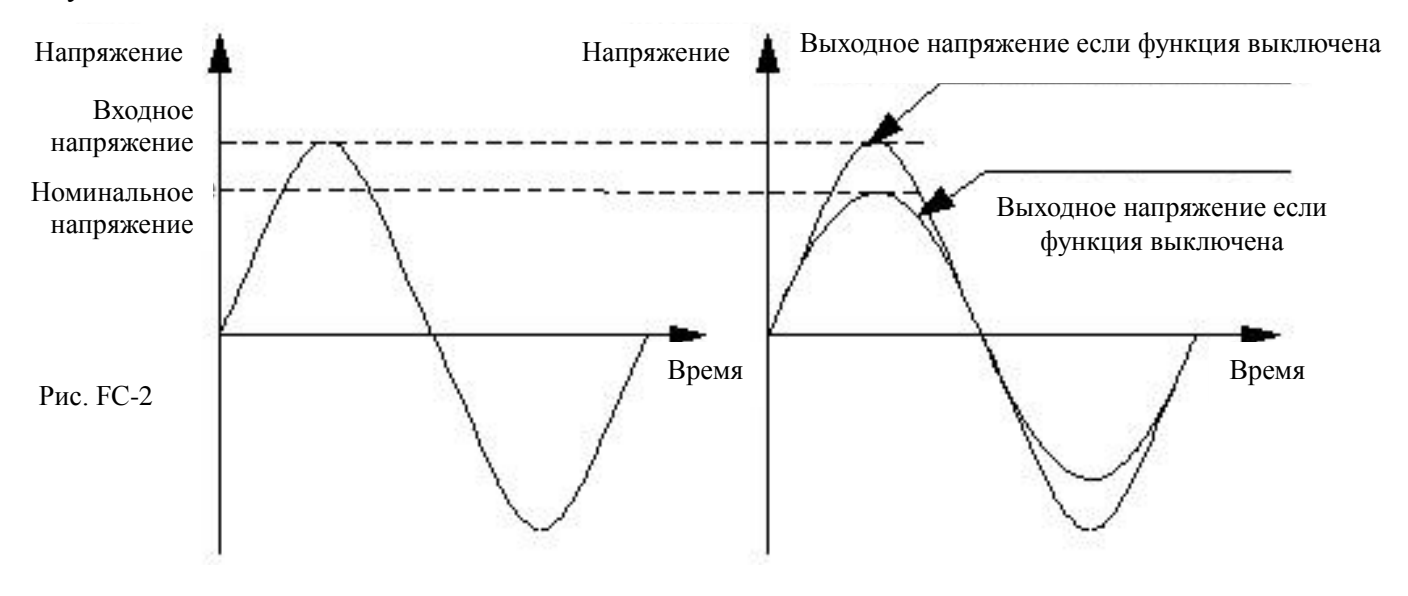

#### *Разряд «десятки» дисплея панели правления:*

Сверхмодуляция

- 0: Функция выключена
- 1: Функция включена

Функция свурхмодуляции означает, что частотный преобразователь увеличивает использование напряжения контура постоянного тока в целях повышения выходного напряжения. При включении данной функции увеличиваются гармонические составляющие выходного напряжения. Включение функции сверхмодуляции целесообразно при длительной работе с тяжелыми нагрузками или при работе на высоких частотах (белее 50 Гц), при этом выходной момент уменьшается.

### *Разряд «сотни» дисплея панели правления:* Компенсация мертвой зоны

142

- 0: Функция выключена
- 1: Функция включена

При включении данной функции при всех методах управления будет выполняться компенсация мертвой зоны. Данная функция используется при настройке частотного преобразователя на заводе-изготовителе и не рекомендуется для пользовательского применения.

## *Разряд «тысячи» дисплея панели правления:*

Оптимизация гармонических искажений (в разработке)

- 0: Функция выключена
- 1: Функция включена

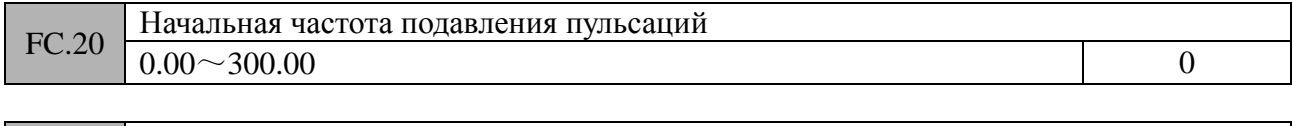

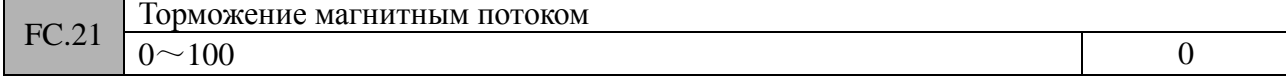

Данная функция позволяет использовать торможение магнитным потоком при замедлении двигателя. Чем больше устанавливаемое значение, тем эффективнее торможение магнитным потоком и меньше время замедления. В обычных условиях необходимости в использовании функции торможения магнитным потоком нет. Она отключается установкой в параметре FC.21 значения «0». Включение данной функции целесообразно для уменьшения времени замедления при низком значении уровня превышения по напряжению.

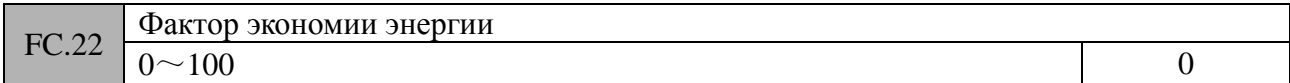

Чем выше уставка данного параметра, тем выше эффект экономии энергии. Но установка слишком большого значения может привести к нестабильности в работе. Функция экономии энергии работает только при выборе метода управления по вольт-частотной характеристике (U/F управление) и отключается при установке значения «0» в параметре FC.22.

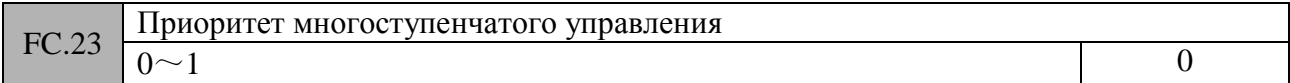

#### 0: Функция выключена

1: Приоритет выше, чем уставка параметра F0.07

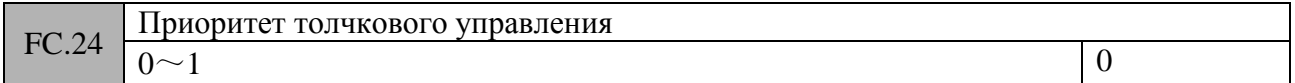

#### 0: Функция выключена

1: Функция толчкового управления имеет наивысший приоритет при управлении двигателем

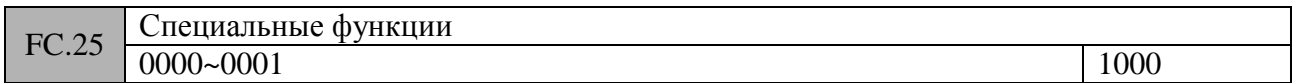

#### *Разряд «единицы» дисплея панели управления:*

Выбор:

Активация аналогового выхода A02 и импульсного выхода D0

0: активен аналоговы выход A02

1: Активен импульсный выход D0

*Разряд «десятки» дисплея панели управления:* (в разработке) *Разряд «сотни» дисплея панели управления:* (в разработке) *Разряд «тысячи» дисплея панели управления:* (в разработке)

### **Группа FE. Параметры панели управления**

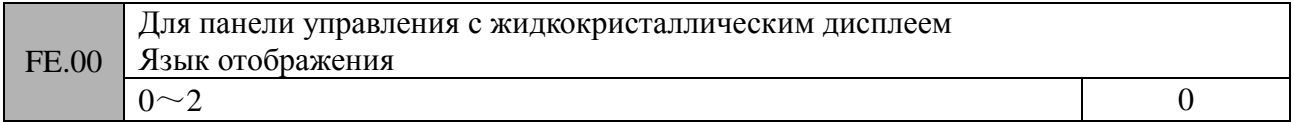

#### 0: Китайский

1: Английский

2: Резерв

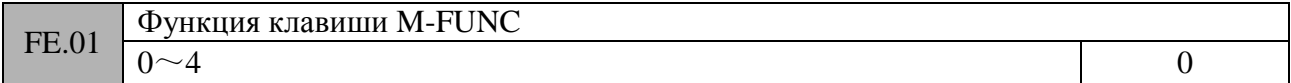

### **0: Толчковое управление**

Клавиша (M-FUNC) используется для толчкового управления, направление вращения двигателем задается с помощью параметра F0.21.

### **1: Переключение направлений вращения**

Нажатие клавиши <sup>(<u>м-гимс</u>) равносильно изменению направления вращения при работе</sup> двигателя. В режиме останова данная клавиша не активна. Изменение направления вращения клавишей <sup>(М-FUNC</sup>) доступно, только если выбрана клавишная панель управления в качестве источника управляющих команд (F0.06=0).

#### **2: Сброс частоты, выбранной клавишами ▲/▼**

### **3: Переключение между местным и удаленным управлением (в разработке) 4: Резерв**

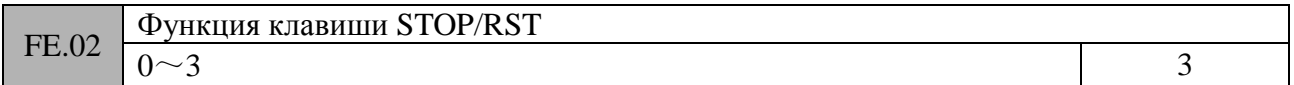

## **0: Функционирует только при управлении с панели частотного преобразователя (F0.06=0).**

Нажатие данной клавиши приводит к останову двигателя.

### **1: Функционирует как при управлении с панели, так и при управлении с помощью клемм (F0.06=0 или 1).**

Нажатие данной клавиши приводит к останову двигателя.

## **2: Функционирует как при управлении с панели, так и при управлении по интерфейсу обменна данными (F0.06=0 или 2).**

Нажатие данной клавиши приводит к останову двигателя.

#### **3: Функционирует при всех способах управления.**
#### Замечание:

При всех способах управления клавиша STOP/RST может быть использована для сброса ошибки

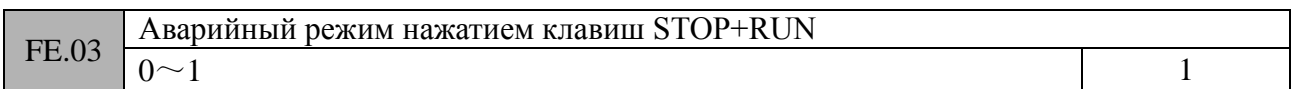

#### 0: Выключен

1: Включен, двигатель переводится в свободное вращение

Одновременным нажатием клавиш CRUN и STOP/RESET двигатель переводится в свободное вращение.

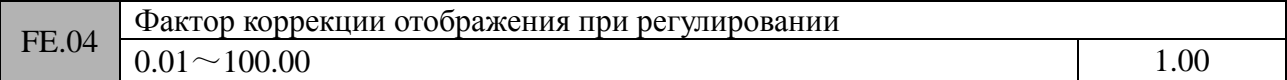

Данный параметр используется для устранения ошибки между текущими параметрами (давление, поток и т.д.) и параметрами обратной связи (напряжение, ток). Уставка данного параметра не влияет на работу частотного преобразователя с датчиком обратной связи.

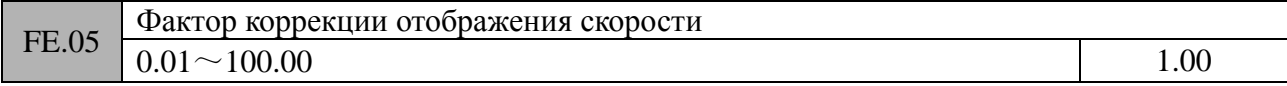

Данный параметр используется для устранения ошибки отображения скорости вращения. Он ни как не влияет на текущую скорость.

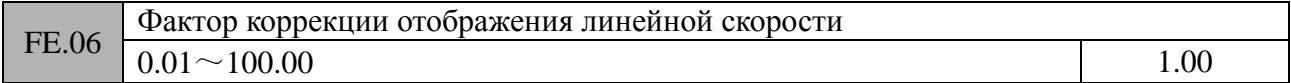

Данный параметр используется для устранения ошибки отображения линейной скорости. Он ни как не влияет на текущую скорость.

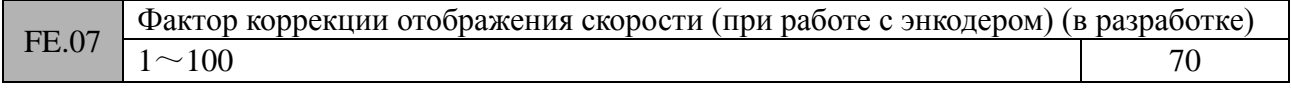

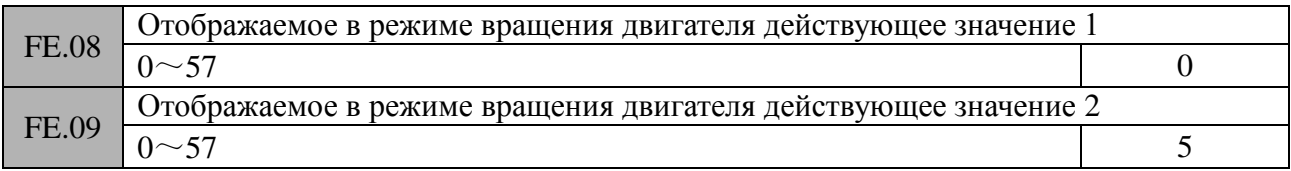

Изменяя значения параметров FE.08 и FE.09 пользователь может изменить отображаемое на дисплее панели управления значение по умолчанию. Например, если установить FE.08=5, то при работе по умолчанию будет отображаться выходной ток d-05.

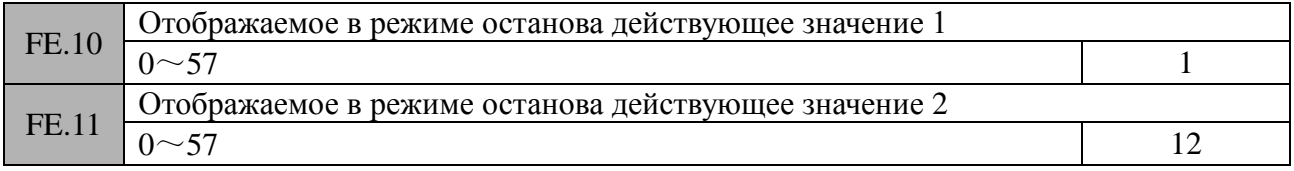

Изменяя значения параметров FE.08 и FE.09 пользователь может изменить отображаемое на дисплее панели управления значение по умолчанию. Например, если установить FE.10=6, то в режиме останова по умолчанию будет отображаться выходное напряжение d-06.

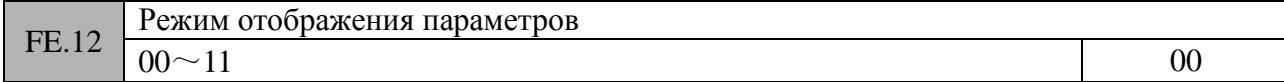

#### *Разряд «единицы» дисплея панели управления:*

Режим отображения функциональных параметров

0: Отображение всех параметров

1: Отображение только тех параметров, значения которых отличаются от заводских уставок 2: Отображение только тех параметров, значения которых были изменены после последней

подачи напряжения питания

#### *Разряд «десятки» дисплея панели управления:*

Режим отображения параметров действующих значений

0: Отображение всех основных параметров

1: Циклично менять отображение основных и дополнительных параметров (интервал – 1с)

#### *Разряд «сотни» дисплея*

*панели управления:* резерв *Разряд «тысячи» дисплея панели управления:* резерв

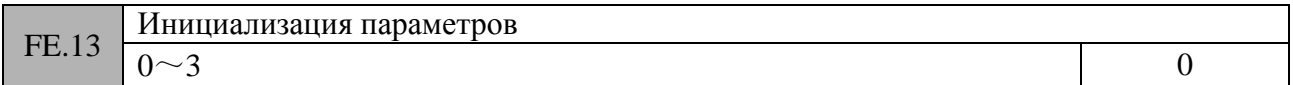

#### **0: Выключено**

Частотный преобразователь находится в штатном режиме чтения/записи значений параметров. Возможность изменения значения параметра зависит от установки пароля и от текущего состояния частотного преобразователя.

#### **1: Возврат к заводским уставкам параметров (кроме параметров двигателя)**

Всем пользовательским параметрам, кроме параметров двигателя, присваиваются заводские уставки.

#### **2: Возврат к заводским уставкам всех параметров**

Всем пользовательским параметрам присваиваются заводские уставки.

#### **3: Сброс ошибки**

Происходит стирание сообщений об ошибке D-48~D-57.

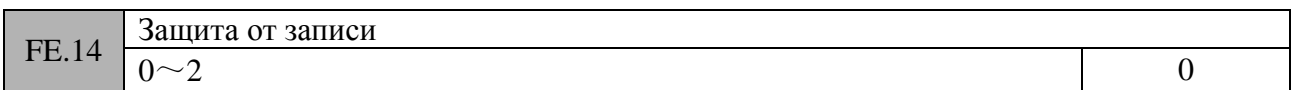

0: Разрешить изменение все параметров (некоторые параметры недоступны для изменения в режиме вращения двигателя)

1: Разрешить изменение значений только параметров F0.12, F0.13 и F0.14

2: Разрешить изменение значений только параметра FE.14

Замечание: указанные выше ограничения не распространяются на данный параметр и параметр F0.00

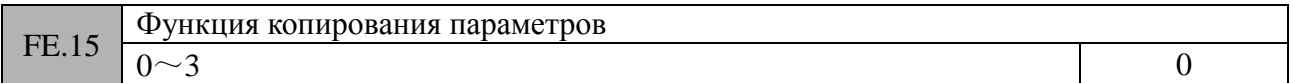

#### **0: Выключено**

### **1: Загрузка параметров в панель управления частотным преобразователем**

Если FE15=1, то после подтверждения на дисплее панели управления появится сообщение СР-1. При этом будет осуществлено копирование всех параметров во внутреннюю память панели управления.

#### **2: Загрузка всех функциональных параметров в частотный преобразователь**

Если FE15=2, то после подтверждения на дисплее панели управления появится сообщение СР-2. При этом будет осуществлено копирование всех параметров (кроме тех, которые доступны только на заводе-изготовителе) из панели управления во внутреннюю память контроллера частотного преобразователя.

#### **3: Загрузка всех функциональных параметров в частотный преобразователь, кроме параметров двигателя**

Если FE15=3, то после подтверждения на дисплее панели управления появится сообщение СР-3. При этом будет осуществлено копирование всех параметров (кроме параметров двигателя и тех, которые доступны только на заводе-изготовителе) из панели управления во внутреннюю память контроллера частотного преобразователя.

*Замечание 1:* При выборе загрузки параметров программное обеспечение частотного преобразователя осуществляет проверку на соответствие значений параметров характеристикам целевого частотного преобразователя, зависящим от его мощности. Если обнаружено несоответствие, то данные параметры целевого частотного преобразователя останутся без изменений

*Замечание 2:* Функцию копирования имеет только панель управления KB2. Попытка копирования параметров с помощью стандартной панели управления приведет к ошибке.

#### **Параметры действующих значений**

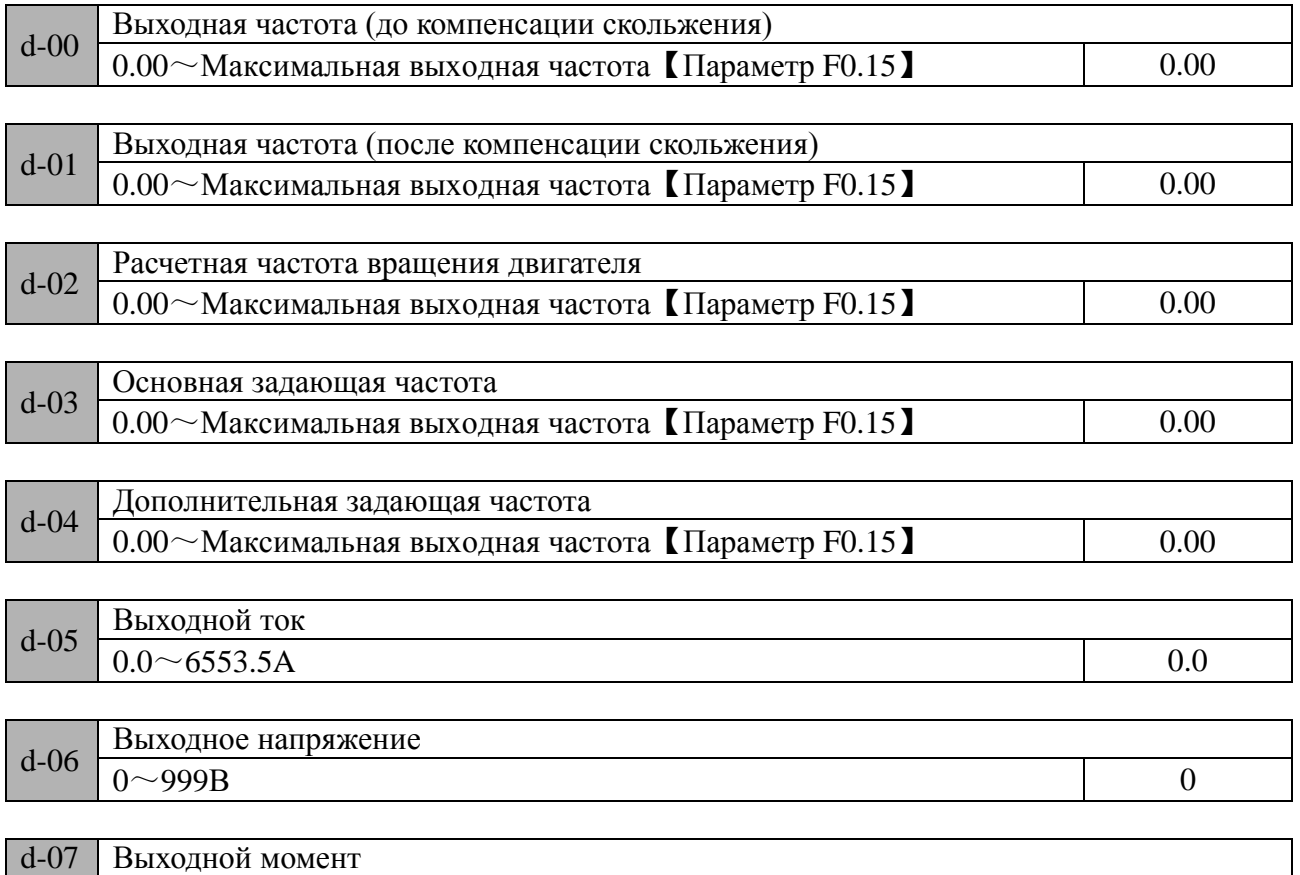

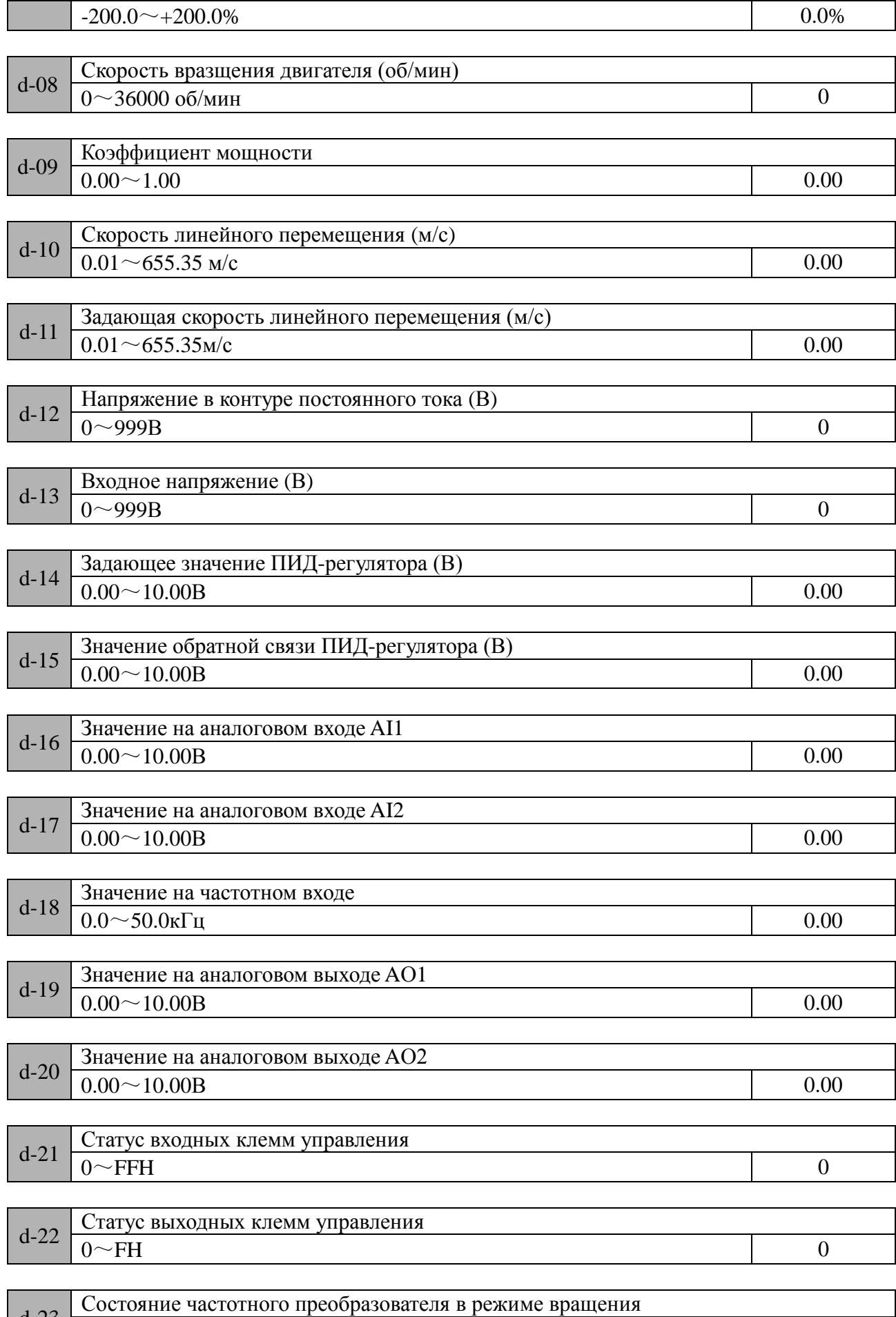

 $d$ -23  $\overline{O^{\sim}$ FFFFH  $\overline{O^{\sim}}$ FFFFFH  $\overline{O^{\sim}}$ 

# $0$ ~FFFFH

BIT0:Пуск/Стоп

- BIT1:Прямое направление вращения/Обратное направление вращения
- BIT2:Работа на «нулевой» скорости
- **BIT3**: резерв
- BIT4:Процесс ускорения двигателя
- BIT5:Процесс замедления двигателя
- BIT6:Вращение на постоянной скорости
- BIT7:Предварительное намагничивание двигателя
- BIT8:Настройка параметров частотного преобразователя
- ВІТ9: Ограничение при перегрузке по току
- BIT10:Ограничение при перегрузке по напряжению
- BIT11:амплитудное ограничение крутящего момента
- BIT12:амплитудное ограничение скорости
- BIT13:управление скоростью
- BIT14:управление выходным моментом
- BIT15:резерв

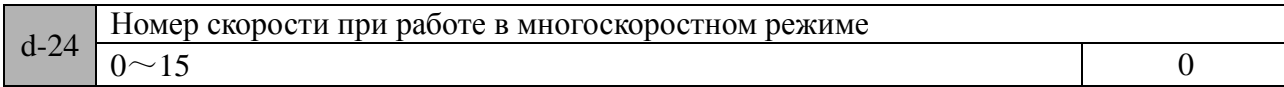

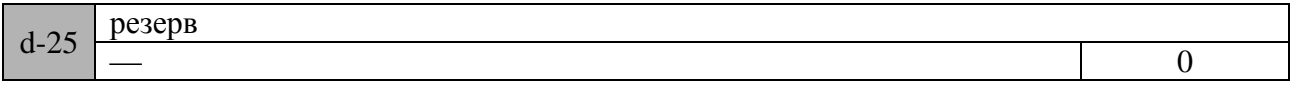

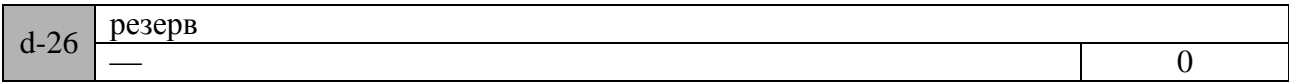

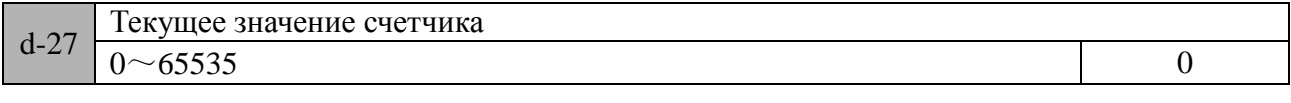

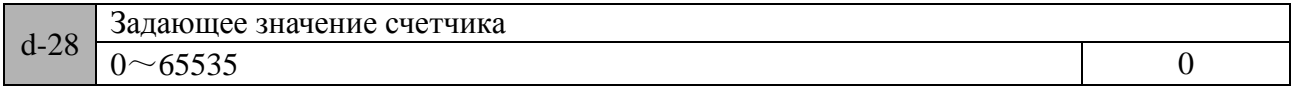

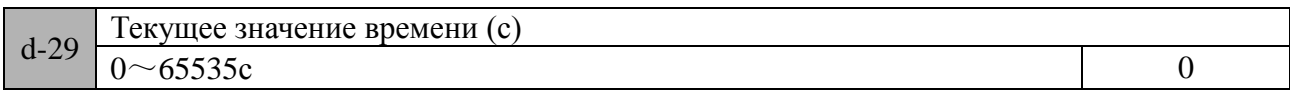

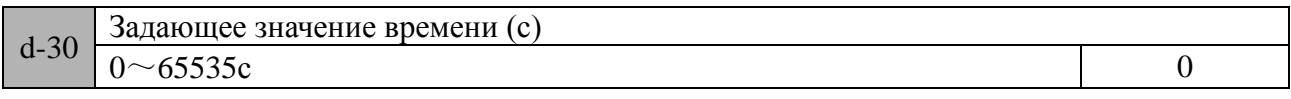

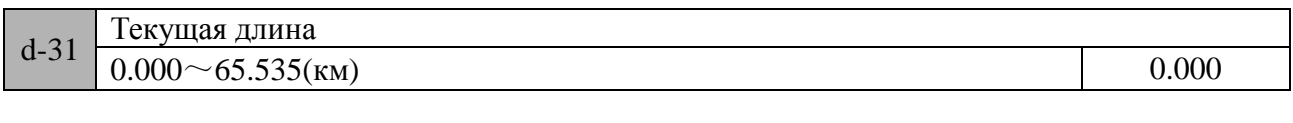

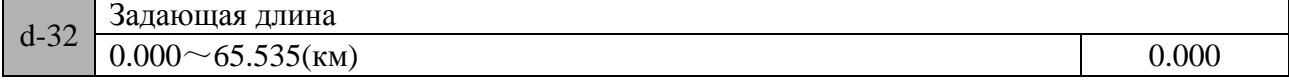

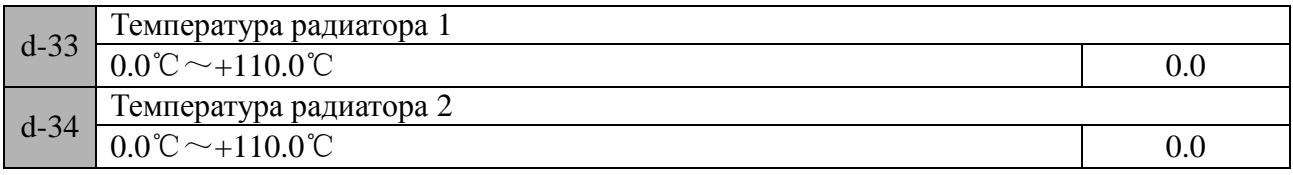

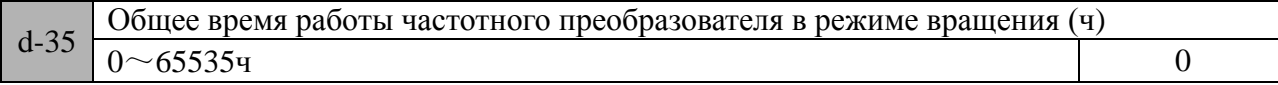

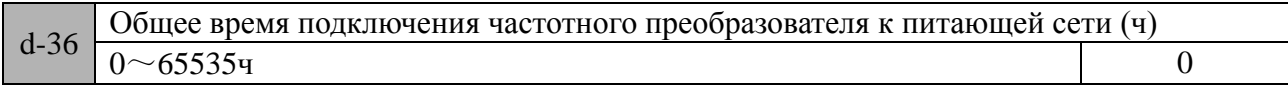

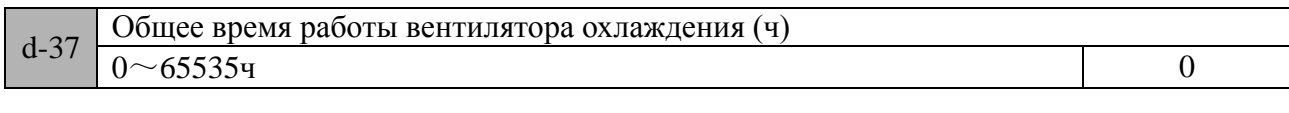

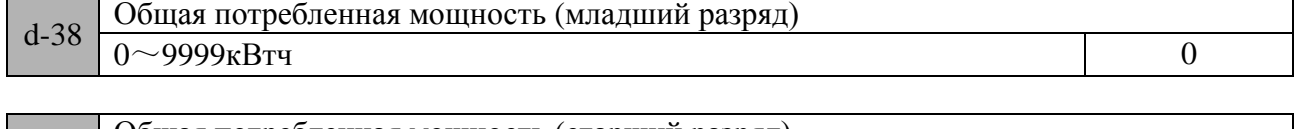

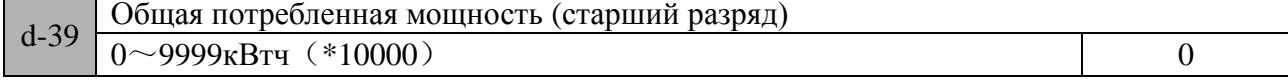

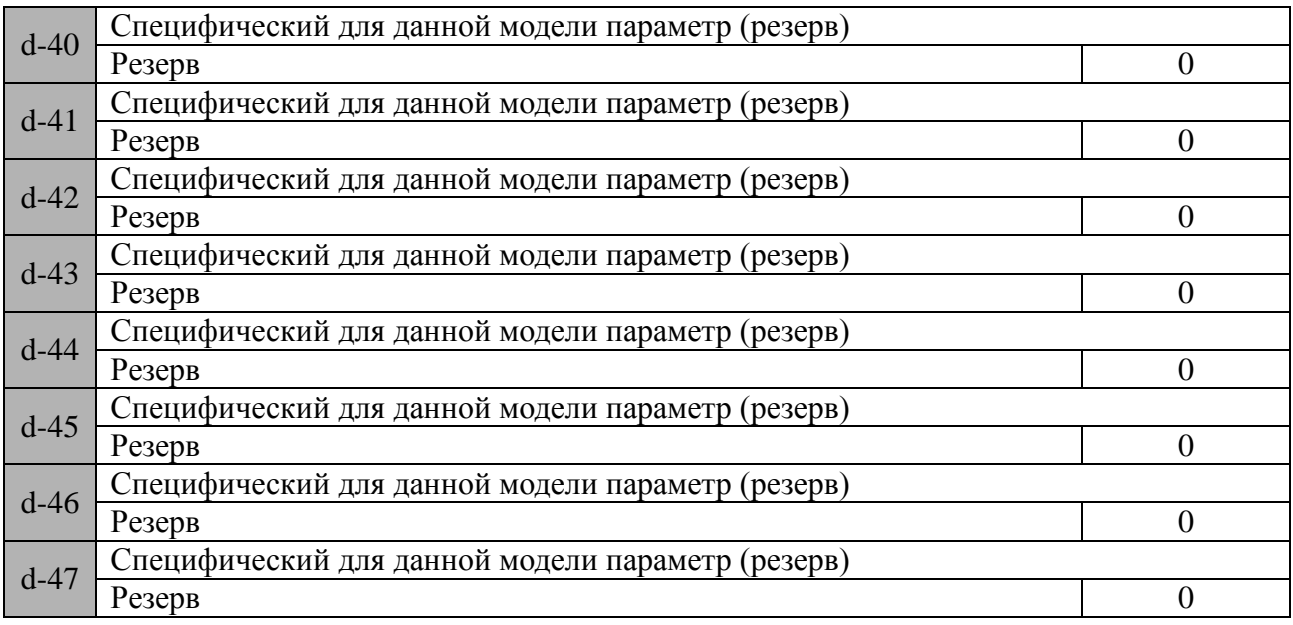

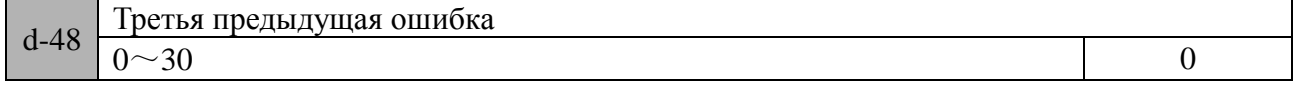

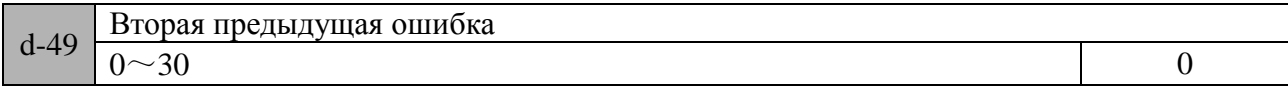

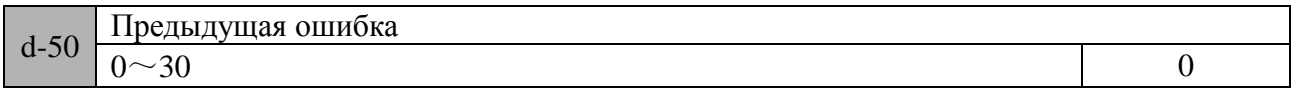

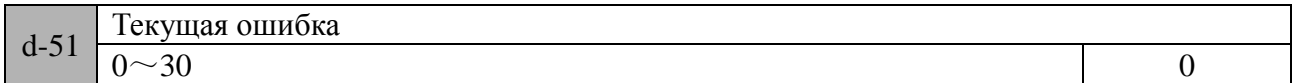

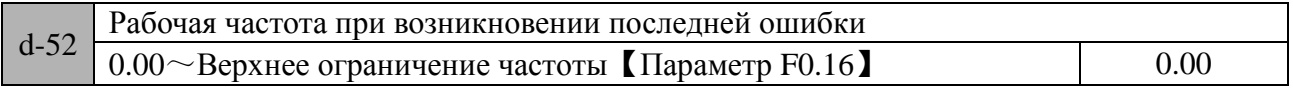

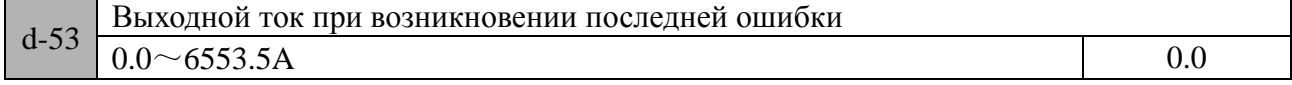

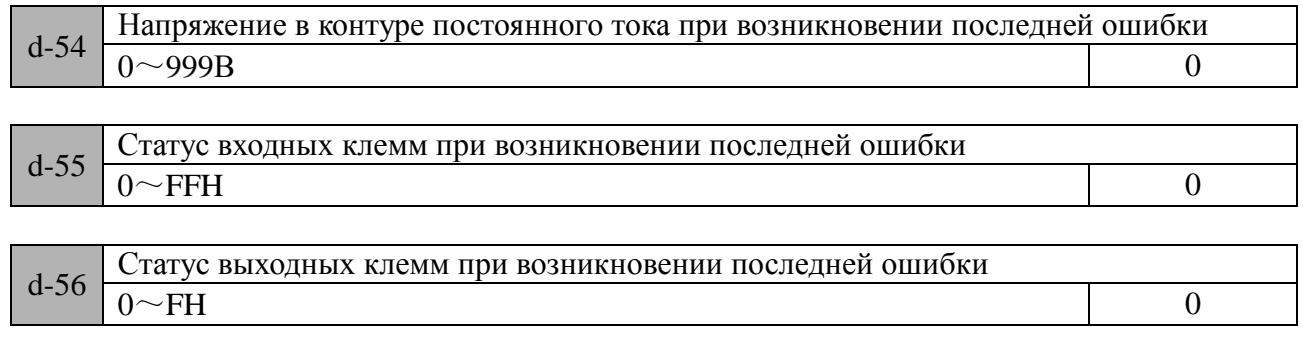

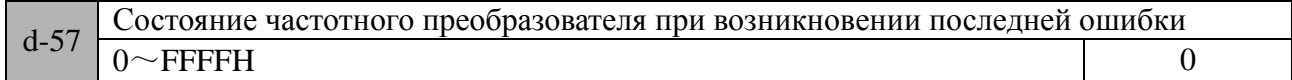

#### **5 Протокол обмена данными**

### **5.1 Протокол Modbus RTU**

При обмене данными по протоколу Modbus RTU каждый байт делится на 2 шестнадцатиричных значения по 4 бита. Главным преимуществом данного метода обмена является более высокая плотность передачи по сравнению с протоколом Modbus ASCII. При этом вся информация должна передаваться непрерывно.

1) Формат байта

Система кодирования:8 двоичных бит, шестнадцатиричных 0-9, A-F.

Биты данных: 1 стартовый бит, 8 бит данных (посылаются, начиная с меньшего), 1 стоповый бит, бит проверки четности (опционально) (см. последовательность бит в кадре данных Modbus RTU).

Зона проверки на наличие ошибок передачи:проверка контрольной суммы (CRC)。

2) Последовательность бит в кадре данных Modbus RTU

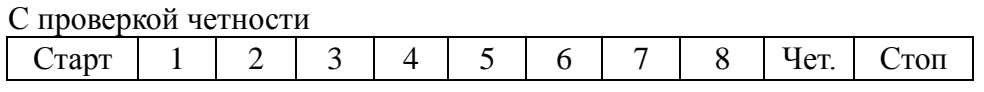

Без проверки четности

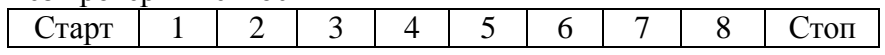

#### **5.2 Адреса регистров и коды команд**

#### 1) Поддерживаемые коды команд

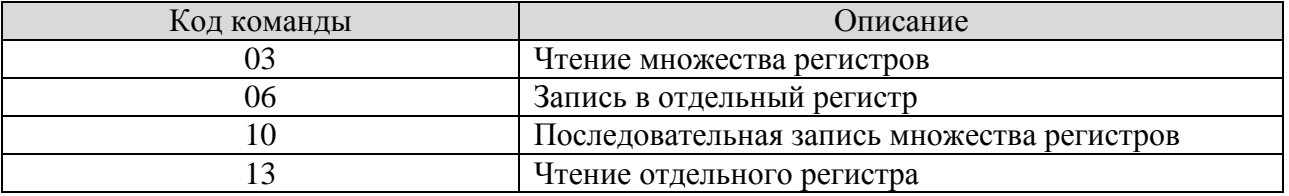

#### 2) Адреса регистров

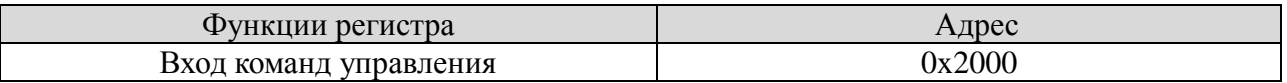

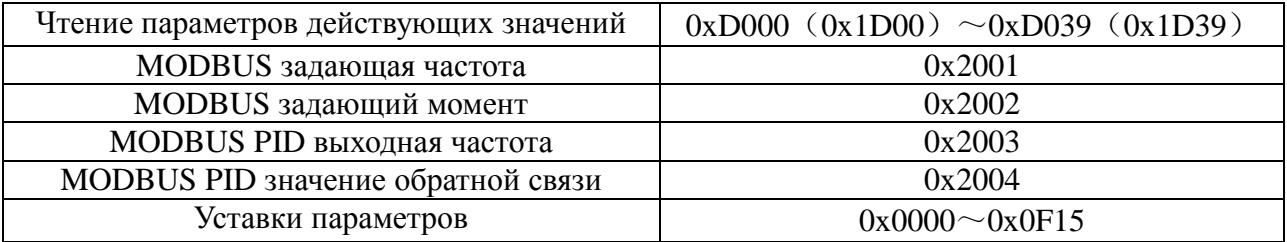

3) Команда 03H осуществляет чтение множества параметров (максимум 8 значений последовательно)

Формат запроса:

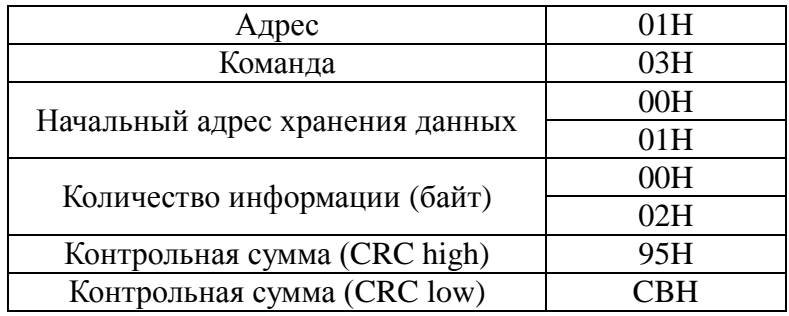

Описание формата запроса:

01H - адрес частотного преобразователя в сети

03H - код чтения

0001H – Начальный адрес хранения данных (соответствует параметру F0.01 на панели управления)

0002H – количество пунктов меню, т.е. два F0.01 и F0.02

95CBH – 16 бит значения контрольной суммы

Формат ответа:

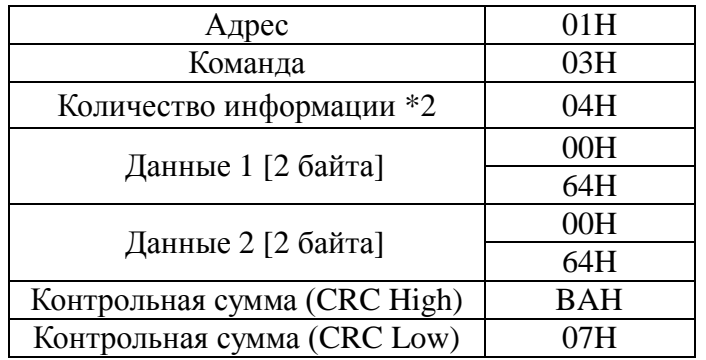

Описание формата ответа:

01H - адрес частотного преобразователя в сети

- 03H код чтения
- 04H Количество информации\*2

0064H – Чтение значение параметра F0.01

0064H - Чтение значение параметра F0.02

BA07H - 16 бит значения контрольной суммы

Примеры:

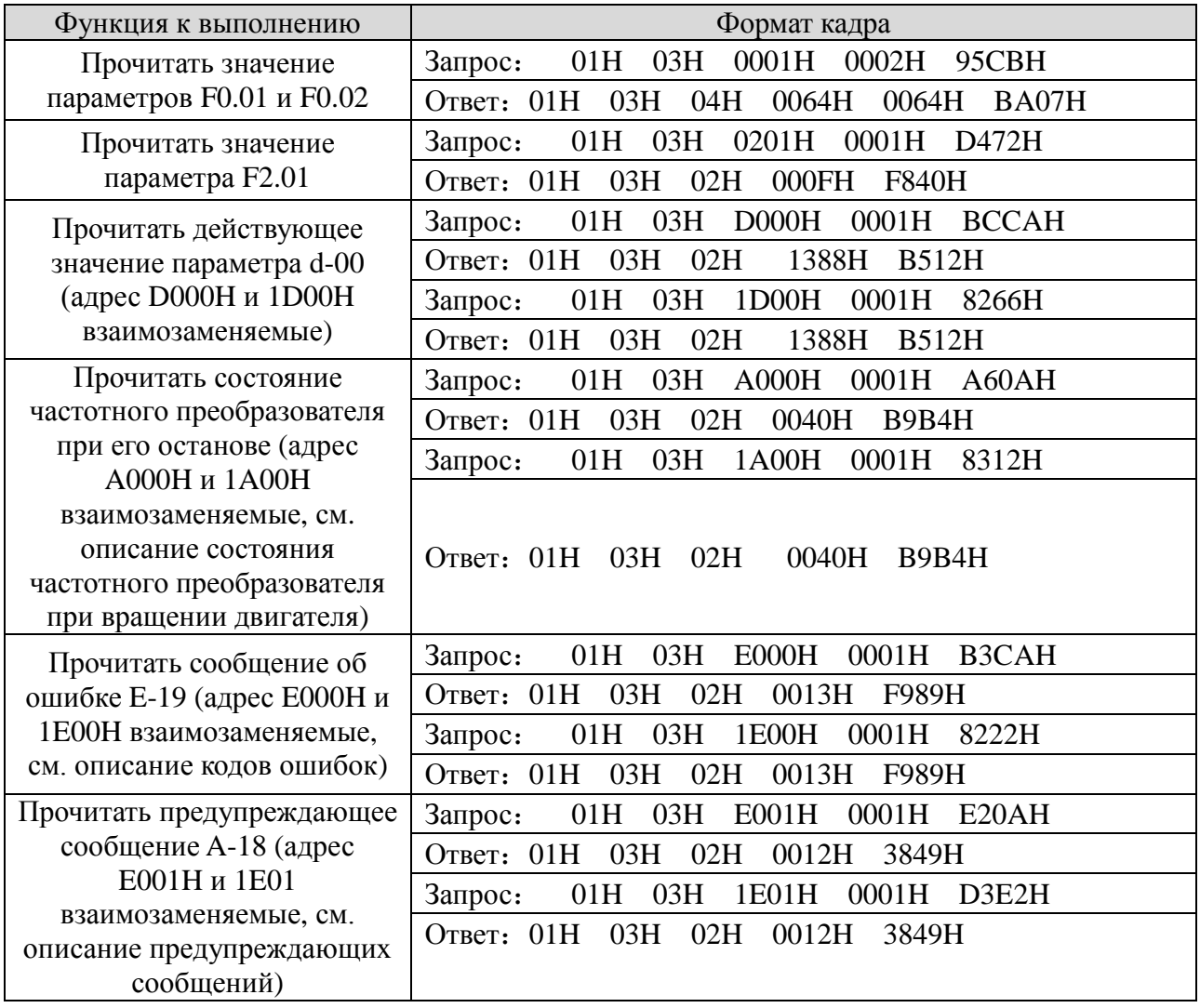

4) Команда 06H осуществляет запись одиночного регистра

Формат запроса:

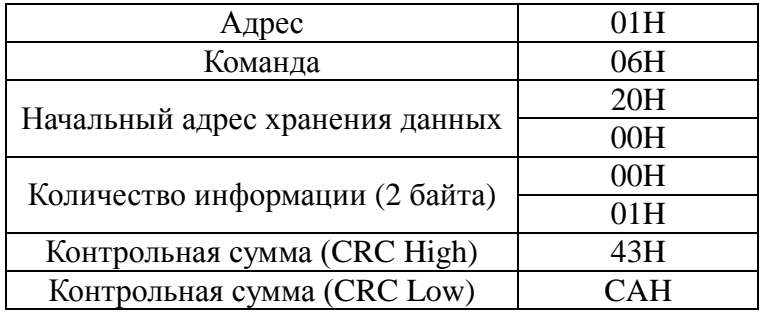

Описание формата запроса:

01H - адрес частотного преобразователя в сети

- 06H код записи
- 2000H адрес команды управления
- 0001H команда прямого вращения
- 43A1H 16 бит значения контрольной суммы

Формат ответа:

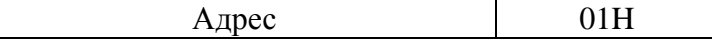

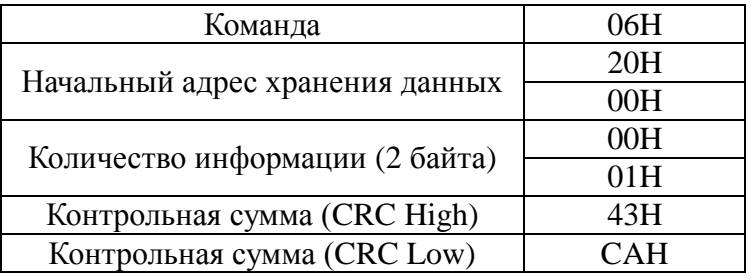

Описание формата ответа:

При правильном запросе возвращает такой же вариант ответа

#### Примеры:

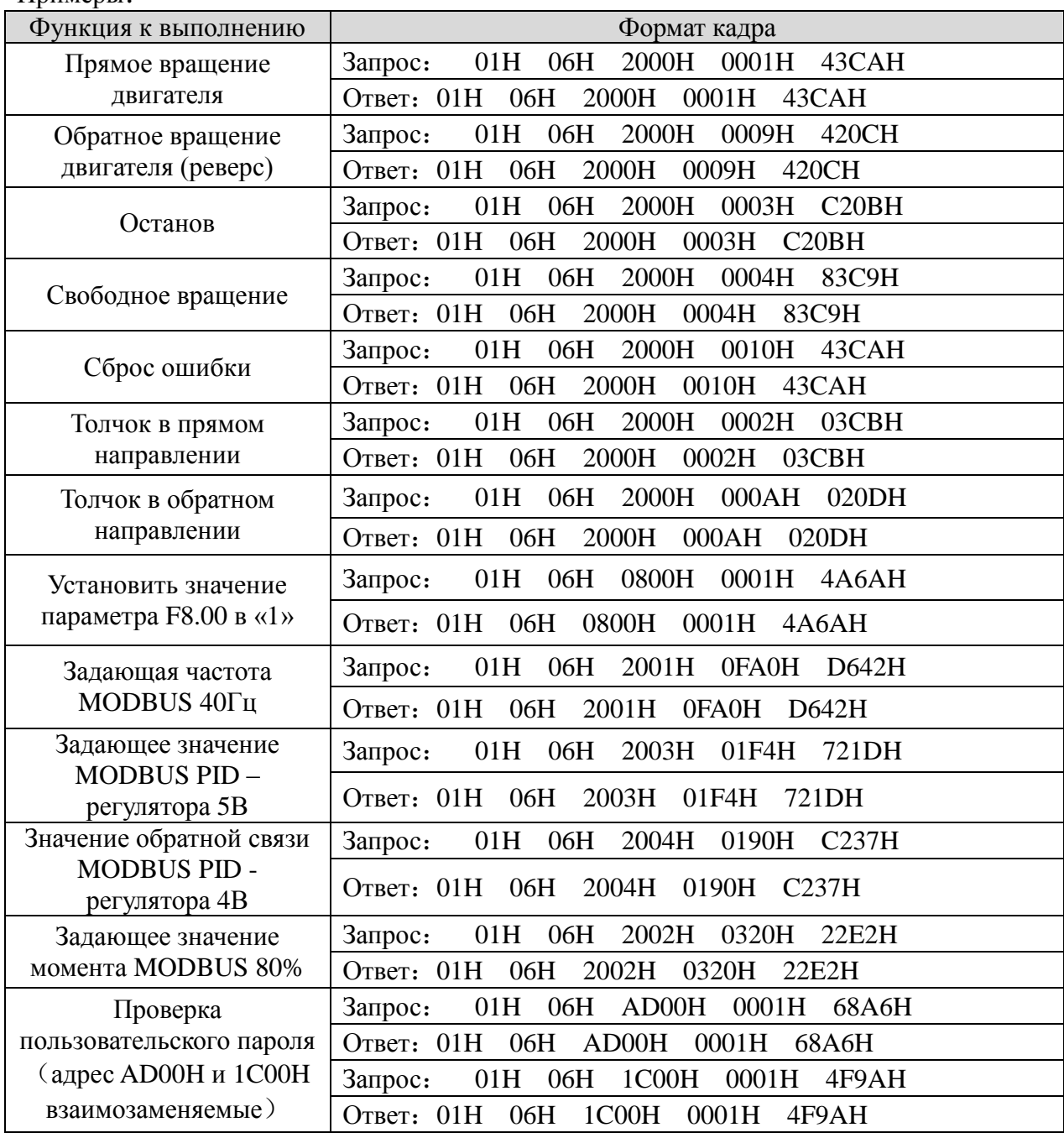

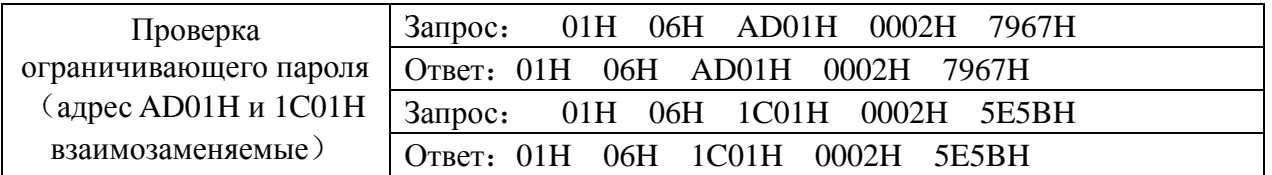

5) Команда 10H осуществляет запись множества параметров последовательно

Формат запроса:

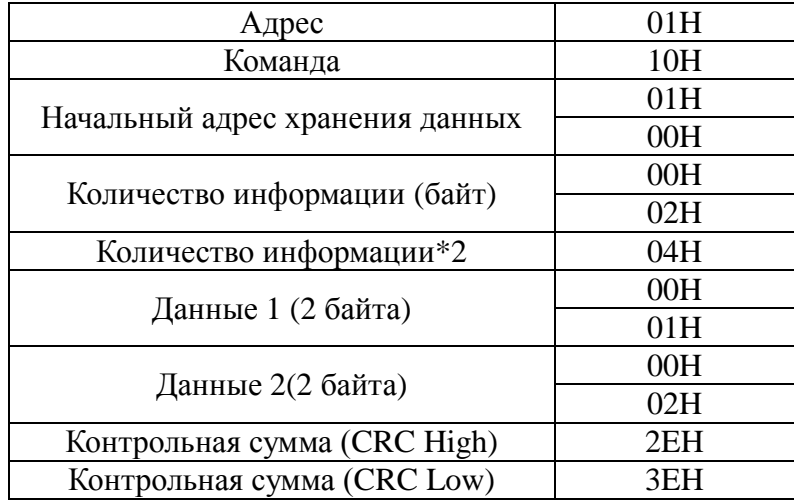

Описание формата запроса:

01H - адрес частотного преобразователя в сети

10H – код записи

0100H - Начальный адрес хранения данных (соответствует параметру F0.01 на панели управления)

0002H – количество регистров

04H – сумма байт (2\*количество регистров)

0001H – Значение параметра F1.00

0002H - Значение параметра F1.01

2E3EH - 16 бит значения контрольной суммы

Формат ответа:

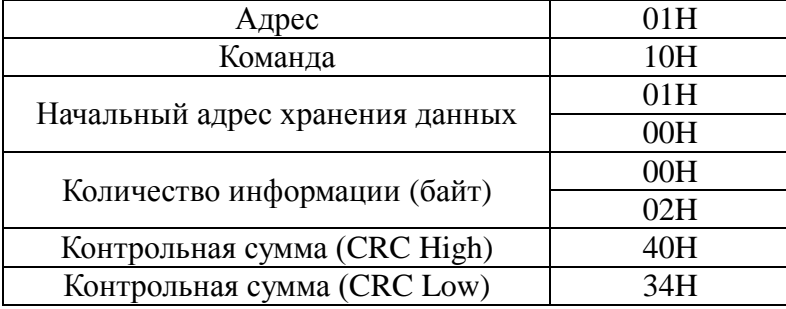

Описание формата ответа:

01H - адрес частотного преобразователя в сети

10H – код записи

0100H –параметр F1.00

0002H – количество записываемых пунктов меню записи, т.е. 2 параметра F1.00 и F1.01 4034H - 16 бит значения контрольной суммы

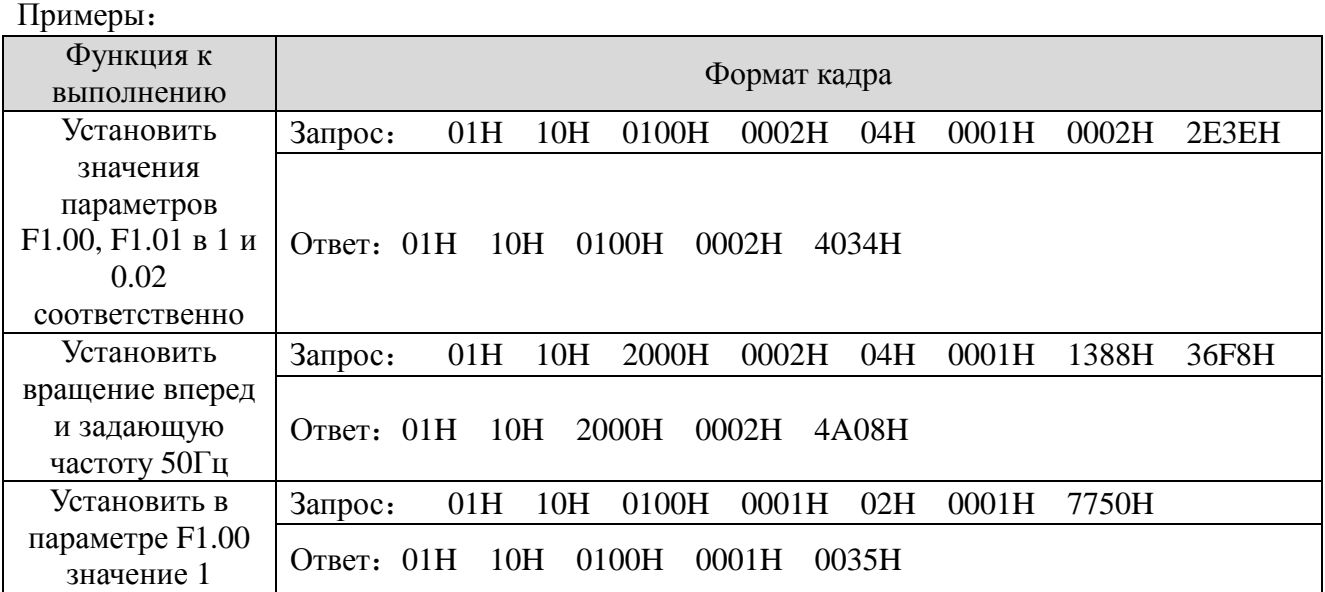

6) Команда 13H осуществляет чтение одиночного параметра (включая атрибут, минимальное значение, максимальное значение)

Формат запроса:

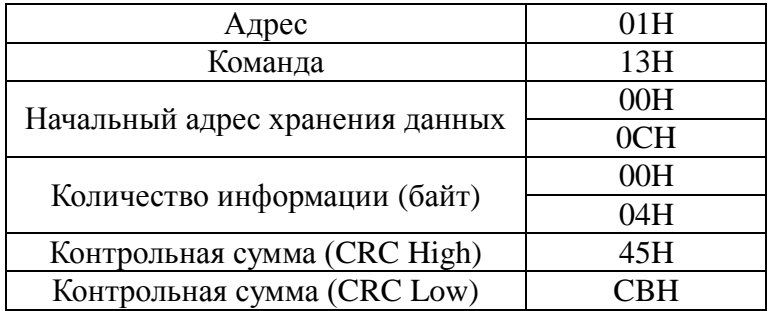

Описание формата запроса:

01H - адрес частотного преобразователя в сети

13H – команда чтения

000CH – начальный адрес (соответствует параметру F0.12 на панели управления)

0004H – количество регистров

45CBH - 16 бит значения контрольной суммы

#### Формат ответа:

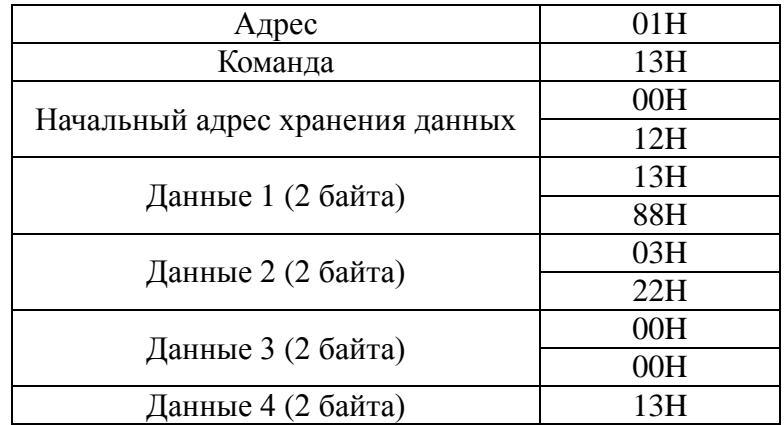

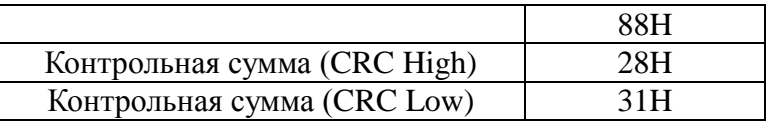

Описание формата ответа:

01Н - адрес частотного преобразователя в сети

13Н - команда чтения

000СН - начальный адрес (соответствует параметру F0.12 на панели управления)

1388Н - значение параметра

0322H - значение атрибута параметра

0000Н - минимальное значение парамера

1388Н - максимальное значение парметра

2831Н - 16 бит значения контрольной суммы

Примеры:

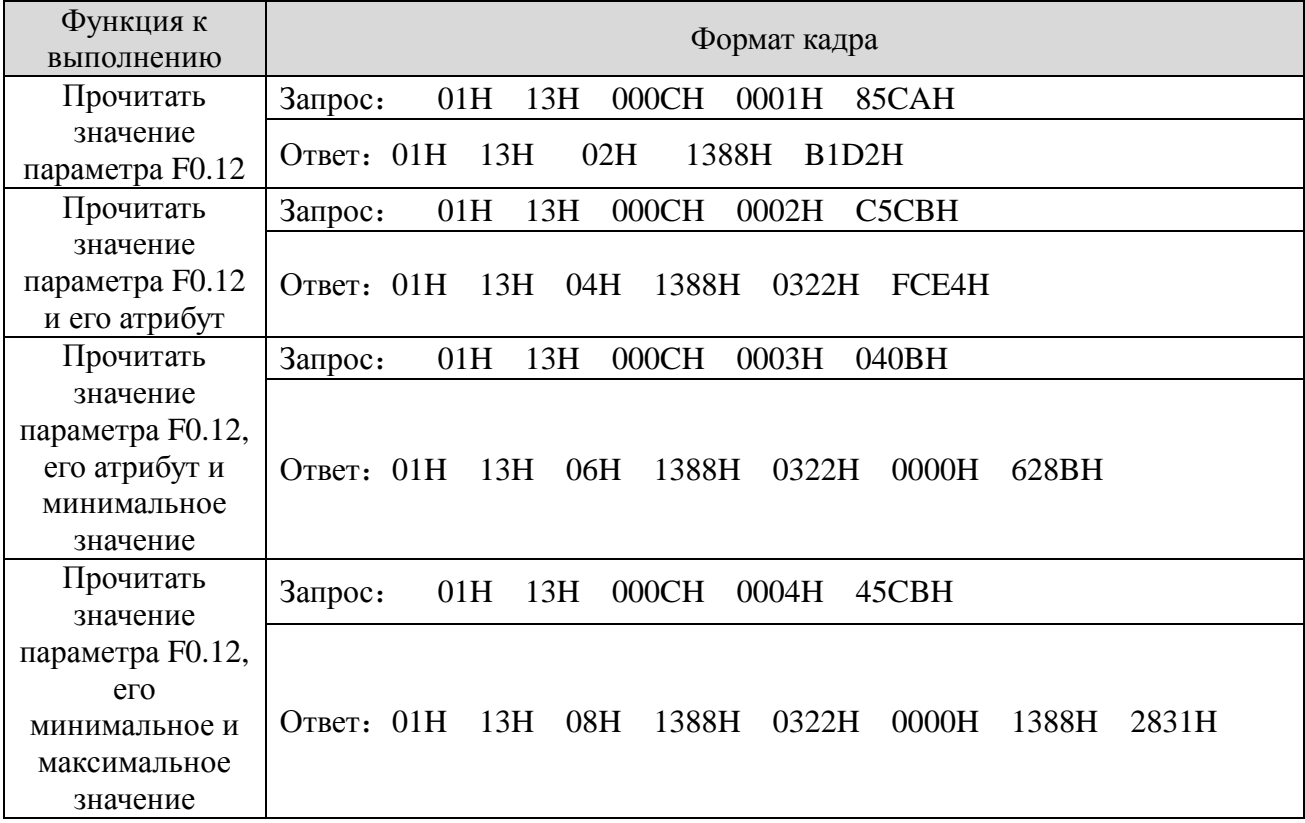

### 5.3 Функции других адресных регистров:

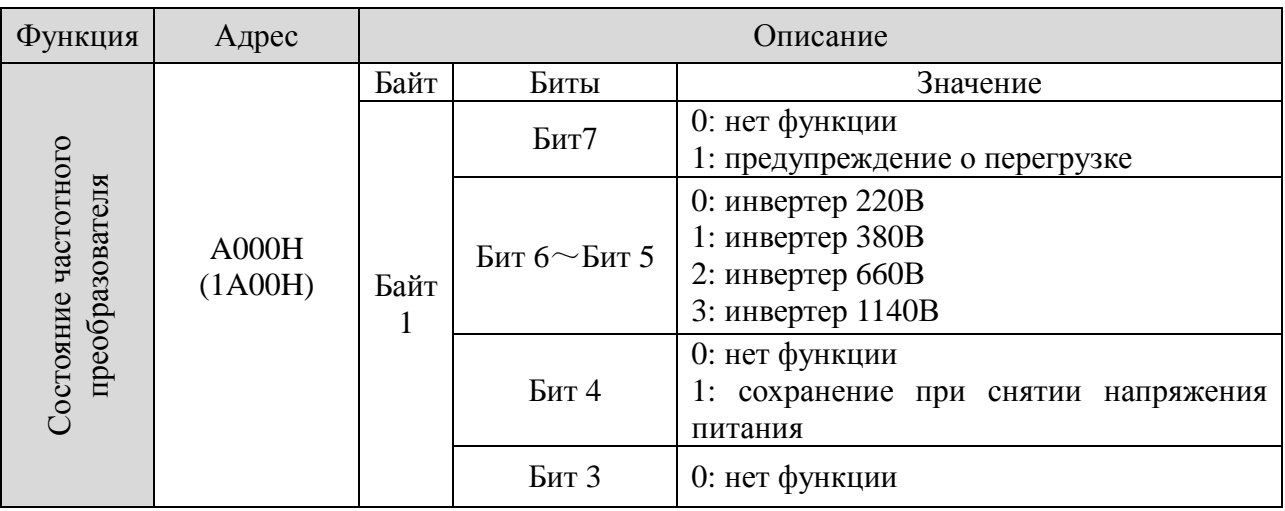

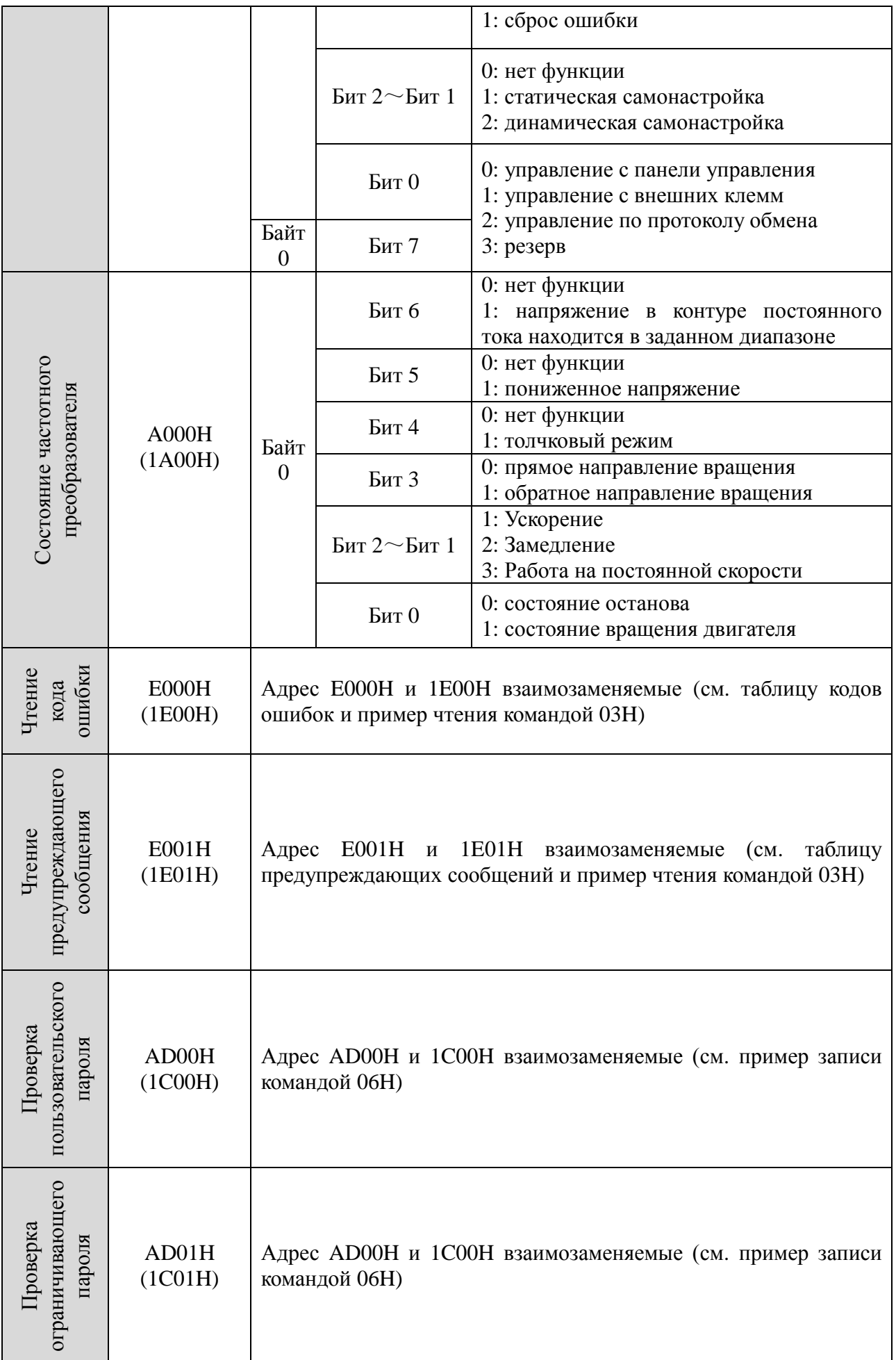

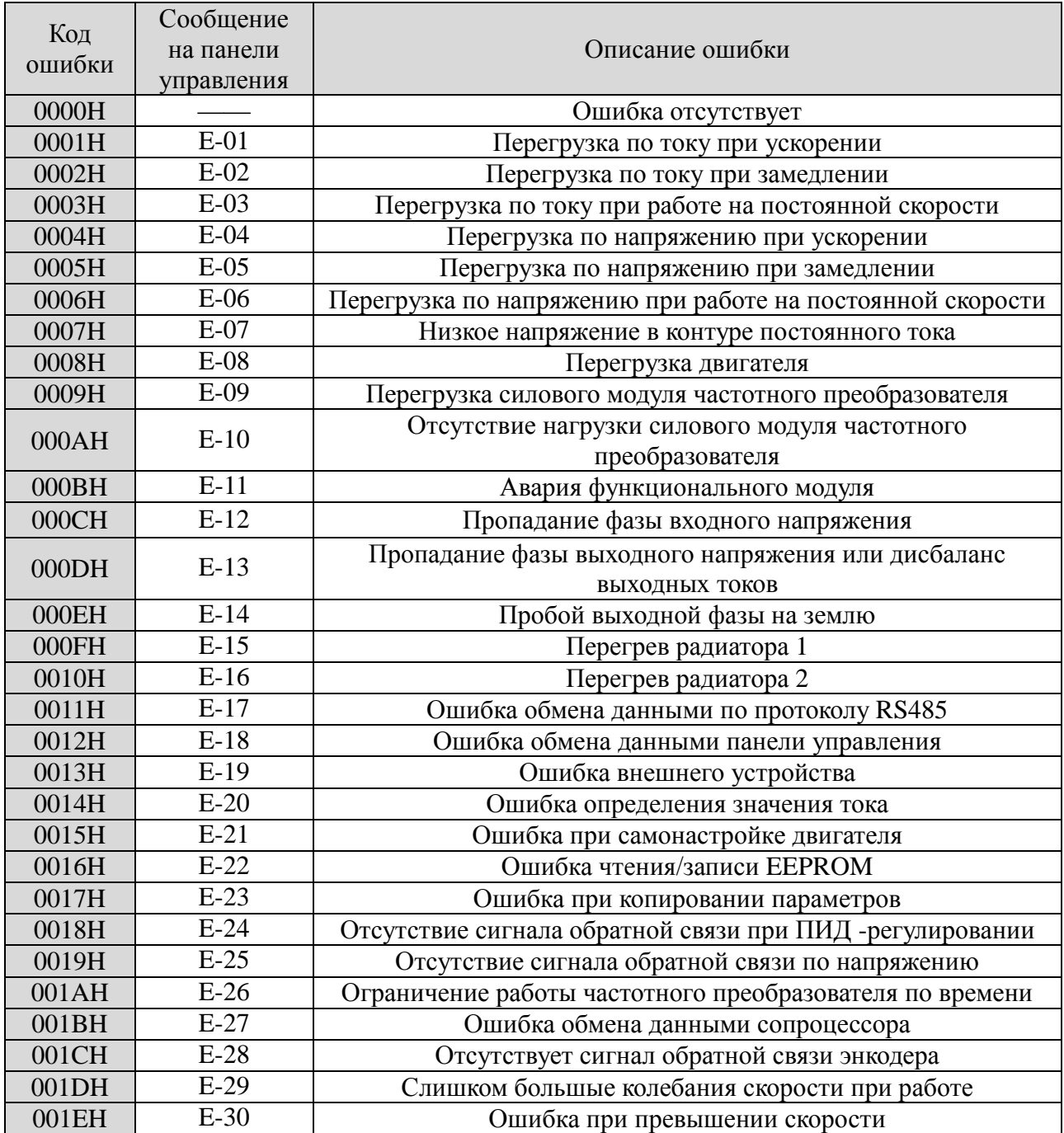

# **5.5 Предупреждающие сообщения:**

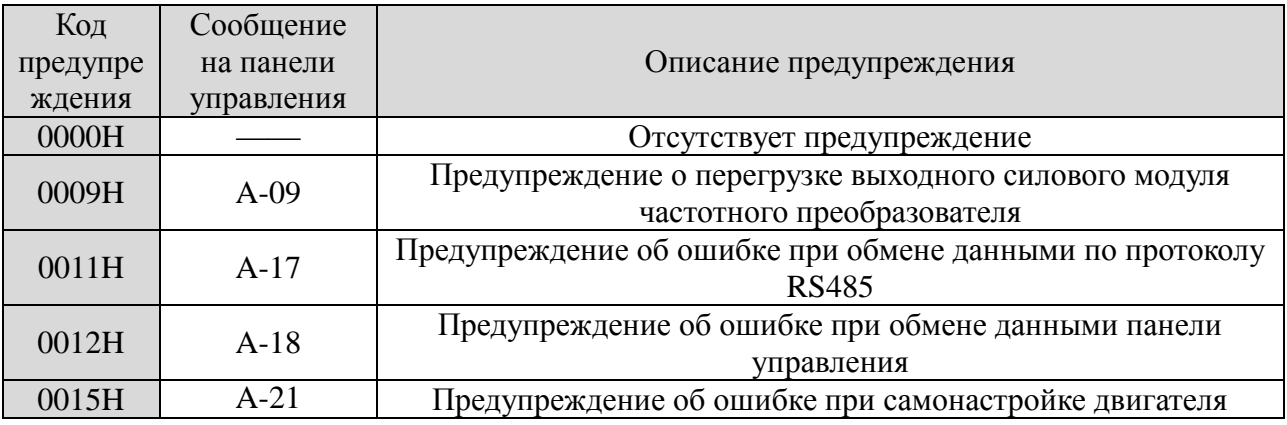

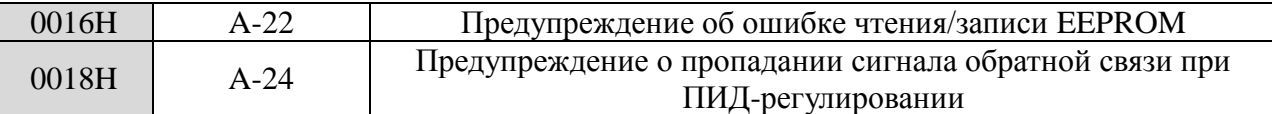

# 5.6 Формат команды управления (см. примеры команды 06Н):

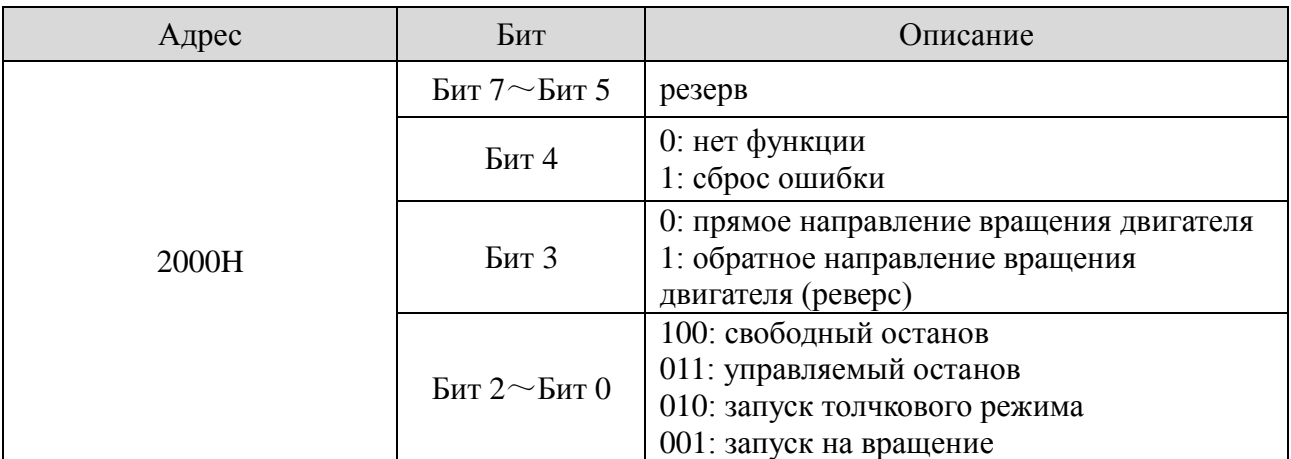

# 5.7 Атрибуты параметров:

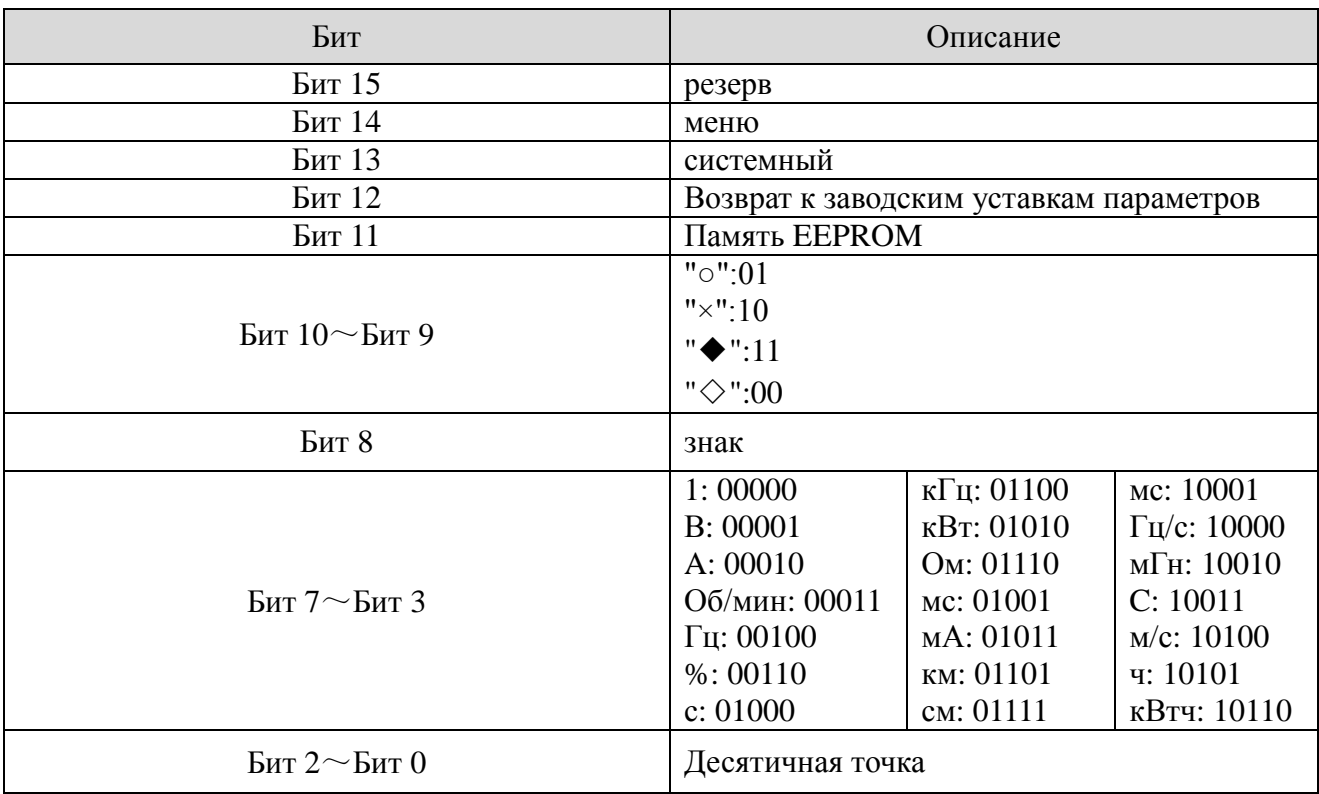

# 5.8 Сообщения об ошибках передачи ниформации из ответов ведомого устройства.

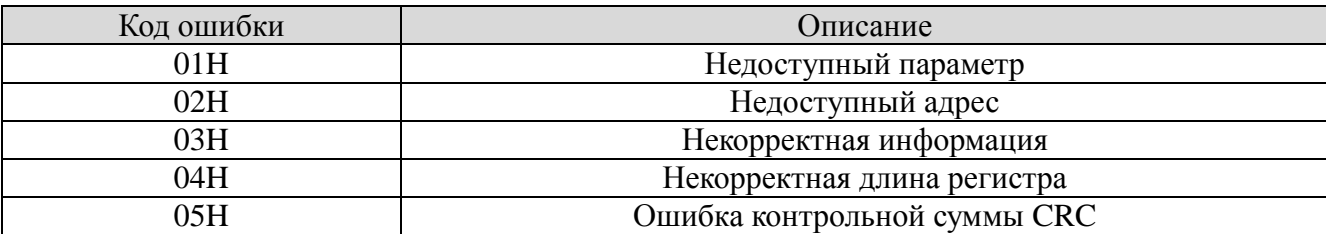

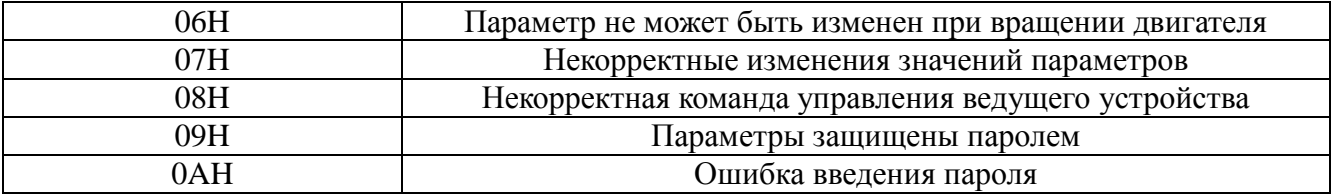

### **5.9 Адреса параметров**

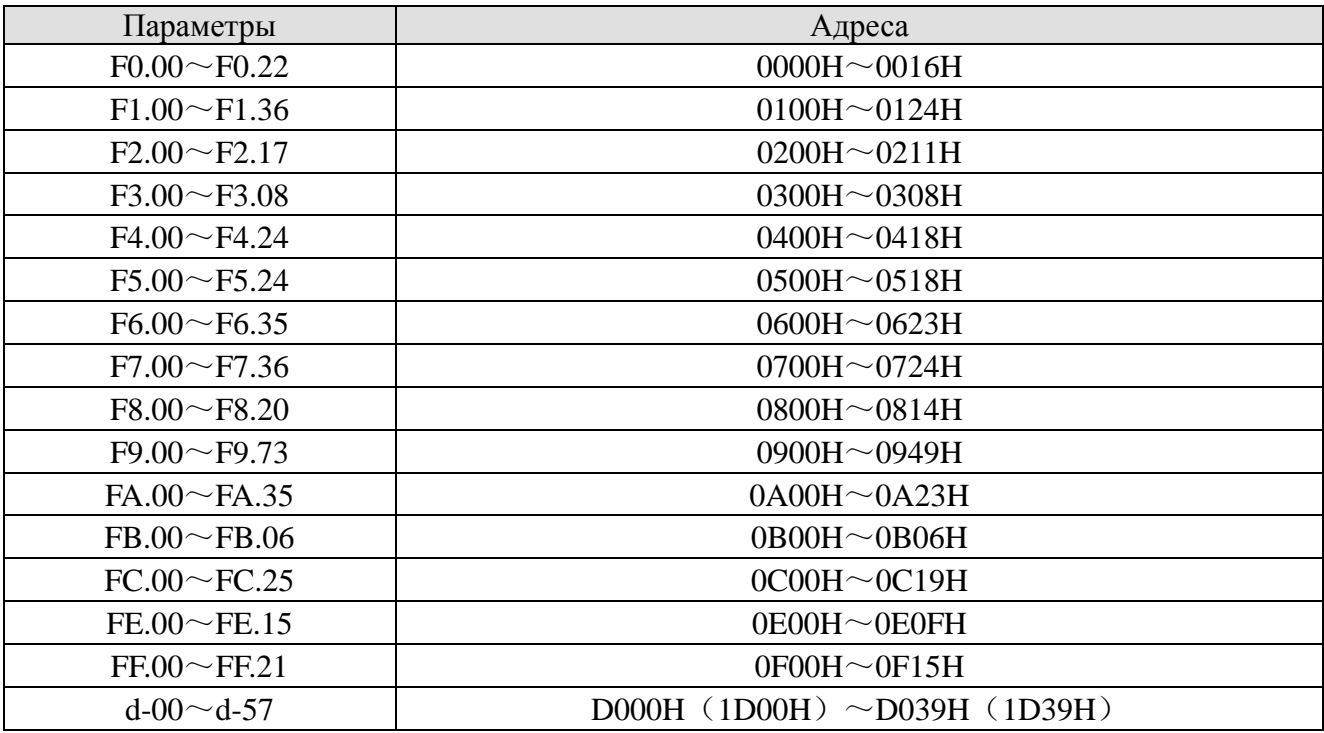

#### **Замечание**:

- 1) В вышеприведенных примерах, для большей наглядности, адрес частотного преобразователя в сети был 01. Являясь ведомым устройством в сети, частотному преобразователю может быть присвоен адрес из диапазона  $1 \sim 247$ . Если какая-либо информация в формате запроса/ответа изменяется, то необходимо пересчитать контрольную сумму. Программный код по вычислению 16 битной контрольной суммы может быть загружен из сети интернет.
- 2) Начальный адрес действующих значений D000. Адрес любого действующего значения вычисляется с помощью суммы его кода в шестнадцатиричном виде относительно начального адреса. Например, начальное действующее значение – d - 00, ему соответствует адрес D000H (1D00H). Требуется считать действующее d - 18, 18-00=18, в шестнадцатиричной системе числу 18 соответствует число 12H. Тогда адресом для чтения действующего значения d - 18 будет являться D000H+12H = D012H (1D00H+12H  $= 1D12H$ ). Адрес D000H и 1D00H взаимозаменяемые.
- 3) В случае, когда ведомое устройство сообщает об ошибке при обмене данными, формат ответа выглядит следующим образом: Адрес частотного преобразователя в сети  $+$  (80H+код ошибки) + 16 битная контрольная сумма. Например, если ведомое устройство высылает ответное сообщение 01H + 83H +  $04H + 40F3H$ , тогда  $01H - a$ дрес ведомого устройства в сети, 83H это сумма  $80H+03H$ означает ошибку чтения, 04H – некорректная длина данных, 40F3H -16 битная контрольная сумма.

#### **6.1 Информация об ошибках и возможные неисправности**

При возникновении в процессе работы каких-либо аварийных ситуаций и неисправностей, частотный преобразователь мгновенно блокирует свой выходной силовой модуль и переходит в режим защиты. При этом на дисплей панели управления будет выдаваться сообщение о текущей ошибке, и будет подсвечиваться светодиодный индикатор ALM. При возникновении данной ситуации необходимо пользоваться нижеприведенной таблицей 6-1 для определения возможной причины возникновения аварийной ситуации и принятия надлежащих мер по ее устранению. Если после проведенных мероприятий сообщение об ошибке появилось вновь, необходимо связаться с сервисной службой ООО «ФАМ-Электрик».

| Код<br>0IIIM<br>бки | Описание                                                         | Возможные<br>причины                                                                       | Меры по устанению                                                                                    |
|---------------------|------------------------------------------------------------------|--------------------------------------------------------------------------------------------|----------------------------------------------------------------------------------------------------|
| $E-01$              | Перегрузка<br>по току при<br>ускорении                           | Установлено<br>слишком маленькое<br>время ускорения (в<br>том числе при<br>самонастройке)  | Увеличте значение времени ускорения                                                                  |
|                     |                                                                  | Осуществляется<br>запуск<br>вращающегося<br>двигателя                                      | Установите режим торможения постоянным<br>током перед запуском или выберите режим<br>поиска скорости |
|                     |                                                                  | Низкая мощность<br>частотного<br>преобразователя                                           | Замените частотный преобразователь на более<br>мощный                                                |
|                     |                                                                  | Некорректная<br>настройка V/F -<br>характеристики                                          | Измените настройку V/F - характеристики или<br>установите начальный подъем напряжения<br>(6ycr)      |
| $E-02$              | Перегрузка<br>по току при<br>замедлении                          | Установлено<br>слишком маленькое<br>время замедления (в<br>том числе при<br>самонастройке) | Увеличте значение времени замедления                                                                 |
|                     |                                                                  | Низкая мощность<br>частотного<br>преобразователя                                           | Замените частотный преобразователь на более<br>мощный                                                |
|                     |                                                                  | Слишком<br>высокий<br>момент<br>инерции<br>нагрузки                                        | Подключите соответствующий тормозной<br>резистор и, при необходимости, тормозной<br>прерыватель      |
| $E-03$              | Перегрузка<br>по току при<br>работе на<br>постоянной<br>скорости | Низкое напряжение<br>питающей сети                                                         | Проверьте напряжение и целостность<br>питающей сети                                                  |
|                     |                                                                  | Резкое изменение<br>поведения нагрузки                                                     | Проверьте нагрузку и уменьшите ее<br>возможные изменения                                             |
|                     |                                                                  | Низкая мощность<br>частотного<br>преобразователя                                           | Замените частотный преобразователь на более<br>мощный                                                |
| $E-04$              | Перегрузка<br>$\Pi$ <sup>O</sup><br>напряжению                   | Некорректное<br>напряжение<br>питающей сети (в                                             | Проверьте<br>напряжение<br>целостность<br>И<br>питающей сети                                         |

Таблица 6-1. Возможные неисправности и методы их устранения

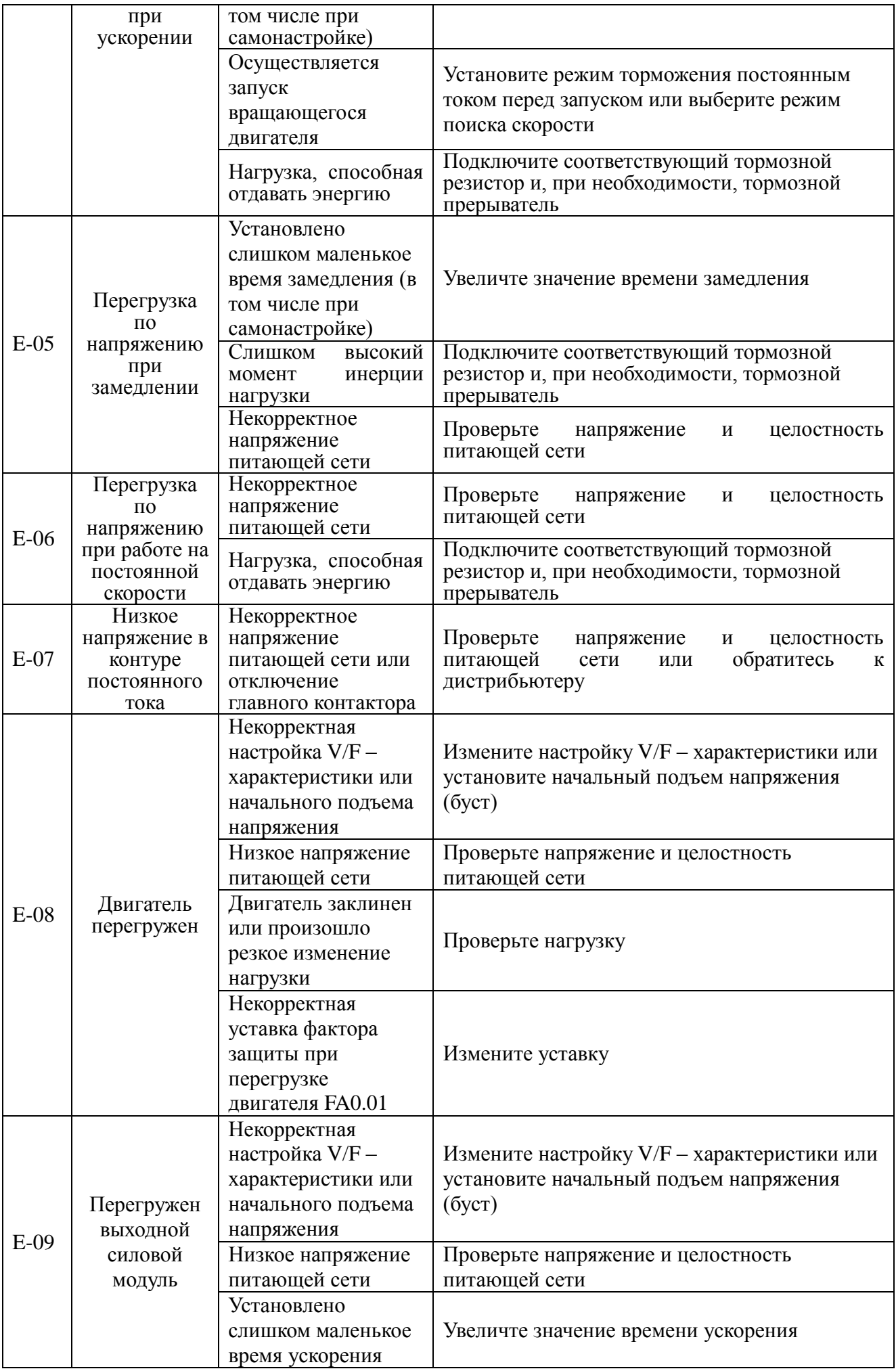

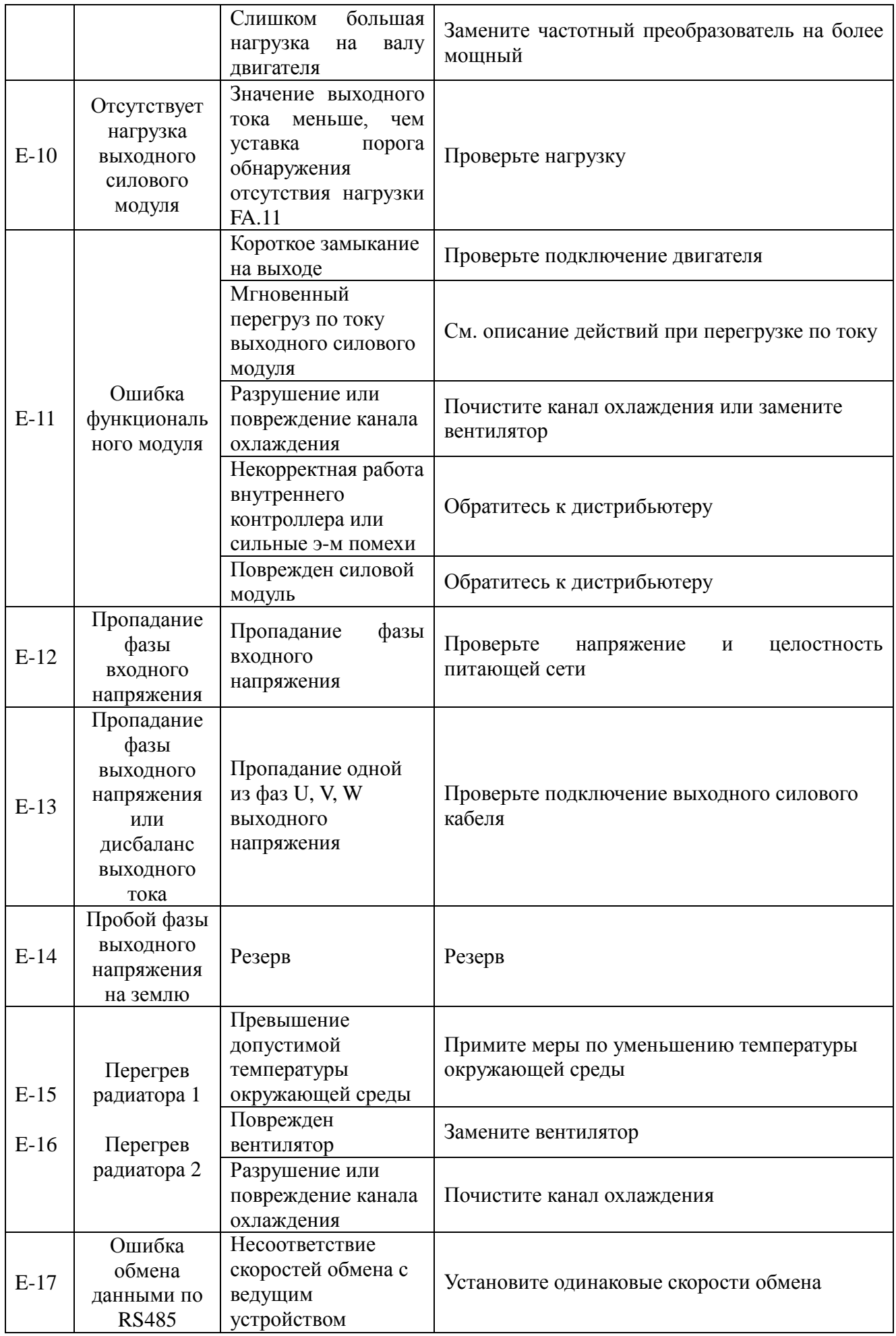

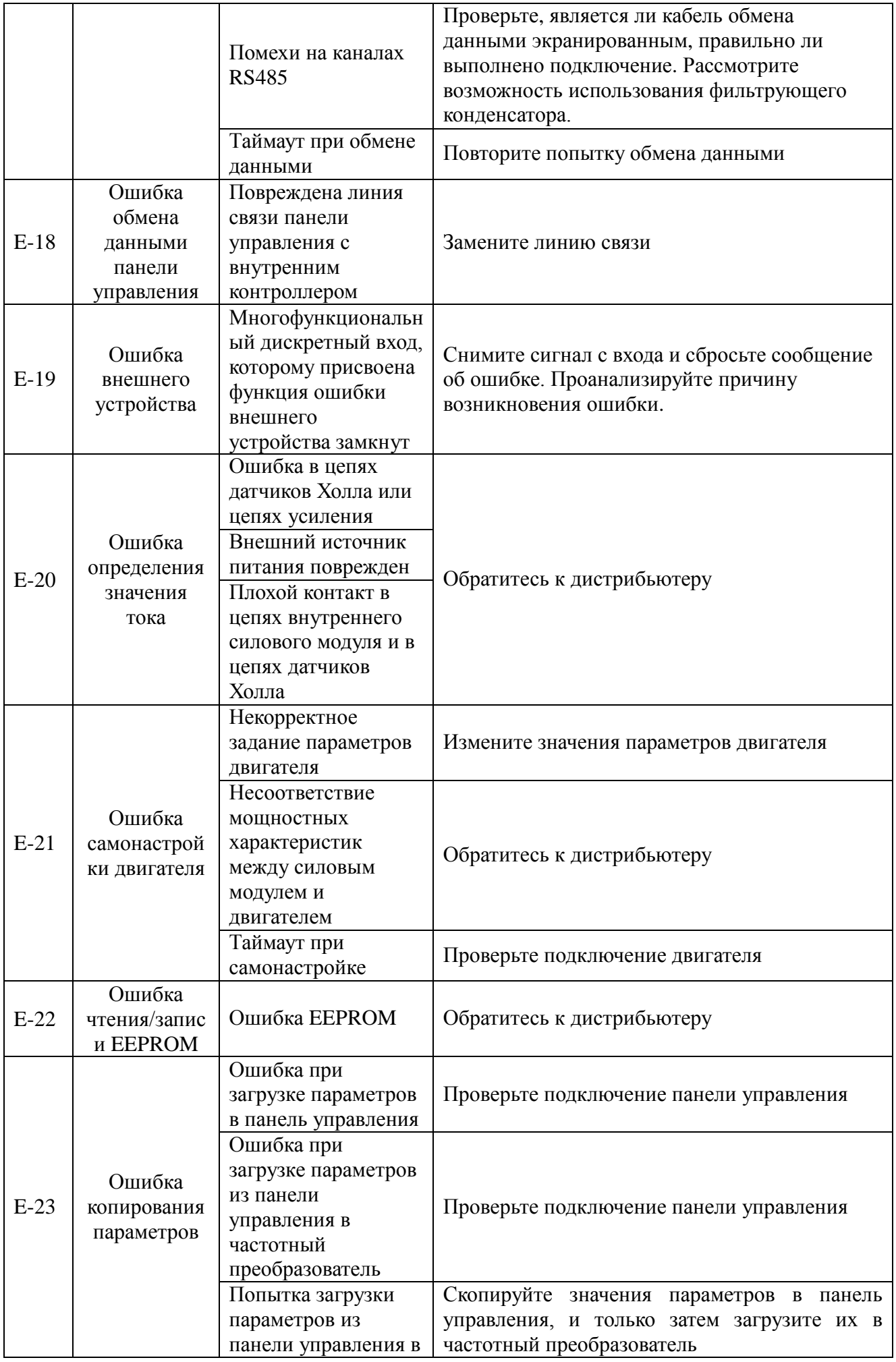

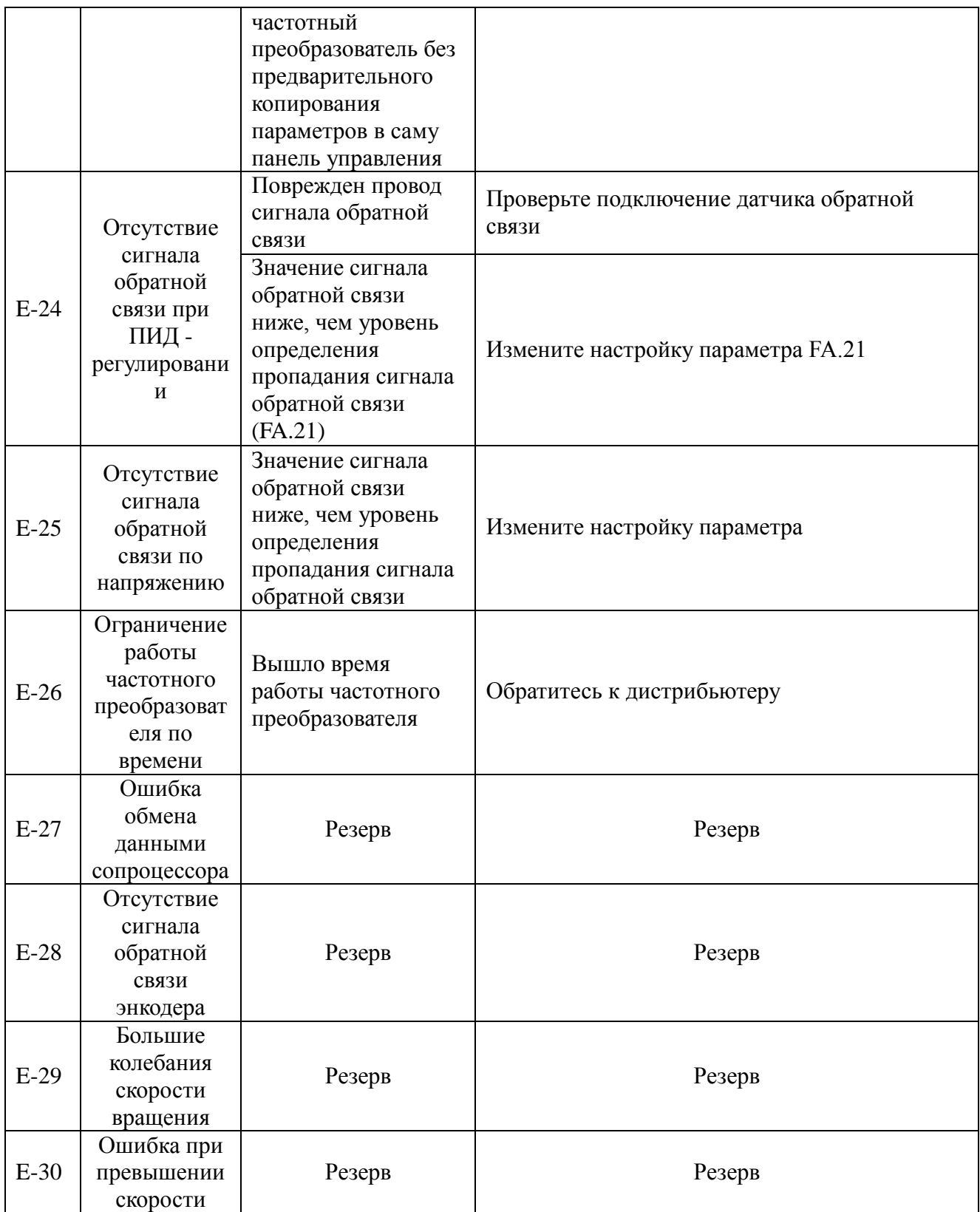

# **6.2 Некорректная работа и способы ее устранения**

При работе приводной системы возможна некорректная работа частотного преобразователя. В таблице 6-2 приведены возможные варианты некорректной работы и меры по восстановлению работоспособности.

Таблица 6-2

| Варианты<br>некорректной работы                                                       |                                                                                                    | Возможные причины и меры по восстановлению работоспособности                                                                                                    |
|---------------------------------------------------------------------------------------|----------------------------------------------------------------------------------------------------|----------------------------------------------------------------------------------------------------|
| Двигатель не вращается                                                                | Не работает<br>дисплей<br>панели<br>управления                                                                    | Проверьте напряжение и целостность питающей сети. Убедитесь, что<br>подключение входной силовой питающей сети выполнено в<br>соответствии с приведенной документацией.                                                                                                    |
|                                                                                       | Не работает<br>дисплей<br>панели<br>управления,<br>HO<br>внутренний<br>зарядный<br>индикатор<br>функционир<br>yer | Проверьте целостность линии связи панели управления с частотным<br>преобразователем, а также целостность разъема панели управления.<br>Измерьте напряжение внутреннего источника питания,<br>чтобы<br>убедиться в корректности его работы.                                                                                                    |
|                                                                                       | Двигатель<br>вибрирует                                                                                            | Нагрузка на валу двигателя очень большая. Необходимо уменьшить<br>нагрузку                                                                                                    |
|                                                                                       | Отсутствуют<br>признаки<br>неисправнос<br>TИ                                                                      | Проверьте, не находится ли частотный преобразователь в состоянии<br>ошибки, а также был ли произведен сброс ошибки после ее<br>возникновения, не находится ли он в состоянии повторного старта<br>при пропадании напряжения питающей сети, находится ли он в<br>выполнения<br>цикла<br>состоянии<br>программы<br>ИЛИ<br>$\, {\bf B}$<br>режиме<br>многоскоростного управления. Проверьте, не находится ли он в<br>специфических состояниях работы или в состоянии ожидания.<br>Восстановите заводские уставки параметров.<br>Проверьте, присутствует ли команда на запуск двигателя на<br>вращение<br>Проверьте, не установлена ли задающая частота в значение «0» |
| ВЫПОЛНИТЬ<br>Двигатель не может корректно<br>ускорение/замедление                     |                                                                                                    | Некорректная установка времени ускорения/замедления. Увеличьте<br>уставки данных параметров<br>Установлено слишком низкое значение токового предела. Увеличьте<br>значение                                                                                                    |
|                                                                                       |                                                                                                    | Включение функции защиты от повышенного напряжения при<br>замедлении. Увеличьте время замедления.                                                                                                    |
|                                                                                       |                                                                                                    | Некорректное значение несущей частоты ШИМ. Слишком большая<br>нагрузка может вызывать колебания выходной частоты.                                                                                                    |
|                                                                                       |                                                                                                    | Слишком большая нагрузка, недостаточен выходной крутящий<br>момент. Увеличьте начальный подъем напряжения (буст) при выборе<br>метода управления по V/F - характеристике. Если принятые меры не<br>помогли, перейдите в режим с автоматическим бустом. В конечном<br>случае используйте векторный режим. Проверьте соответствие<br>значений параметров двигателя уставкам параметров, выполните<br>процедуру самонастройки.                                                                                                    |
|                                                                                       |                                                                                                    | Несоответствие мощности двигателя и частотного преобразователя.<br>Установите параметры двигателя в соответствии с реальными<br>значениями.                                                                                                    |
|                                                                                       |                                                                                                    | Режим группового привода. Выберите режим работы с ручной<br>настройкой начального подъема напряжения (буста).                                                                                                    |
| вращается, но не<br>реализовано<br>может быть<br>управление<br>скоростью<br>Двигатель |                                                                                                    | Некорректная уставка значений нижнего и верхнего ограничения<br>частоты<br>Задающее значение частоты слишком низкое или установлено низкое<br>значение пропорциональной составляющей.<br>Проверьте, соответствует ли сигнал изменения скорости вращения с<br>выбранным источником задающей частоты.<br>Проверьте, не является ли нагрузка слишком тяжелой, не неходится                                                                                                    |
|                                                                                       |                                                                                                    | ли частотный преобразователь в состоянии ограничения напряжения<br>или тока.                                                                                                    |

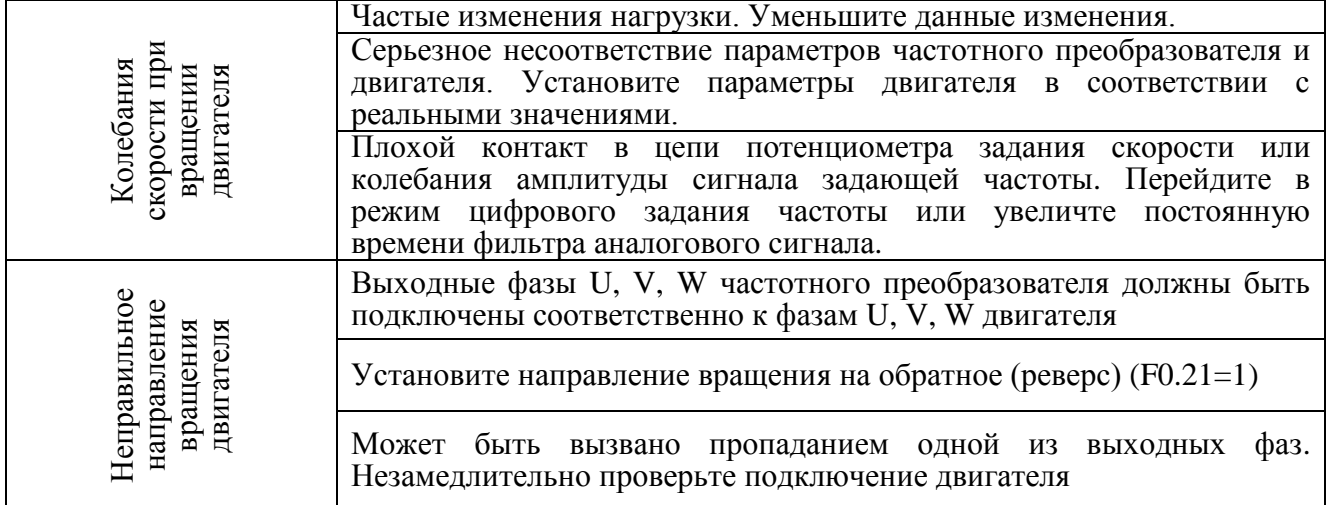

### 7 Обслуживание

#### $7.1$ Плановое техническое обслуживание

На вероятность появления неисправности влияют множество факторов, таких как темпертатура окружающей среды, влажность, запыленность, старение внутренних компонент частотного преобразователя. Поэтому для надежной и бесперебойной работы частотного преобразователя необходимо выполнять плановое и периодическое техническое обслуживание. При ежедневной работе частотного преобразователя необходимо обращать внимание на следующие моменты:

- 1) Повышенный шум и вибрации подключенного двигателя;
- 2) Повышенное выделение тепла частотным преобразователем или двигателем;
- 3) Повышенная рабочая температура окружающей среды;
- 4) Выходной ток частотного преобразователя при работе под нагрузкой соответствует своему обычному значению;
- 5) Вращение вентилятора охлаждения частотного преобразователя происходит нормально, без посторонних шумов.

#### $7.2$ Периодическое обслуживание

Для обеспечения продолжительной и бесперебойной работы частотного преобразователя необходимо проводить периодическое техническое обслуживание с учетом жизненного цикла внутренних компонент. Жизненного цикла внутренних компонент зависит от множества факторов, в том числе от условий эксплуатации. В нижеприведенной таблице представлен приблизительный жизненный цикл отдельных компонент частотного преобразователя.

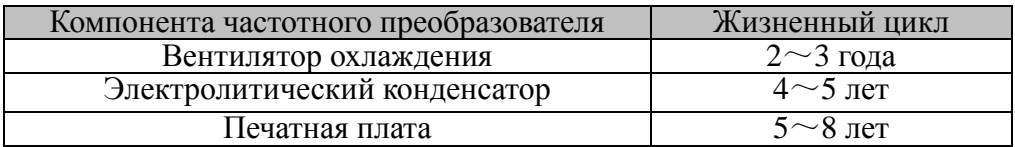

Периодическое техническое обслуживание необходимо выполнять, в зависимости от условий эксплуатации, каждые 3 или 6 месяцев.

#### Выполняемые процедуры:

1) Проверить затяжку винтов клемм внешних электрических соединений. В случае

ослабления крепления винты необходимо подтянуть;

- 2) Проверить подключение силовых кабелей. Убедиться, что отсутствует нагрев мест подключения силовых проводников к клеммам частотного преобразователя, а также самих проводников;
- 3) Проверить силовые кабели и кабели управления на наличие повреждений, особенно повреждений изоляции;
- 4) Проверить надежность опрессовки наконечников силовых проводников, а также износ изоляционного покрытия на них (термоусадочный кембрик, изолента и т.д.);
- 5) Очистить корпус, радиатор и внутренние печатные платы от пыли;
- 6) Проверить сопротивления изоляции частотного преобразователя. Перед проведением процедуры проверки сопротивления изоляции частотного преобразователя необходимо отключить его от питающей сети и от двигателя, а также необходимо накоротко замкнуть входные/выходные силовые клеммы. Затем можно осуществить проверку сопротивления изоляции на корпус. Для проверки необходимо пользоваться мегаомметром с тестовым напряжением 500В. Запрещается проводить процедуру проверки сопротивления изоляции одной из фаз, это

может привести к выходу частотного преобразователя из строя. По завершении процедуры не забудте удалить перемычки с силовых клемм частотного преобразователя.

7) Проверить сопротивления изоляции обмоток двигателя. Перед проведением процедуры проверки сопротивления изоляции обмоток двигателя не забудте отключить его от частотного преобразователя. В противном случае частотный преобразователь будет поврежден.